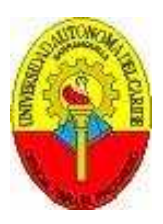

Auditoria del software "Help Desk System SolverWeb" sobre las características de calidad, basado en la metodología COBIT, el Modelo Sistémico de Calidad SQSM, y la norma ISO 9001

Alessio Onofri Yunes

UNIVERSIDAD AUTÓNOMA DEL CARIBE FACULTAD DE INGENIERÍA PROGRAMA DE INGENIERÍA DE SISTEMAS BARRANQUILLA 2007

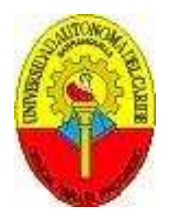

Auditoria del software "Help Desk System SolverWeb" sobre las características de calidad, basado en la metodología COBIT, el Modelo Sistémico de Calidad SQSM, y la norma ISO 9001

Alessio Onofri Yunes

## PROYECTO PARA OPTAR AL TITULO DE INGENIERO DE SISTEMAS

ASESOR TECNICO ING. Ilma Bonilla

ASESOR METODOLOGICO MsC. CLAUDIA ZAPATA

COORDINADOR DEL PROYECTO ING. Ilma Bonilla

UNIVERSIDAD AUTÓNOMA DEL CARIBE FACULTAD DE INGENIERÍA PROGRAMA DE INGENIERÍA DE SISTEMAS BARRANQUILLA 2007

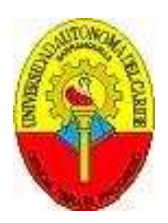

## COMITÉ DE PROYECTO DE GRADO

**Presidente**  Enrique Santiago Chinchilla

**Coordinador Técnico**  Ilma Bonilla

### **Coordinador Metodológico**

Claudia Zapata

#### **Miembros del Comité**

Fabián Ramos Freddy Briceño

## **Dedicatoria**

A mi mamá, ya que siempre de una u otra manera ha estado allí para mi cuando lo he necesitado.

A mi padre, aunque hace mucho tiempo que no está con nosotros, se que donde se encuentre me ha iluminado y su figura me ha inspirado a lo largo de los años.

A mi hermana, siempre estas con un consejo o una palabra oportuna, gracias Ori.

Arianne, tu apoyo incondicionado, tu empuje y brillo me han hecho ver que todo es posible si somos un equipo, todo esto ha sido posible gracias también a ti.

## **AGRADECIMIENTOS**

Le agradezco a todos mis profesores, ya que gracias a sus experiencias y enseñanzas me he podido llenar de conocimiento, y me han proyectado a un nivel profesional.

Ing. Ilma Bonilla, le doy las gracias por su colaboración, visión y consejos que me dio durante el desarrollo de esta auditoria.

Le agradezco al Director de recursos humanos de Getronics (Colombia) LTDA, Mario Ramírez, por su gestión y aprobación de esta auditoria que presenté a la empresa.

Al ing. Jorge Alvis, director del área auditada, y el Ing. Jairo Gutierrez, asegurador de la calidad del área de TI de Getronics (Colombia), por su amplia colaboración y retroalimentaciones que generaron una muy buena gestion de la auditoria y permitió que se pudiese diseñar y desarrollar de la mejor manera.

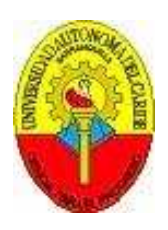

NOTA DE ACEPTACIÓN:

Firma del Presidente del Jurado

Firma del Jurado

Firma del Jurado

<sup>©</sup> Getronics, 20007

# **Contenido**

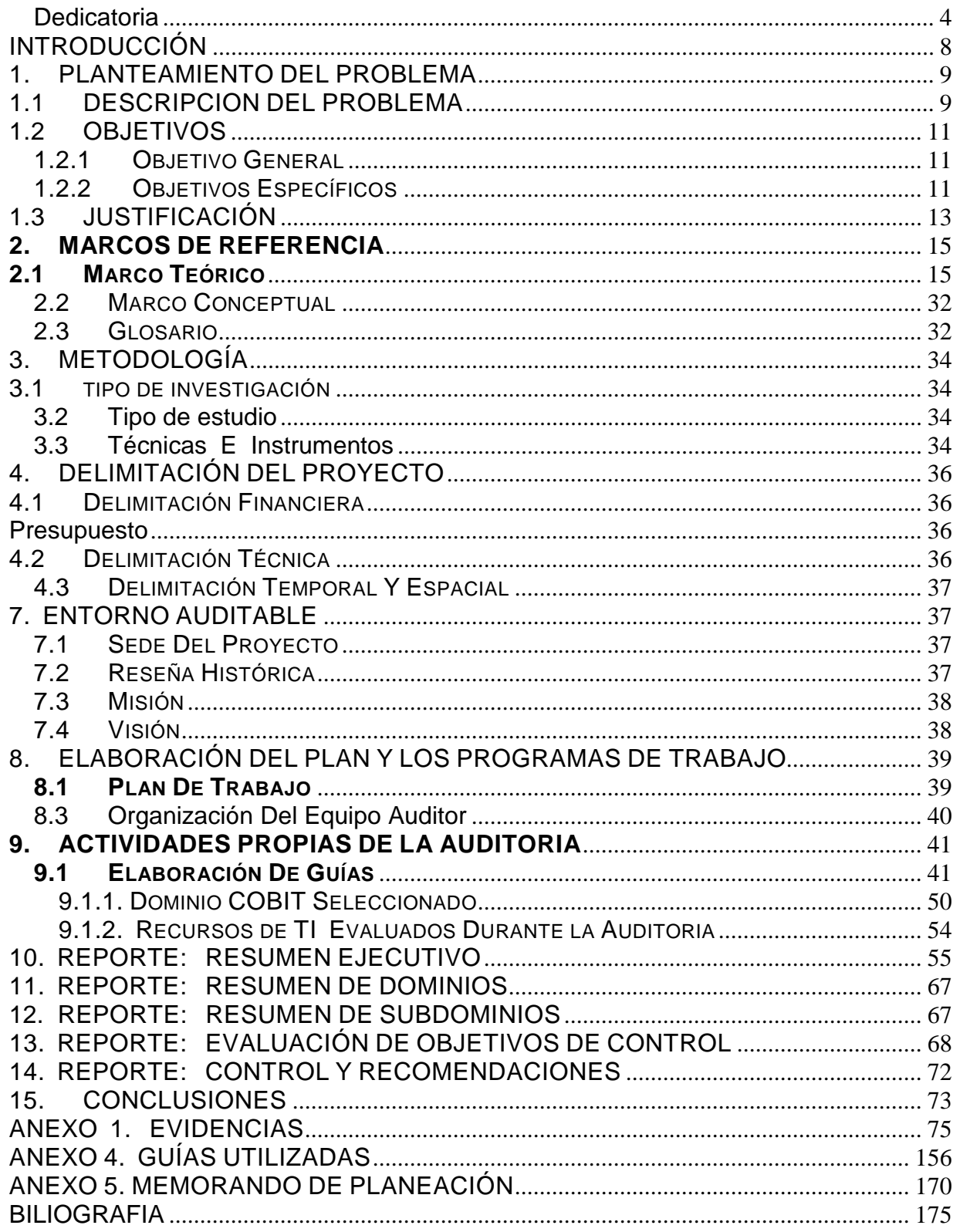

# **INTRODUCCIÓN**

La calidad del software es un elemento que hoy por hoy no es sólo el conjunto de normas para cumplir con requisitos. Estas son ya un conjunto de buenas prácticas dentro de cualquier tipo de negocio. A nivel de software generalmente estas normas solo se aplican al desarrollo, ¿pero que hay del control de la calidad en el contexto de uso de un software?, ¿qué pasa cuando estos aplicativos están en sus años de mayor provecho?, ¿se deterioran, o ya no cumplen con los requisitos de calidad mínimos? o ¿ya no están enfocados a la misión y visión general de la organización? Es aquí donde los controles de la calidad y los controles del gobierno de TI deben intervenir para tener siempre enfocados todos los procesos y minimizar los riesgos asociados a los requerimientos del negocio.

Esta auditoría aplicará el modelo Sistémico de Calidad del Software, para evaluar el Aplicativo de control de Help Desk de GETRONICS Colombia, buscando evidenciar sus características de calidad y con base en estos resultados, y se mostrarán posibles mejoras para su uso adecuado dentro de la organización, finalmente, se generará un resumen ejecutivo con los resultados y las evidencias de estos, las cuales nos guiaran a las conclusiones.

## **1. PLANTEAMIENTO DEL PROBLEMA**

## **1.1 DESCRIPCION DEL PROBLEMA**

GETRONICS, es una empresa orientada al servicio, siendo esta una filosofía de la organización y con la seguridad que este reconocimiento ha sido gracias a todos nuestros colaboradores, se pretende reafirmar este compromiso con su personal y con los clientes evaluando nuestro aplicativo de cabecera en lo que respecta al reporte, manejo, resolución y documentación de problemas por parte de todos los actores de este. Existen diferentes maneras y formas de trabajar dentro de GETRONICS, dependiendo del negocio que se plantea con los clientes. Aquellos que clientes usan "Help Desk System SolverWeb" para reporte, control y estadísticas, pueden a través de diversos mecanismos reportar los problemas de índole tecnológica a través de este software, que en primera instancia es manejado por un "helpdesk", el cual reporta y si es caso delega acciones correctivas llevadas a cabo por los "desktop". También intervienen en el aplicativo para reportar daños u otro tipo de problemas los jefes de TI de cada empresa cliente, ya que gran parte de la problemática o requerimientos administrativos se filtran a través de estos. Es entonces donde al buscar evaluar la calidad de nuestro software se pretenderá según el resultado de esta evaluación mejorar cada vez más la línea de negocios. El principal punto aquí es que este software se basa en una estructura de negocio de CRM desarrollada por Vantive hace más de 8 años, además Vantive fue absorbida a comienzos del 2000 por PeopleSoft, otra gigante del área de CRM, que ahora pertenece a Oracle, desde el 2005 Oracle sacó del mercado al CRM de Vantive, el cual desde su versión 8 no tiene mas actualizaciones y desde el 2005 no tiene más soporte por parte de sus fabricantes. Cabe mencionar que estos CRM todavía son ampliamente usados por su robustez, otra cuestión a tener en cuenta es que el SolverWeb tiene tres años sin cambios, aun si ya es un aplicativo que ha madurado mucho, tiene mucho tiempo sin alguna mejora. Sin embargo aquí subyace la gran problemática de GETRONICS, ¿Es todavía Vantive y SolverWeb adecuados para nuestra línea de negocios? ¿Aun posee las características por las que se adoptó su uso? ¿Está alineado con la misión y visión actuales de la empresa?

## **1.2 OBJETIVOS**

### **1.2.1 OBJETIVO GENERAL**

Auditar los recursos del software, los manuales de procedimiento y políticas, para medir la calidad del software "Help Desk System SolverWeb" a través del Modelo Sistémico de Calidad SQSM.

### **1.2.2 OBJETIVOS ESPECÍFICOS**

- Dimensionar los aspectos internos y externos del software"Help Desk System SolverWeb", para definir las categorías y características de este estableciendo las áreas claves donde se debe llevar a cabo la evaluación de calidad del software
- Establecer las métricas adecuadas para la evaluación del software "Help Desk System SolverWeb" para la aplicación del modelo.
- Revisar los procedimientos y políticas de negocio y de seguridad que tiene GETRONICS (Colombia), para el uso del software "Help Desk System **SolverWeb**
- Revisar que el personal interno y externo que trabaje para GETRONICS (Colombia), esté debidamente capacitado sobre el uso del "Help Desk System SolverWeb".
- Evaluar el cumplimiento de la calidad funcional del software "Help Desk System SolverWeb" a través de los métodos y modelos propuestos.
- Valorar la fiabilidad y usabilidad del software "Help Desk System SolverWeb" según los niveles de rendimiento del modelo bajo condiciones específicas.
- Medir la eficiencia del software "Help Desk System SolverWeb" en un ambiente específico para establecer mediciones menos apreciativas según el modelo propuesto.
- Evidenciar la mantenibilidad y portabilidad del software "Help Desk System SolverWeb" en su ciclo de vida, a través del modelo propuesto.
- Evidenciar los hallazgos hechos durante la auditoría, para sustentar las posibles oportunidades de crecimiento.
- Generar un memorando de la auditoria, reportando los hallazgos y señalando recomendaciones y buenas prácticas.

## **1.3 JUSTIFICACIÓN**

Las grandes compañías invierten cada vez más en la implantación de nuevas y mejores tecnologías para incrementar su automatización y mejoramiento de procesos, esto hace que estas organizaciones dependan cada vez más de las Tecnologías de la Información para alcanzar sus objetivos corporativos. La misión, en general, del departamento de TI debe apuntar hacia servicios fiables, de alta calidad y a un coste aceptable, por lo que debe incorporar de manera sistemática las mejores prácticas del mercado para la optimización continua de sus procesos. Para las grandes empresas con las más sofisticadas herramientas de productividad a nivel de tecnología (computadoras personales, software de oficina, acceso a toda la información disponible, redes) no se cuenta con la capacidad de aportar valores agregados a sus usuarios como, un detallado de capacitación y soporte que permita el real aprovechamiento de las herramientas. Además, se ha comprobado que no sirve el multiplicar el personal de soporte interno o externo<sup>1</sup> de una empresa para que los empleados tengan a quien acudir en cualquier momento. Estas prácticas son costos ocultos de la tecnología, que las empresas tratan de evitar. Por eso hoy por hoy, se buscan las herramientas de Help Desk, que son sistemas que permiten apoyar la labor productiva de los usuarios, garantizando la explotación eficiente de las aplicaciones, buscando a su vez la manera más eficiente y rentable de realizar esta labor, que le darán al departamento de TI el control y administración sobre todos sus activos y personal.

El "Help Desk System SolverWeb" permite a los Usuarios rápido acceso para actualizar y crear reportes de servicio sin tener acceso al actual cliente Vantive. La conexión es hecha a través de internet, lo cual provee un amplio rango de acceso a Vantive desde cualquier conexión a internet. El sistema de HelpDesk de Vantive es una herramienta de gestión para el seguimiento, actualización y cierre de servicios de tecnología por parte de analistas de grupos de soporte como Desktop, BackOffice, Redes.

<u>.</u>

<sup>&</sup>lt;sup>1</sup> Arellano, Jorge. Todo lo que quería saber sobre métricas y nunca se atrevió a preguntar. http://www.forohelpdesk.com/index.php?publicaciones\_tips=1, Septiembre 2007.

Debido que GETRONICS, es una empresa orientada al servicio, es imperativo que todo, personal y herramientas estén enfocados para esto. Si el aplicativo para el control y resolución de problemas "Help Desk System SolverWeb" falla o no tiene una calidad perceptible adecuada, se degradaría la política de orientación al servicio y los servicios TIC que se prestan.

#### **2. MARCOS DE REFERENCIA**

#### **2.1 MARCO TEÓRICO**

Nuestro marco teórico se basa en la metodología COBIT, "Control Objectives for Information and related Technology", ya que es considerado una herramienta innovadora en el ambiente de gobierno de TI, que está globalmente reconocido como buenas practicas de TI. Es un modelo muy balanceado en su ya que muchos otros están o enfocados a control en los negocios como (por ejemplo COSO) o muy enfocados a TI, (por ejemplo, DTI). Como consecuencia de esto, COBIT se posiciona como una herramienta más completa para la Administración y para operar a un nivel superior que los estándares de tecnología para la administración de sistemas de información. Esto nos permite encaminar los objetivos, misión y visión del área de TI con los de la organización. Esta metodología además permitirá un control y apoderamiento de los procesos de TI por sus dueños, dándoles a conocer sus oportunidades de cambio y sus fortalezas, dándole a este y la alta gerencia la conocimiento de esto y mostrándoles las recomendaciones para las mejoras de estos.

Dentro de el marco de referencia (framework) de COBIT se pretende enfatizar en el dominio de **ADQUISICIÓN E IMPLEMENTACIÓN**, más específicamente en el subdominio **AI2, Adquisición y Mantenimiento de Software de Aplicación**, para proveer soluciones automatizadas que soporten de manera efectiva los procesos del negocio, en este subdominio, se harán uso de los siguientes objetivos de control que enmarcan la auditoria:

- **Definición y Documentación de Requerimientos de Archivos**
- **Especificaciones de Programas**
- **Definición y Documentación de Requerimientos de Entrada de Datos**
- **Definición de Interfaces**
- **Interfaces Usuario-Máquina**
- **Definición y Documentación de Requerimientos de Procesamiento**
- **Definición y Documentación de Requerimientos de Salida de Datos**
- **Controlabilidad**
- **Disponibilidad como Factor Clave de Diseño**
- **Consideración de Integridad de TI en programas de software de aplicación**
- **Pruebas al Software de Aplicación**
- **Materiales de Consulta y Soporte para Usuario**
- **Reevaluación del Diseño del Sistema**

La metodología DESMET pretende ayudar al evaluador en una organización en particular a planear y ejecutar la evaluación de manera imparcial y confiable, dando unos lineamientos para poder decidir si la(s) herramienta(s) actuales son suficientes para los objetivos y los procesos de calidad dentro de la organización o si se debe cambiar o mejorar, ya sea una herramienta o el(los) método(s)<sup>2</sup>, además analiza el tipo de método que se debe utilizar con base al tipo de evaluación y producto de software. El modelo de McCall<sup>3</sup> organiza los factores de calidad en tres sectores de evaluación del producto, que son, la operación, revisión y transición de este; en los cuales el usuario aprecia la calidad de un producto, estos tres aspectos a su vez se desglosan así:

 2 Kitchenham, Barbara. DESMET: A method for evaluating Software Engineering methods and tools, Agosto 1996.

<sup>&</sup>lt;sup>3</sup> McCall, J. Factors in Software Quallity: General Electric, 1977.

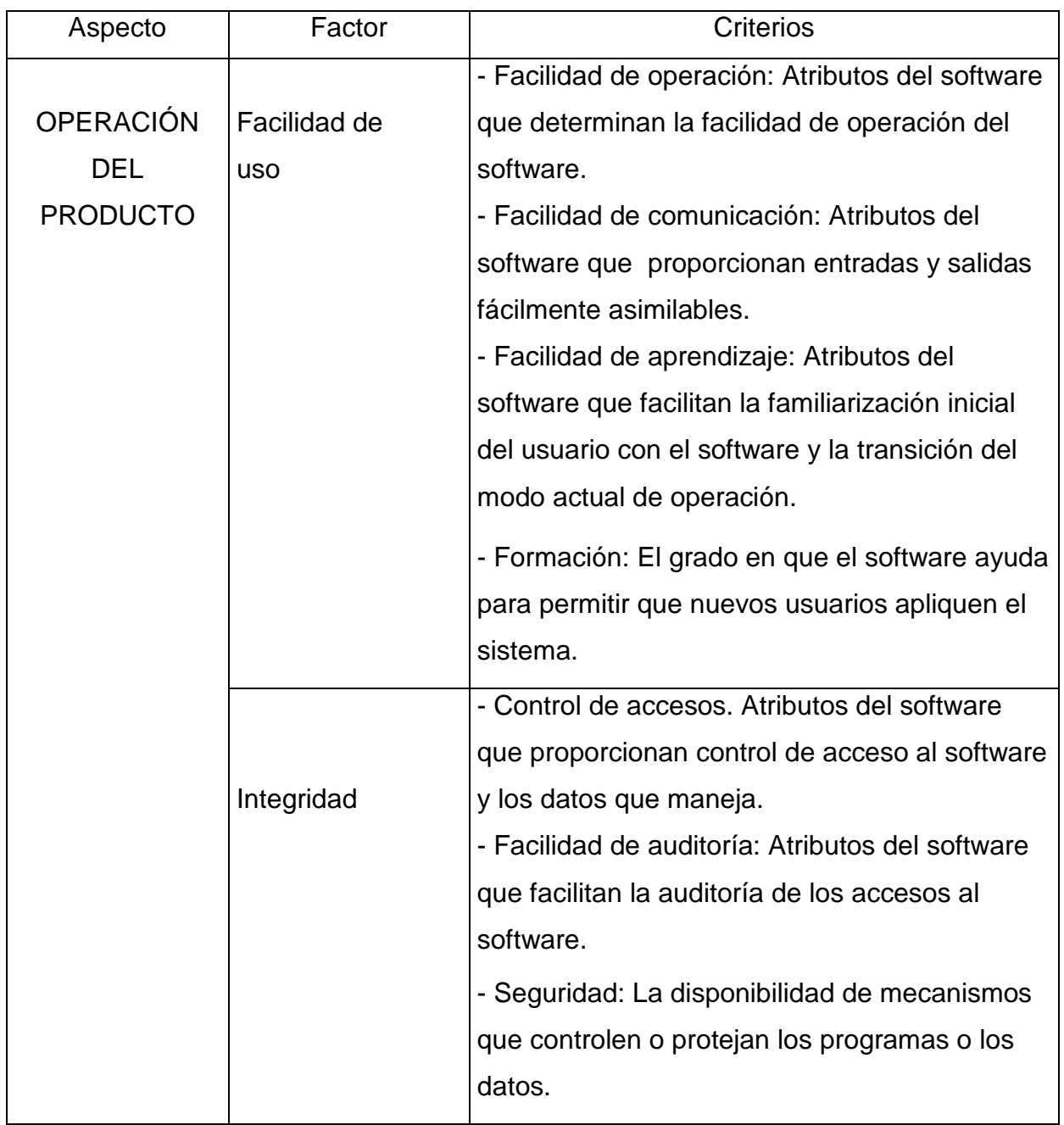

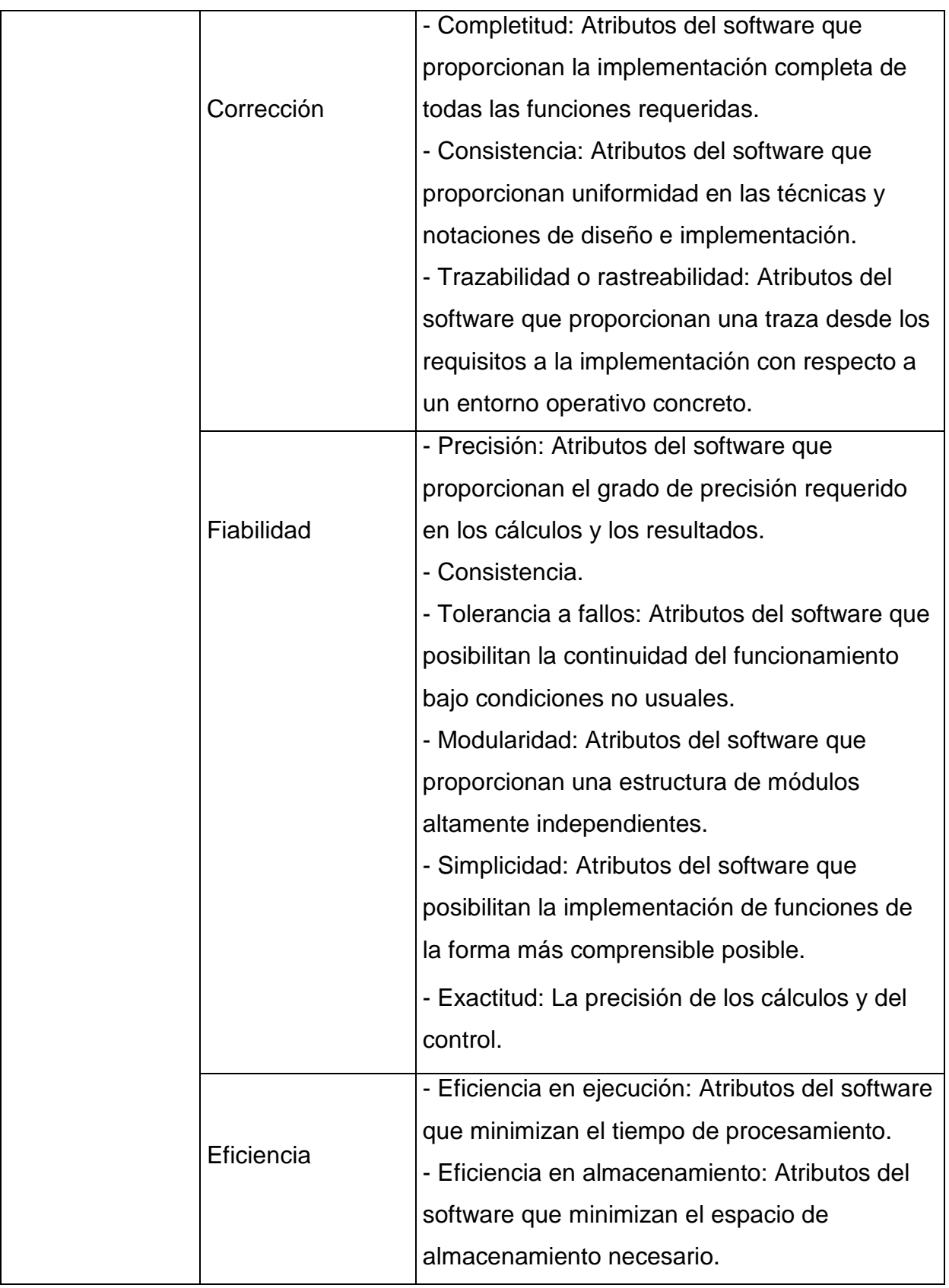

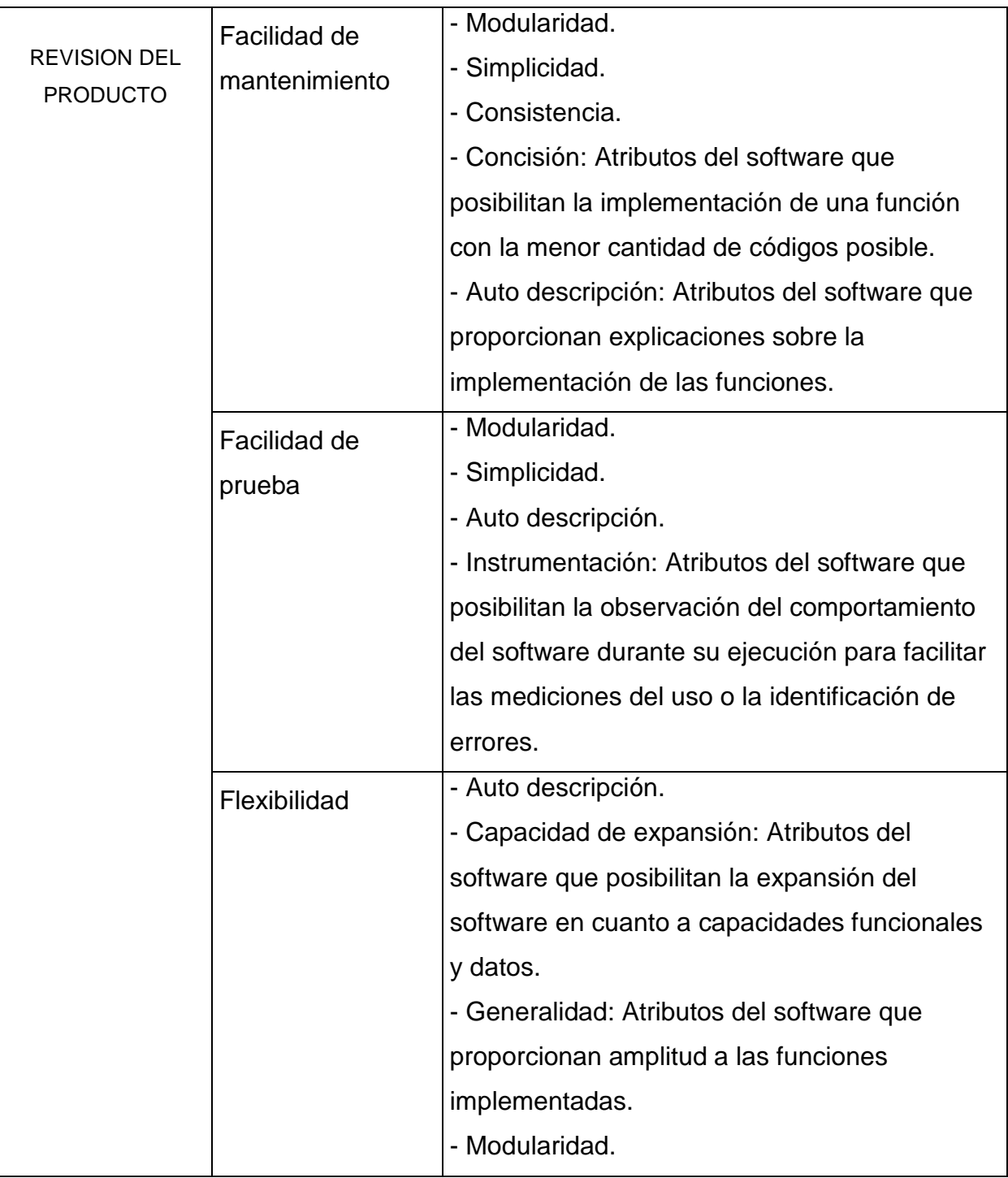

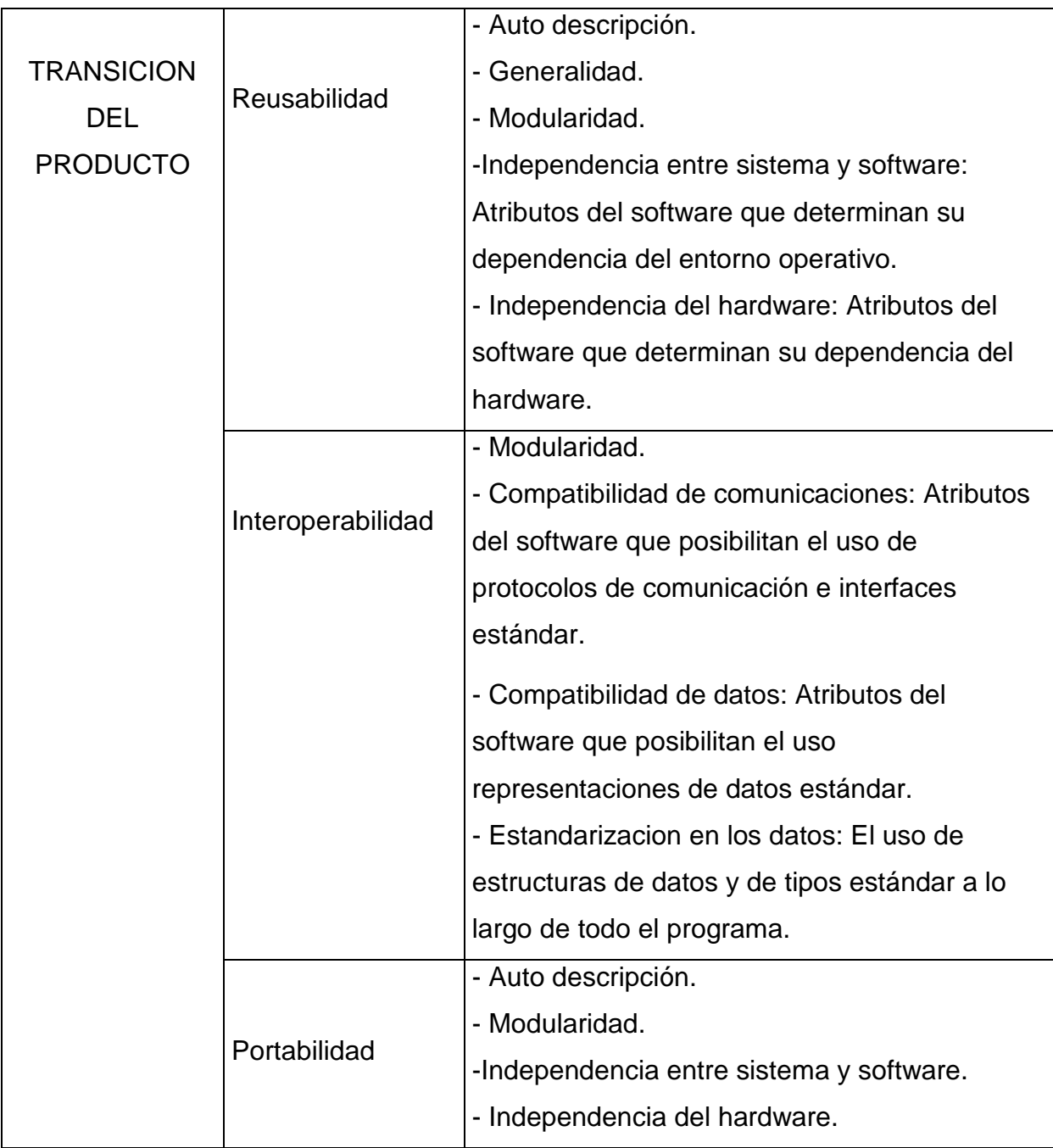

A partir de los anteriores aspectos, factores y criterios se deben escoger los que más se acerquen al tipo de software y ambiente en el que este se usa actualmente. Entonces para poder acercarnos de manera más objetiva y efectiva a una evaluación más completa, esto se aplica al Modelo Sistémico de Calidad MOSCA (o por sus siglas en inglés, SQSM), el cual plantea un Marco para evaluar la calidad de software, que satisface el dominio de COBIT a evaluar. En todos los enfoques de calidad se puede observar que las organizaciones no pueden ser mecánicas, deben utilizar sus

recursos, ideas y esfuerzos para llevar cada uno de sus procesos a ser un servicio de calidad<sup>4</sup>. Este modelo nos presenta importantes esquemas para la evaluación del software, para un aplicativo web o Web Service (WS) existen dimensiones en la que se van a evaluar los aspectos internos y contextuales del proceso y del producto, ya que si se tiene un proceso de calidad se obtiene un producto de calidad.

#### **Calidad sistémica de software**

"La calidad de los Sistemas de Software no es algo que depende de una sola de sus cualidades, más bien, la calidad en el software está enclaustrado en el conjunto de todas ellas. Según el Modelo Sistémico de Calidad (MOSCA) del Software se tienen en cuenta la calidad del producto y la calidad del proceso, que integra el modelo de calidad del producto (Ortega et al., 2000) y el modelo de calidad del proceso de desarrollo (Pérez et al., 2001), y está soportado por los conceptos de calidad total sistémica (Callaos y Callaos, 1993; Pérez et al., 1999)"<sup>5</sup>.

De acuerdo a la orientación del producto que este modelo plantea, sobre la base de las características de calidad del estándar internacional ISO, se establecen un conjunto de categorías, características y métricas asociadas que miden la calidad y hacen del modelo un instrumento de medición de gran valor, ya que éste cubre los aspectos críticos a tener en cuenta al momento de evaluar la calidad del producto y proceso de un software con un enfoque sistémico. Para un servicio Web<sup>6</sup>, el Modelo de Calidad del Software, SQSM, ofrece las dimensiones o aspectos, categorías o factores y características o criterios de esta manera $6$ :

**Nivel 0: Dimensiones.** Aspectos Internos y Aspectos Contextuales del producto.

**Nivel 1: Categorías.** En el modelo se contemplan 6 categorías las cuales se describen en la siguiente Tabla:

-

<sup>4</sup> Mendoza Luis E, Pérez Maria A, y Grimán Ana C. Prototipo del Modelo Sistémico de Calidad (MOSCA) del Software, 2005. Pág. 3.

<sup>5</sup> IBID, Pág. 3

<sup>6</sup> Pérez María, Mendoza, Luis E., Grimán, Anna C. Modelo para estimación de la calidad de un Web Service, 2005. Pág.  $3 - 6$ .

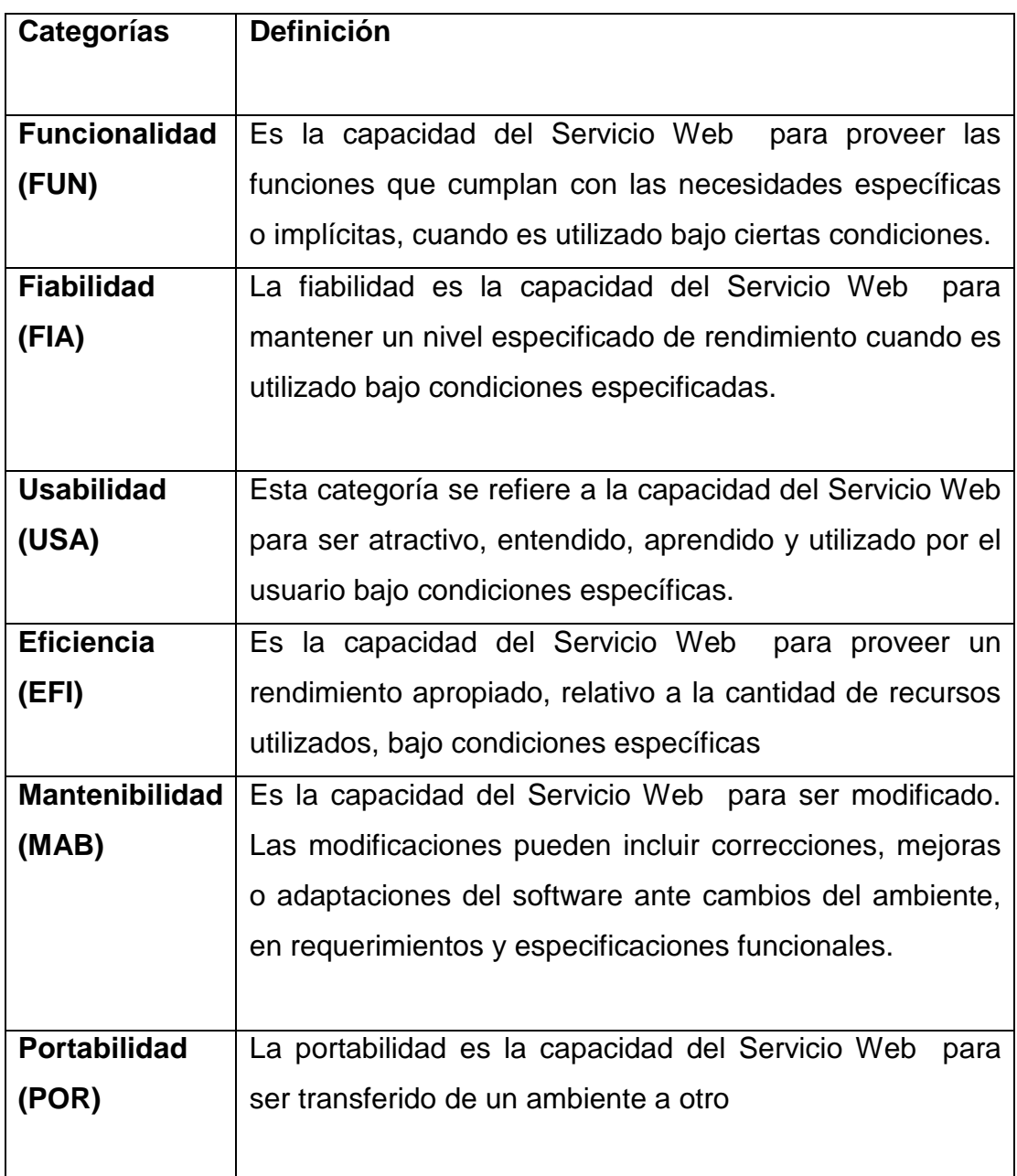

**Nivel 2: Características.** Cada categoría está asociada un conjunto de características, las cuales definen las áreas claves que se deben satisfacer para lograr, asegurar y controlar la calidad de un servicio Web. Las categorías de Usabilidad, Eficiencia y Fiabilidad, y sus correspondientes características, fueron adecuadas al software que prestan servicios Web

**Nivel 3: Métricas.** Para cada característica se proponen las diferentes métricas que se exponen en el modelo, las cuales están diseñadas para proporcionar un enfoque sistemático que permite ir desde unos requerimientos u objetivos, hasta las mediciones necesarias para valorar directamente los mismos. Entonces, las metas son vistas como atributos de calidad que se pretenden medir. Por otra parte, para cada característica se orienta sobre la forma en que las respuestas deben ser dadas para poder determinar la evaluación final del Servicio Web. Las métricas propuestas se encuentran detalladas en las siguientes tablas:

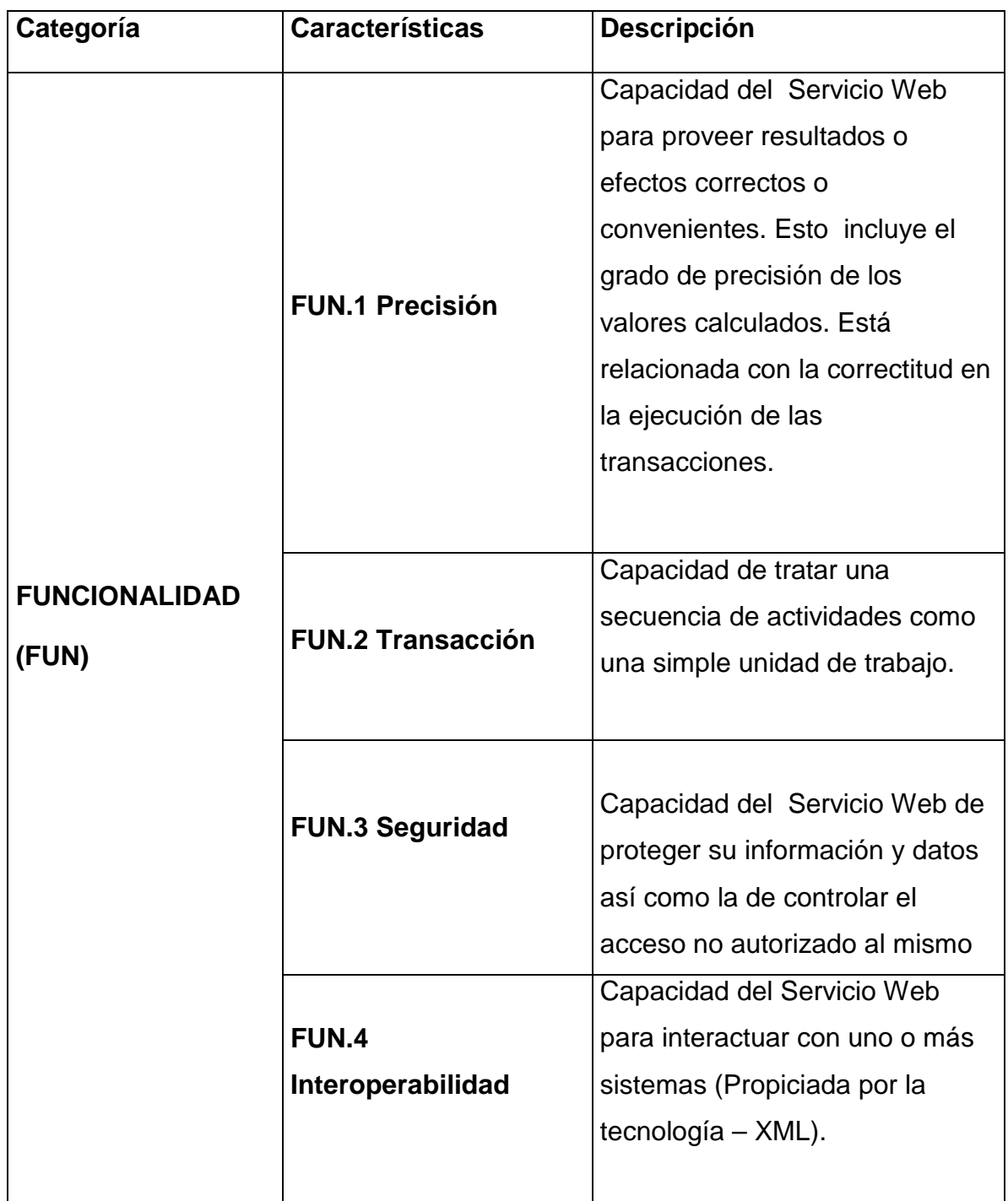

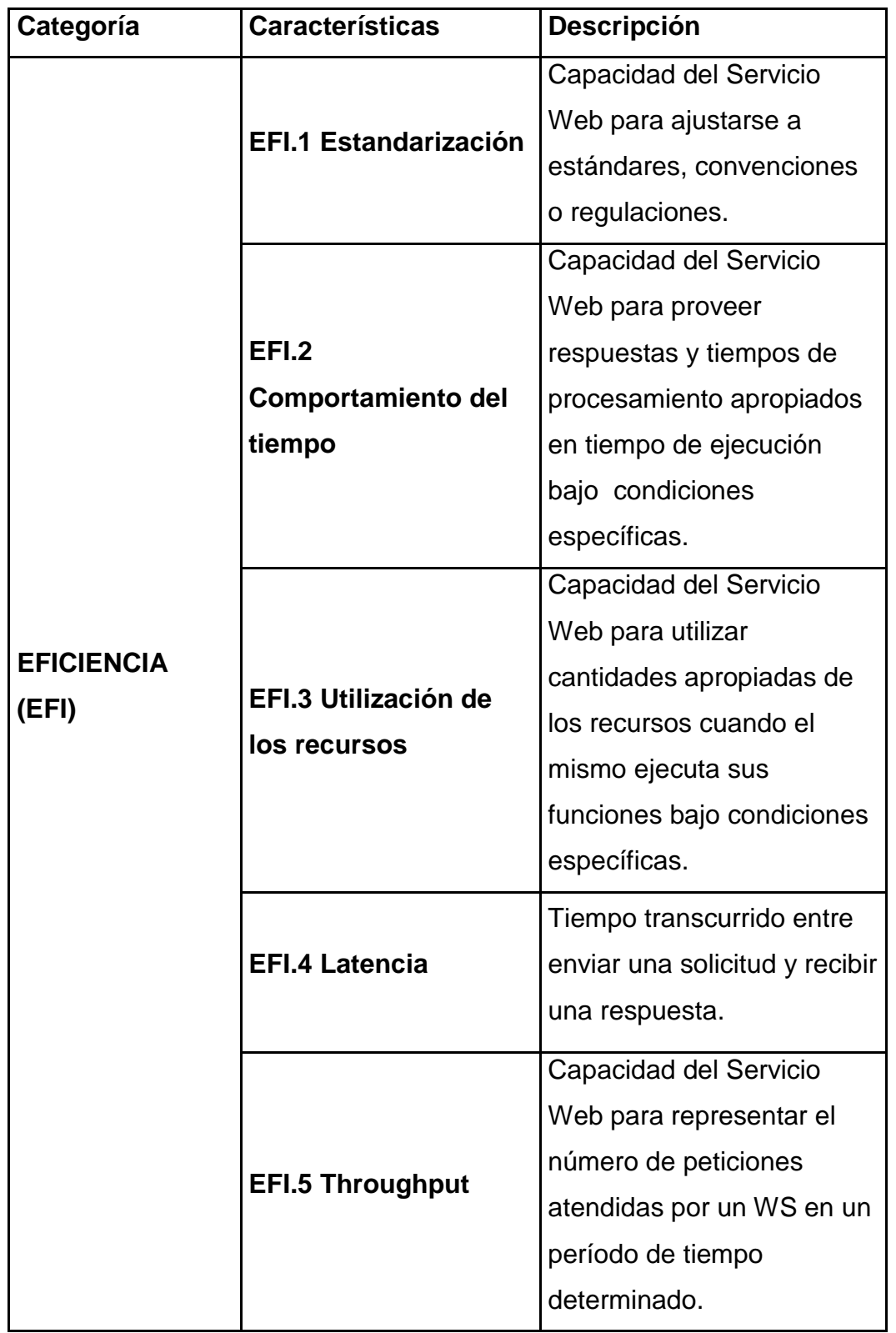

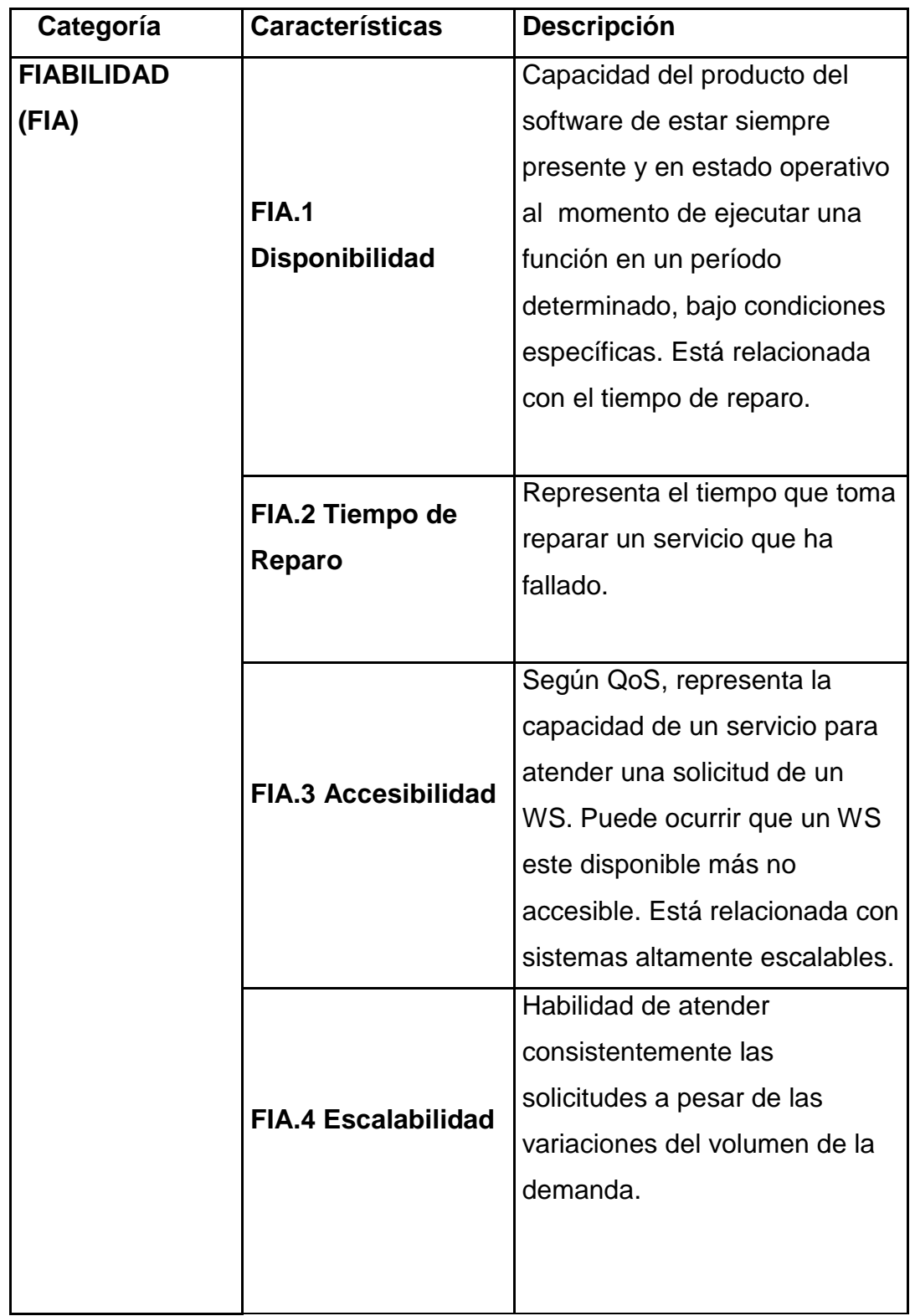

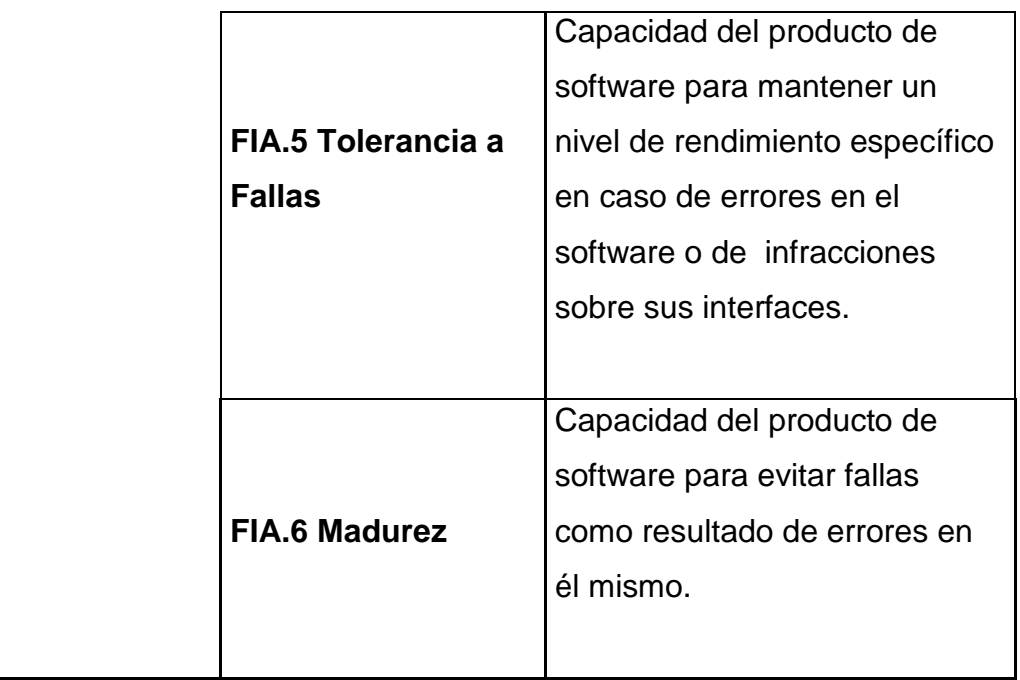

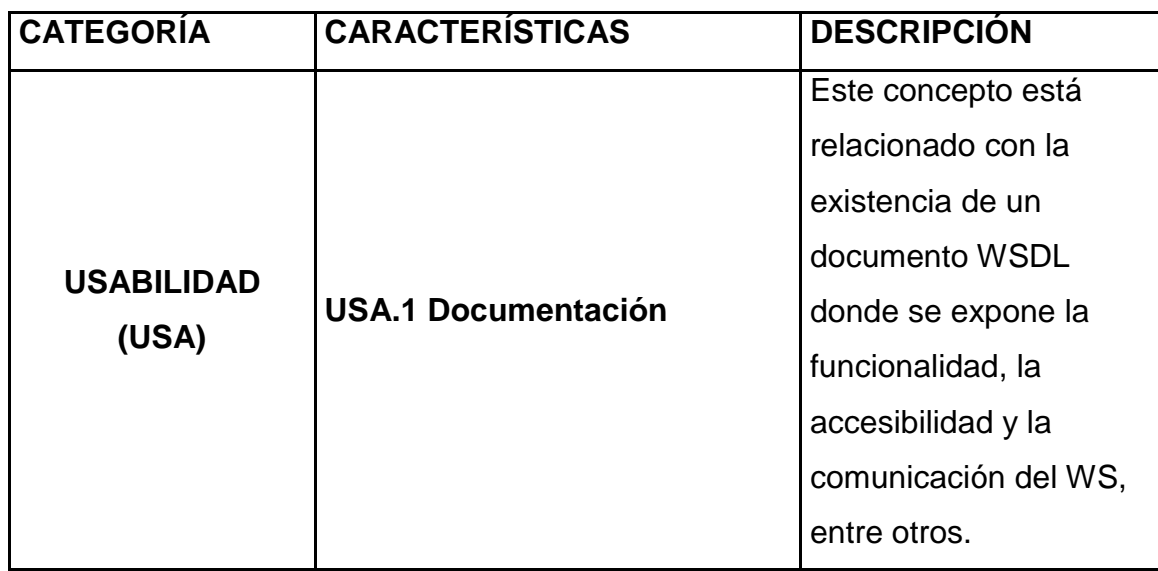

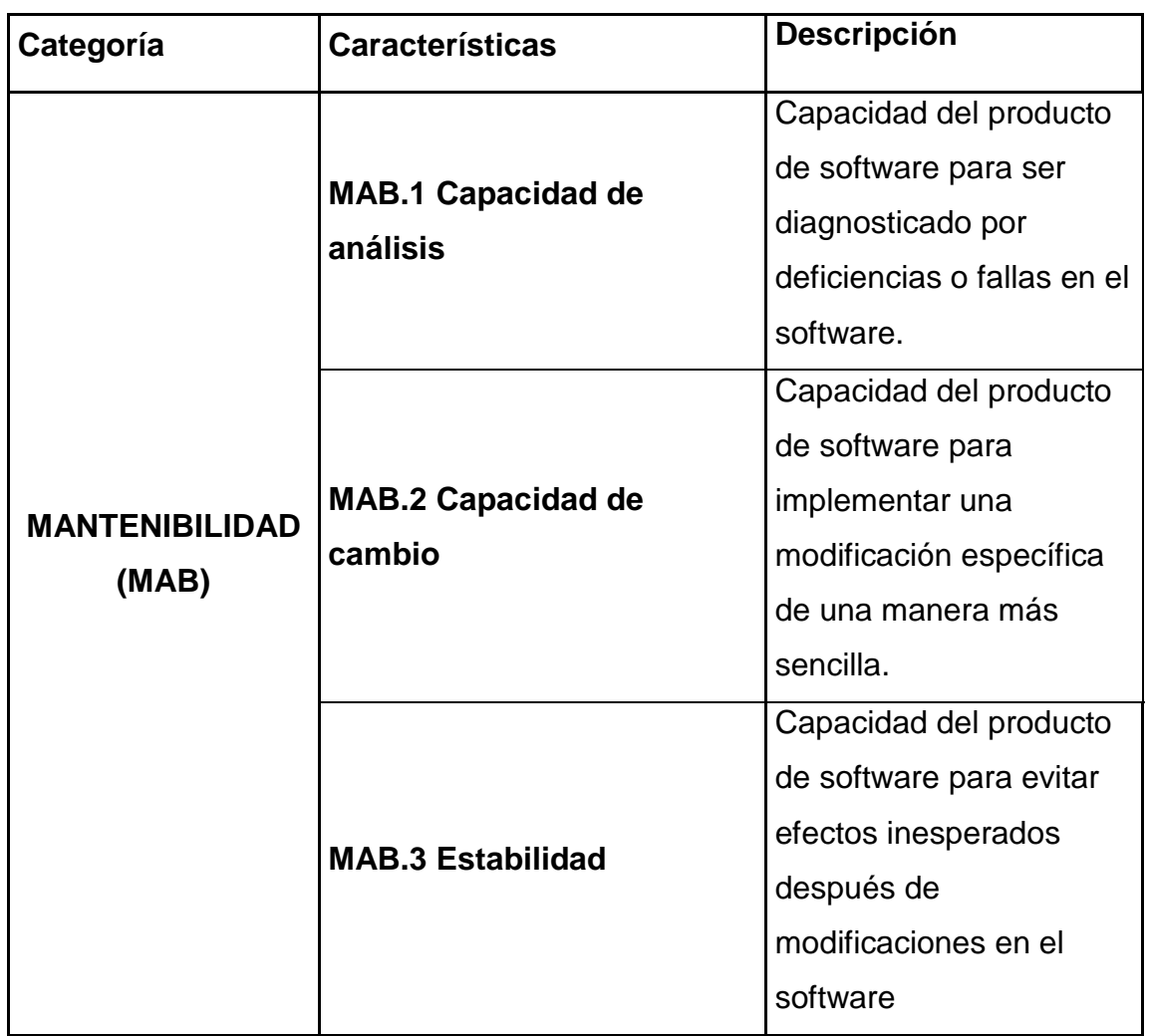

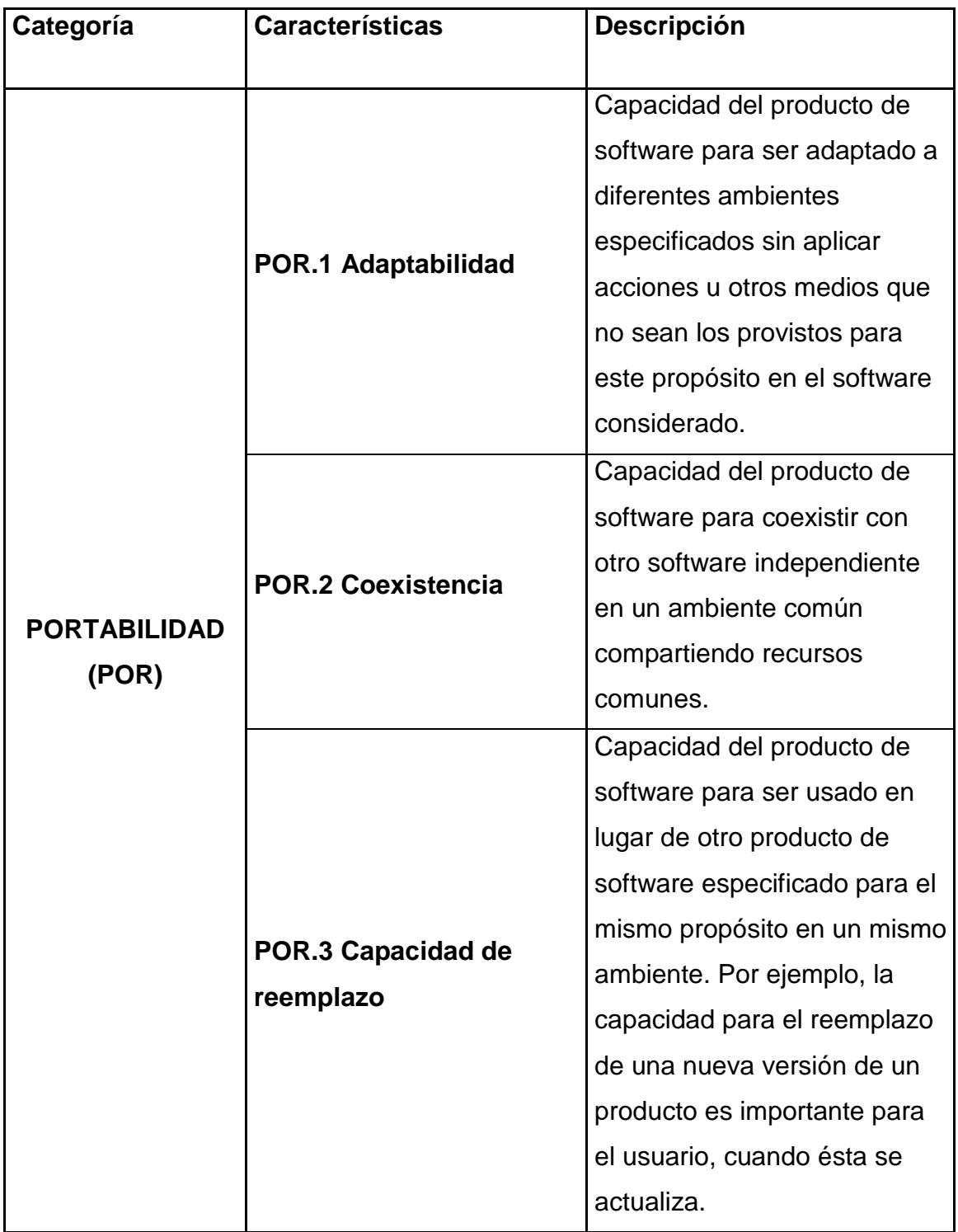

Como se plantea en el Modelo Sistémico de la Calidad (MOSCA) del software para un servicio Web, se debe aplicar el método "Análisis de Características"<sup>7</sup>; que se sintetiza en los siguientes hitos:

- a) Identificación de los criterios de la escala de evaluación.
- b) Aplicación del Modelo de Especificación de calidad para un servicio Web al proyecto.
- c) Evaluación de los criterios del Modelo de Especificación de calidad para un servicio Web.
- d) Análisis de la valoración y presentación de resultados.

#### **Identificación de los criterios de la escala de evaluación<sup>8</sup>**

El Modelo Sistémico de la Calidad establece unos serie de pasos en su algoritmo, estos hacen indispensable establecer serie de aspectos a ser verificados que van desde lo más general, el modelo propuesto, a lo más específico, que son las métricas. El método que presentan Kitchenham y Jones<sup>7</sup> y el modelo SQSM se caracterizan por usar estos dos tipos de criterios:

- **Simples.** Se utilizan cuando el criterio se encuentra presente o ausente en el contexto de evaluación.
- **Compuestos.** Son utilizados cuando la existencia o conformidad de un criterio puede ser medida con una escala ordinal.

En esta auditoría, se utilizaron sólo los criterios o aspectos simples para obligar al evaluador a establecer un criterio claro de aceptación.

#### **Escala**

1: significa que el Modelo o métrica tiene el criterio establecido.

0: significa que el Modelo o métrica no tiene el criterio establecido.

Los criterios más generales evalúan el Modelo a un nivel más general, su definición conceptual se presenta de esta manera:

T<br>The Kitchenham, B., Jones, L. Evaluation Software Engineering Methods and Tools. Part 6: Identifying and Scoring Features, *ACM Software Engineering Notes*, (1997), Vol. 22, No. 2.

<sup>&</sup>lt;sup>8</sup> Pérez María, Mendoza, Luis E., Grimán, Anna C. Modelo para estimación de la calidad de un Web Service, 2005. Pág. 9

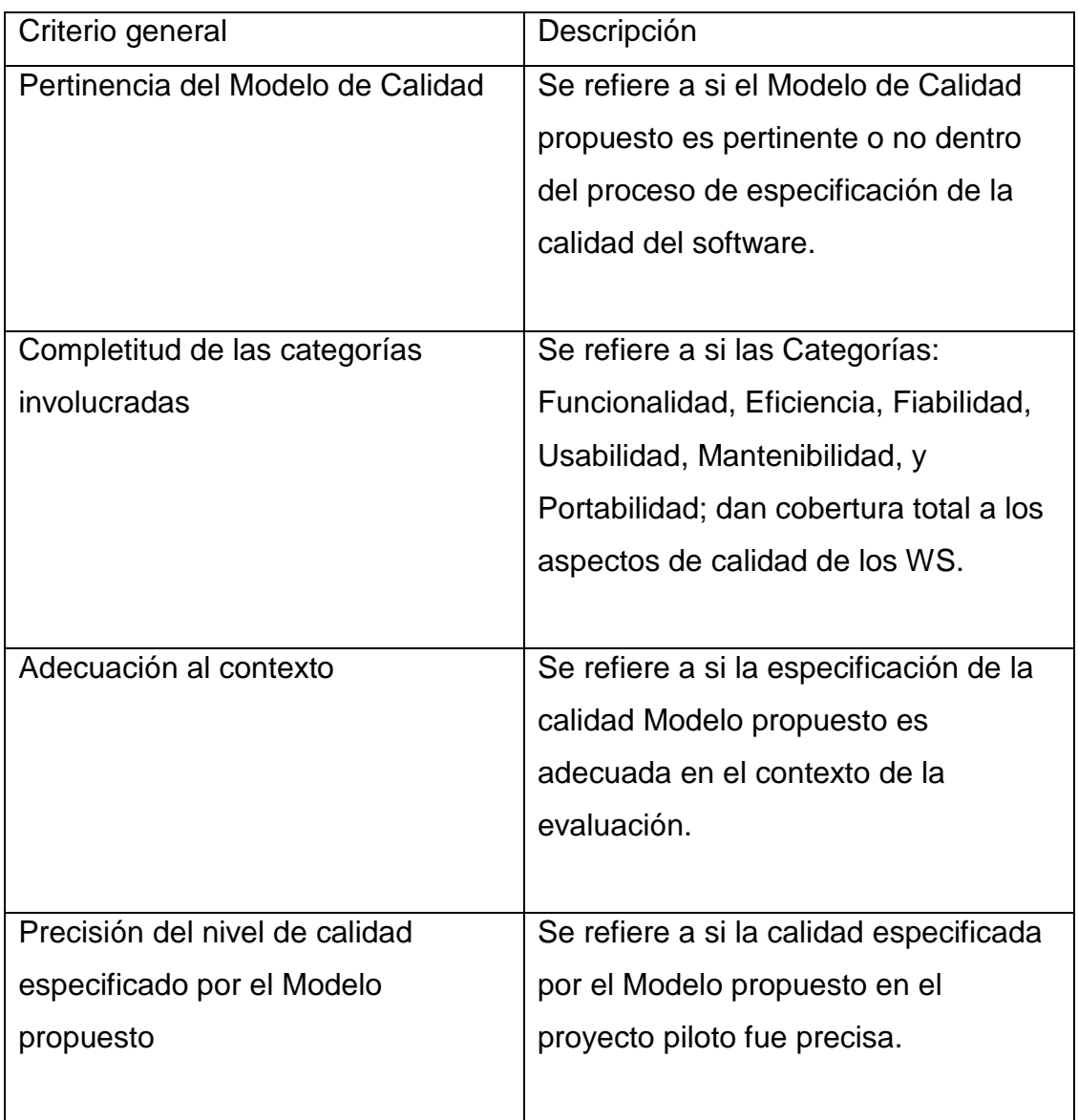

Una vez detallados los criterios generales es necesario establecer un conjunto de criterios mucho más específicos que permitan evaluar las métricas del Modelo. Los criterios específicos a considerar se presentan en la siguiente tabla. Al término de la identificación de los criterios que permitirán la evaluación, se establece el criterio de aceptación a utilizar. Se tomó como nivel de aceptación de los criterios un valor del 75%. Este porcentaje de aceptación fue tomado debido a que es una práctica común en la mayoría de los modelos de calidad.

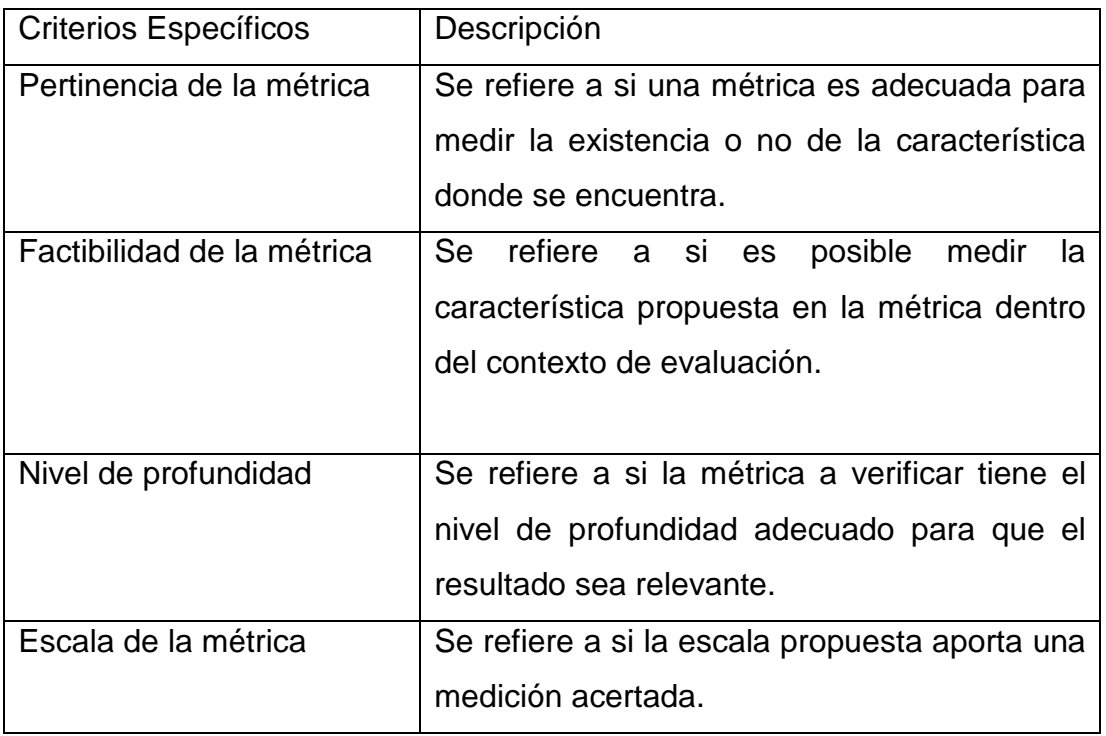

La norma ISO nos indica que para que nuestro sistema de gestión de calidad es imprescindible mantener la conformidad del software con los requisitos planificados, "mediante procesos de medición, análisis y mejora, para de esta manera garantizar:

- la conformidad del producto con los requisitos planificados
- el cumplimiento del sistema de gestión de la calidad y de sus procedimientos
- la mejora continua del sistema y de sus procesos"<sup>9</sup>.

La norma ISO 9001, además hace referencia en su apartado 8.2 sobre la importancia que debe tener las auditorías internas, que evaluaran si se cumplen aún con los requisitos establecidos, hacer seguimiento al producto y medición de los procesos del software, revisando si es o no conforme con los procesos que se llevan a cabo

<sup>&</sup>lt;u>.</u> <sup>9</sup> Norma ISO 9001:2000, Suiza, 1991

## **2.2 MARCO CONCEPTUAL**

**Calidad:** Normalmente el concepto de calidad nos lo hacen ver solo como "la ausencia de errores<sup>"10</sup>, pero esto también se encuentra de alguna manera inscritos dentro del concepto de integridad. En cambio, existen aspectos algo menos evidentes que hache parte de la calidad, como los aspectos que dan una percepción de esta (estilo, atractivo, "ver y sentir", desempeño más allá de las expectativas, etc.)<sup>11</sup>. Aunque aparente mente menos importantes ahora son tenidos en cuenta por TI. Esto solo nos muestra que para establecer ciertas bases de la calidad se deben comparar los riesgos contra los rasgos útiles. Los puntos principales de la calidad están enmarcados en la efectividad. Por ejemplo la disponibilidad, junto con la seguridad, se superponen a la entrega (de un servicio). Claro que la efectividad y eficiencia en alguna medida son consideradas en el proceso.

**Métrica:** en el contexto de calidad en sistemas de información, una métrica abarca los diversos grados de mediciones que se pueden hacer a un software. Es una medida estadística, que se emplea en todos los contextos de calidad de software, los cuales deben ser medidos desde diferentes puntos de vista como el análisis, construcción, funcional, documentación, métodos, proceso, usuario; dependiendo del método.

#### **2.3 GLOSARIO**

**Objetivo de Control de TI** Declaración del resultado deseado o propósito a ser alcanzado al implementar procedimientos de control en una actividad particular de TI.

**ISACA** Asociación para la Auditoría y Control de Sistemas de Información.

(Information Systems Audit and Control Foundation).

**ISACF** Fundación para la Auditoría y Control de Sistemas de Información.

(Information Systems Audit and Control Foundation).

**ISO** Organización de Estándares Internacionales. (International Standards Organisation) (con oficinas en Génova, Suiza).

**Getronics, 20007 confitential Page 32** 

 $\overline{a}$ 

<sup>10</sup> Norma ISO 9001:2000, Suiza, 1991

<sup>11</sup> COBIT, DIRECTRICES DE AUDITORIA Abril de 1998 2da Edición, Comité Directivo de COBIT y la Information Systems Audit and Control Foundation. Pagina 14.

**ISO9000** Estándares de manejo y aseguramiento de la calidad, definidos por

**I**SO.

**SQS**M Software Quality Systemic Model o Modelo Sistémico de Calidad del Software, MOSCA.

## **3. METODOLOGÍA**

#### **3.1 TIPO DE INVESTIGACIÓN**

Esta investigación es de tipo Aplicado, ya que son usadas herramientas y métodos científicos ampliamente probados con para la solución de problemas reales y el control de situaciones en esta. Se enmarcan dentro de una secuencia sistémica de búsquedas que tienen pretenden obtener datos relevantes y veraces para su desarrollo y conclusión.

### **3.2 Tipo de estudio**

Descriptivo, en el que se usan instrumentos para la recolección de información y medición de variables.

### **3.3 Técnicas E Instrumentos**

#### **Encuestas y las entrevistas**

Entrevistas efectuadas al Director de recursos humanos de GETRONICS (Colombia), para la presentación, aprobación del proyecto y acuerdos de confidencialidad, al director del departamento de TI (en GETRONICS ICTO) y al asegurador de la calidad de TI y especialista en ITIL para la definición del alcance, para el entendimiento del Gobierno de TI y revisar los hallazgos encontrados.

Se utilizarán como técnicas los libros, manuales de COBIT, ISO 9001-3, e ISO14598, el informe COSO que os permitirán usarlos adecuadamente como el software de COBIT, el informe COSO, herramientas de hojas de cálculo, listas de chequeo, elaboradas de acuerdo a las metodologías a usar, para su evaluación y posterior informe sea completo o ejecutivo.

#### **Algoritmo de aplicación del Modelo MOSCA<sup>12</sup>**

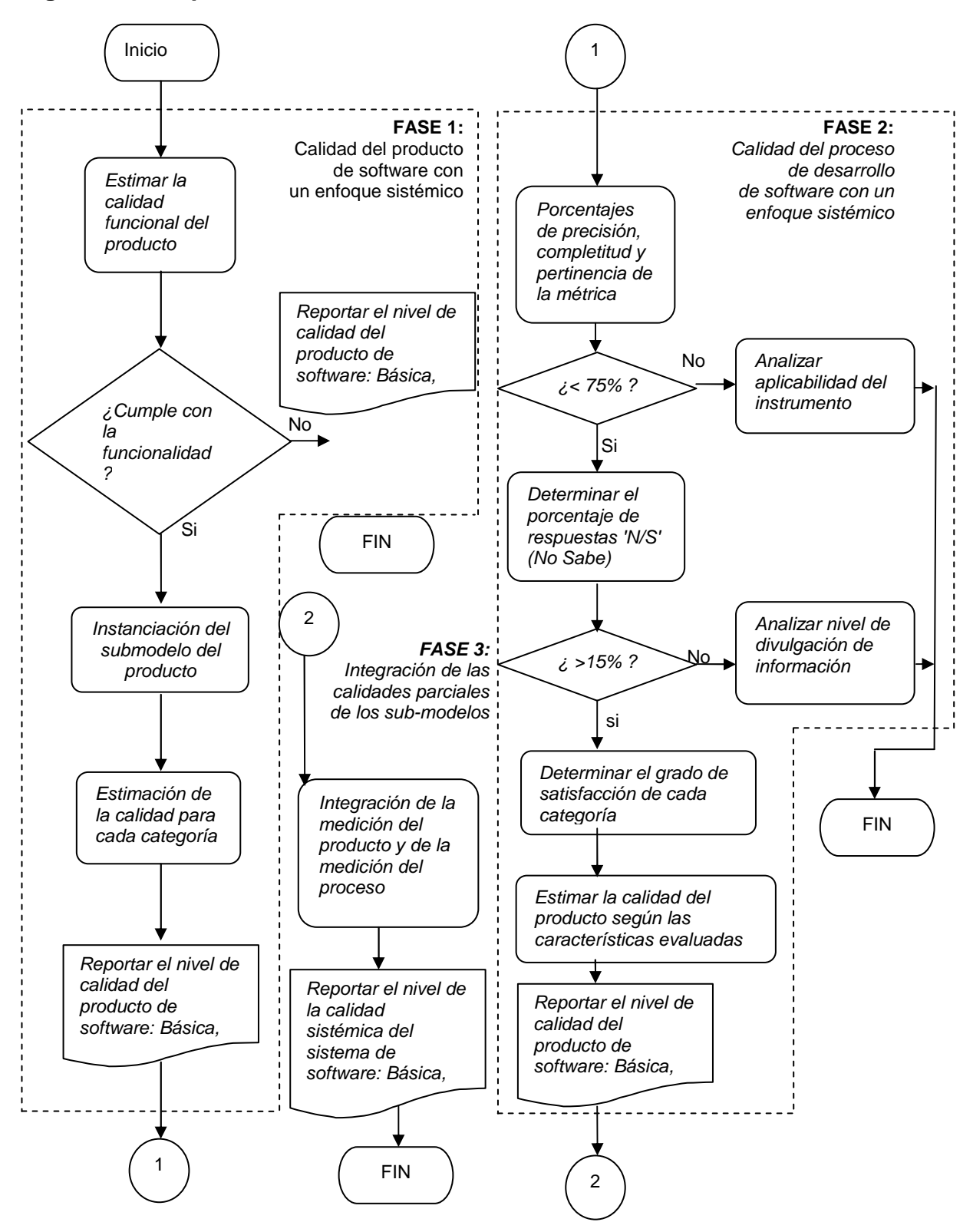

<sup>&</sup>lt;u>.</u> <sup>12</sup> Mendoza Luis E, Pérez Maria A, y Grimán Ana C. Prototipo del Modelo Sistémico de Calidad (MOSCA) del Software, 2005. Pág. 3.

# **4. DELIMITACIÓN DEL PROYECTO**

La auditoria tendrá lugar en toda Colombia, durante los meses de junio a noviembre del 2007.

## **4.1 DELIMITACIÓN FINANCIERA**

### **Presupuesto**

En el presupuesto se muestra los gastos que se generaron por parte de la empresa y del estudiante para su realización. Muestra desde los gastos de oficina, horas de computador de la empresa hasta gastos de transporte y papelería del estudiante y/o empresa

Ver anexo 3

## **4.2 DELIMITACIÓN TÉCNICA**

Para la realización de este proyecto se van a tomar como guía las teorías desarrolladas por:

- El informe COSO, **COSO**: Committee of Sponsoring Organisations of the Treadway Commission. Internal Control – Integrated Framework. 2 Vols. American Institute of Certified Accountants, New Jersey, 1994
- SQSM Software Quality Systemic Model
- Modelo de McCall
- IEEE 730/1984, Standard for Software Quality Assurance Plans
- Evaluación del producto software: ISO 14598, Suiza, 1991.
- El IT Governance Institute, manual COBIT.
- COBIT, DIRECTRICES DE AUDITORIA Abril de 1998 2da Edición. Comité Directivo de COBIT y la Information Systems Audit and Control Foundation.
- ISO 9000-3: International Organisation for Standardisation. Estándares de administración y aseguramiento de la calidad. - Parte 3: Directrices para la
aplicación de la norma ISO 9001 al desarrollo, suministro y mantenimiento del software, Suiza, 1991.

# **4.3 DELIMITACIÓN TEMPORAL Y ESPACIAL**

Este proyecto tiene una duración de 3 meses empezando desde Julio de 2.007 y finalizando en el mes de Septiembre del mismo año.

Este proyecto se desarrollará para GETRONICS (Colombia), con sede principal en Bogotá, ubicada en la Calle 100 No 8 A 55 Torre C Of. 414, TEL: (1) 6381800 y en Medellín ubicada en la Carrera. 43A # 1 A Sur 29 TEL: (4)35492120

# **7. ENTORNO AUDITABLE**

# **7.1 SEDE DEL PROYECTO**

Este proyecto se desarrollará para GETRONICS (Colombia), con sede principal en Bogotá, ubicada en la Calle 100 No 8 A 55 Torre C Of. 414, TEL: (1) 6381800 y en Medellín ubicada en la Carrera. 43A # 1 A Sur 29 TEL: (4)35492120.

# **7.2 RESEÑA HISTÓRICA**

GETRONICS tiene un pasado extenso. En esta referencia de hitos en su historia, se puede apreciar como GETRONICS a crecido significativamente, tanto en términos de cobertura geográfica, como en sus actividades de negocios.

- 2001 El año de la de la consolidación y fortalecimiento de su posición financiera
- 2000 Construyendo Futuros: Fue el año de fortalecimiento de su marca, con una oferta global de servicios y consolidándonos como una compañía global.
- 1999 Cobertura Global: GETRONICS adquirió a Wang Global
- 1998 Expansión hacia las soluciones de negocios y la Consultoría
- 1997 Adquisición de Grupo CP expansión en España y Latinoamérica
- 1985 Inscrita en la bolsa de valores de Ámsterdam
- 1887 Groeneveld Van der Poll & Co: Groenpol: creación de la compañía Groeneveld, Van der Pol & Co's Elektrotechnische Fabriek N.V. ("Groeneveld"), una empresa dedicada a la instalación de equipos de control y técnicos para la industria de la construcción y las empresas de servicios públicos.

# **7.3 MISIÓN**

Ser aliados de nuestros clientes, - tanto locales como globales – para suministrarles soluciones y servicios de Tecnología de Información y Comunicaciones (TIC) que le ayuden a alcanzar sus objetivos de negocios y a maximizar el retorno de sus inversiones de TIC.

# **7.4 VISIÓN**

GETRONICS aspira a ser el proveedor líder de soluciones y servicios de tecnología de Información y Comunicaciones (TIC) para el mundo de los negocios electrónicos, construyendo futuros para los clientes de GETRONICS, para su gente y para los accionistas de GETRONICS.

# **8. ELABORACIÓN DEL PLAN Y LOS PROGRAMAS DE TRABAJO**

### **8.1 PLAN DE TRABAJO**

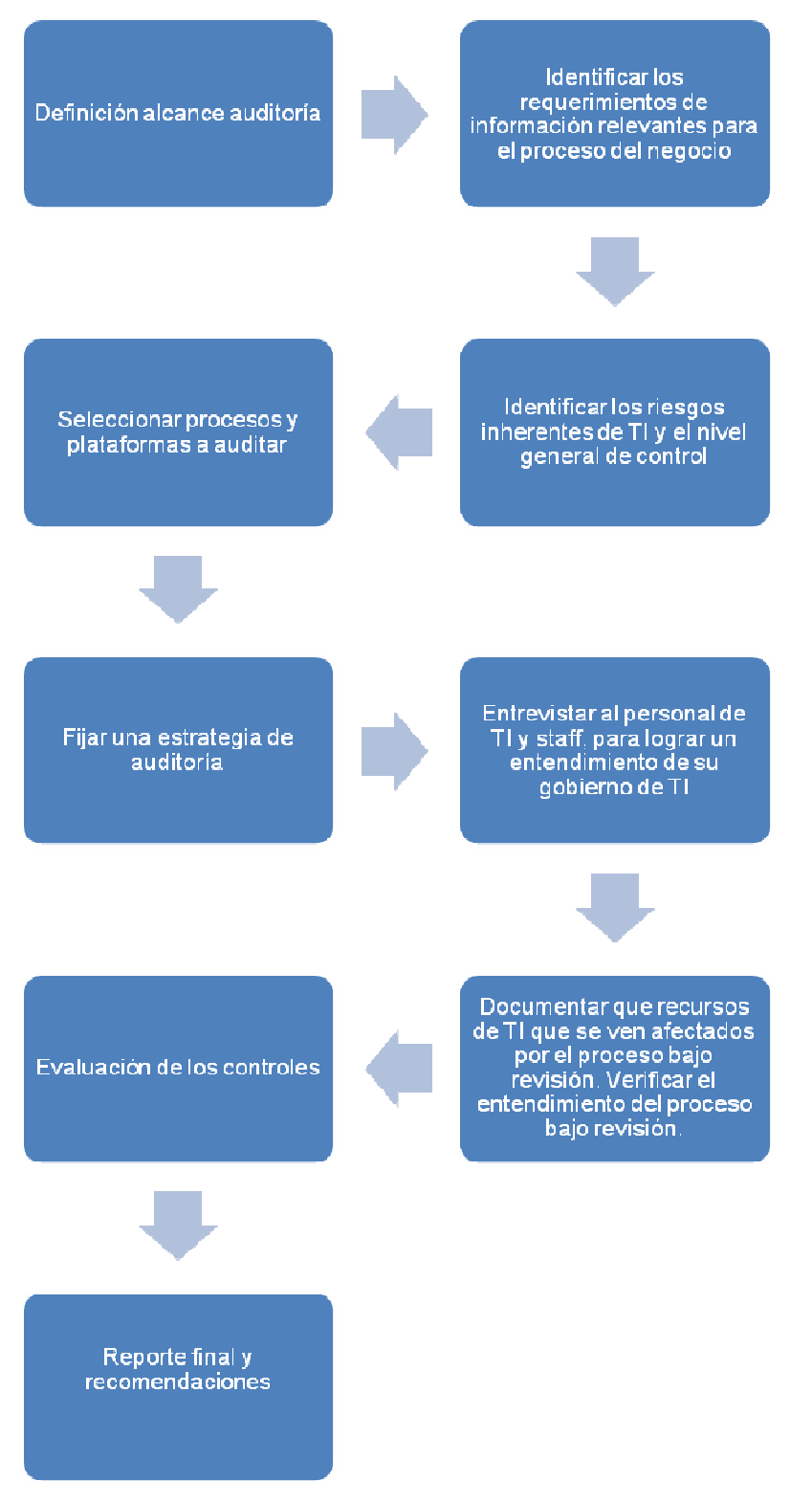

# 8.3 Organización Del Equipo Auditor

Esta auditoría será efectuada solo por el estudiante en calidad de auditor, ya que presentada como propuesta a la gerencia de TI de GETRONICS Colombia y aprobada así.

# **9. ACTIVIDADES PROPIAS DE LA AUDITORIA**

### **9.1 ELABORACIÓN DE GUÍAS**

Perfiles de usuario

- **I. ¿Cuántos usuarios tiene el SolverWeb en Colombia?**
- **II. ¿Existe un manual actualizado a la última versión de Release?**
- **III. ¿Los usuarios están enterados de la existencia del manual?**
- **IV. ¿Hay cuántos tipos de usuarios?**
- **V. ¿Al crear un usuario de SolverWeb, se crea de acuerdo a sus obligaciones contractuales? Es decir, tiene solo los privilegios para sus funciones dentro de la compañía?**
- **VI. ¿El usuario de SolverWeb es capacitado correctamente para usarlo?**

### **Métricas del modelo SQSM**

Se define de acuerdo a las categorías y niveles del Modelo Sistémico de Calidad del Software de un servicio Web con las debidas métricas de cada módulo del SolverWeb (ver págs. 18 y 19 en el marco de referencia):

| Categoría                 | <b>Métrica</b>                                                   | <b>Preguntas</b>                                                             | Tipo           |
|---------------------------|------------------------------------------------------------------|------------------------------------------------------------------------------|----------------|
|                           |                                                                  |                                                                              | de<br>escala   |
|                           | Resultados o                                                     | Tasa de respuestas correctas.                                                | $\overline{2}$ |
| 1.1. Precisión            | efectos                                                          |                                                                              |                |
|                           | correctos                                                        |                                                                              |                |
| 1.2 Transacción           | Ejecución de las                                                 | Tasa de actividades que se ejecutan                                          | 4              |
|                           | actividades                                                      | completamente.                                                               |                |
|                           | Correspondenci                                                   | ¿Cuándo ocurre un error durante                                              | 4              |
|                           | a del                                                            | una transacción, el estado inicial se                                        |                |
|                           | estado inicial                                                   | mantiene consistentemente?                                                   |                |
| 1.3 Seguridad             | Correspondenci<br>a del                                          | ¿Cuándo una transacción es                                                   | 5              |
|                           | estado final                                                     | exitosa, el estado final perdura en el<br>tiempo; es decir; es persistente?. |                |
|                           | Cantidad de                                                      | Tasa de transacciones son                                                    | 3              |
|                           | transacciones                                                    | completadas exitosamente                                                     |                |
|                           | exitosas                                                         |                                                                              |                |
|                           | Seguridad de la                                                  | ¿El SolverWeb utiliza el protocolo                                           | 3              |
|                           | comunicación                                                     | SSL (Secure Sockets Layer) para                                              |                |
|                           |                                                                  | transmitir los datos?                                                        |                |
| 1.4.<br>Interoperabilidad |                                                                  | ¿El SolverWeb posee algún                                                    | 3              |
|                           |                                                                  | certificado criptográfico SSL                                                |                |
|                           |                                                                  | proporcionado por una Autoridad<br>Certificada?                              |                |
|                           |                                                                  | ¿Existe algún mecanismo que                                                  | 3              |
|                           | Seguridad de la                                                  | permite proteger el certificado SSL?                                         |                |
|                           | aplicación                                                       | ¿El SolverWeb genera alguna copia                                            | 3              |
|                           |                                                                  | de la información confidencial que                                           |                |
|                           |                                                                  | se transmite?                                                                |                |
|                           |                                                                  | ¿El SolverWeb utiliza Apache como                                            | $\overline{3}$ |
|                           |                                                                  | servidor Web?                                                                |                |
|                           | Seguridad de la<br>aplicación<br>Protección del<br>código fuente | ¿El SolverWeb utiliza IIS como                                               | 3              |
|                           |                                                                  | servidor Web?                                                                |                |
|                           |                                                                  | ¿El SolverWeb fue desarrollado                                               | 3              |
|                           |                                                                  | utilizando tecnología ASP?<br>¿El SolverWeb fue desarrollado                 | 3              |
|                           |                                                                  | utilizando tecnología JAVA?                                                  |                |
|                           |                                                                  | ¿El SolverWeb se encuentra alojado                                           | 3              |
|                           | del SolverWeb                                                    | en un lugar físicamente seguro?                                              |                |
|                           |                                                                  | ¿El SolverWeb posee algún                                                    | 3              |

FUNCIONALIDAD

mecanismo que permite proteger su

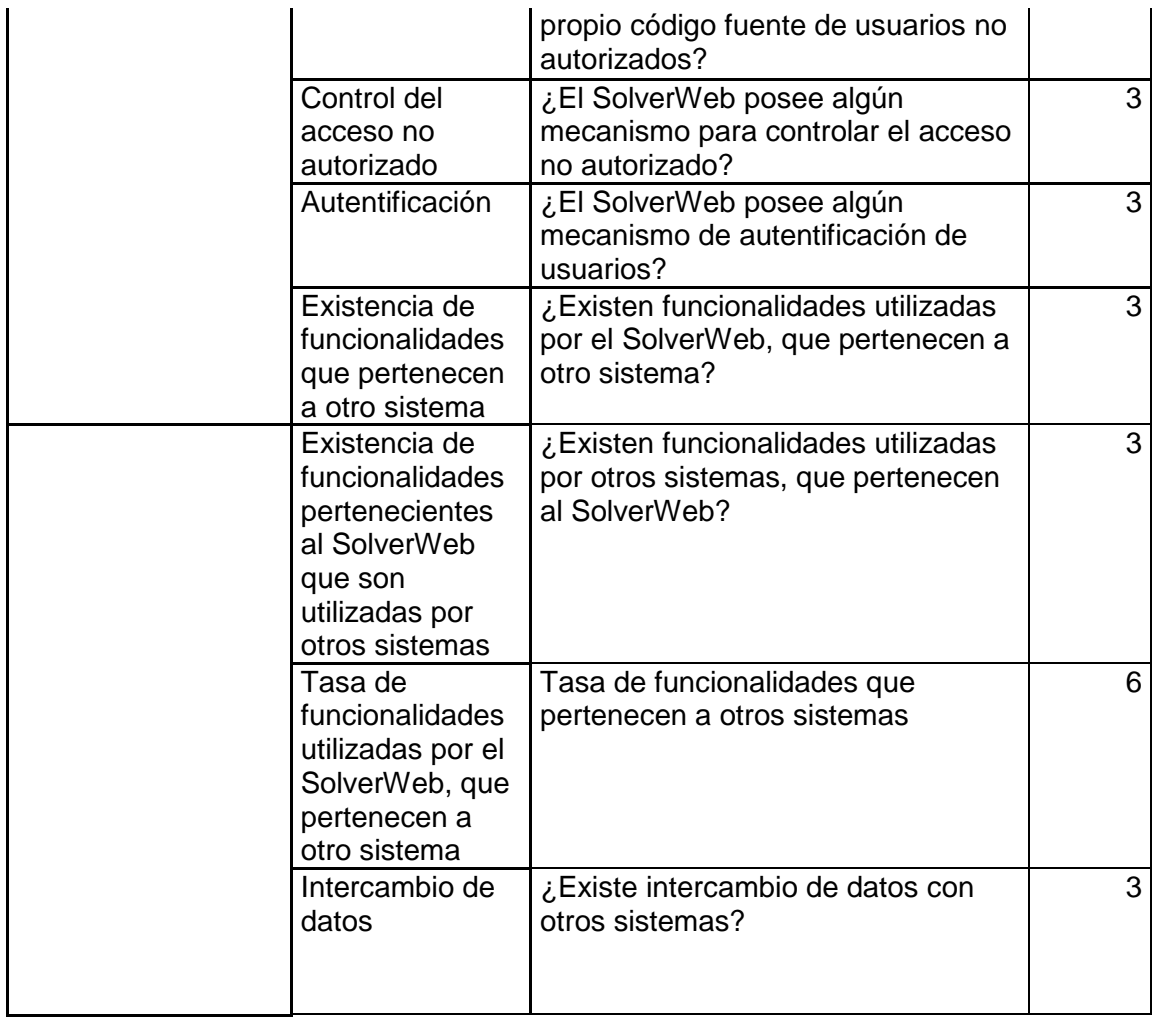

### EFICIENCIA

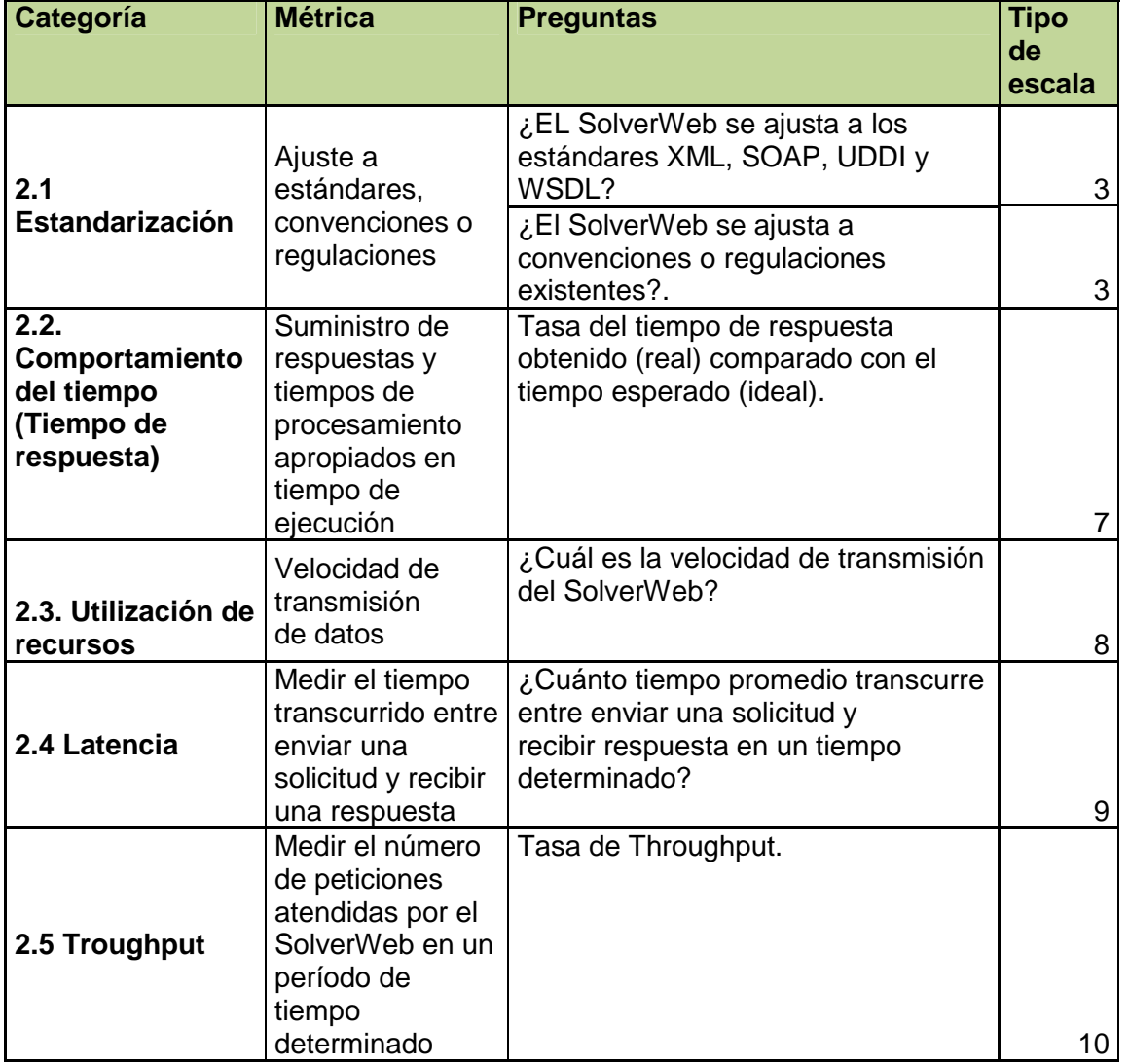

FIABILIDAD

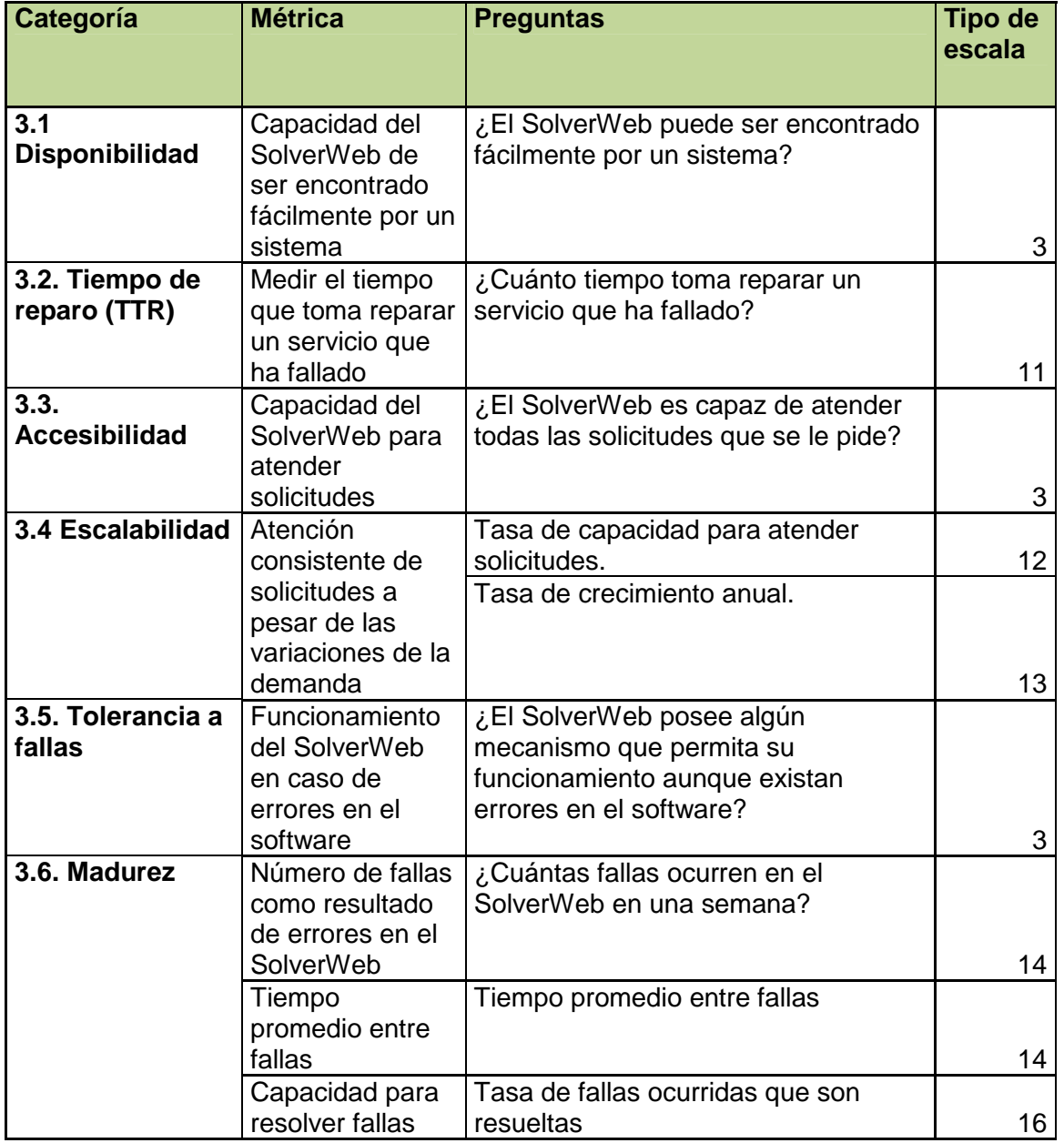

# DOCUMENTACION

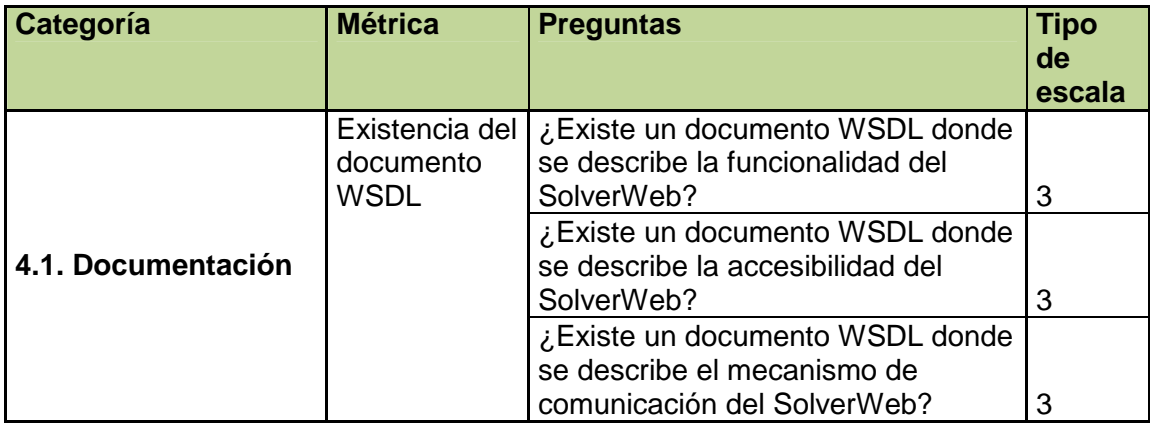

### MANTENIBILIDAD

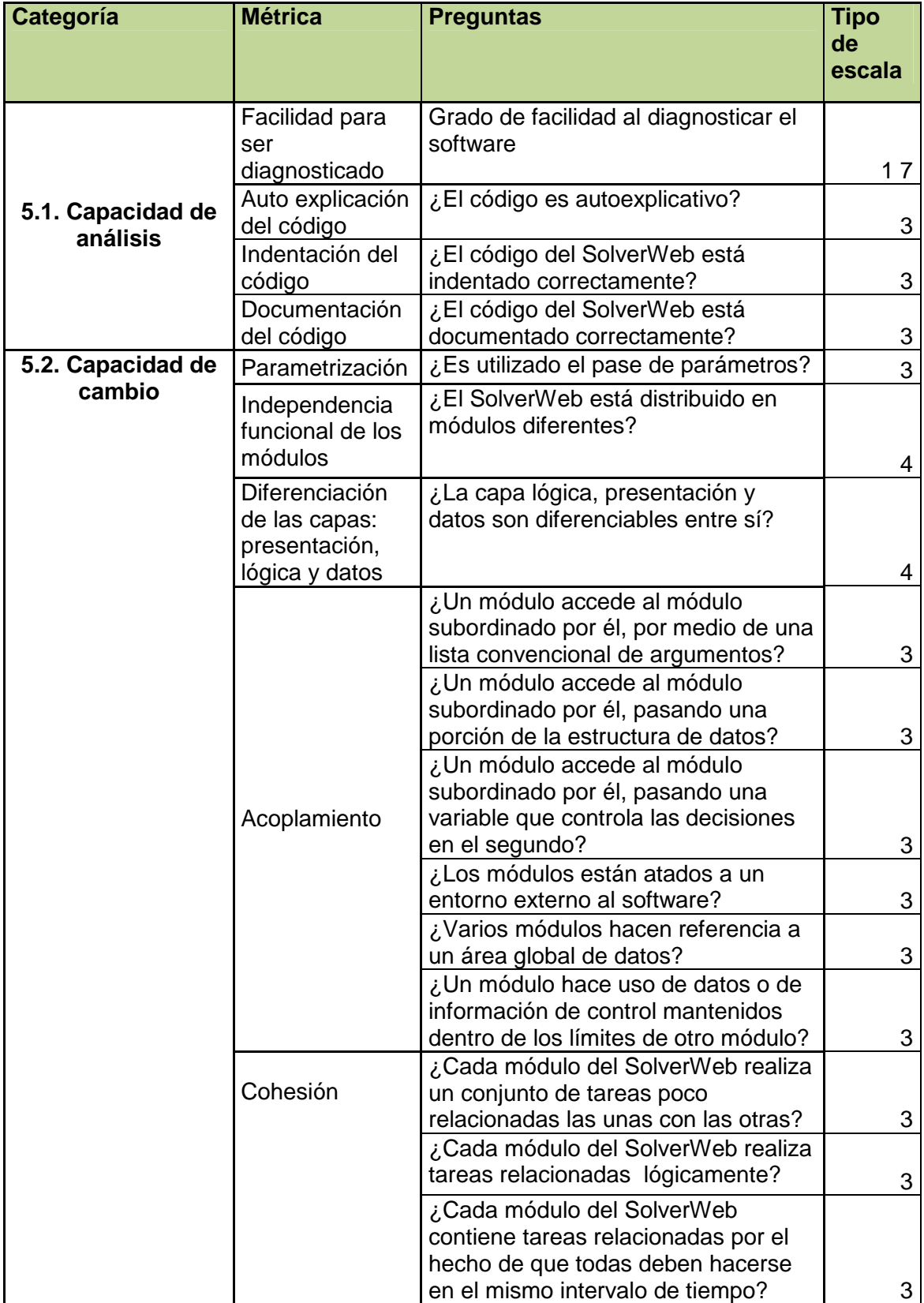

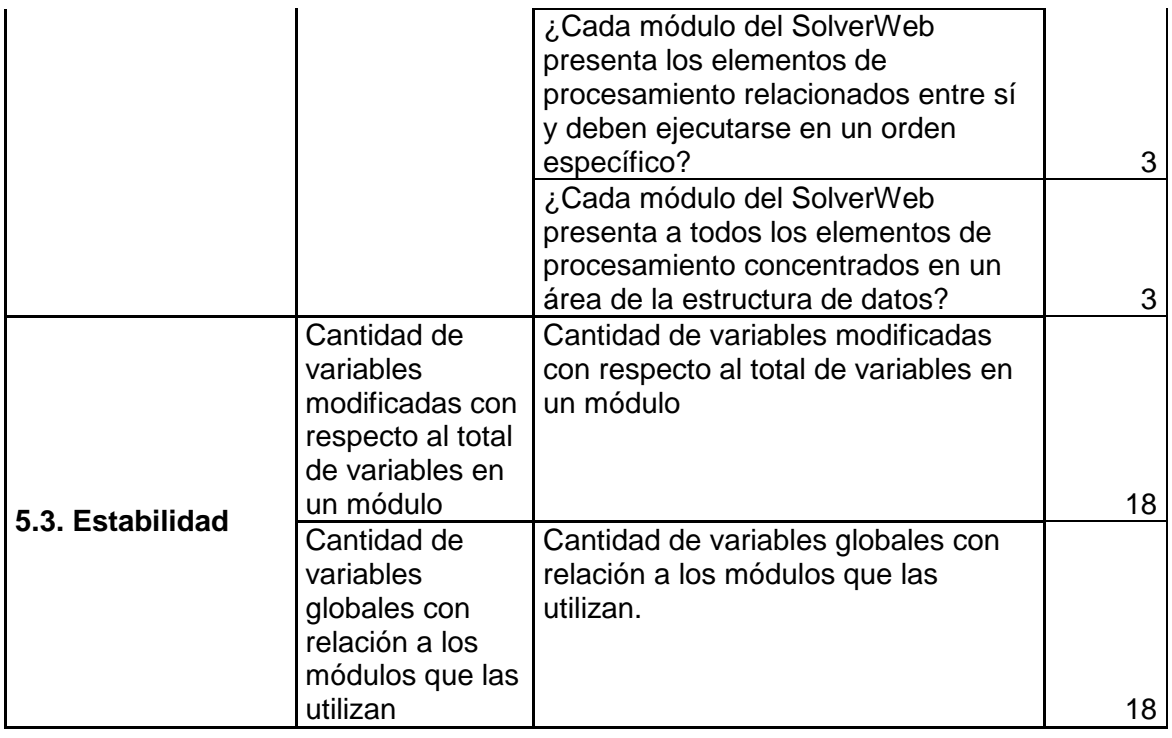

### PORTABILIDAD

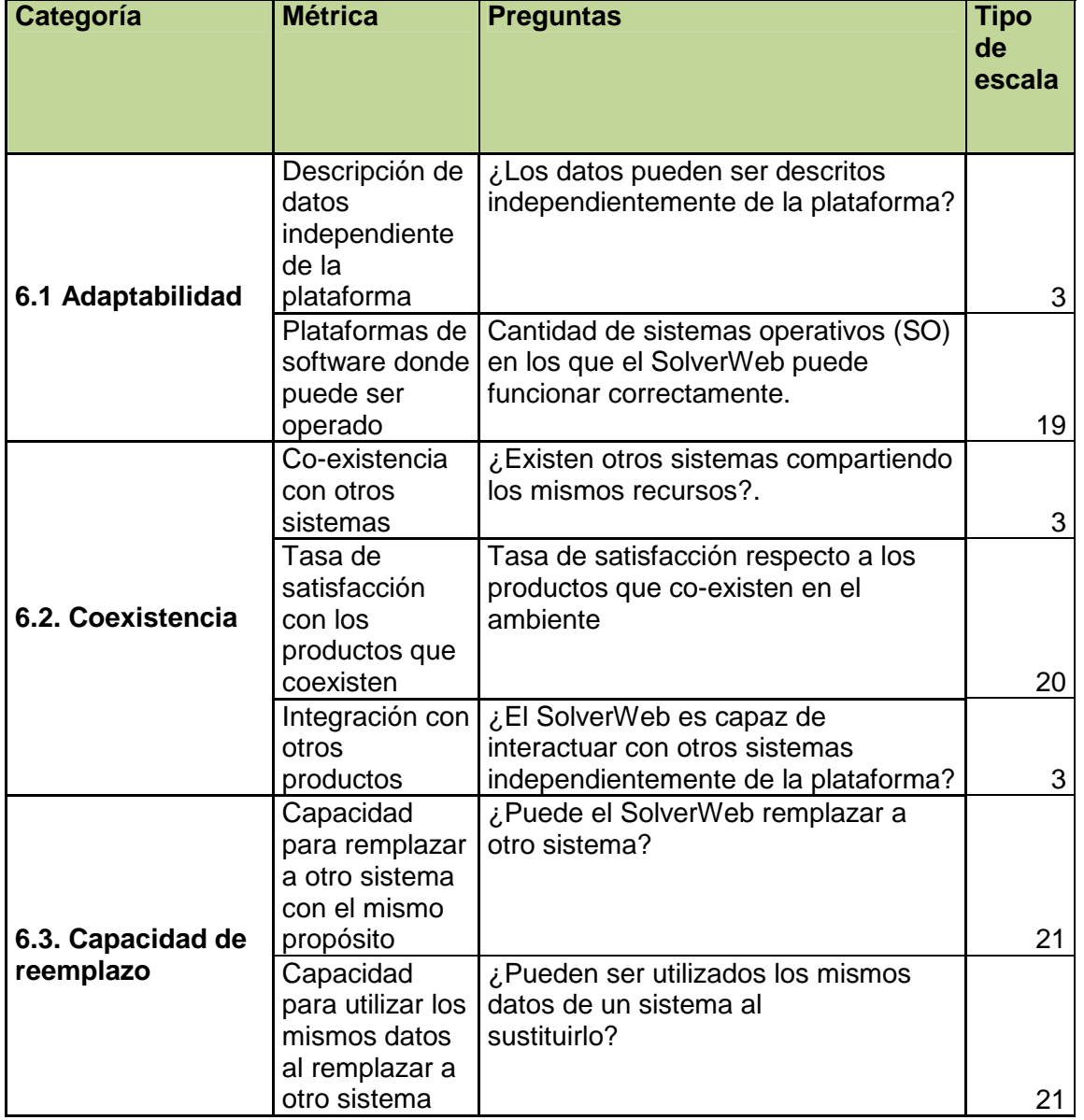

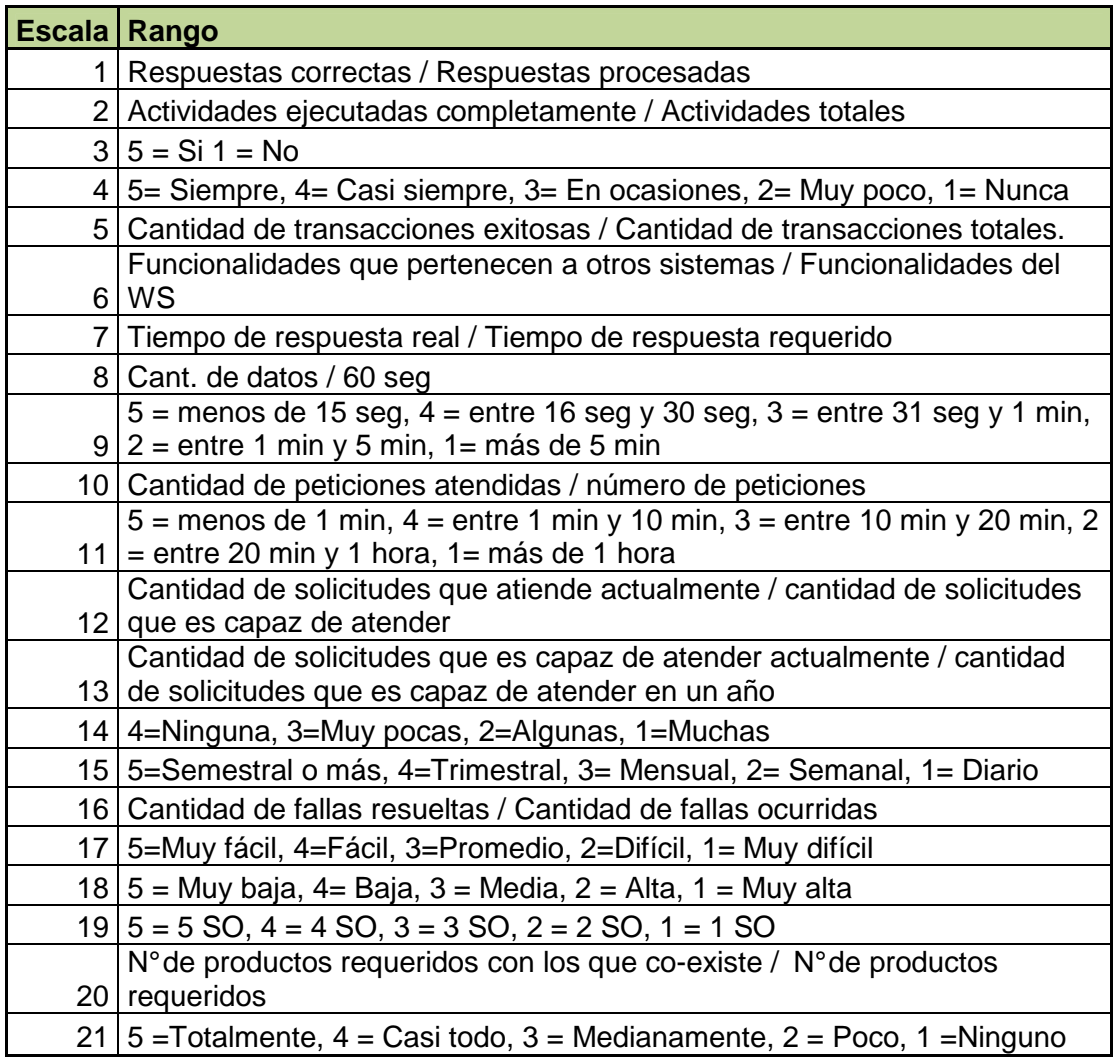

Las guías utilizadas que fueron hechas a partir de estas métricas y escalas de medición, se encuentran en el anexo 4, Guías utilizadas.

# **9.1.1. DOMINIO COBIT SELECCIONADO**

### **ADQUISICIÓN E IMPLEMENTACIÓN**

# **AI2**

### **Adquisición y Mantenimiento de Software de Aplicación**

### **Control sobre el proceso de TI de:**

Adquisición y mantenimiento del software de aplicación

### **Que satisface los requerimientos de negocio de:**

Proporcionar funciones automatizadas que soporten efectivamente los procesos del negocio

### **Se hace posible a través de:**

La definición de declaraciones específicas sobre requerimientos funcionales y operacionales y una implementación estructurada con entregables claros.

#### **Y toma en consideración:**

- Pruebas funcionales y de aceptación
- Controles de aplicación y requerimientos de seguridad
- Requerimientos de documentación
- Ciclo de vida del software de aplicación
- Arquitectura en la información empresarial
- Metodología para el ciclo de vida de desarrollo del sistema
- Interface usuario-maquina
- Personalización de paquetes

### **Adquisición y Mantenimiento de Software de Aplicación**

#### **Definición y Documentación de Requerimientos de Archivos**

### OBJETIVO DE CONTROL

Metodología del ciclo de vida de desarrollo de sistemas de la organización debe asegurar la aplicación de un procedimiento apropiado para la definición y documentación del formato de los archivos para cada proyecto de desarrollo y modificación de sistemas de información. Este procedimiento deberá garantizar el respeto a las reglas de diccionario de datos.

## **Especificaciones de Programas**

### OBJETIVO DE CONTROL

La metodología del ciclo de vida de desarrollo de sistemas de la organización debe requerir la preparación de especificaciones detalladas por escrito, de los programas para cada proyecto de desarrollo o modificación de sistemas de información. Además, la metodología deberá garantizar que las especificaciones de los programas correspondan a las especificaciones del diseño del sistema.

# **Definición y Documentación de Requerimientos de Entrada de Datos**

# OBJETIVO DE CONTROL

La metodología del ciclo de vida de desarrollo de sistemas de la organización debe requerir que existan mecanismos adecuados para definir y documentar los requerimientos de entrada de datos para cada proyecto de desarrollo o modificación de sistemas de información.

### **Definición de Interfaces**

## OBJETIVO DE CONTROL

La metodología del ciclo de vida de desarrollo de sistemas de la organización debe estipular que se especifiquen, diseñen y documenten apropiadamente todas las interfaces internas y externas.

### **Interfaces Usuario-Máquina**

# OBJETIVO DE CONTROL

La metodología del ciclo de vida de desarrollo de sistemas de la organización debe asegurar el desarrollo de una interface entre el usuario y la máquina fácil de utilizar y que sea capaz de auto documentarse (por medio de funciones de ayuda.

# **Definición y Documentación de Requerimientos de Procesamiento**

# OBJETIVO DE CONTROL

La metodología del ciclo de vida de desarrollo de sistemas de la organización debe requerir que existan mecanismos adecuados para definir y documentar los requerimientos de procesamiento para cada proyecto de desarrollo o modificación de sistemas de información.

### **Definición y Documentación de Requerimientos de Salida de Datos**

# OBJETIVO DE CONTROL

La metodología del ciclo de vida de desarrollo de sistemas de la organización debe requerir que existan mecanismos adecuados para definir y documentar los requerimientos de salida de datos para cada proyecto de desarrollo o modificación de sistemas de información

### **Controlabilidad**

### OBJETIVO DE CONTROL

La metodología del ciclo de vida de desarrollo de sistemas de la organización debe requerir que se especifiquen mecanismos adecuados, para garantizar que se identifiquen los requerimientos de seguridad y control internos para cada proyecto de desarrollo o modificación de sistemas de información. La metodología deberá asegurar además que los sistemas de información estén diseñados para incluir controles de aplicación que garanticen que los datos de entrada y salida estén completos, sean precisos, oportunos y autorizados. Deberá llevarse a cabo una evaluación de sensibilidad durante el inicio del desarrollo o modificación del sistema. Los aspectos básicos de seguridad y control interno de un sistema a ser desarrollado o modificado deberán ser evaluados junto con el diseño conceptual del mismo, con el fin de integrar los conceptos de seguridad en el diseño, tan pronto como sea posible.

# **Disponibilidad como Factor Clave de Diseño**

# OBJETIVO DE CONTROL

La metodología del ciclo de vida de desarrollo de sistemas de la organización debe asegurar que la disponibilidad sea considerada en el proceso de diseño de nuevos o modificados sistemas de información en la fase más temprana posible. La disponibilidad debe ser analizada y, en caso necesario, incrementada a través de mejoras de mantenimiento y confiabilidad.

# **Consideración de Integridad de TI en programas de software de aplicación**  OBJETIVO DE CONTROL

La organización deberá establecer procedimientos para asegurar, cuando esto aplique, que los programas de aplicación contengan instrucciones que verifiquen rutinariamente las tareas realizadas por el software, para apoyar el aseguramiento de la integridad de los datos y el cual haga posible la restauración de la integridad a través de procedimientos de recuperación en reversa u otros medios.

### **Pruebas al Software de Aplicación**

### OBJETIVO DE CONTROL

Deberán aplicarse pruebas unitarias, pruebas de aplicación, pruebas de integración y pruebas de carga y estrés, de acuerdo con el plan de prueba del proyecto y con los estándares de pruebas establecidos antes de ser aprobado por el usuario. Se deberán aplicar adecuadas medidas de seguridad para prevenir divulgación de información sensitiva durante las pruebas.

#### **Materiales de Consulta y Soporte para Usuario**

### OBJETIVO DE CONTROL

La metodología del ciclo de vida de desarrollo de sistemas de la organización debe asegurar que se preparen manuales de referencia y soporte adecuados para los usuarios (preferiblemente en formato electrónico) como parte de cada proyecto de desarrollo o modificación de sistemas de información.

#### **Reevaluación del Diseño del Sistema**

### OBJETIVO DE CONTROL

La metodología del ciclo de vida de desarrollo de sistemas de la organización debe asegurar que el diseño del sistema sea reevaluado siempre que ocurran discrepancias técnicas y/o lógicas durante el desarrollo o mantenimiento del sistema.

### **9.1.2. RECURSOS DE TI EVALUADOS DURANTE LA AUDITORIA**

Los recursos de TI que fueron evaluados en la auditoría son el SolverWeb y sus manuales de referencia técnica del diseño y manual de de usuario. Así como su posición dentro del negocio de la empresa.

# **10. REPORTE: RESUMEN EJECUTIVO**

Se evaluaron seis características de calidad, Funcionalidad, Eficiencia, Mantenibilidad, Fiabilidad, Usabilidad y Portabilidad; a las cuales se les añade la calificación de cada métrica evaluando su pertinencia, completitud y su precisión según corresponda. En este resumen se tienen en cuenta los datos anexos 1, que son el informe de la auditoría, evidencias entrevistas, manuales y la evaluación de las métricas. Para superar una de las características de calidad su puntaje debe ser mayor al 75%, a esto se le suma las evidencias, políticas de la compañía con respecto a la adquisición e implementación de software, sus objetivos a corto y largo alcance.

## **FUNCIONALIDAD (tabla)**

El Modelo Sistémico de Calidad del Software nos define la fiabilidad como la capacidad que tiene un aplicativo Web para proveer las funciones que cumplan con las necesidades específicas o implícitas, cuando es utilizado bajo ciertas condiciones.

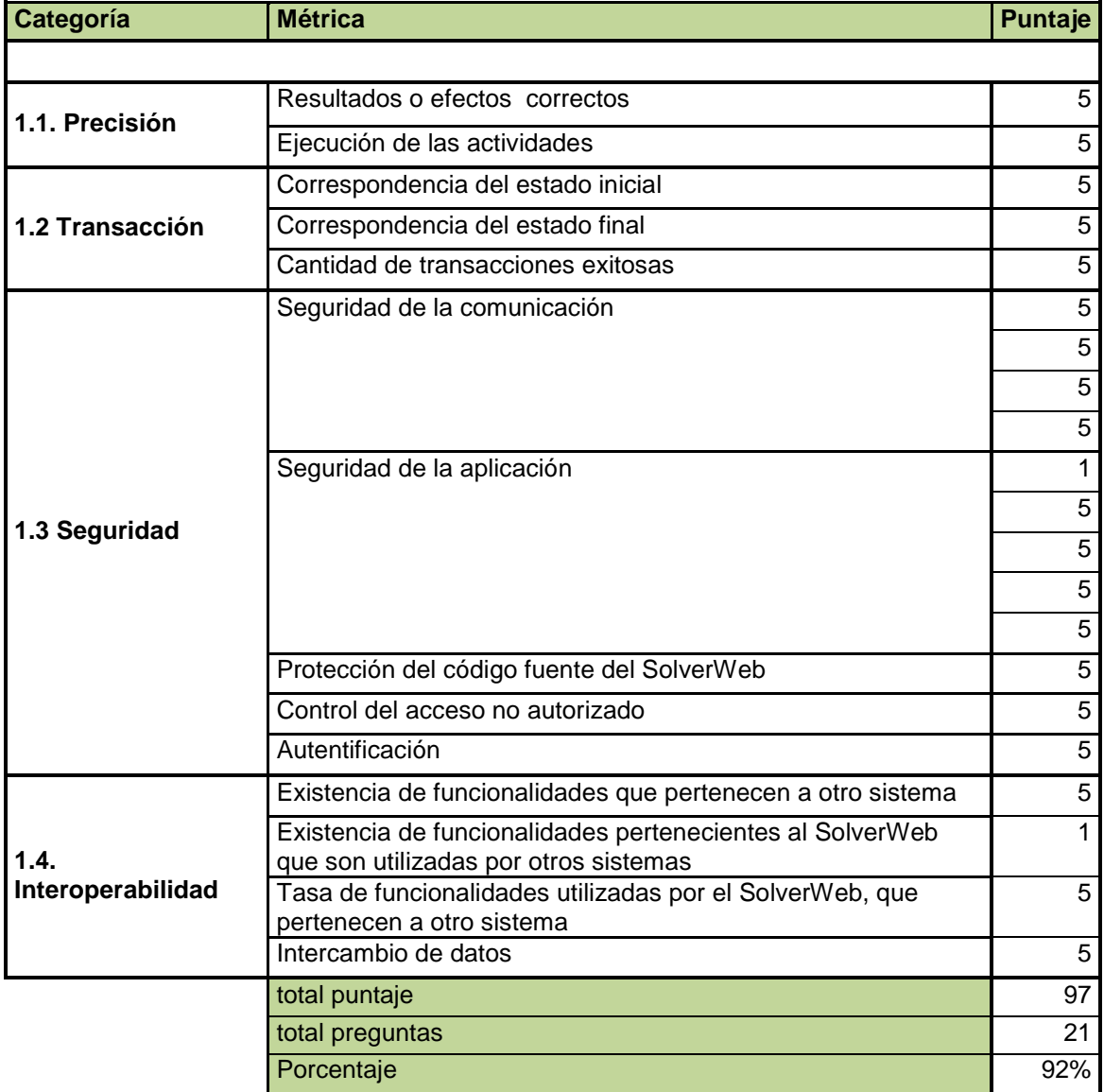

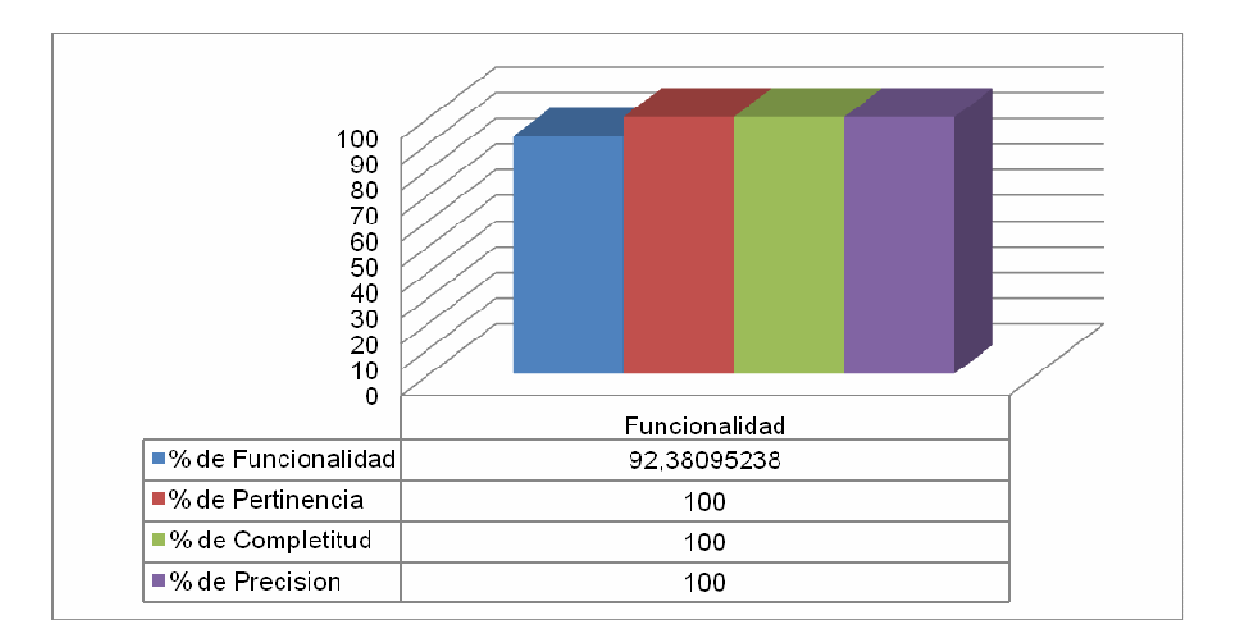

Este 92% que refleja que el SolverWeb es de gran funcionalidad, si se compara con el 75% mínimo que de acuerdo con el modelo debería tener cualquier servicio web; en otras palabras sus procesos son precisos, poseen transaccionalidad, ofrecen seguridad e interoperabilidad. Además, cabe recordar la mayoría de estas son adquiridas del sistema CRM Vantive8, el SolverWeb solo es la interfaz para su uso en internet, además cabe resaltar el hecho que el SolverWeb está diseñado sólo para servidores IIS. Aunque el SolverWeb muestra buenas calificaciones a nivel de seguridad, tiene falencias en el uso de esta, ya que no en todos sus sitios para GETRONICS Colombia manejan estas buenas practicas (ver anexo 1, Evidencias. Págs. 71 – 76)

# **EFICIENCIA (Tabla)**

El Modelo Sistémico de Calidad del Software define la eficiencia como la capacidad que tiene un aplicativo Web para proveer un rendimiento apropiado, relativo a la cantidad de recursos utilizados, bajo condiciones específicas.

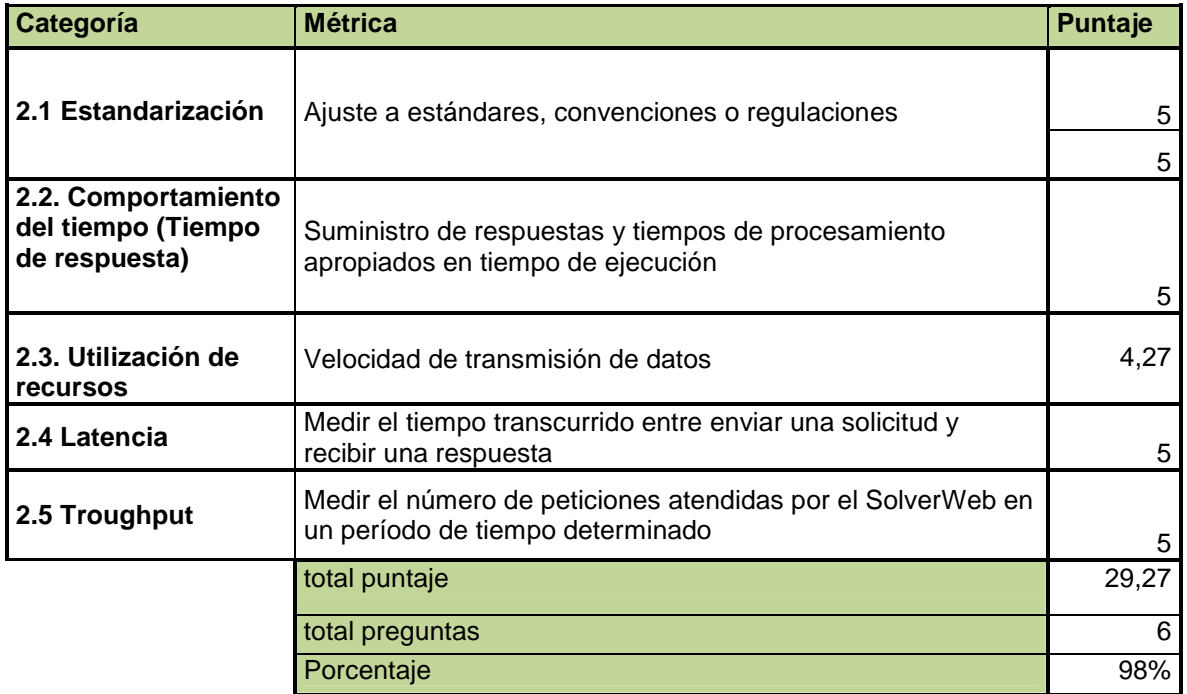

## **EFICIENCIA (Gráfico)**

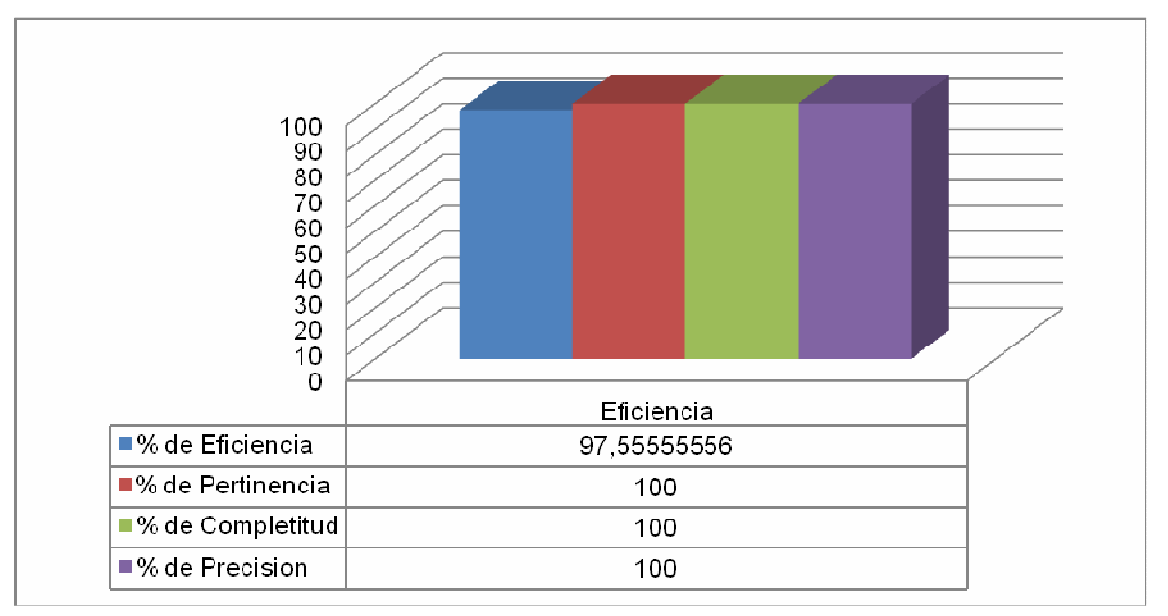

El SolverWeb es altamente eficiente en el ambiente web, con un 98% comparado con el 75% mínimo que marca el modelo, aunque la precision de estas métricas no fue del 100% ya que muchas de estas mediciones están sujetas a las conexiones del cliente más no a la disponibilidad de los recursos del servicio, las mediciones fueron hechas en una varias máquinas de hw similares, con conexiónes a internet de 512kbps, 1mbps y 6mbps.

# **FIABILIDAD (Tabla)**

El Modelo Sistémico de Calidad del Software define la fiabilidad como la capacidad del Webservice para mantener un nivel especificado de rendimiento cuando es utilizado bajo condiciones especificadas.

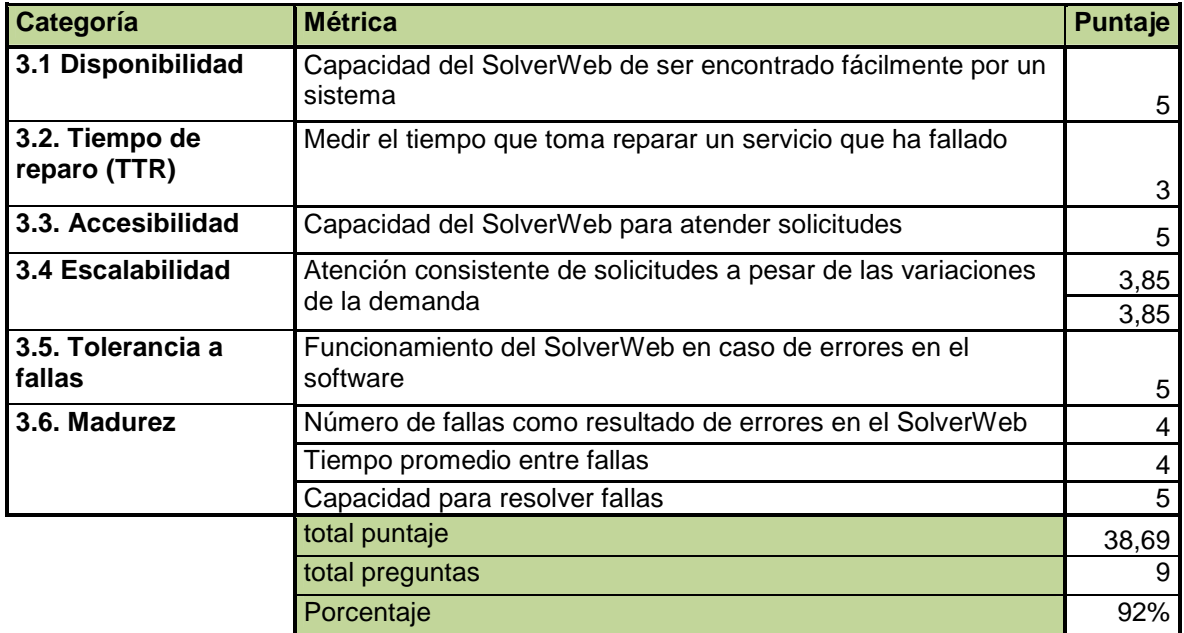

# **FIABILIDAD (Gráfica)**

Aunque el SolverWeb supera cuota mínima de la caracteristica de fiabilidad del 75% que impone el modelo SQSM, la precision de estas notoriamente disminuye el puntaje llevandolo a un 89,1%. Esto debido a que la capacidad de uso del SolverWeb no supera los límites más sin embargo, aún cuando los problemas ocurren a nivel de servidor, los retrasos pueden ser lapsos altos ( hasta más de 20 min). Cabe anotar que los serviores Vantive estan diseñados para soportar más de 2000 conexiones a pc's.

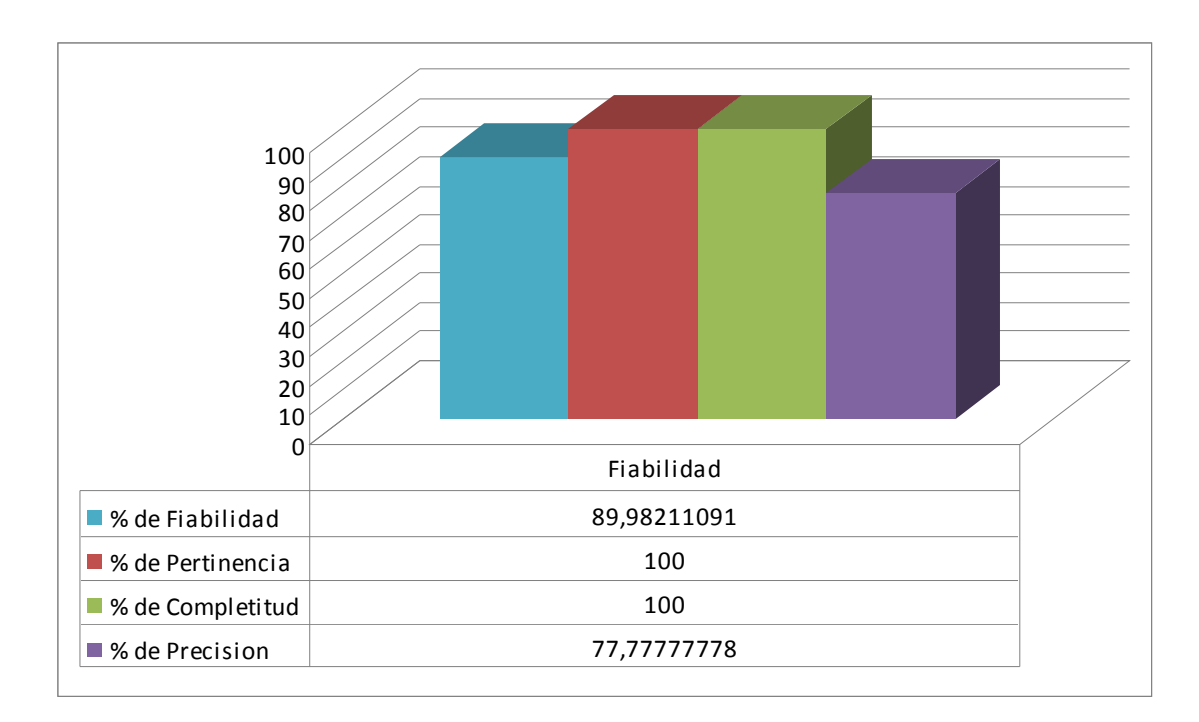

# **DOCUMENTACION (Tabla)**

 La documentación se basa en la Usabilidad es decir, la capacidad que tiene un aplicativo Web para ser atractivo, entendido, aprendido y utilizado por el usuario bajo condiciones específicas. El concepto de documentación Este está relacionado con la existencia de uno o varios documentos WSDL donde se expone la funcionalidad, la accesibilidad y la comunicación del aplicativo Web, entre otros, además este también debe poseer las características que impone las normas ISO que para esta categoría son bastante claras.

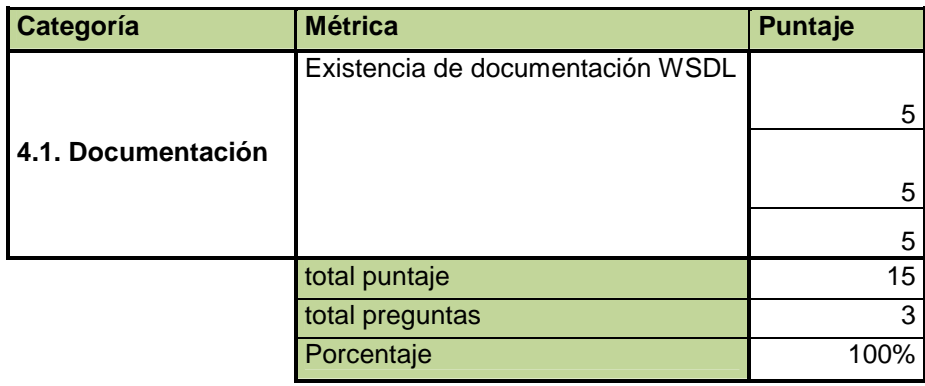

# **DOCUMENTACION (Gráfico)**

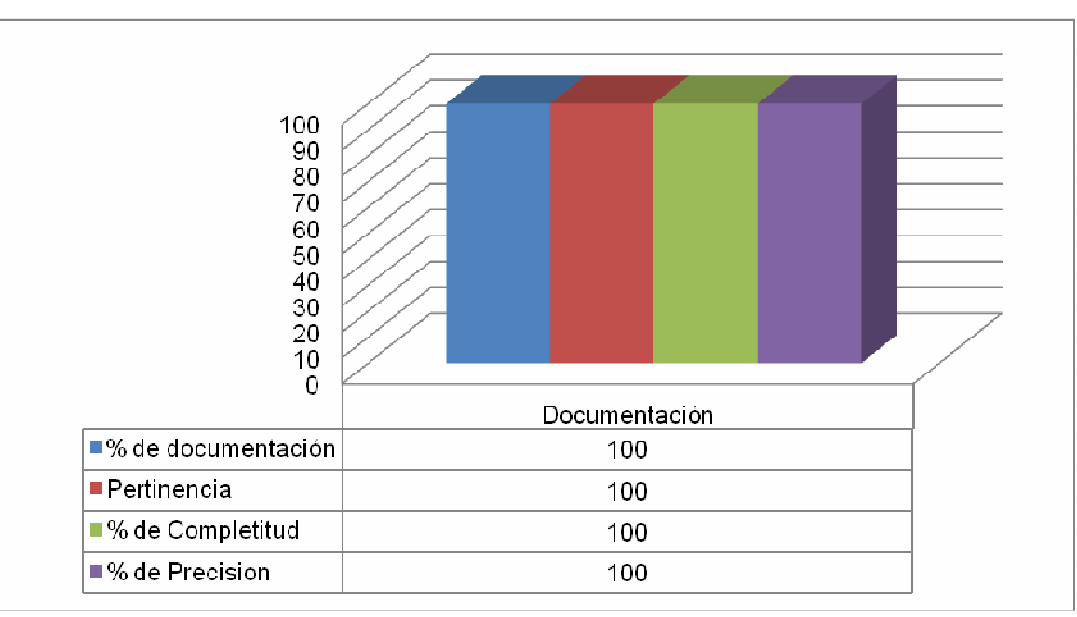

El SolverWeb cumple con los requisitos indispensables en documentacion, ver anexo

1, desde la pág 84.

**Getronics, 20007 confitential Page 62** 

### **Mantenibilidad (Tabla)**

El Modelo Sistémico de Calidad define la mantenibilidad como la capacidad que tiene un aplicativo Web para ser modificado. Estas, pueden incluir correcciones, mejoras o adaptaciones del software ante cambios del ambiente, en requerimientos y especificaciones

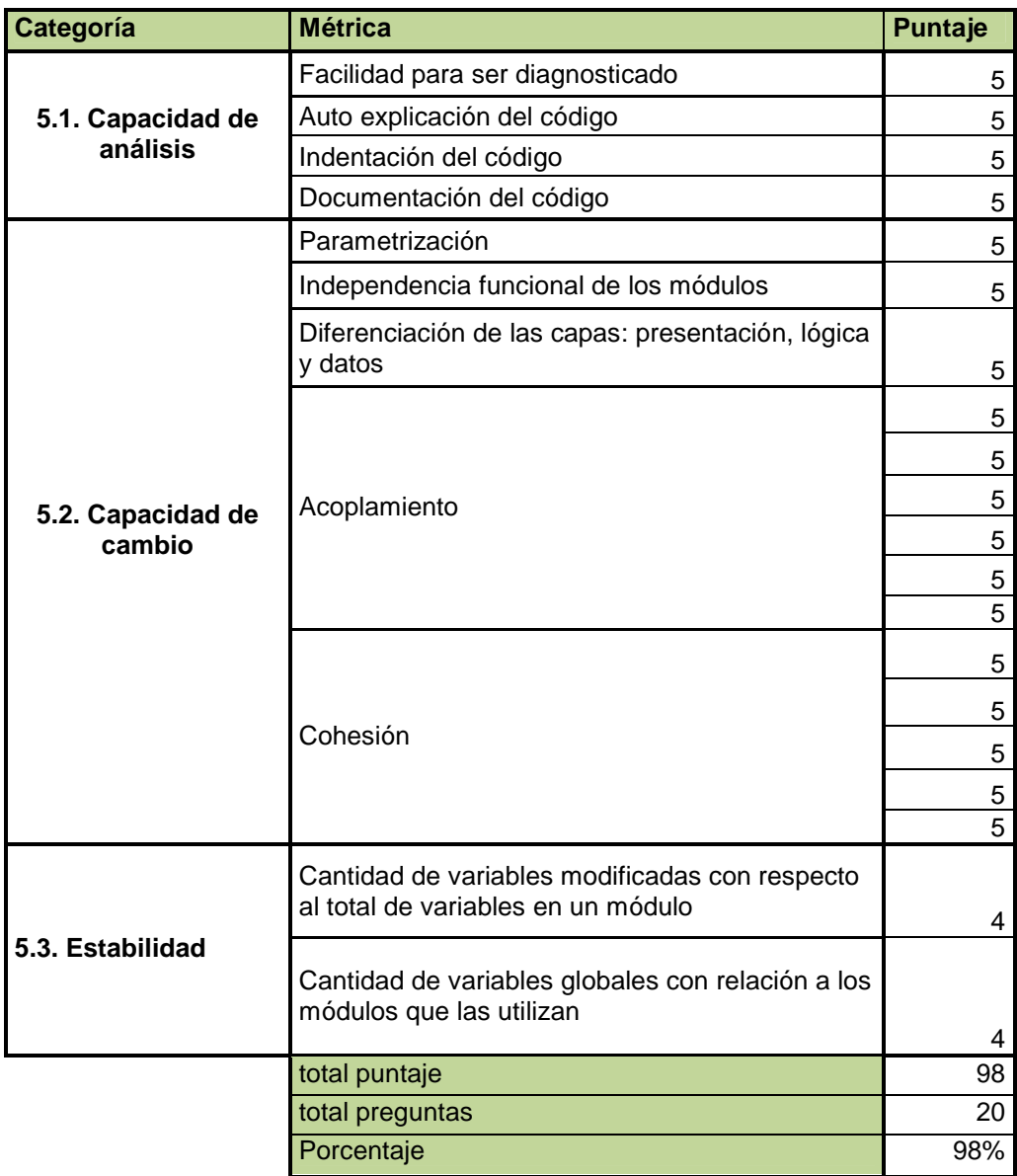

### **Mantenibilidad (Gráfica)**

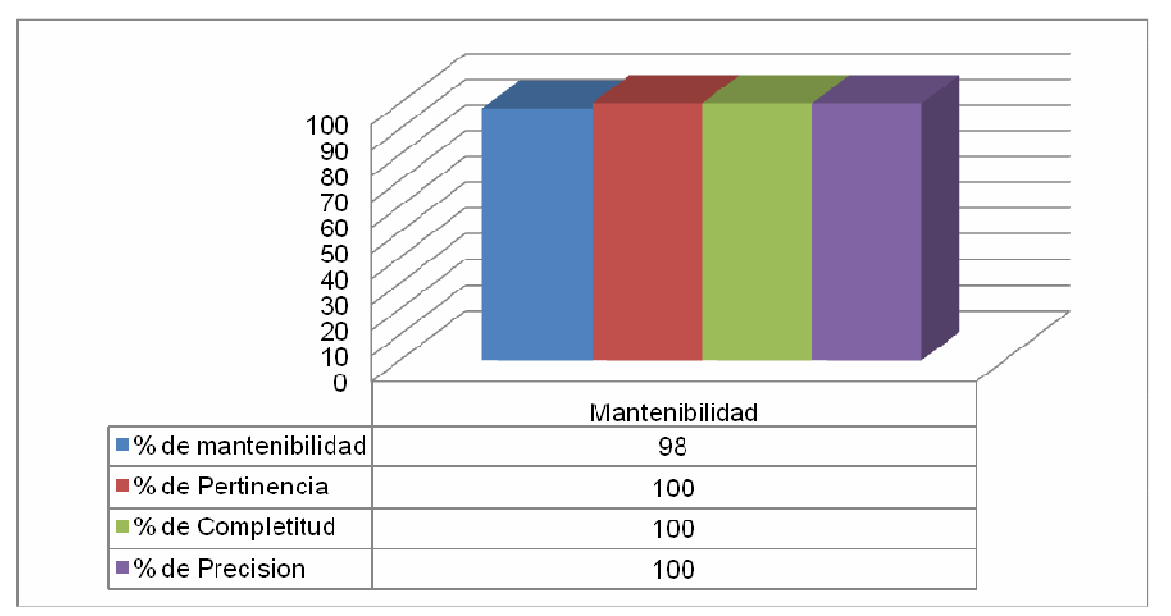

El SolverWeb cumple alcanza un 98% en mantenibilidad, teniendo una gran madurez en producción, alta escalabilidad (ya se usa su versión 3.3 en Colombia), su codificación estructurada, hace fácil su edición para corregir errores o para mejorar su interacción con el usuario. (Ver anexo 1 evidencias, Pág. 81).

# **PORTABILIDAD (Tabla)**

El modelo Sistémico de Calidad del Software define la portabilidad como capacidad que tiene un aplicativo Web para ser transferido de un ambiente a otro.

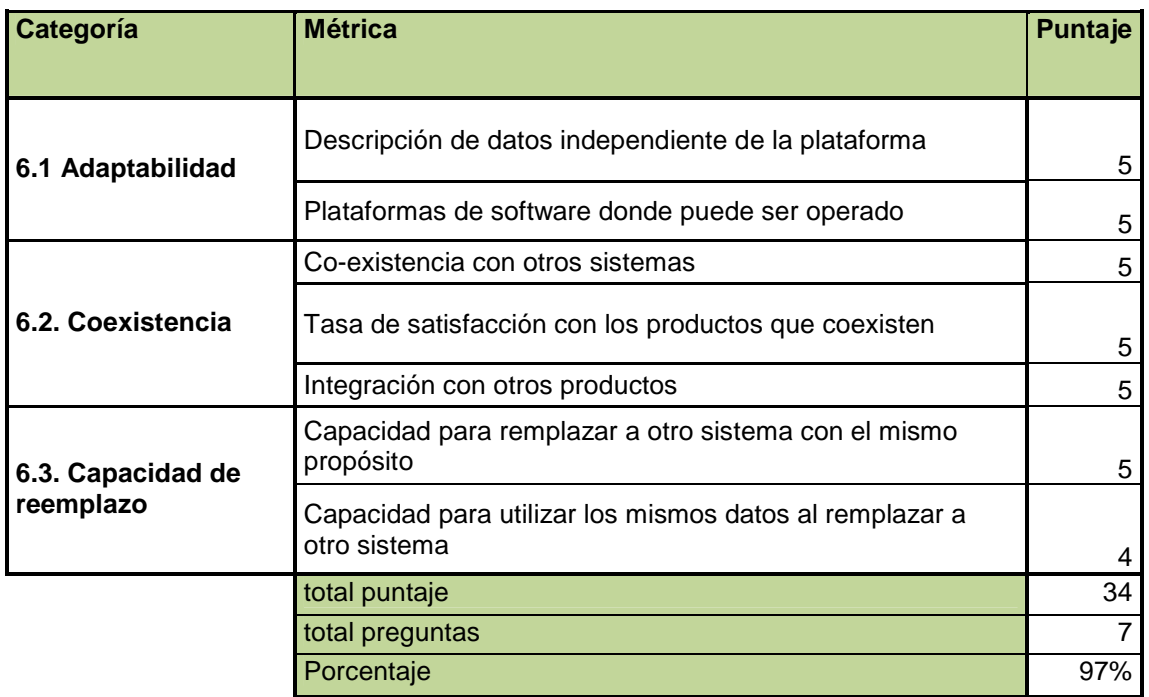

# **PORTABILIDAD (Gráfica)**

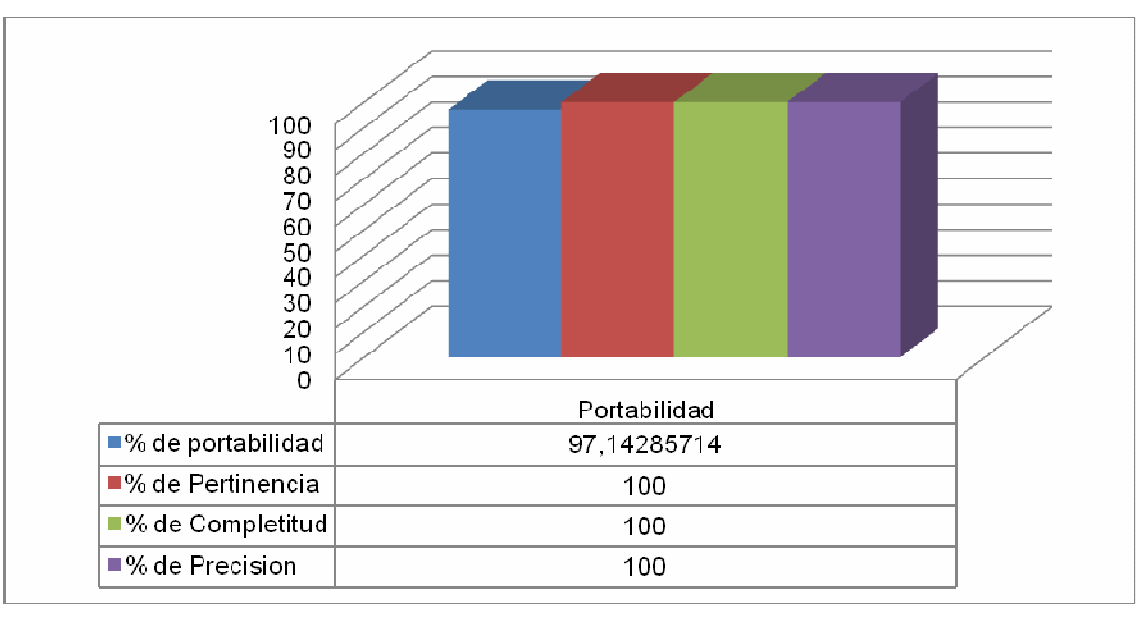

Siendo una aplicaicon web, su portabilidad es de amplio rango, ya que para esto fue diseñado, además remplaza en casi todos los negocios de GETRONICS cualquier software de administracion de servicios de TIC, y siendo una aplicación Web, sus datos son usados y controlados por una gran variedad de software de alto nivel gerencial, somo los SLAs manager (Services Level Agreement Manager). Sus datos se pueden interpertar fuera del servicio Web, ya que forman parte del conjunto de buenas prácticas de ITIL, implementadas en un software, que además gracias a vantive ofrecen amplia facilidad para la exportación de los datos a otros sistemas e incluso herramientas como excel para la generación de sus reportes.

Sin embargo, a pesar que cumple más que satisfactoriamente con las métricas de cada caracteristica de calidad evaluada, además que se ajusta y amolda a nuestros objetivos de negocio, debido a que creció dentro de la compañía mejorando los procesos de esta. Sin embargo, el proveedor del CRM Vantive, que en el trasfondo maneja el SolverWeb, ha sacado por completo del mercado este software, dejando así, sin actualizaciones, parches de seguridad o soporte alguno a este software. Esto nos indica que a pesar que este es aún de amplio uso por muchas empresas y desarrolladores, para el caso de GETRONICS Colombia, todavía se puede ampliar su vida útil, ya que todavía está orientado hacia los objetivos y politicas de la compañía; sin embargo hay algunos puntos que mejorar, como lo son el manejo de SSL y certificados de seguridad (ver anexo 1, evidencias) en los diferentes servidores que manejan el SolverWeb para Colombia, y la documentacion, esta existe y cumple todos los requisitos de las normas ISO y WSDL para los aplicativos Web, se encuentra toda en un solo idioma (inglés), lo que al usuario nuevo le dificulta la adaptación a su uso.

# **11. REPORTE: RESUMEN DE DOMINIOS**

#### **ADQUISICION E IMPLEMENTACION**

El software auditado, SolverWeb, posee características generales más que satisfactorias con las que, a través de los objetivos de control propuestos por COBIT, logra su cometido dentro de automatizar de manera efectiva los procesos de las líneas de negocio de GETRONICS. Dentro de los objetivos de TI internos de la compañía, ya se poseen unas definiciones, y lineamientos sobre los requerimientos funcionales y operacionales como deben ser implementados los aplicativos al interno de la compañía. Vantive, sumado al SolverWeb (software auditado), como software de registro y tracking para la prestación de servicios de tecnología, llena los requerimientos que exige el departamento de IT de GETRONICS, sin embargo, los CRM de Vantive, ya no poseen ni actualizaciones ni soporte por parte del proveedor, esto obliga a la compañía para su migración a otros CRM que estén en el mercado.

# **12. REPORTE: RESUMEN DE SUBDOMINIOS**

#### **Adquisición y mantenimiento del software de aplicación**

Tras esta auditoria, se refleja que SolverWeb, es una herramienta aún poderosa y que se alinea con las políticas internas de IT de GETRONICS, dando un amplio rango de alcance a la administración de servicios de TI para sus clientes, ya que es una herramienta que interactúa con demás herramientas de administración de usuarios. Además de ser aportar datos para la facturación.

# **13. REPORTE: EVALUACIÓN DE OBJETIVOS DE CONTROL**

#### **Definición y Documentación de Requerimientos de Archivos**

#### OBJETIVO DE CONTROL

En el anexo 1, se muestran los estándares de TI de GETRONICS, donde se muestran los estándares que se deben alcanzar globalmente por la compañía, para que se garantice la integridad del diccionario de datos dentro el ciclo de vida de los sistemas de la organización.

#### **Especificaciones de Programas**

#### OBJETIVO DE CONTROL

Como se observan en el anexo1 (esquema del juego de herramientas de GETRONICS, y el esquema de implementación del SolverWeb dentro de esta infraestructura, así como así como la guía del diseño del SolverWeb), donde se aprecian las especificaciones detalladas, y muestra la practica de las unas pautas a la hora de desarrollar internamente y como debe ser estructurado este dentro de las políticas y lineamientos de la empresa, como debe interactuar con otros aplicativos y bases de datos, etc.

### **Definición y Documentación de Requerimientos de Entrada de Datos**

### OBJETIVO DE CONTROL

Como se observan en el anexo1, en la guía del diseño del SolverWeb, se refleja el uso de este control.

#### **Definición de Interfaces**

#### OBJETIVO DE CONTROL

Como se observan en el anexo1, en la guía del diseño del SolverWeb, se refleja el uso de este control.

### **Interfaces Usuario-Máquina**

OBJETIVO DE CONTROL

Como se observan en el anexo1, en la guía del diseño del SolverWeb y en el manual del usuario Vantive SolverWeb, se refleja el uso de este control. Además, en la pagina de inicio del SolverWeb, http://gww-co.e-xtra.net.co, se aprecia en la seccion de Help una guia interactiva para su autodocumentacion.

### **Definición y Documentación de Requerimientos de Procesamiento**

# OBJETIVO DE CONTROL

Como se observan en el anexo1, en la guía del diseño del SolverWeb y en el manual del usuario Vantive SolverWeb, es prueba del uso de este control, además existe en la sección del departamento de TI de GETRONICS (https://www.getranet.com/C14/C1/ICTO/default.aspx), donde se encuentran todos los documentos acerca de los requerimientos de procesamiento de nuevos proyectos o de modificación de los sistemas ya existentes.

# **Definición y Documentación de Requerimientos de Salida de Datos**

# OBJETIVO DE CONTROL

Como se observan en el anexo1, en la guía del diseño del SolverWeb así como en el quality assurance checklist que en este mismo anexo, bajado desde la pagina Web para el departamento de TI de GETRONICS, ICTO GLOBAL (https://www.getranet.com/C14/C1/ICTO/default.aspx), se refleja el uso de este control.

# **Controlabilidad**

# OBJETIVO DE CONTROL

En el anexo 1 se encuentran los certificados de seguridad, evidencias de los diferentes protocolos de autenticación y encriptación de los que hace uso el SolverWeb, que le dan un nivel de seguridad alto; así como guía del diseño del SolverWeb donde se aprecian los datos de entrada y salida y como están dispuestos estos datos.

### **Disponibilidad como Factor Clave de Diseño**

### OBJETIVO DE CONTROL

El servidor de CRM de Vantive está diseñado para ambientes de trabajo de grandes capacidades, según Jorge Arellano<sup>13</sup>, este se desempeña mercado de mas de 2000 PC's. En Colombia se encuentra apenas dentro del margen de uso, lo que leda una gran disponibilidad al SolverWeb, (ver anexo1 encuesta de perfiles de usuario a Jairo Gutiérrez).

# **Consideración de Integridad de TI en programas de software de aplicación**  OBJETIVO DE CONTROL

Este control es logrado a través de la disposición de dos servidores que se replican como configuración del SolverWeb, además. Que los servidores Vantive poseen sus propios servicios de replicación y Backups, se puede observar eso en el anexo 1, en el esquema de implementación del SolverWeb.

### **Pruebas al Software de Aplicación**

### OBJETIVO DE CONTROL

Se le efectúan al SolverWeb pruebas unitarias y de aplicación, ya que es un software en producción, al ser un servidor vantive posee una gran capacidad de carga, está configurado para atender a más de 2000 equipos a la vez, en Colombia tenemos Existen a la fecha 2189 cuentas que tienen la posibilidad de interactuar con el SolverWeb.

### **Materiales de Consulta y Soporte para Usuario**

### OBJETIVO DE CONTROL

Se cuenta con un manual de usuario actualizado, aunque, solo en ingles, cubre casi todas las funcionalidades del SolverWeb. Además, se cuenta con capacitaciones en todos los aspectos del manejo del SolverWeb (ver anexo 1, manual del usuario Vantive SolverWeb), para los usuarios que lo deben así manejar.

<u>.</u>

<sup>&</sup>lt;sup>13</sup> Arellano, Jorge. Todo lo que quería saber sobre métricas y nunca se atrevió a preguntar http://www.forohelpdesk.com/index.php?publicaciones\_tips=1. Pág. 6

### **Reevaluación del Diseño del Sistema**

## OBJETIVO DE CONTROL

Como se expresó en el reporte ejecutivo el solverwebes un software que ya maduró su ciclo de vida y que deberá ser remplazado en el giro de uno o dos años, ya que. Visto que según las nuevas políticas globales de la compañía apuntan a un nuevo CRM y a no seguir inviertiendo en Vantive, servidor que maneja el SolverWeb, ha sacado por completo del mercado este software, dejando así, sin actualizaciones, parches de seguridad o soporte alguno a este software.

# **14. REPORTE: CONTROL Y RECOMENDACIONES**

Aunque la auditoria es sumamente positiva, ya que el aplicativo tiene grandes cualidades de calidad basándonos en las mediciones y objetivos de control evaluados; cabe mencionar que aún quedan ciertos puntos por mejorar:

- La ausencia de un manual de usuario en español, que le permitiría a los usuarios en capacitación una más fácil adaptación al funcionamiento del SolverWeb
- El manual de la versión 3.3 para Colombia, no posee ciertos ítems, como lo son la creación de Tickets o cómo se manejan los activos de tecnología (Assets Tracking).
- No todos los negocios que presenta GETRONICS usan los certificados de seguridad, aunque esto se debe más bien a los clientes de la empresa, sería una meta para todos, debería ser una práctica estándar de la GETRONICS Colombia, ya que el riesgo de pérdida de la, confidencialidad e integridad de la información, afecta en general a los objetivos de negocio de esta.

El SolverWeb todavia cumple a con las caracteristicas de calidad evaluadas dentro del Modelo de Calidad Sistémica del software SQSM, y además, todavia sus funcionalidades son congruentes a los objetivos de negocios que tiene en la actualicad GETRONICS Colombia; sin embargo hay que tener en cuenta que el proveedor del CRM Vantive, que en el trasfondo maneja el SolverWeb, ha sacado por completo del mercado este software. Sin embargo aquí el mayor problema es el riesgo de la pérdida de la confidencialidad de la información de los servicios que son manejados por el SolverWeb para los clientes de GETRONICS, este es un riesgo que no se debería correr, se recomienda como buena practica mantener los certificados de seguridad en todos sus negocios, incluso en aquellos que no involucren el uso del SolverWeb, esto representa un excelente valor agregado y generará mayor confianza en GETRONICS Colombia a la hora de presentar sus planes de negocio. De no ser asi, seria aconsejable que GETRONICS (Colombia) también empiece por reevaluar sus objetivos de negocios para analizar una futura migración, para un nuevo CRM, que le dé un valor agregado en el tiempo y para con efectos de estandarizacion, cumplimiento de, politicas, metas y objetivos globales de GETRONICS.
# **15. CONCLUSIONES**

En esta auditoría de la Calidad para el software SolverWeb de la empresa GETRONICS, basado en características del Modelo Sistémico de la Calidad (MOSCA) del software, con un total de 46 métricas. Este cual a su vez se basa en estándares de calidad como la norma ISO y el modelo de calidad de Mcall, además propone un conjunto de métricas, que deben ser enfocadas al tipo de software y el ambiente en el que se en aspectos propios de los aplicativos Web. Este modelo nos índica o nos muestra que la calidad del software es contextual, más que algo ya previamente establecido, sin embargo siempre hay buenas prácticas que nos obligan a enmarcar el contexto de cada software al que se le desee medir sus aspectos de calidad. En este modelo se evaluaron las seis categorías: Funcionalidad, Eficiencia, Mantenibilidad, Fiabilidad, Usabilidad y Portabilidad. Como se pueden observar en las tablas y las gráficas del informe ejecutivo y basándonos en los dominios de COBIT afectados, podemos decir que el SolverWeb supera las expectativas de calidad esperadas y refleja las buenas prácticas de GETRONICS en el ámbito de software de gestión de negocios, sin embargo como expuesto anteriormente el modelo SQSM nos permite apreciar la calidad el contexto del software y esto ha reflejado que aún si el software sus características poseen la calidad suficiente para apoyar los objetivos y los negocios de la empresa, pero muchas veces aún si un software posee grandes rasgos de calidad, si no es usado como es debido, padecerá de alguna falta de calidad, como lo es en este caso la no utilización de cifrado de datos y conexiones seguras con algunos de los servidores, este puede presentar un mayor el riesgo, ya que la pérdida de la confidencialidad de la información en los servicios que son manejados por el SolverWeb para los clientes de GETRONICS, es alta y un tema muy delicado; por consiguiente, este es un riesgo que no se debería correr, se recomienda como buena practica mantener los certificados de seguridad en todos sus negocios, incluso en aquellos que no involucren el uso del SolverWeb, esto representa un excelente valor agregado y generará mayor confianza en GETRONICS Colombia a la hora de presentar sus planes de negocio, que le darán valor agregado al software y los negocios de GETRONICS Colombia. También la falta de un manual con todas las funcionalidades, y en español (lo cual les dará un acercamiento menos reactivo a este software), para aquellos usuarios que se deben capacitar en él; aunque el CRM de Vantive ya no se encuentre en el mercado, para analizar una posible futura migración, a un nuevo CRM, y se debe mismo tiempo analizar las politicas y procedimientos que le dé un valor agregado en el tiempo y para con efectos de estandarizacion, cumplimiento de, politicas, metas y objetivos globales de GETRONICS, ya que sin importar las calidad que un aplicativo tenga si su uso en el ambiente o contexto que se utilice, siempre su calidad apreciada será mucho menor.

# **ANEXO 1. EVIDENCIAS**

## **Certificados de seguridad**

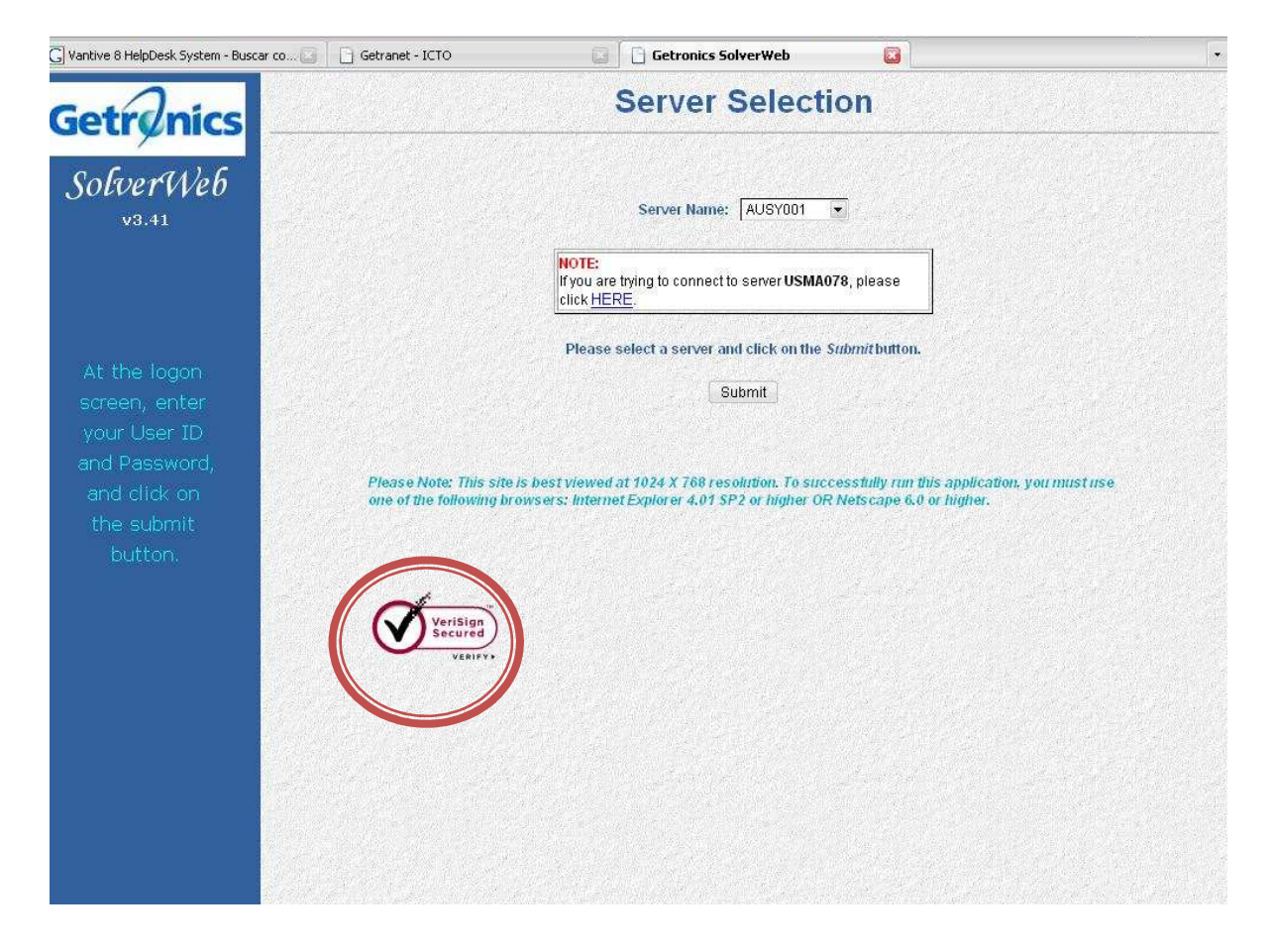

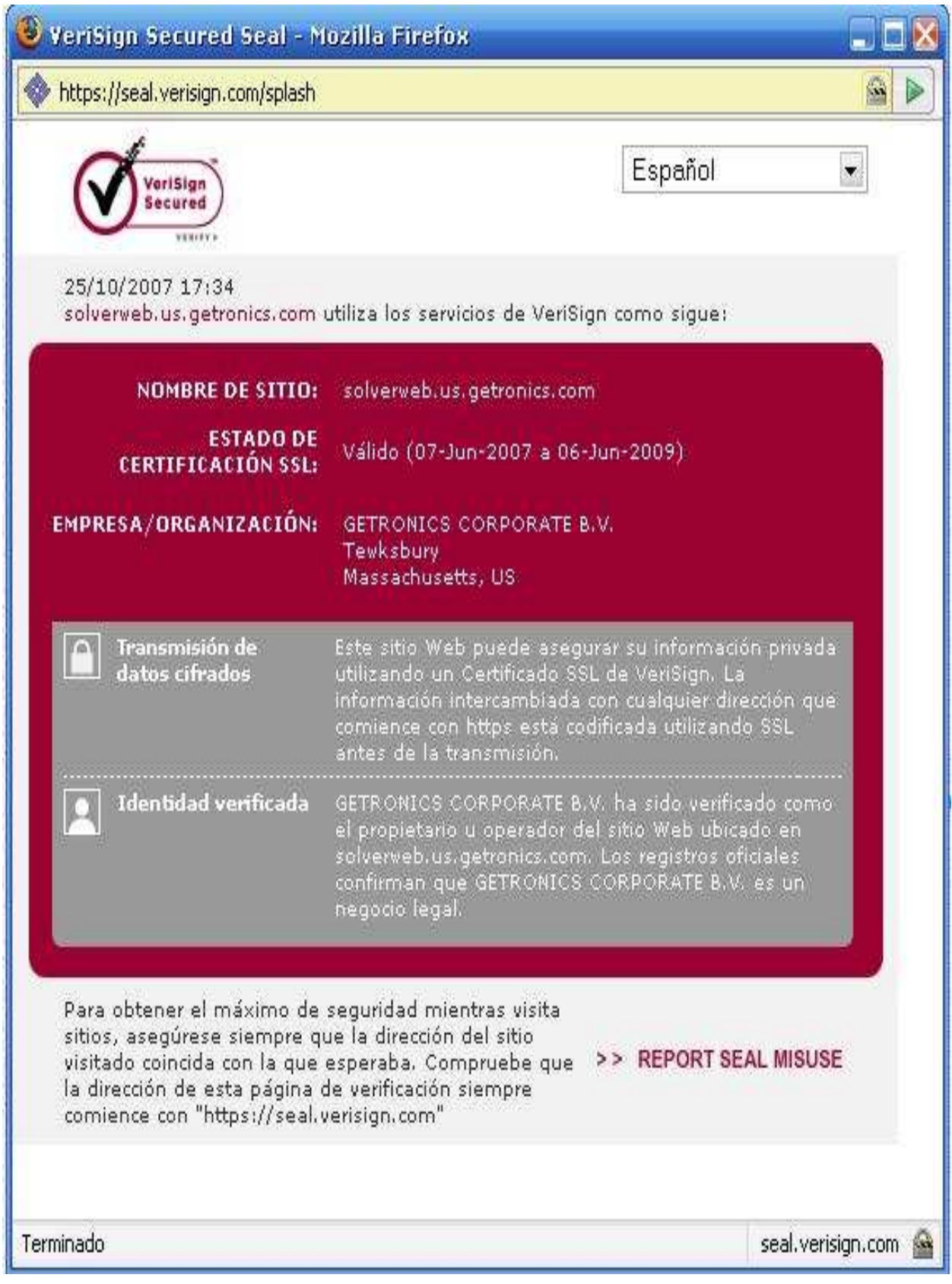

# **Certificado SolverWeb GETRONICS Colombia**

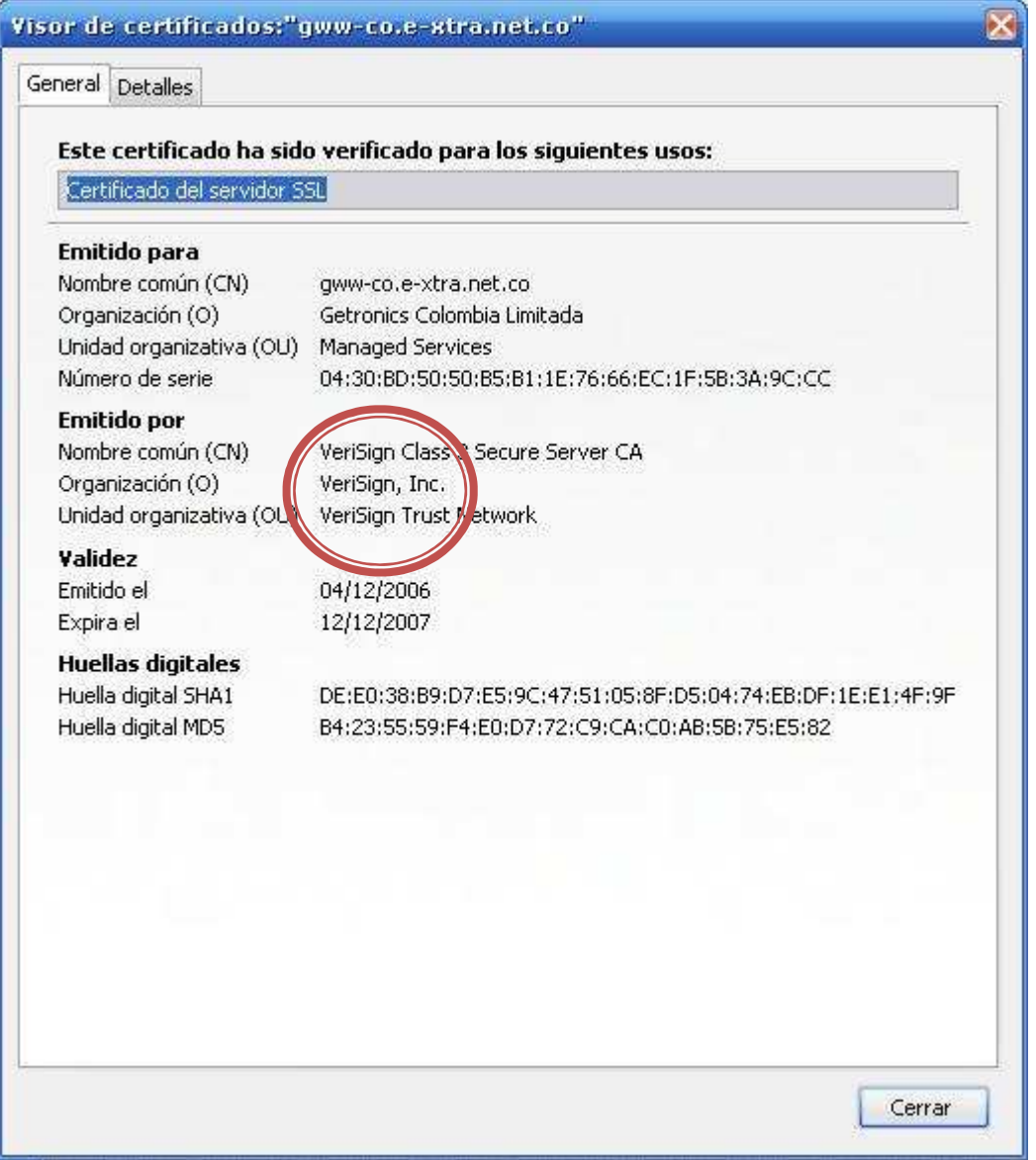

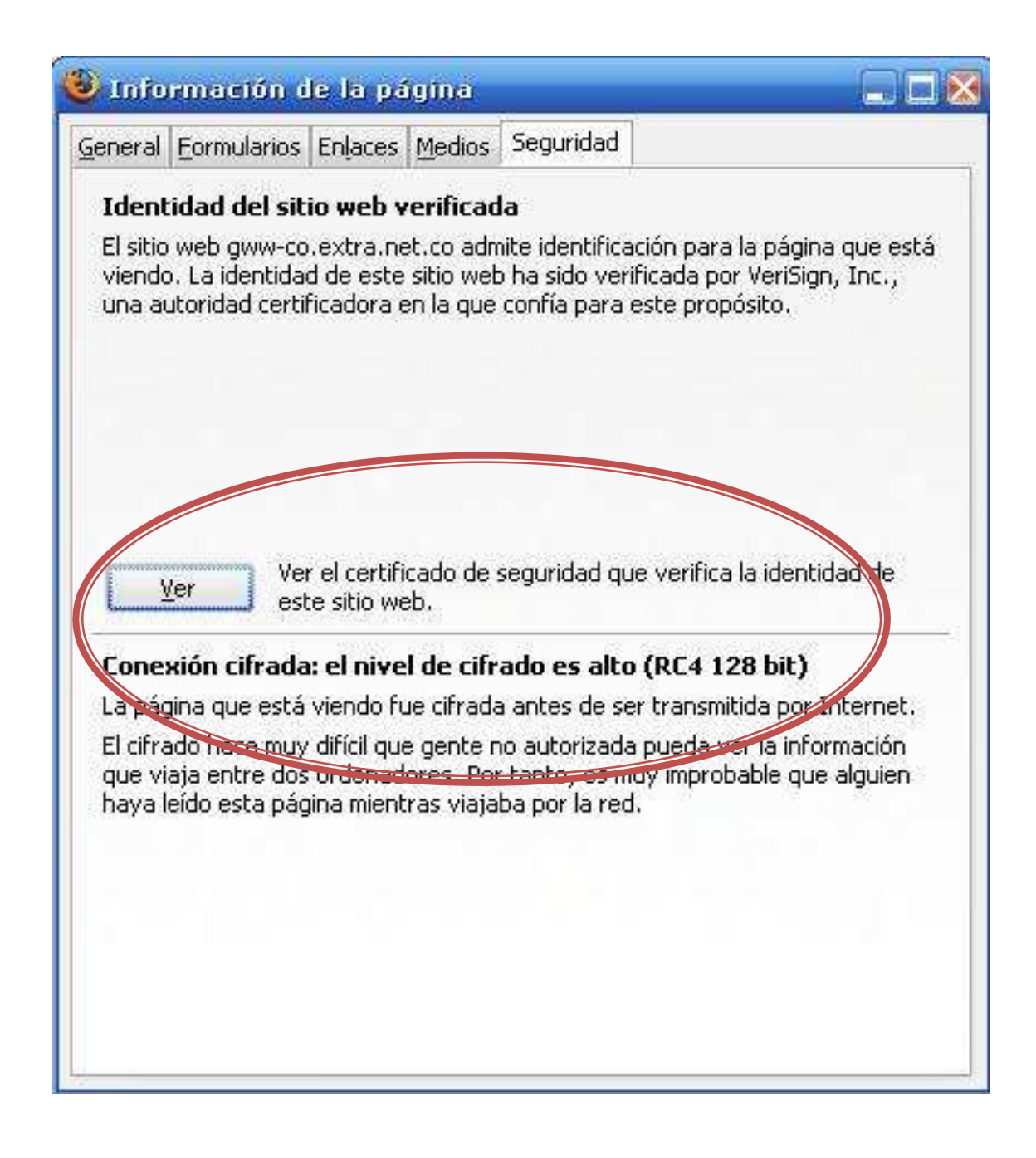

**Página SolverWeb para GETRONICS Colombia cifrada** 

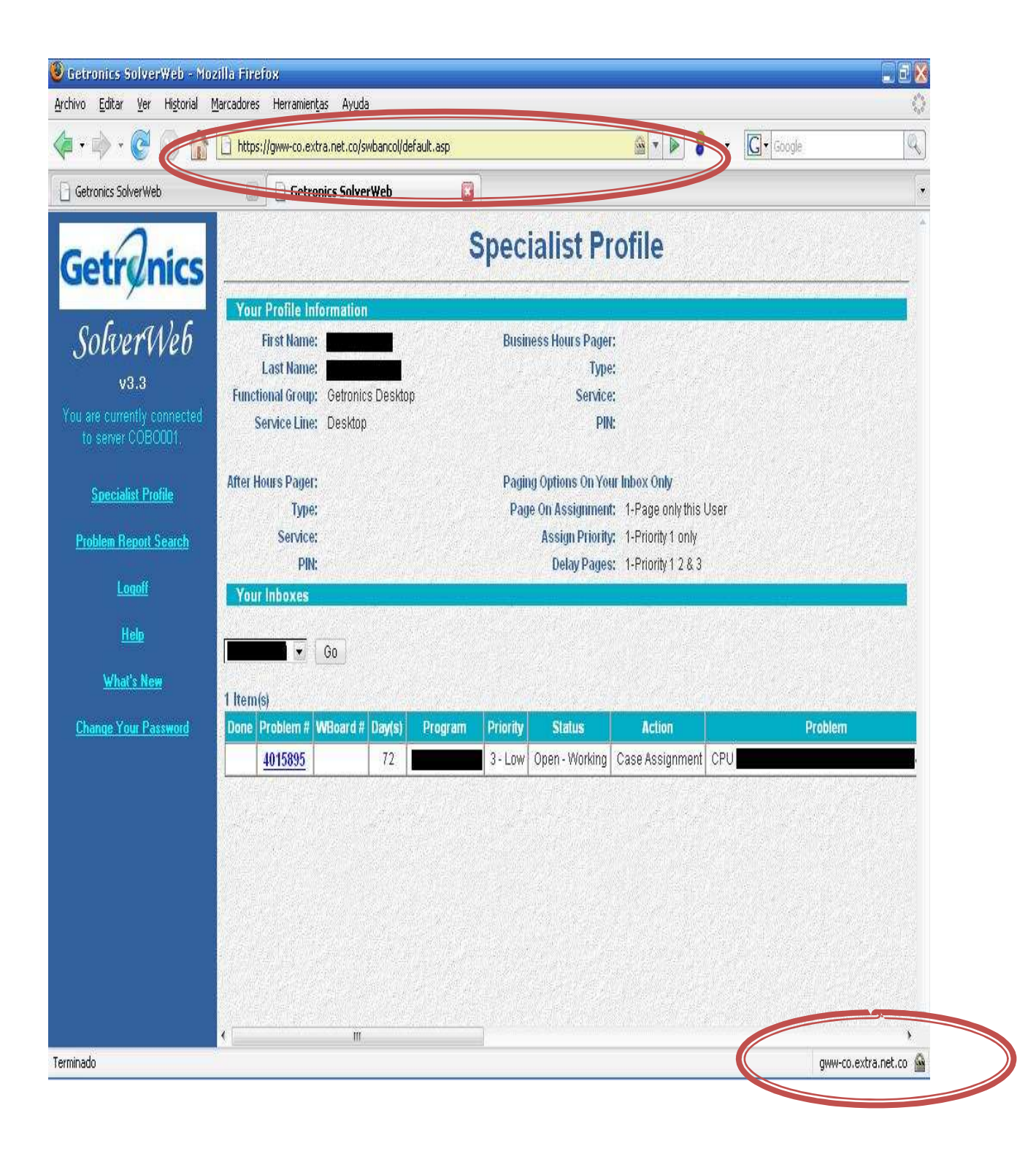

# **Pagina web para GETRONICS Colombia sin cifrar**

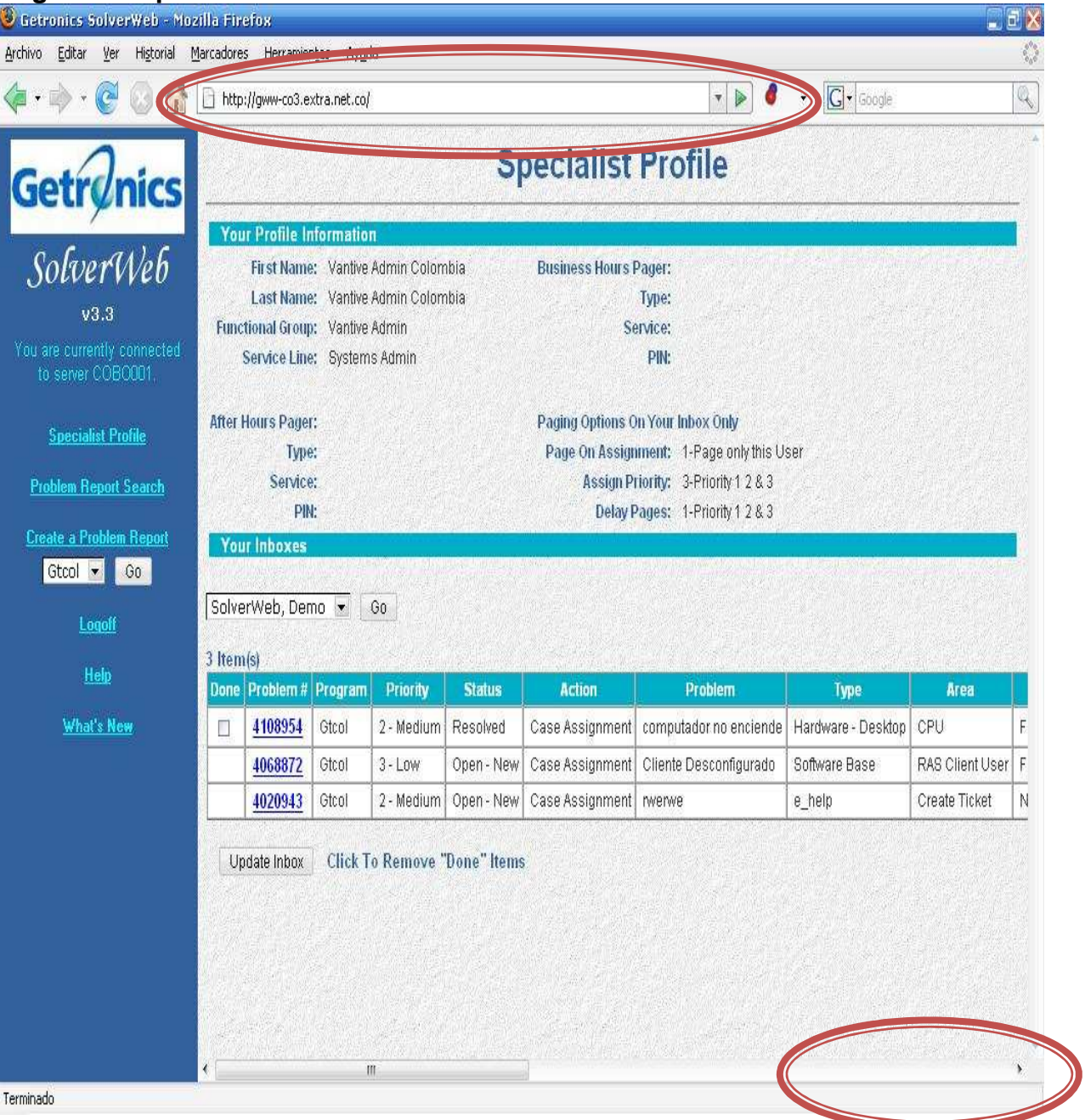

## **Evidencia de no certificado para GETRONICS Colombia**

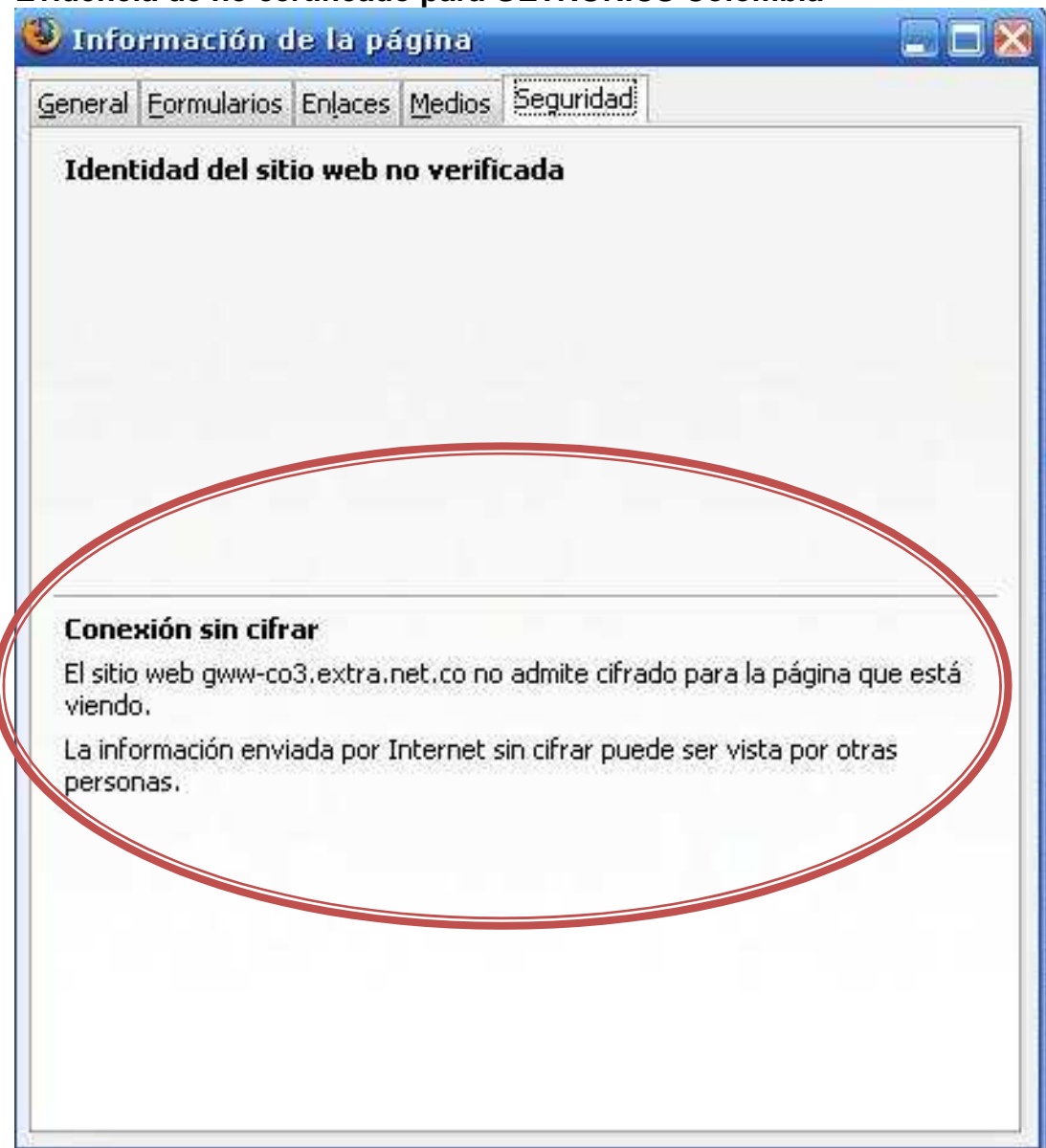

# **Evidencia de interoperabilidad**

Evidencia de la implementaicon del SolverWeb

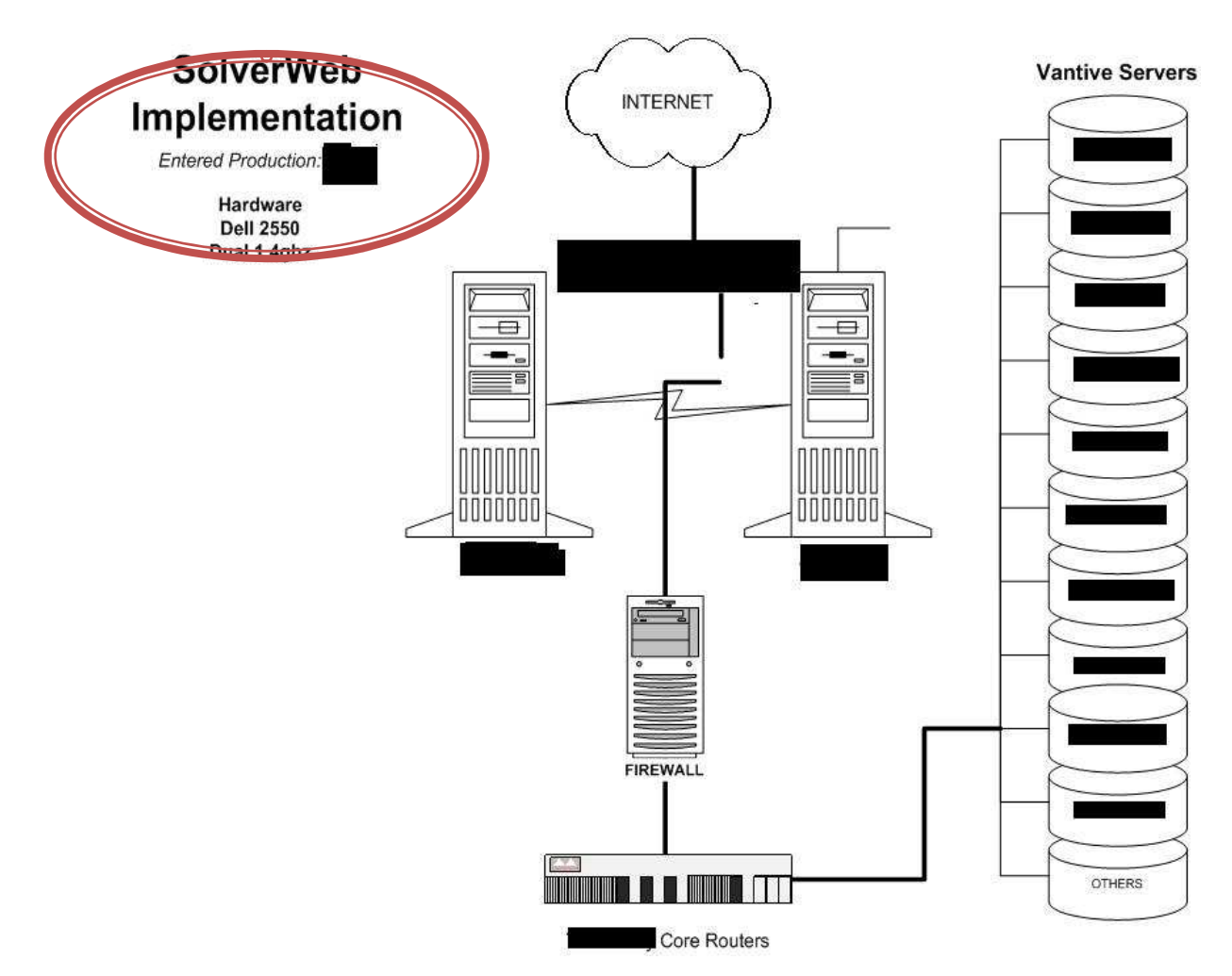

**Set de herramientas de negocio integradas de GETRONICS** 

# **Getronics Integrated Tool Set**

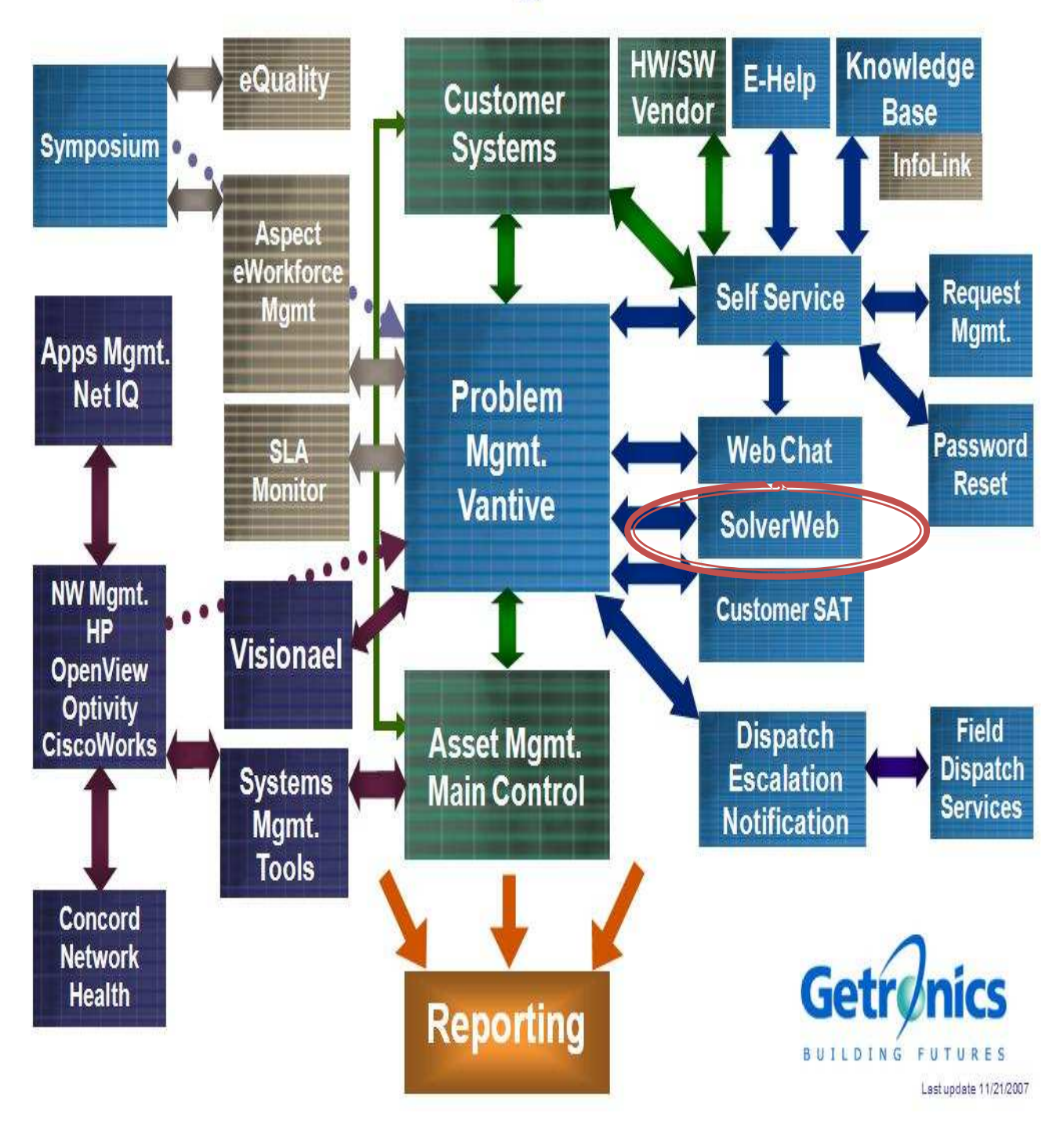

#### **Evidencia de protección del código fuente y estandarización XML/WSDL**

<html> <head>

<title>GETRONICS SolverWeb</title>

<script language="JavaScript">

onload="parent.body.location='index\_rpt.htm'"

</script>

</head>

```
<frameset border="0" framespacing="0" frameborder="0" rows="1,*"> 
  <frame src="header.htm" name="header" scrolling="no" noresize noborder marginheight="0" 
marginwidth="0"> 
  <frame src="StartFrame.asp" name="defaultmain" scrolling="auto" noresize noborder 
marginheight="0" marginwidth="0"> 
<noframes>
```
<body>

```
<table border="0" cellpadding="0" cellspacing="0" width="100%" msnavigation><tr> 
                      <td></td>\langle tr \rangle</table msnavigation>
```

```
<table border="0" cellpadding="0" cellspacing="0" width="100%" msnavigation><tr> 
                       <td valign="top" width="1%"></td> 
                       <td valign="top" width="24"></td> 
                       <td valign="top" msnavigation></td msnavigation> 
           \langle tr \rangle
```
</table msnavigation>

</body>

 </noframes> </frameset>

</html>

**Versiones del SolverWeb que le otorgan fiablidad, escalabilidad tolerancia a** 

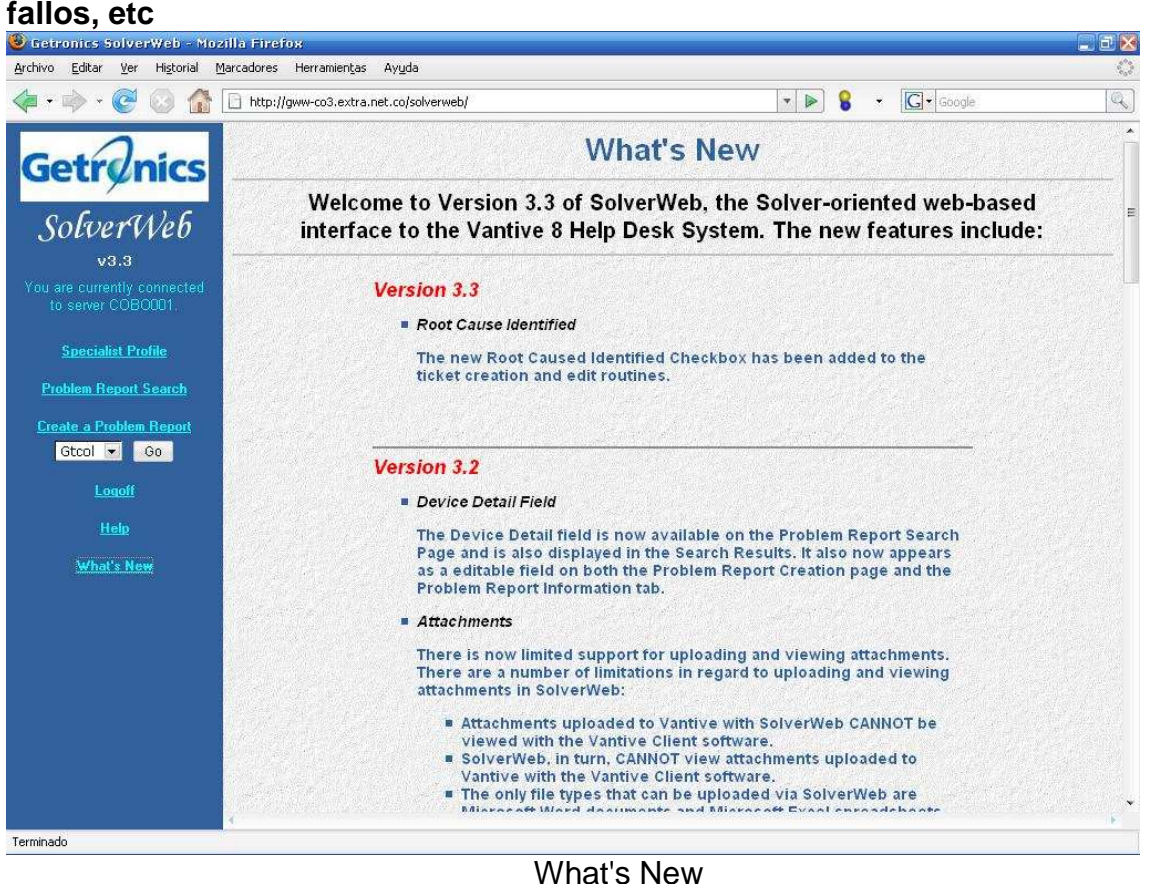

Welcome to Version 3.3 of SolverWeb, the Solveroriented web-based interface to the Vantive 8 Help Desk System. The new features include:

## Version 3.3

• Root Cause Identified

The new Root Caused Identified Checkbox has been added to the ticket creation and edit routines.

## Version 3.2

• Device Detail Field

The Device Detail field is now available on the Problem Report

Search Page and is also displayed in the Search Results. It also now appears as a editable field on both the Problem Report Creation page and the Problem Report Information tab.

**Attachments** 

There is now limited support for uploading and viewing attachments. There are a number of limitations in regard to uploading and viewing attachments in SolverWeb:

- o Attachments uploaded to Vantive with SolverWeb CANNOT be viewed with the Vantive Client software.
- o SolverWeb, in turn, CANNOT view attachments uploaded to Vantive with the Vantive Client software.
- o The only file types that can be uploaded via SolverWeb are Microsoft Word documents and Microsoft Excel spreadsheets. These documents MUST have either a .doc or .xls extension.

Version 3.1

- The following fields can now be entered on the Create A Problem Report:
	- o Alternate Contact
	- o Alternate Phone Number
	- o Business Unit
	- o UserID
	- o Resolved By
- A new ticket can now be created via the user's first & last name or their User ID.
- The following fields are now displayed on the Problem Report page.
	- o Alternate Contact
	- o Alternate Phone Number
	- o Business Unit
	- o 3rd Party Carrier (read only)
	- o Resolved By

All fields are editable except 3rd Party Carrier.

Version 3.0

- Field Service Tab this new tab is now displayed, with six fields being available to view, add, or edit. The available fields are:
	- $\circ$  SIT #
	- o EngineerCode
	- o StartDate/S
	- o EndDate/S
	- o HoursSpent
	- o Hours Billed (this is a calculated field)
- Ticket Create/Edit Enhancements
	- o The Company field is now displayed during ticket creation, and can be set by selecting from a dropdown list.
	- o The Site Name field now appears as a dropdown, and may be modified by selecting a new entry from the dropdown list.
	- o If the user has "CF" access, they can view and set the AssetTag and Serial # fields. Clicking on the AssetTag launches the Locate Component search in a separate window, from which valid assets made be searched for and selected.
	- o The Field Svc Status field is now shown (if valid items are available). When shown, the possible field entries appear as a dropdown list.
	- $\circ$  The Field Svc # number is displayed on the form as a read only field. If a value is generated by Vantive for that field, that value is displayed.
- Asset Tracking Tab The Assets tab has been renamed "Asset Tracking" to match Vantive terminology and to prevent confusing it with Asset Tag information.
- Problem Report Search the Site field has been added to the Problem Report Search
- Style Sheets are now used throughout Solverweb giving the application a new look and bringing it closer in compliance with W3C web standards.

## Version 2.1

- SSL, or "Secure Sockets Layer", technology has been implemented to enhance the security of information passed through Solverweb.
- The timeout for inactivity was decreased to it's present value of 20 minutes. This enhanced the performance of the application by reducing the number of concurrent users.
- A large section of new programming greatly enhanced the way the data is retrieved and written to the Vantive databases. Performance was increased considerably.
- Enhancements to the code has eliminated or diminished the "caching problem" that was being reported among users.
- The ability to input and edit a 3rd Party Ticket # was added.

Version 2.0

- The ability to view inboxes. From the selected inbox, solvers may view a Problem Report or Change Request. If applicable, they may also mark an inbox entry as Done.
- The ability to Create Change Requests.
- The ability to search for and view exisitng Change Requests.
- The Assigned To field of a Problem Report may now be changed.
- Cosmetic changes include displaying the Server's time zone and showing the solver which Server they are currently connected to.
- The performance of Problem Report searches has been improved.
- Menu options now include tool-tip help (IE only).

**Please see the Online Help for further information.**

**Guía de referencia técnica del diseño del SolverWeb**

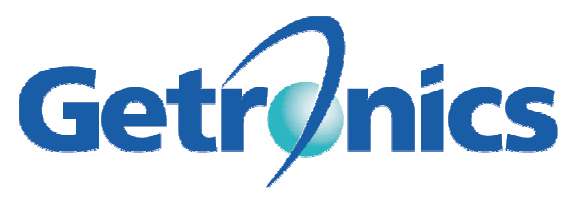

#### **Houston ESC**

## **SolverWeb**

Solver–Oriented Web Interface to the Vantive 8 Help Desk System

Version 2

**Design Technical Reference** 

**Getronics Confidential For Internal Use Only** 

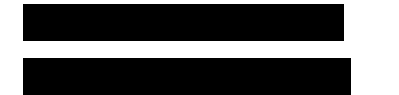

## **Table of Contents**

## **Solver Web Version 2.0 – Vantive Interface Design and Specifications**

## **1) Introduction**

SolverWeb is a web-based interface to the Vantive 8 help desk system that provides certain functionality that correlates with features found in the Vantive Client software. Features include:

- a) Direct sign-on to the Vantive system using the Vantive Specialist User-Id and Password.
- b) The ability to view and edit existing tickets.
- c) The ability to create a new ticket.
- d) The ability to search for certain tickets.
- e) The ability to view and search on person information.
- f) The ability to view and add notes related to a ticket.
- g) The ability to view Checklist information.
- h) The ability to view their own specialist data.
- i) The ability to view Asset data.
- j) The ability to select and view all inboxes the solver has access to. If an entry is Doneable, the solver may "done" the entry via a checkbox.
- k) The ability to create new Change Requests and to search for and view existing ones.
- l) Can be configured to handle three-tier installations of Vantive (the Vantive iwserver(s) and the SQL database reside on different physical machines).

# **2) Development Tools Used**

The application is web-based, and has been designed to run on an Intel-based Windows NT Server running Microsoft IIS 4 with FrontPage 98 Server Extensions installed. Access to the Vantive system is implemented through the use of VanOLE, a series of OLE automation objects developed by Vantive for interfacing with the Vantive server. Coding was done using Active Server Pages on the server side, and Netscape-compatible JavaScript on the client side (to provide Netscape compatibility). The development tools employed were Microsoft FrontPage 98 and Microsoft Visual Interdev 6.

# **3) Hardware and Software Requirements**

Hardware requirements:

A dual processor X86 Windows NT server with 512 MB of memory and at least 1 Gigabyte of hard disk space.

Server Software requirements:

- Window NT 4 with Service Pack 5 installed
- Internet Explorer 5
- IIS 4.0
- FrontPage 98 Server Extensions
- VanOLE.dll version 8.02 (must be registered manually)
- Visual Interdev 6 (Visual Studio 6) with Service pack 3 installed.
- An updated version of the Browscap.ini file, with IE 5 definitions included (This file is used by IIS to detect browser versions). It must be copied to the Winnt\system32\inetsrv subdirectory.

Client requirements - One of the browsers listed below:

- Internet Explorer 5.0 (recommended) or above.
- Internet Explorer 4.01 with Service Pack 2 installed.
- Netscape Communicator 4.5 or higher
- **4) General User Interface Design Concepts**

NOTE: For purposes of clarification, the terms Ticket and Problem Report are synonymous. The terms Specialist, Solver and User are also synonymous. A complete set of flowcharts of the Solverweb application may be found at Appendix A, page 18.

The basic interface design uses html frames. A narrow vertical frame on the left provides menu options. Data is shown in the main page frame. Tabs are emulated by use of graphics images and text within an html table that is displayed at the top of each tab page. A separate frame page displays the Server Selection and Logon screens, and includes a scrolling text box showing signon instructions. The scrolling text is displayed via a Java applet.

# **The menu items include:**

1) **Specialist Profile** – This screen shows the specialist profile information and inboxes.

- 2) **Problem Report Search** This screen allows the solver to search for tickets by entering information in various fields and selecting comparison operators (=, <, >, etc.)
- 3) **Change Request Search** This screen allows the solver to search for Change Requests by entering information in various fields and selecting comparison operators  $(=, <, >,$  etc.)
- 4) **Create a Problem Report** This screen allows the specialist to create a new ticket for a given program. The program is selected by selecting a program from a drop down menu and clicking on a GO button.

5) **Create a Change Request** – This screen allows the specialist to create a new

Change Request for a given program. The program is selected by selecting a

- **6) Logoff** This screen will log the Solver off the Vantive system and send them back to the Logon screen.
- 7) **Help** This will take the Solver to the internal Help documentation

program from a drop down menu and clicking on a GO button.

8) **What's New** – Displays the latest news related to the application.

# **The information relating to an individual ticket is displayed using the following tabs:**

- 1) **Information**  This tab displays the actual ticket information and includes text fields, drop down boxes, and buttons for editing certain information. Buttons are provided for picking a new TAD, viewing Person information, searching for a person, and submitting changes.
- 2) **Notes**  This tab shows existing notes and allows the solver to enter and save new notes.
- 3) **Check List** This tab displays Check list information. All information is read only.
- 4) **Assets** This tab displays relevant Asset data. All information is read only.

# **5) Internal Design Concepts**

The application makes extensive use of session variables to hold editable field values and to maintain state across multiple forms and ASP scripts. It also uses application level variables to hold

Some of the database connection information and to log redirected users. This requires that the end user have their browser configured to accept cookies. Include Files

The application makes use of two include files.

- LogonCheck.inc checks the status of the Session("LogonStatus") boolean variable to make sure the user has performed a proper logon, and to assure that the user's session has not timed out. If the variable is false or null, the user is sent to the NotLoggedOn.asp script, which displays an error message and returns the user to the Server Selection screen.. It is included in all ASP pages after the initial logon pages.
- Reset.inc resets the ticket session variables. It is called when the user logs off, goes to perform a Problem Report search, or returns to the Specialist Profile page.

The Default Page

The default page, Default.asp, performs three tasks:

- 1) Set the layout settings for the site. These include image and color information, as well as text font, size and color.
- 2) Creates a one-pixel dummy frame at the top of the page. This hides the URL path in the address line from the user.
- 3) Redirects the user to the Server Selection form.

When the initial server selection page, **Server** (see Appendix C, page 39) is launched, the file is read and the values are loaded into a twodimensional session array. The Server aliases are shown on the form via an html SELECT tag, and the values for the menu items are simply pointers to the array. This allows the program to access the information for a SELECT OPTION without revealing the remote server's actual IP address in the html source code. The table, (and, hence, the array) are laid out as follows:

iwServer (Vantive) server IP Server alias SQL server IP Local time zone display

The above values for the selected item are set into session variables in the script.

# Logging In

The log-in script and html form, **Logon Logon Appendix C**, page 40), consists of two fields, UserName and Password. These entries are passed via the form POST method to the validation script, **value of the contract of the form**  $\Omega$  Log-ins in Solver Web use the Specialist's Vantive user name and password to connect directly to Vantive. If the logon fails due to a VBScript error, the validation script redirects to **Connect Connect Error.** If Vantive OLE returns an error, the script redirects to **Lose Figure 1.** The user is shown an error message and redirected back to the logon screen. If the logon is successful, the application redirects to **GetPrograms.asp**.

Getprograms.asp makes direct SQL ADO calls to the Vantive tables and retrieves the following information:

- 1) The Default Program of the Specialist. This information is stored in a session variable: Session("Default\_Program")
- 2) Whether or not the Specialist has Ticket Create access. This information is stored in a session variable: Session("TicketCreateAccess")
- 3) Whether or not the Specialist has Ticket Edit access. This information is stored in a session variable: Session("TicketEditAccess")
- 4) Whether or not the Specialist has Change Management access. This information is stored in a session variable: Session("HasCMAccess")
- 5) A list of all programs the Specialist has access to. This information is stored in a session array: Session("ProgramsArray")
- 6) A list of the inboxes the Specialist has access to. This information is stored in a session array: Session("InboxArray")
- 7) The Default inbox of the Specialist. This information is stored in a session variable: Session("DefaultInbox")

## The Main Frame

**MainFrame.asp** is the main display frame page. On the left, it has a narrow vertical frame to show the menu options script, **Maintains and Solutions** once a Specialist is logged in, the left frame never changes, UNLESS the user edits a ticket. During ticket editing, **Edition is loaded** into the left frame. This is done to prevent the user from clicking on another option during the edit process, which could otherwise result in losing unsaved changes. The internal name of the left frame is "contents".

All of the main screens and forms, except those launched in separate windows are displayed in the right-hand frame. The initial page shown in this frame is

**(See Appendix C, page 41). This page displays the** Specialist's Profile information and Inbox entries (see Appendix B, pages 26 and 27 for a list of displayed fields). The internal name of the right frame is "main".

## Specialist Profile/Inboxes

The page first displayed to the Specialist after logging on is **Specialist\_Profile.asp**. On the top portion of the page, the user is shown information retrieved form their specialist record via vanOLE. (see Appendix B, page 26 for a complete listing of the fields that are shown.)

The bottom portion of the page shows a dropdown of the all inboxes the specialist has access to, and, before that, a table lists the inbox entries of the currently selected inbox. Upon initial logon, the default inbox for the specialist is displayed. The inbox information is retrieved via a direct SQL call to the insp\_web\_inbox\_contents stored procedure. Inbox items that are "doneable" may be "doned" by clicking on the check box to the left of the entry and then clicking on the Update Inbox button. This invokes another asp page, **DoneCheck.asp**, which also performs a direct sequel call to the insp\_web\_update\_display stored procedure to done the selected inbox items. The displayed inbox can be changed by clicking on the inbox list dropdown, making a selection, and clicking on the Go button. This makes a call to **Inbox\_Select.asp**, which changes the session variable indicating which inbox has been selected.

## Problem Report Search

All Specialists have the ability to search for tickets based on a set of criteria. Solver Web does not support or include all of the search fields available in the Vantive Client. But it does include 22 of the most important fields (see Appendix B, page 28 for a complete list of the search fields supported). All of

Vantive's search qualifiers are supported, including  $=$ ,  $\lt$ ,  $\lt$ ,  $\lt$ ,  $\lt$ ,  $\land$  in, like, btwn, pat and sndx.

When the Specialist clicks on the Problem Report Search menu option, the search form, **The Search form.** (see Appendix C, Page 42) a standard html form is loaded into the right frame. The form uses the Session ("ProgramsArray") (mentioned above) to populate the dropdown list of available programs, and also uses Session ("Default\_Program") to set the default program. A search requires that the Specialist select a Program Name and enter at least ONE OTHER search term. All other fields are simple text boxes. For each of these other fields, the Specialist selects a qualifier and then enters the search term for that field. ALL SEARCHES ARE CASE SENSITIVE.

When all search criteria have been entered, clicking on the Search button submits the form to the ticket search script, **The script uses** The script uses the VanOLE AddQualifier method to perform the search. Each term is set separately within the script, and Van OLE concatenates

the terms together via a logical AND operator. The script also stores all of the search values within its own html form using html input tags of type *hidden*, so that the values are returned to the search form if the user clicks on the Return to Search button. If no matches are found, the script returns the message "No Problem Reports Matching Search Criteria Were Found". If matches ARE found, they are displayed to the Specialist in an html table with the following fields:

- Ticket #
- First Name
- Last Name
- Program (Name)
- Company
- **Department**
- Department #
- Status
- Priority
- Problem Type
- Problem Area
- Problem Detail
- Symptom

The Specialist selects a ticket by clicking on the appropriate Ticket #, which is actually a standard html hyperlink. (See Appendix C, page 43)

## Displaying Problem Reports

 Problem reports are displayed via four tabs, which emulate four of the tabs found in the Vantive Client software. Each tab page is, in actuality, a completely separate html page with the tabs, in the form of an html table and a series of images, displayed at the top. These tabs are: Information, Notes, Check List, and Assets. Before any data is displayed, the ticket setup script,

It is executed. This script receives the ticket number of the ticket to retrieve via an incoming query string. It opens a connection to Vantive as a session level object via VanOLE and retrieves all potentially editable data and assigns it to session variables. This is done so that the data will be readily available should the ticket be edited. The script also builds a phone number session level variable string from the four phone-related fields. The script then redirects to the **Ticket Info.asp is a seript (see Appendix C, page 46), which is the** script that displays the Information tab.

# **Ticket Information Tab**

All tickets are first displayed as read only. If the Specialist has edit access, a button appears on the page that allows the Specialist to enter Edit Mode, where certain fields on the ticket may be edited. A complete list of the fields shown on the information tab is shown in Appendix B, page 25.

## **Notes Tab**

The Notes form **Notes** (see Appendix C, page 47 displays all existing notes for the current ticket in a standard html table. If the user has edit access, at the bottom of the form they will see two fields (Subject and Description) and a button for adding new notes to the current ticket. When the Add button is clicked, the form data is sent to the script **addnote.asp**. This script uses VanOLE to add the note to the ticket. It then redirects backs to Notes.asp, where the notes, including the new note, are re-retrieved and re-displayed.

## **Check List Tab**

The Check List script, **Check List script,** *Check List script*, **Check C**, page 48 displays any existing Check List information for the current ticket. The information is always read only. See Appendix B, page 32for a list of fields displayed on the form.

## **Asset Data Tab**

The Asset Data script, **Asset\_Data.asp** (see Appendix C, page 49), displays existing Asset Data information for the current ticket. The information is always read only. See Appendix B, page 33 for a list of fields displayed on the form.

## Editing Problem Reports

The ticket editing process is far and away the most complex portion of SolverWeb. As with the Vantive Client, not all fields are editable. Of the ones that are, several involve the use of dropdown list boxes that are populated by

making a direct connection to the Vantive database via SQL ADO and executing a specific stored procedure. Changing the "Submitted By" information or selecting a new TAD launches separate windows that load forms and execute scripts that handle the changes and returns and re-displays the ticket.

The fact that changing one of the dropdowns can cause internal derived rules to fire, which in turn may change some of the ticket's other fields, required that the editing process be dynamic, yet controlled. To this end, a specific "Edit Mode" was created. This prevents the Specialist from jumping to another menu option or tab while they are editing a ticket. A separate script, is loaded into the left frame page so that the hyperlinks to the other tasks are not available. The ticket edit form, **The solution of the tabs** with  $\overline{\phantom{a}}$ , displays the tabs with the hyperlinks removed (see Appendix C, page 50 For a complete list of the fields shown, which are editable, which involve dropdowns, and which stored procedures are used to populate the dropdowns, see Appendix B, page 25

# **Unsaved Changes**

Whenever the Specialist edits a field, changes a TAD, or changes one of the other dropdowns, a session variable Boolean flag is set. The name of this variable is Session("ChangeFlag"). When the form is redisplayed, if this flag is set to true, two things happen: a "Save Changes" buttons appears, and below that the text "You Had Unsaved Changes" is displayed. This lets the user know that they have made changes that have not been saved and provides the button to do so. This button is a standard HTML Submit button, which sends the form to **TicketEdit Save School** for processing. **Saving the Ticket** 

TicketEditeSave.asp validates the changes and saves them if there are no errors. The routine checks the ChangeFlag to be sure it is set to true. If it is not, it displays an error and returns the user to the form. Theoretically, this error should never occur, since the Save Changes button is not even displayed unless a change has been made.

Next, the script checks to see if the incoming Person ID has changed. If it has, the script queries the Vantive database based on the first and last name. If the record count of the resulting query is not equal to one, an error condition exists. If this is the case, the Specialist is shown and error message and once again returned to the form. If the record count IS equal to one, the Person ID for that user name is retrieved and set in the ticket field. Vantive retrieves the profile information for the user when the field is set. It was necessary to include this check because it is possible to close the person search window and bypass setting the new user via the form.

Since the TAD entries are actively set in the ticket at the time the selections are made, it is not necessary to reset the TAD info. In fact, doing so can have unpredictable results, as there are derived rules attached to these fields.

The script's next task is to set the rest of the fields. These include the following:

- Subject
- Status
- Priority
- Case Type

The Resolution field does not have to be reset, since it has been reset already, but it does need to be validated to make sure that it is not blank if the Status field is set to either "Closed" or "Resolved". The script also insures that if the Resolution is not blank, the Status is set to either "Closed" or "Resolved".

When all entries have been validated, the script calls the VanOLE SaveRecord method, which saves the record to the Vantive system. If Vantive returns an

error, the error is shown to the Specialist, and they are returned to the edit form. If the save is successful, the menu is redisplayed in the left-hand window and the ticket is redisplayed in read only mode via a redirect to TicketInfo.asp. Creating Problem Reports

## **Setting up a New Ticket**

The Specialist begins the new ticket creation process by going to the Create New Problem Report area of the menu, selecting a case from the dropdown, and clicking on the Go button (The list of available programs is retrieved from Session("ProgramsArray"), which is built by GetPrograms.asp). This action invokes CreateTicketSetup.asp, which is a script that performs the front-end preparations necessary to create a new ticket. Calls are made to the VanOLE CreateForm and NewRecord methods. This creates a new instance of

form and begins a new record, which in turn causes Vantive to generate a new Ticket ID. This ticket ID is required to set the fields which invoke derived rules. Once the Ticket ID has been generated, it is retrieved and set into a session variable. The derived rules also require that other information be set. The program ID of the selected program is set. The Status field is set to "Open - New", and the Priority field is set to "2 – Medium". The script then redirects the browser to the ticket creation form, **CREAT CREATE:** (See Appendix C, page 52)**.**

# **The Ticket Creation Form**

The process for creating new tickets uses many of the same routines used by the ticket editing process. The Person Search and Person selection processes invoke the same scripts that the ticket editing process does The TAD selection calls the same scripts as those used by the editing process, as does the routines setting the other fields. One notable difference between the ticket edit form and the ticket creation form is the latter's ability to change the focus of the cursor when re-displaying the form in Internet Explorer 5

The ticket creation form includes several client-side JavaScript validations in order to insure that the ticket is created in an orderly manner. The first and last name fields must be filled in first. Next, the Subject and description fields must entered. The Specialist must then select a TAD. Setting the TAD should also set the Priority and Case Type fields. Once these fields have all been set, the Save Ticket button appears. This is a standard HTML Submit button. The onclick event for the button performs additional client-side checks on the form to make sure the necessary fields have been filled out. If they have, the form is submitted to a script that saves the new ticket,

# **Saving the New Ticket**

Even though a new ticket is created and a new ticket ID is assigned during the setup routine, the ticket is not actually saved to the Vantive system until the SaveRecord method is invoked. A form NewTicket and NewTicket validates the incoming data and creates a ticket if there are no errors. Its functionality is similar, though not identical to

First, the script queries the Vantive database based on the first and last name. If the record count of the resulting query is not equal to one, an error condition exists. If this is the case, the Specialist is shown and error message and once again returned to the form. If the record count IS equal to one, the Person ID for that user name is retrieved and set in the ticket field. Vantive retrieves the profile information for the user when the field is set. As with editing existing tickets, It was necessary to include this check because it is possible to close the person search window and bypass setting the new user via the form.

Next, The TAD values are reset. It was discovered that the fields had to be set in a particualr order. The Detail is set first, then the Type, then the Area.

The script's next task is to set the rest of the fields. These include the following:

- Status
- Priority
- Case Type
- Call Type
- **Subject**
- **Description**

The Resolution field does not have to be reset, since it has been reset already, but it does need to be validated to make sure that it is not blank if the Status field is set to either "Closed" or "Resolved". The script also insures that if the Resolution is not blank, the Status is set to either "Closed" or "Resolved.

When all entries have been validated, the script calls the VanOLE SaveRecord method, which saves the record to the Vantive system. If Vantive returns an error, the error is shown to the Specialist, and they are returned to the ticket creation form. If the save is successful, the menu is redisplayed in the left-hand frame and the ticket is displayed in read only mode in the right-hand frame via a redirect to

## Online Help

All of the files related to the help system reside in the Help folder off of the root of the main application. The menu hyperlink that invokes the help system calls a standard HTML frame file, **Helphannic in the standard HTML** frame in turns loads two files into its subframe: **Helphands**, which contains the hyperlinks to the bookmarks of the actual help file, and the help file itself, **Solution** (see Appendix C, page 58). Both of these files are ASP script pages in order to set the custom colors specified in the default.asp page. The main help file is a converted word document containing HTML bookmarks to the major topical headings.

What's New

The latest news concerning Solverweb is displayed via the page, which resides in the News folder off of the root of the main application (See Appendix C, page 59). This file is, for the most part, a simple HTML file, and is only an ASP script page in order to set the custom colors specified in the default.asp page.

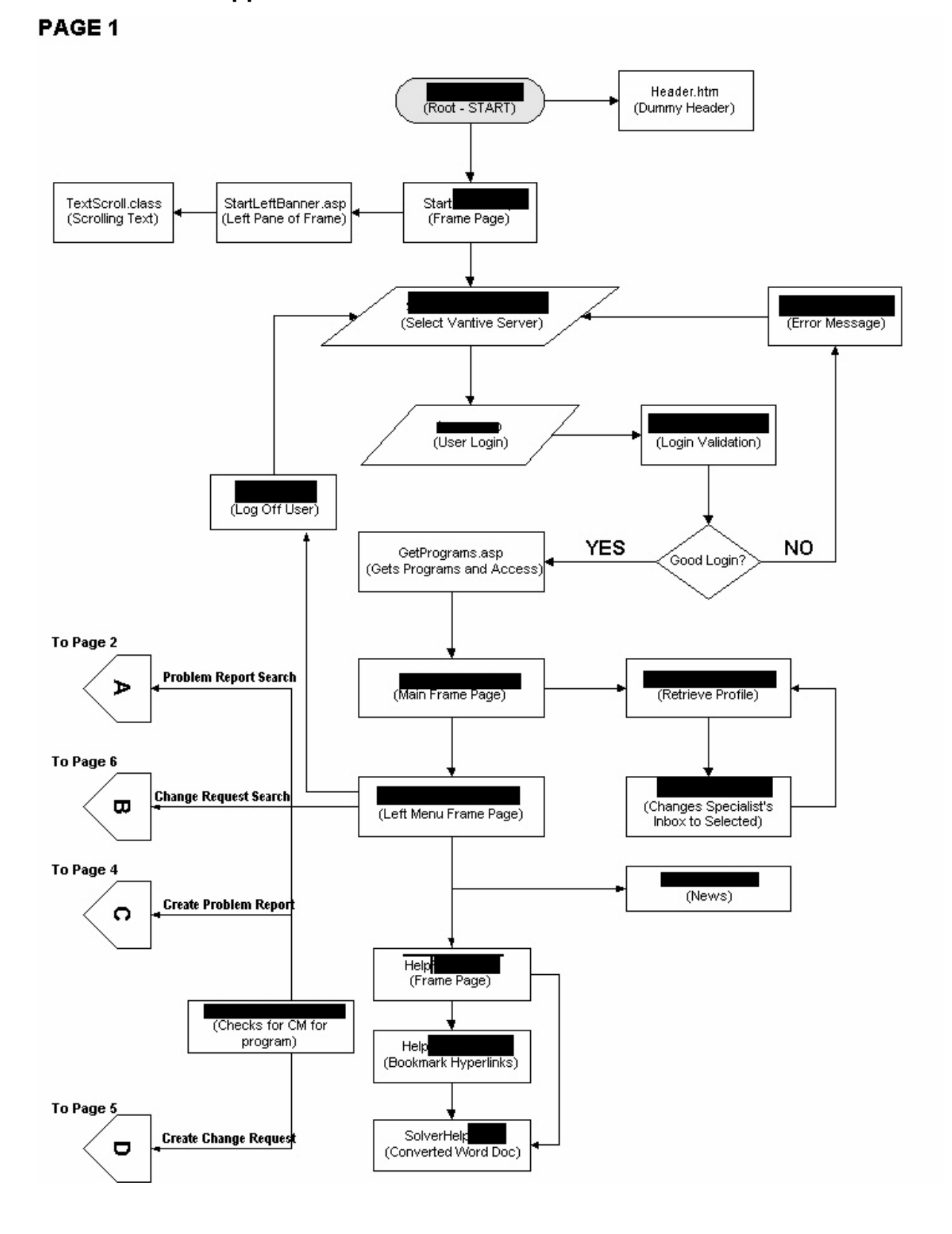

**Appendix A – SolverWeb II Web Site Flow Charts** 

# **Appendix B – Form Definitions**

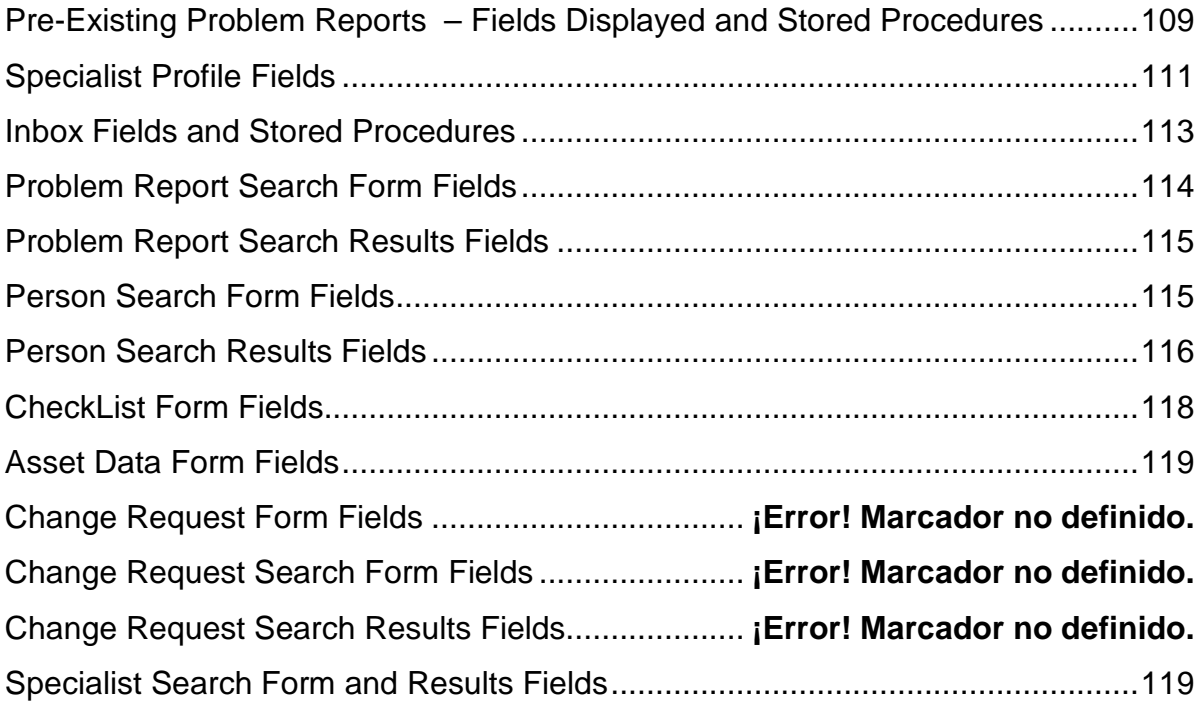
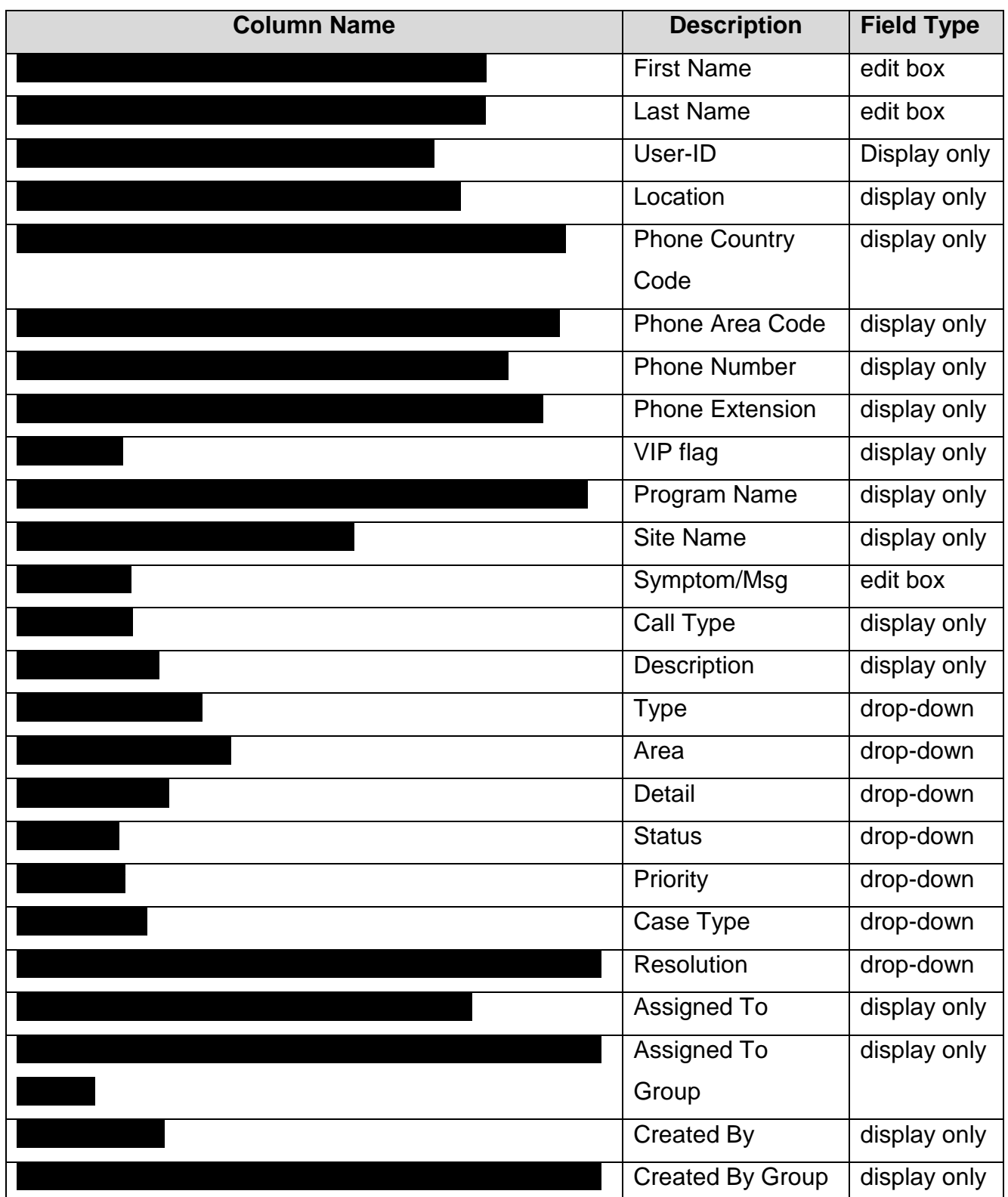

# **I. Fields – Form Object = HD\_CASE**

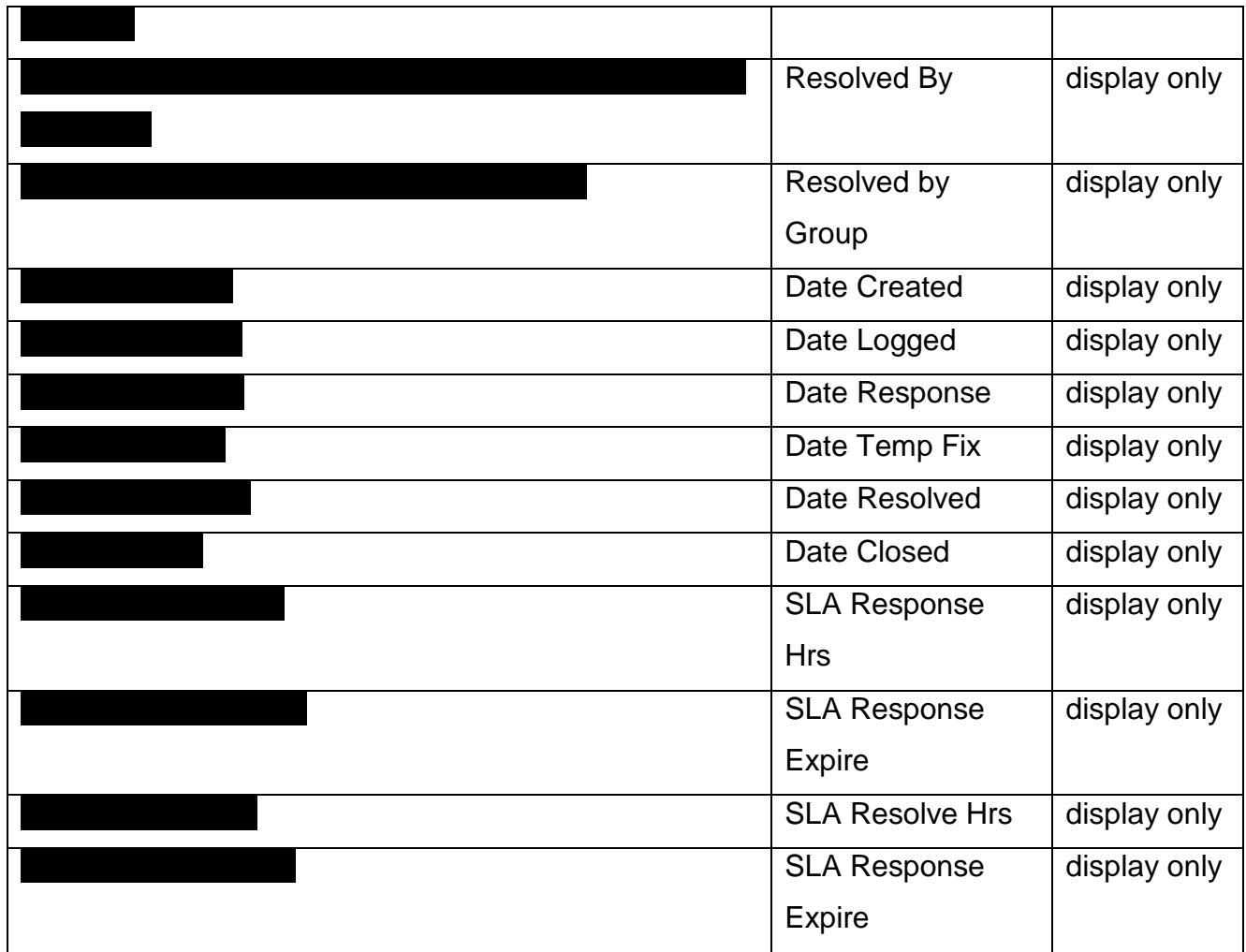

### **2. Stored procedures that are used to fill drop-downs**

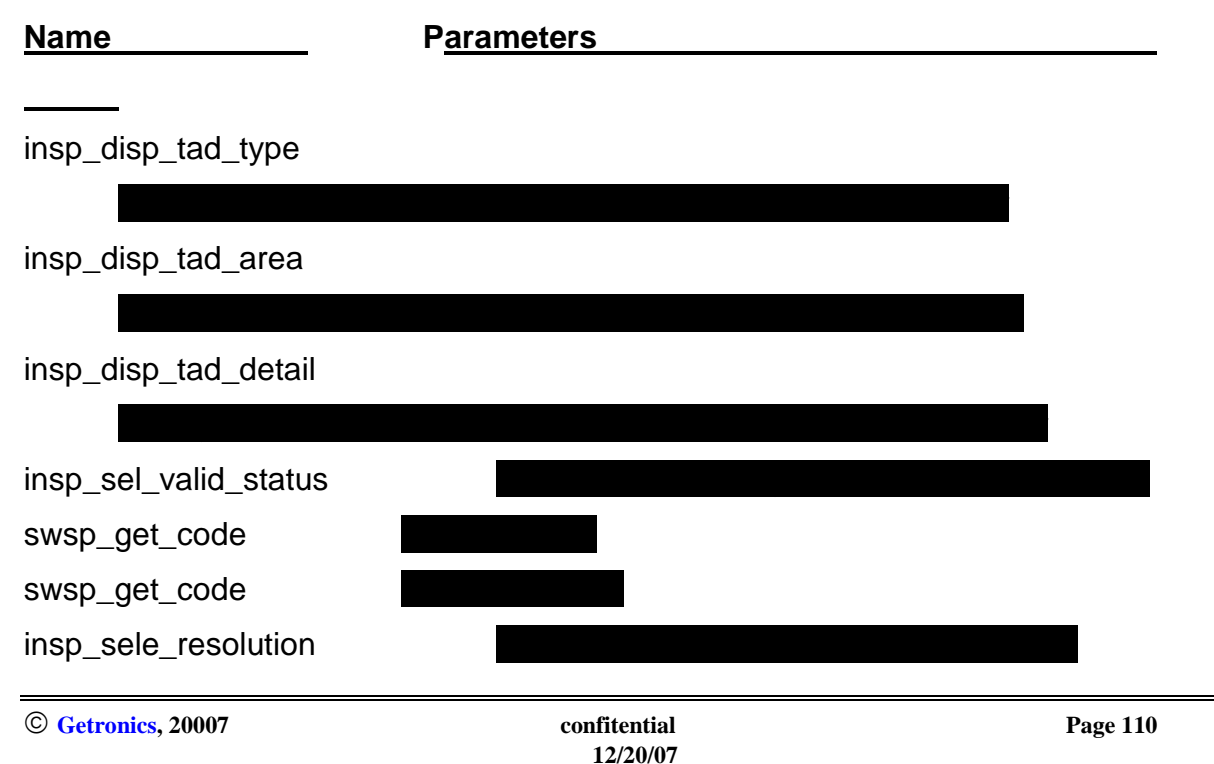

## **Specialist Profile Fields**

# Form Object = SPECIALIST

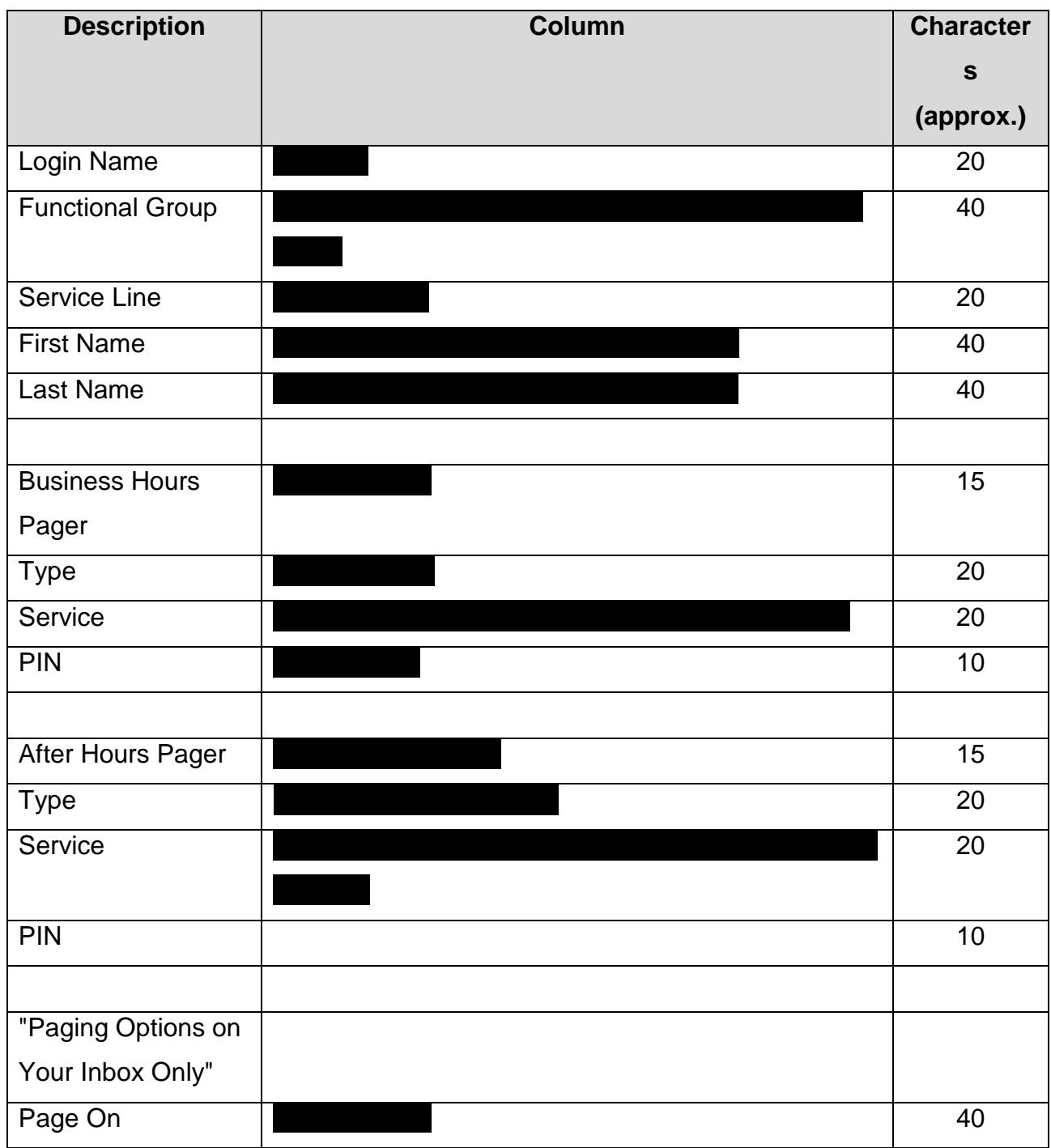

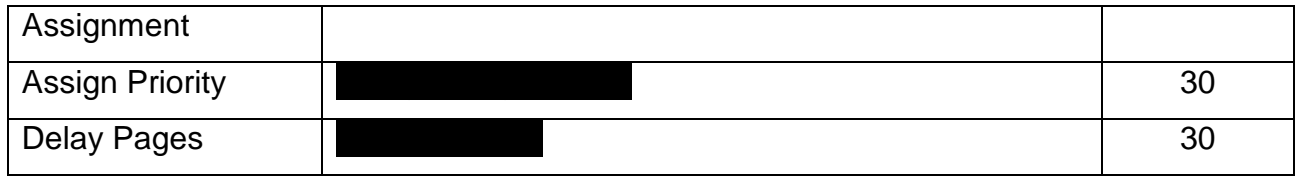

## **Inbox Fields and Stored Procedures**

Stored Procedure = insp\_web\_inbox\_contents

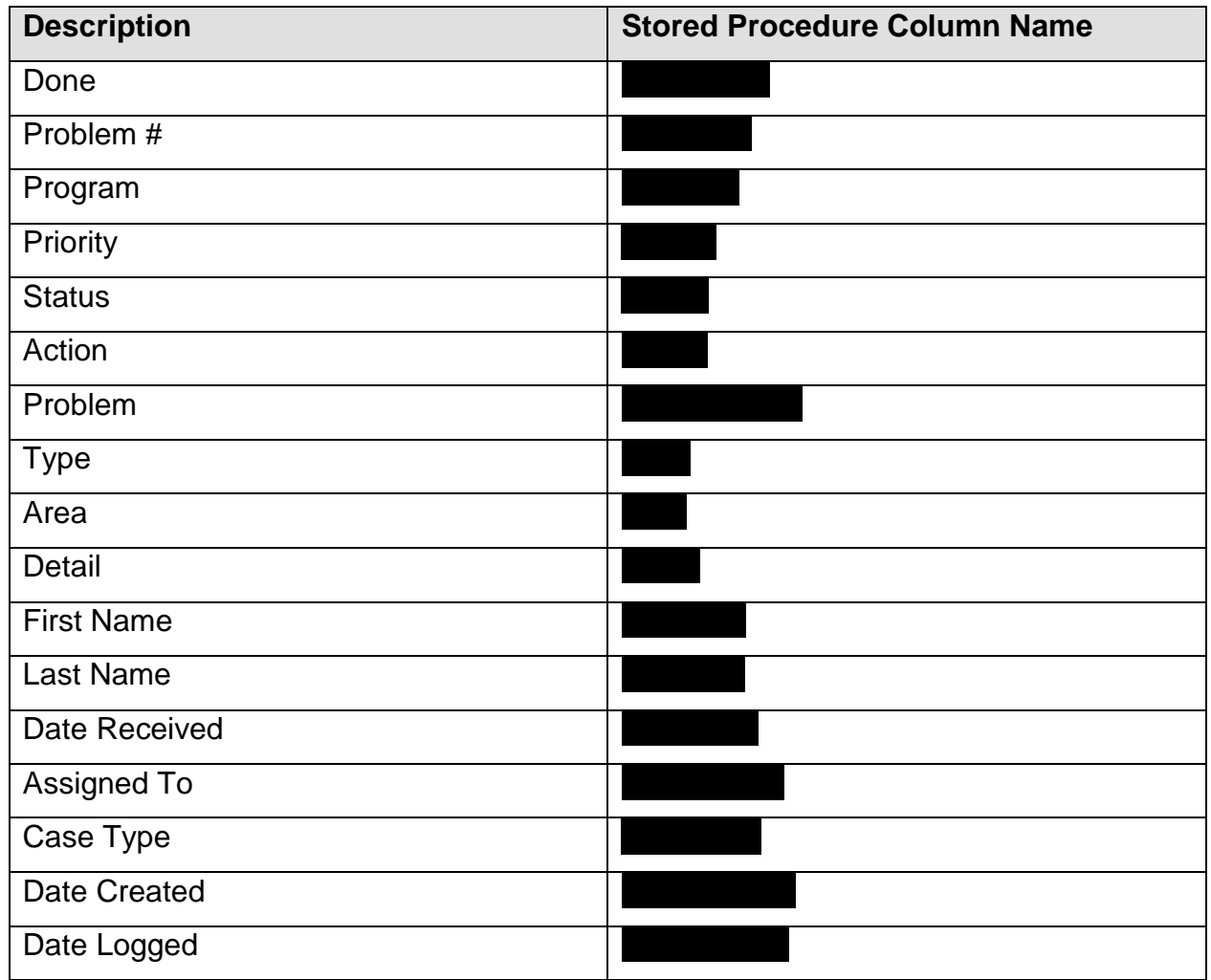

# **Problem Report Search Form Fields**

Form Object =

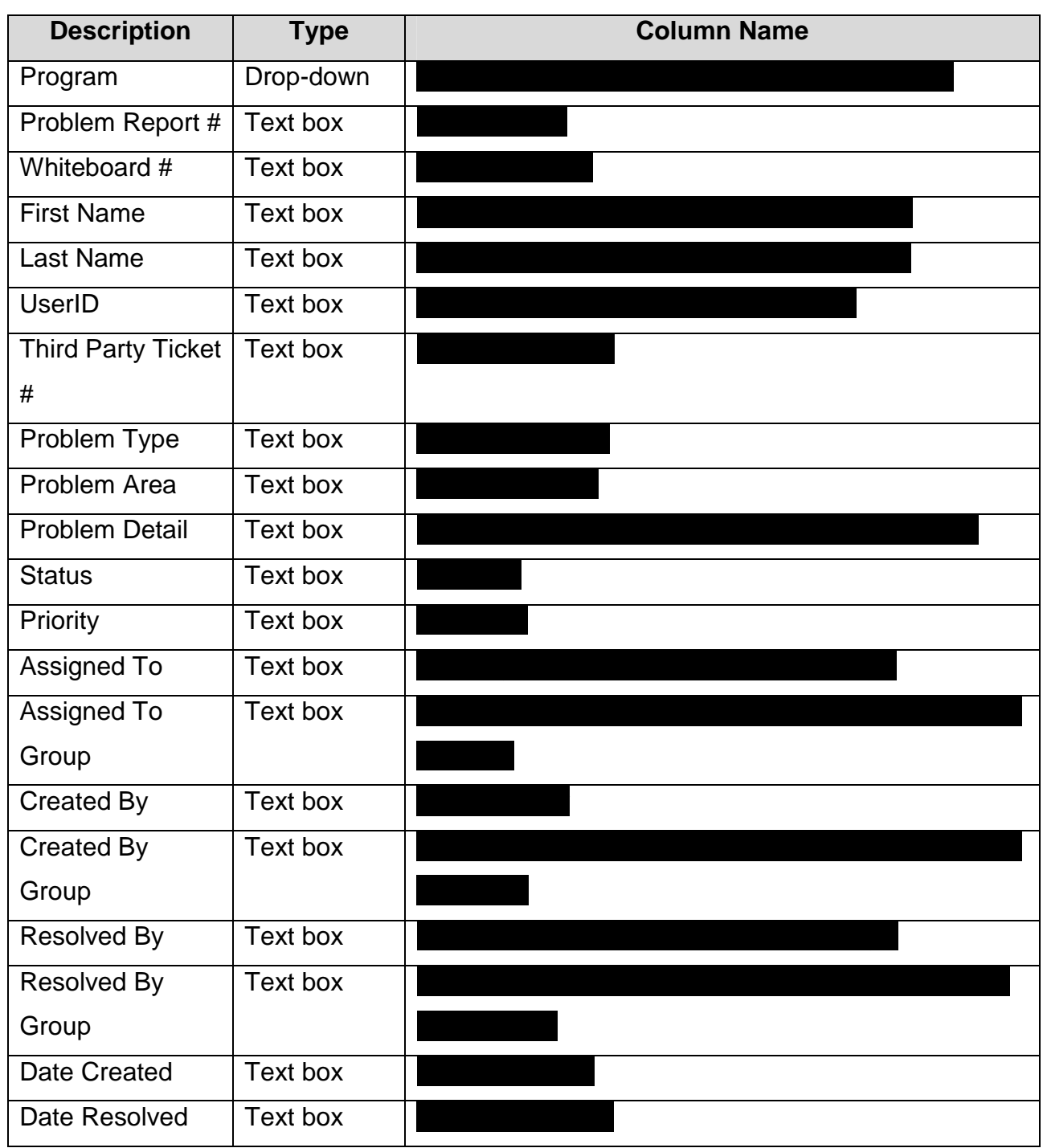

### **Problem Report Search Results Fields**

Form Object – HD\_CASE

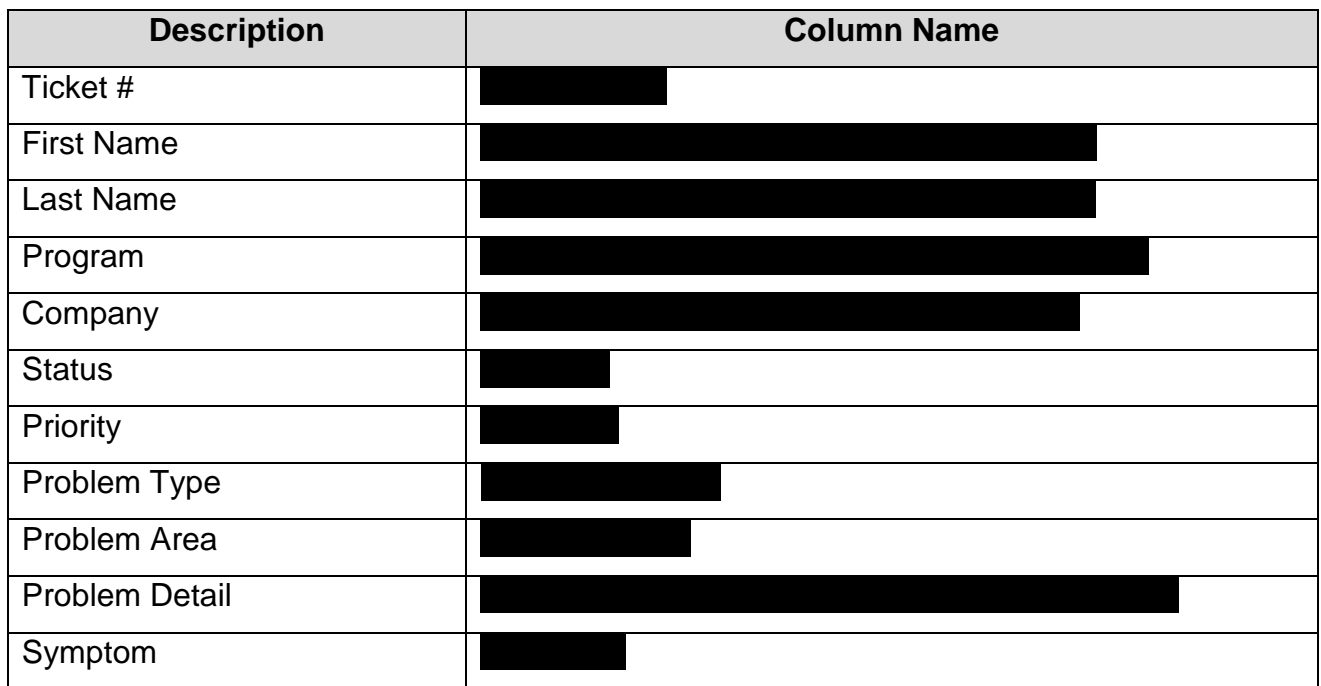

### **Person Search Form Fields**

Form Object = PERSON

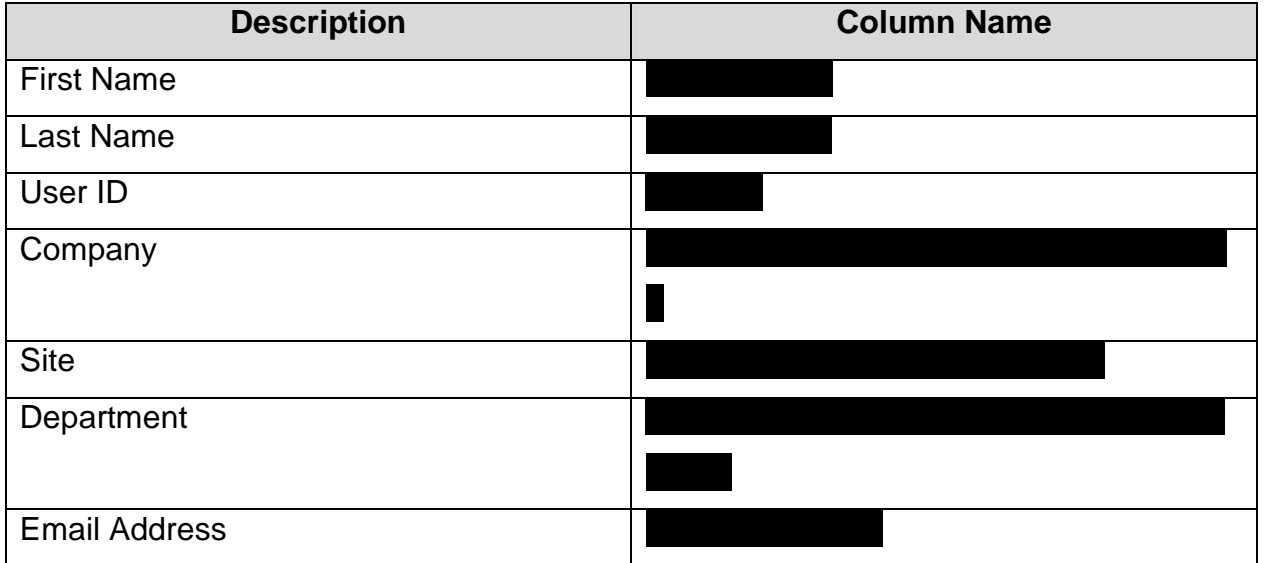

## **Person Search Results Fields**

Form Object = PERSON

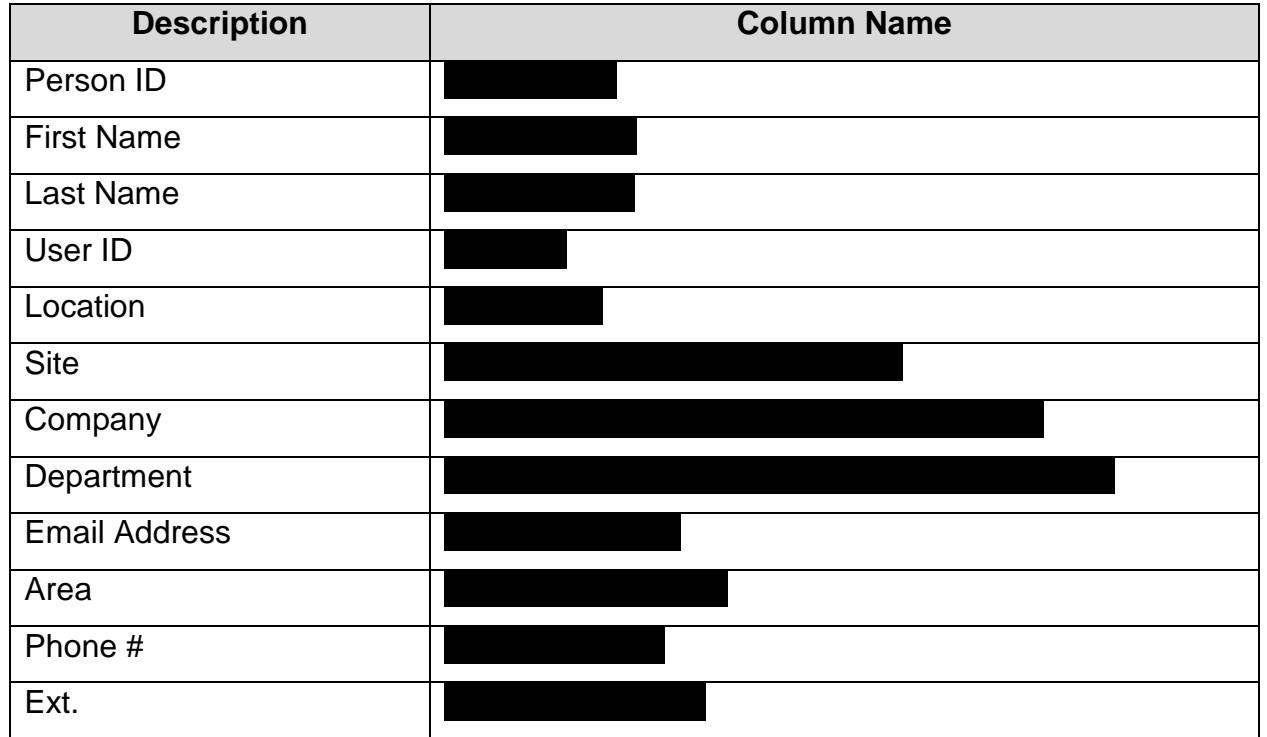

### **CheckList Form Fields**

Child Detail Form  $=$ 

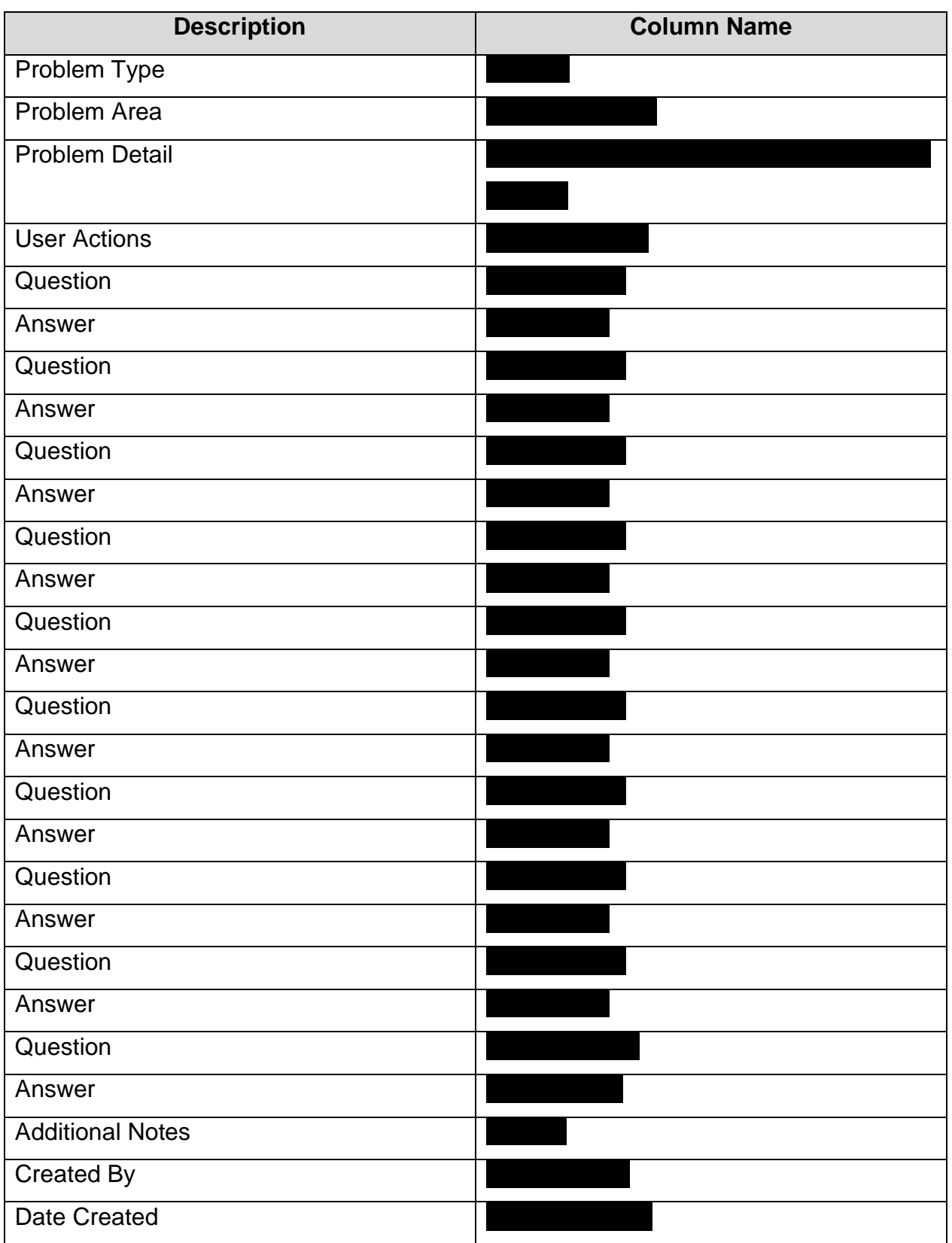

### **Asset Data Form Fields**

Child Detail Form  $=$ 

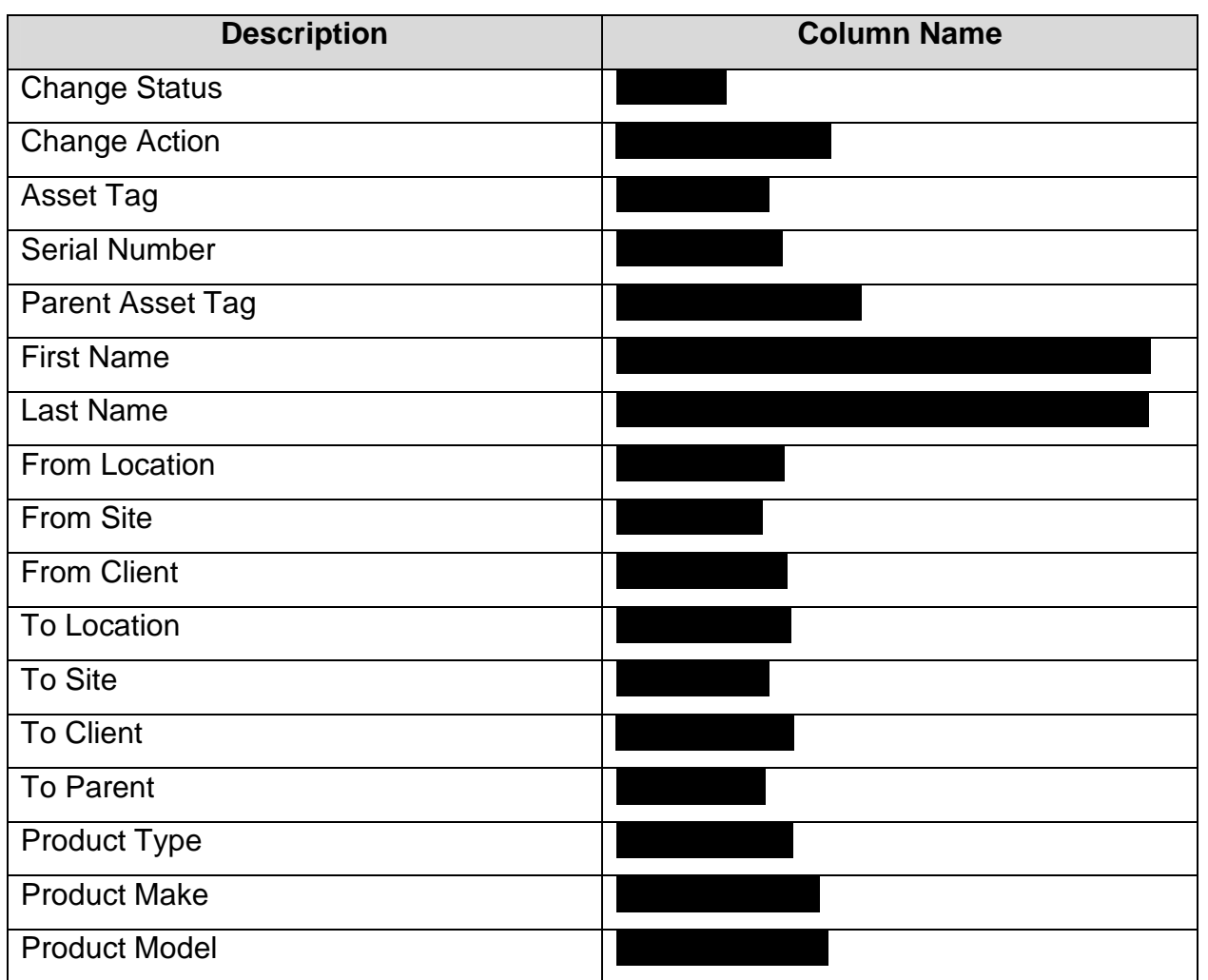

# **Specialist Search Form and Results Fields**

Form Object = SPECIALIST

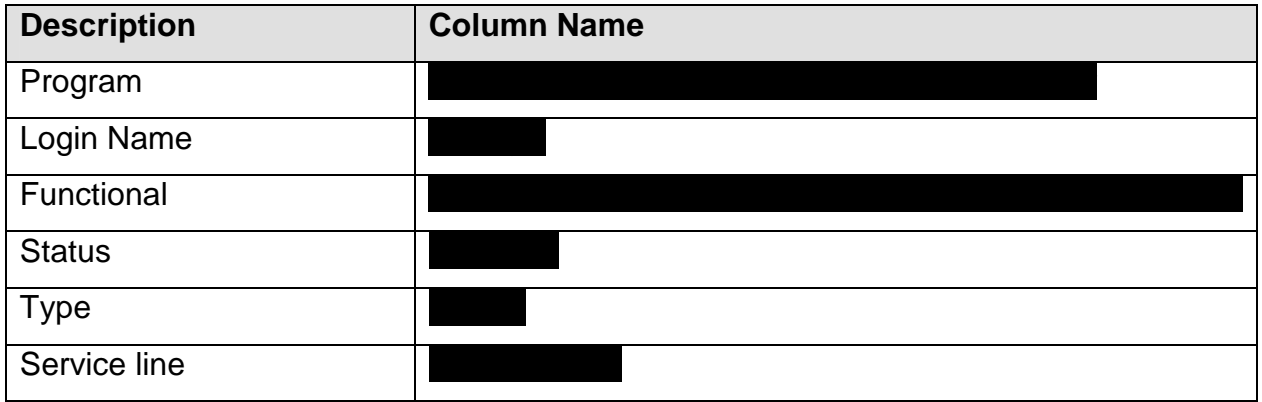

### **Appendix C – Screen Shots**

Appendix A – SolverWeb II Web Site Flow Charts 107

Appendix B – Form Definitions 108

Appendix C – Screen Shots 120

**Server Selection** 

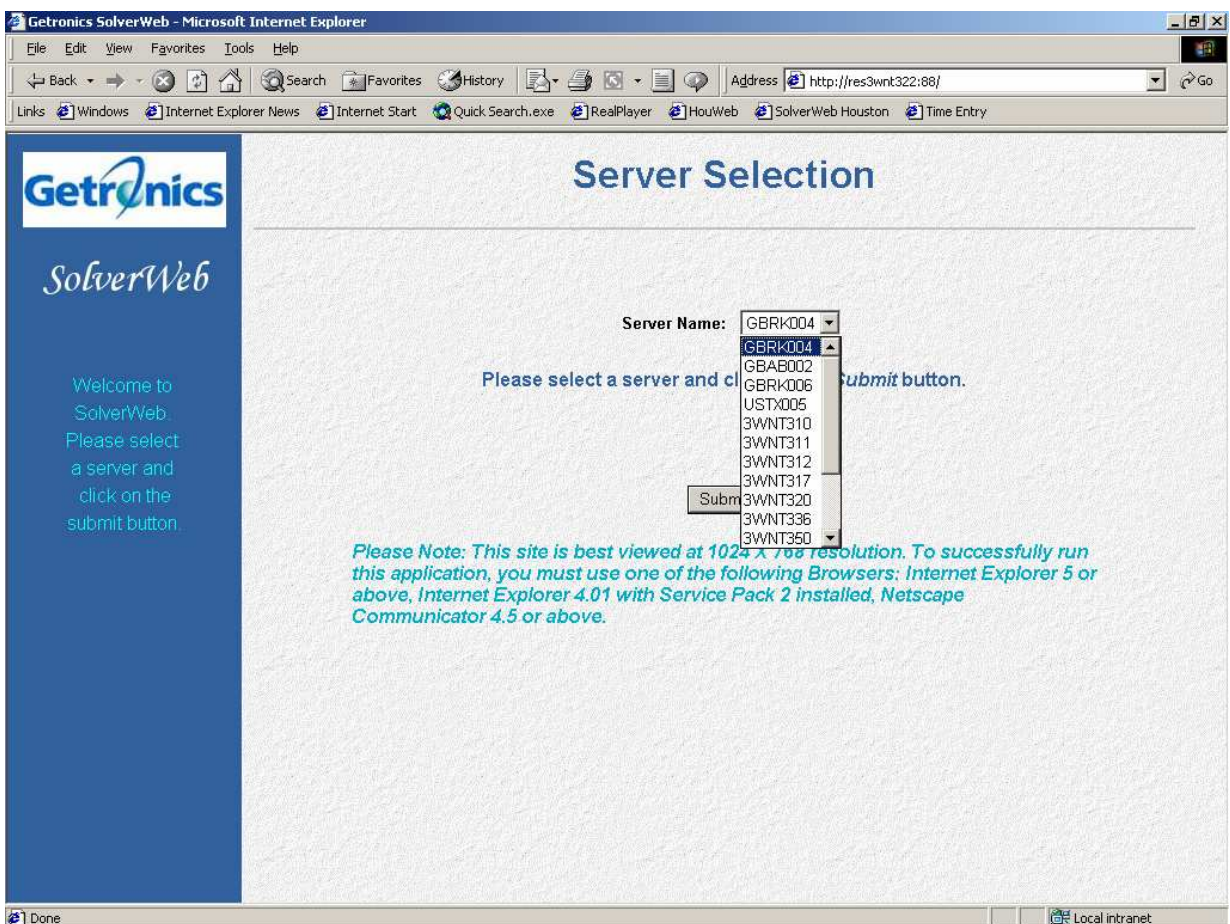

# **Login**

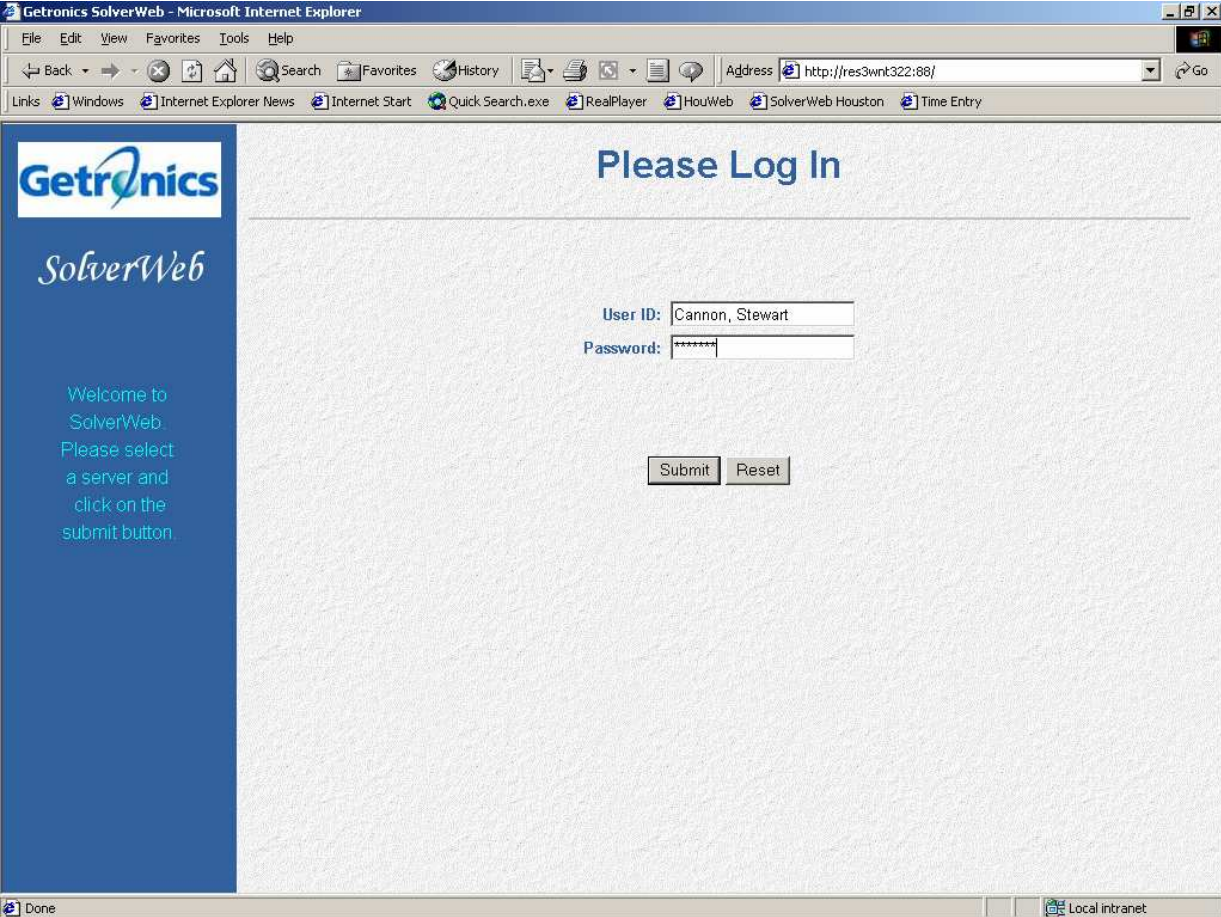

### **Specialist Profile (with Inboxes)**

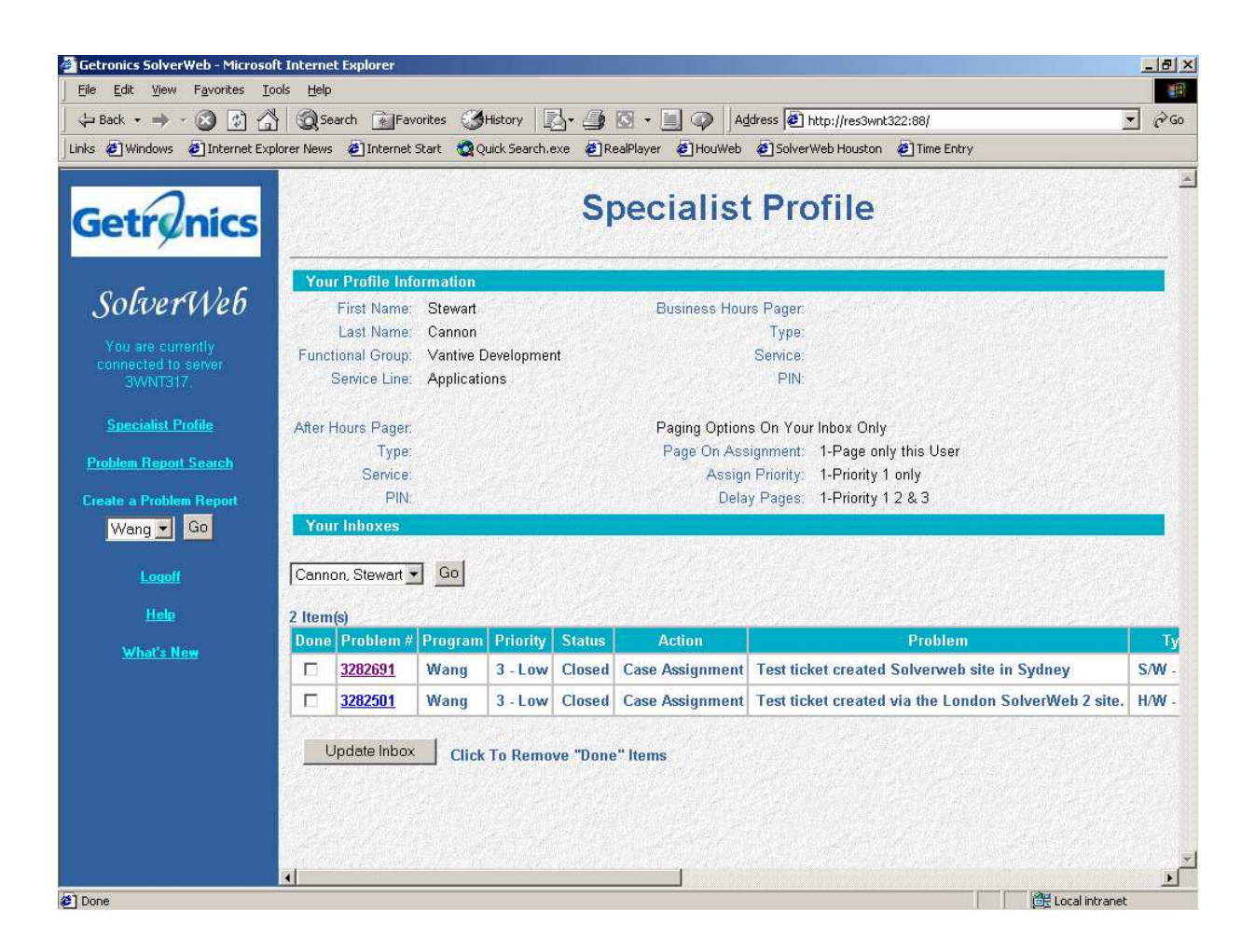

### **Problem Report Search**

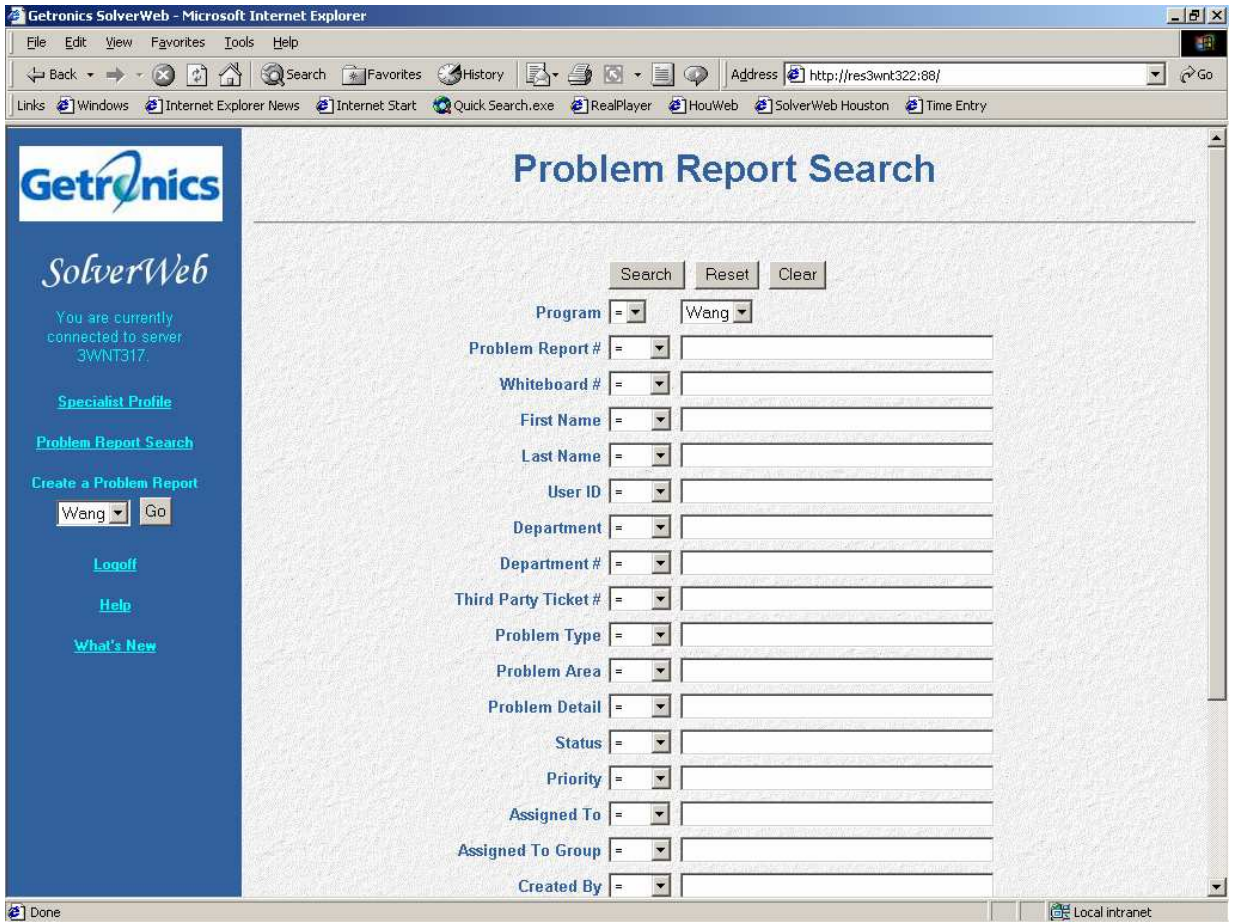

Done

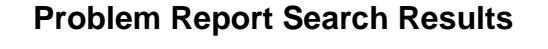

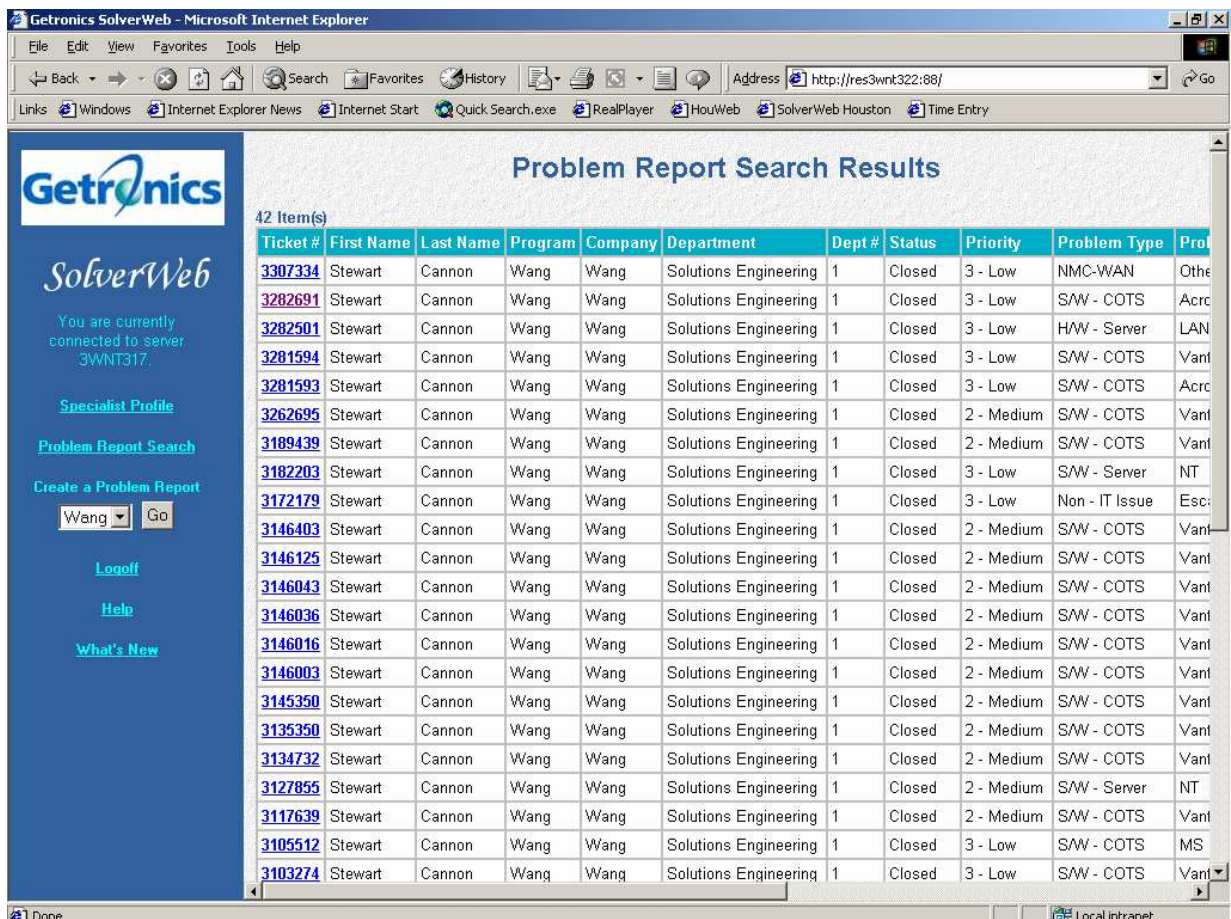

**G** D

## **Person Search**

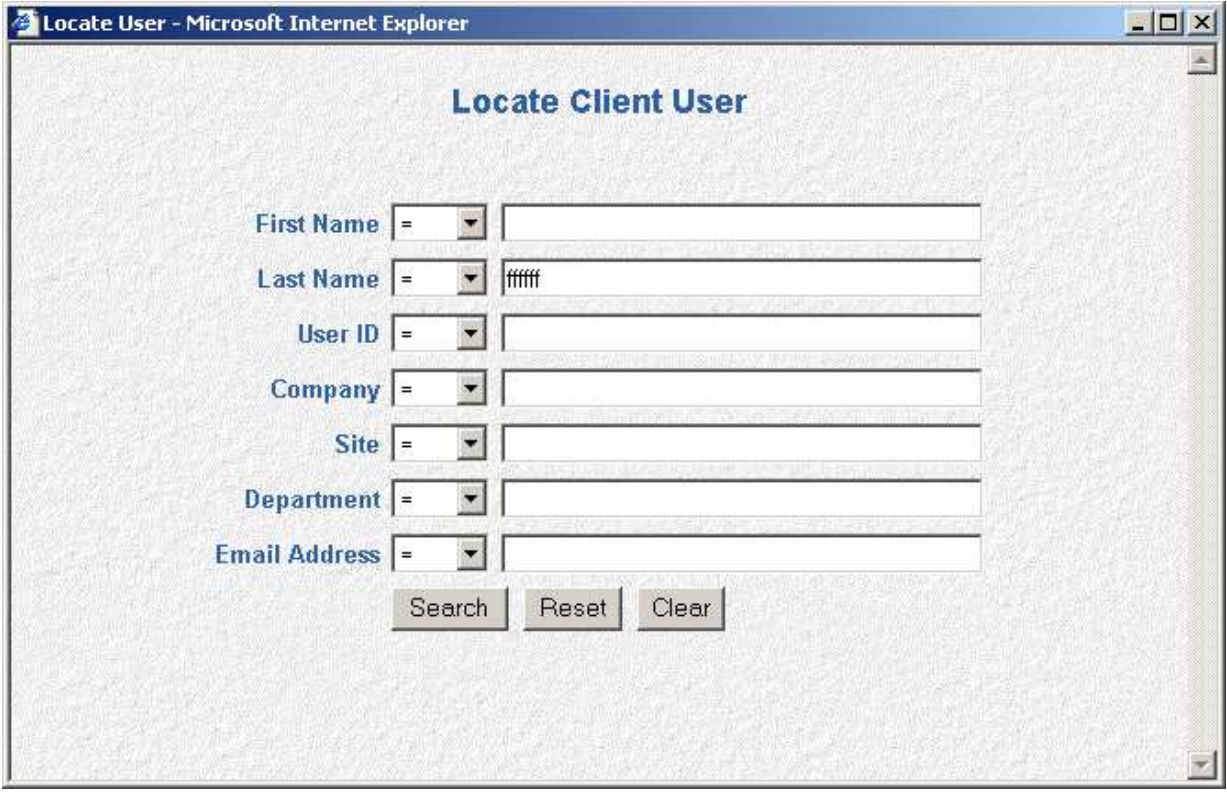

# **Person Search Results**

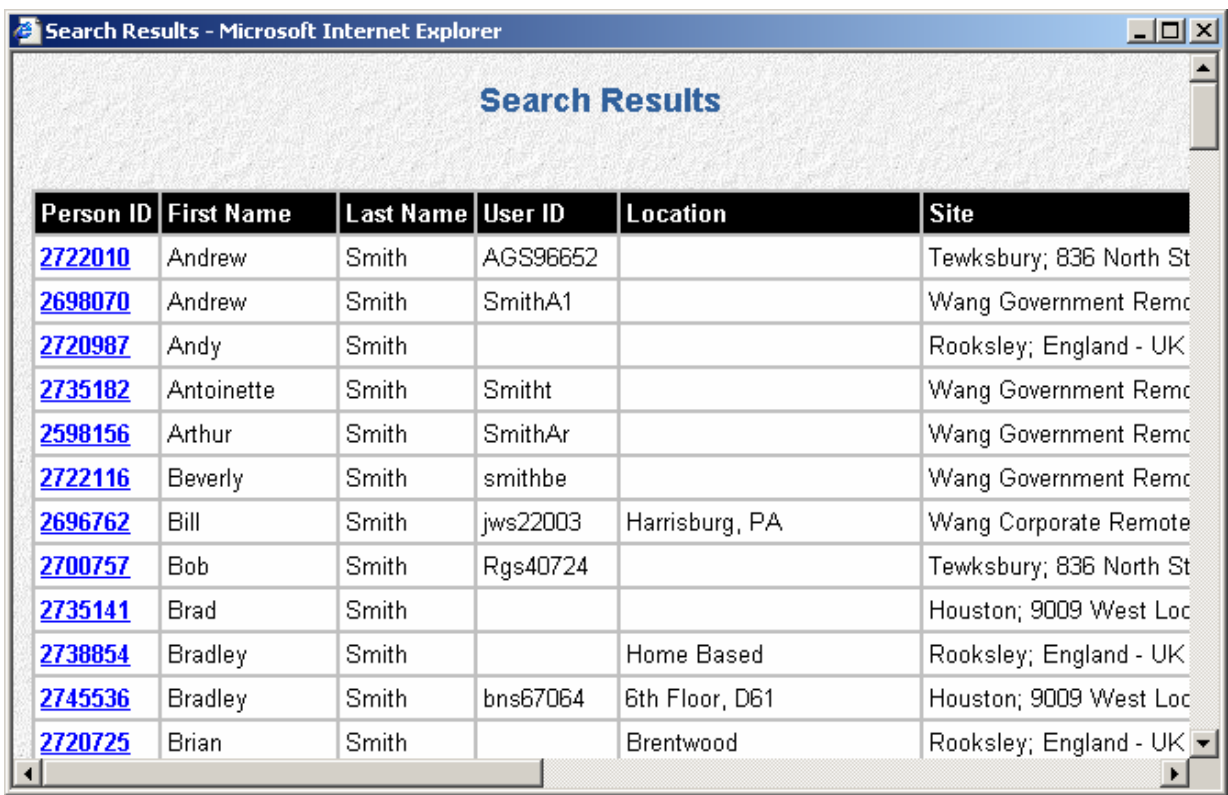

# Ticket Information

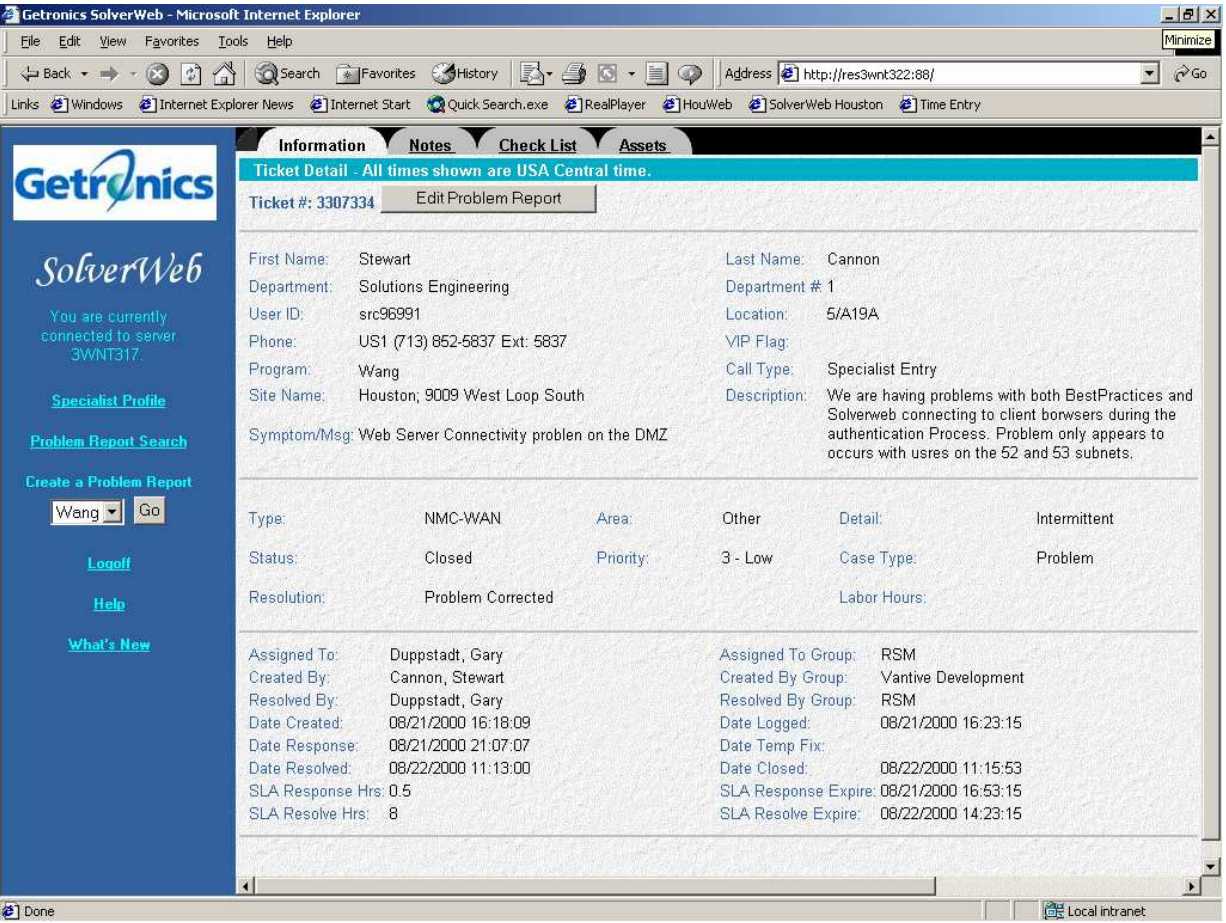

Notes

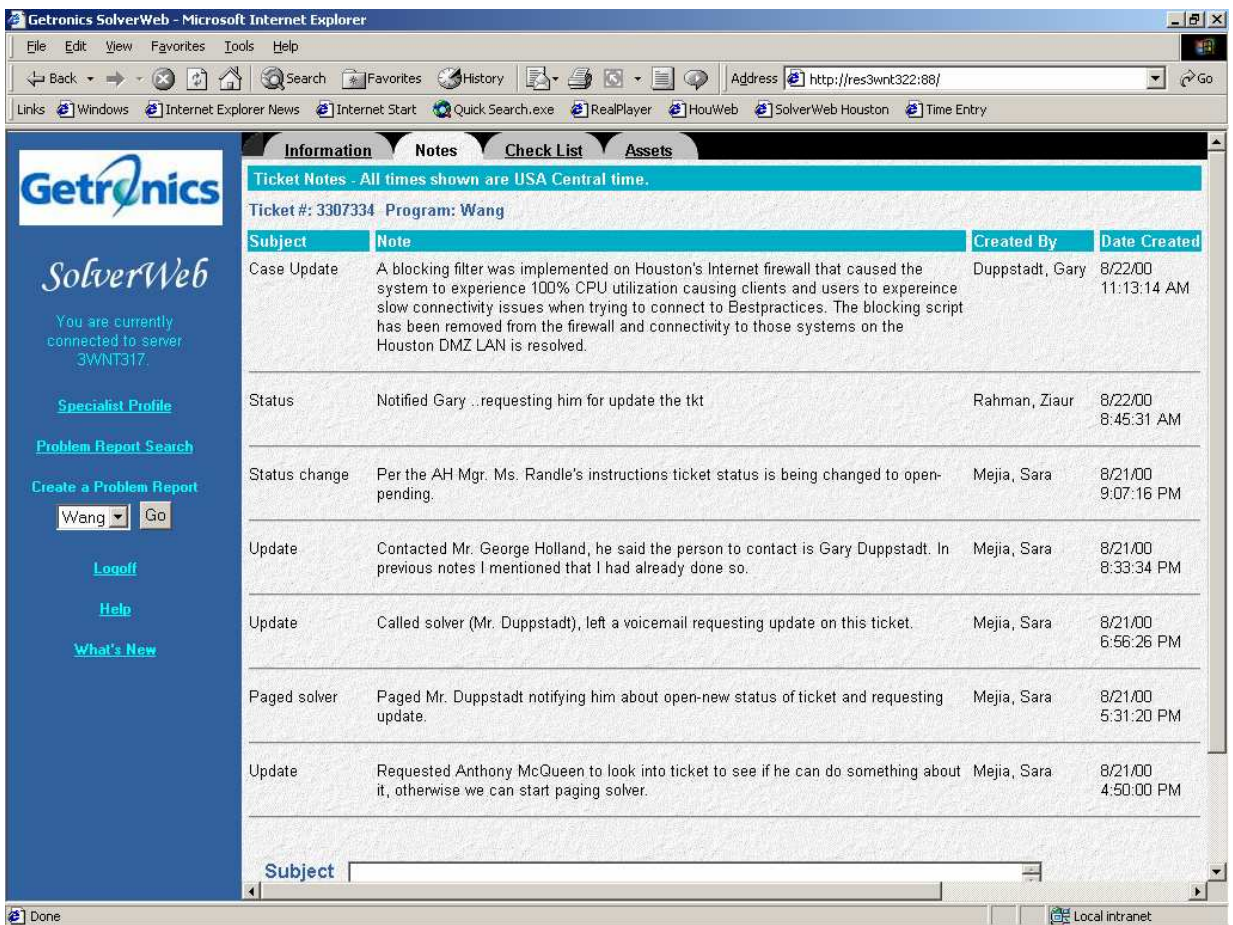

# **CheckList**

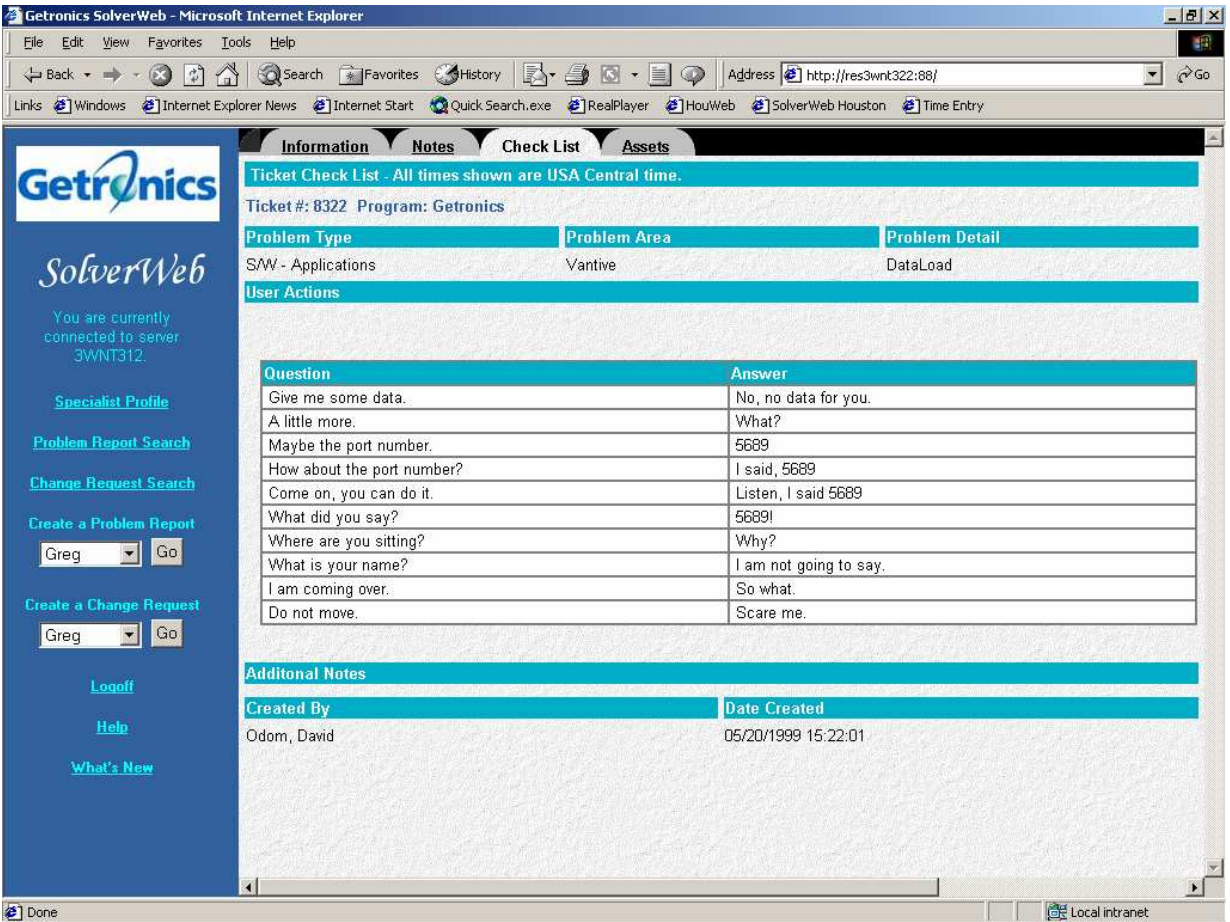

### Asset

#### **Data**

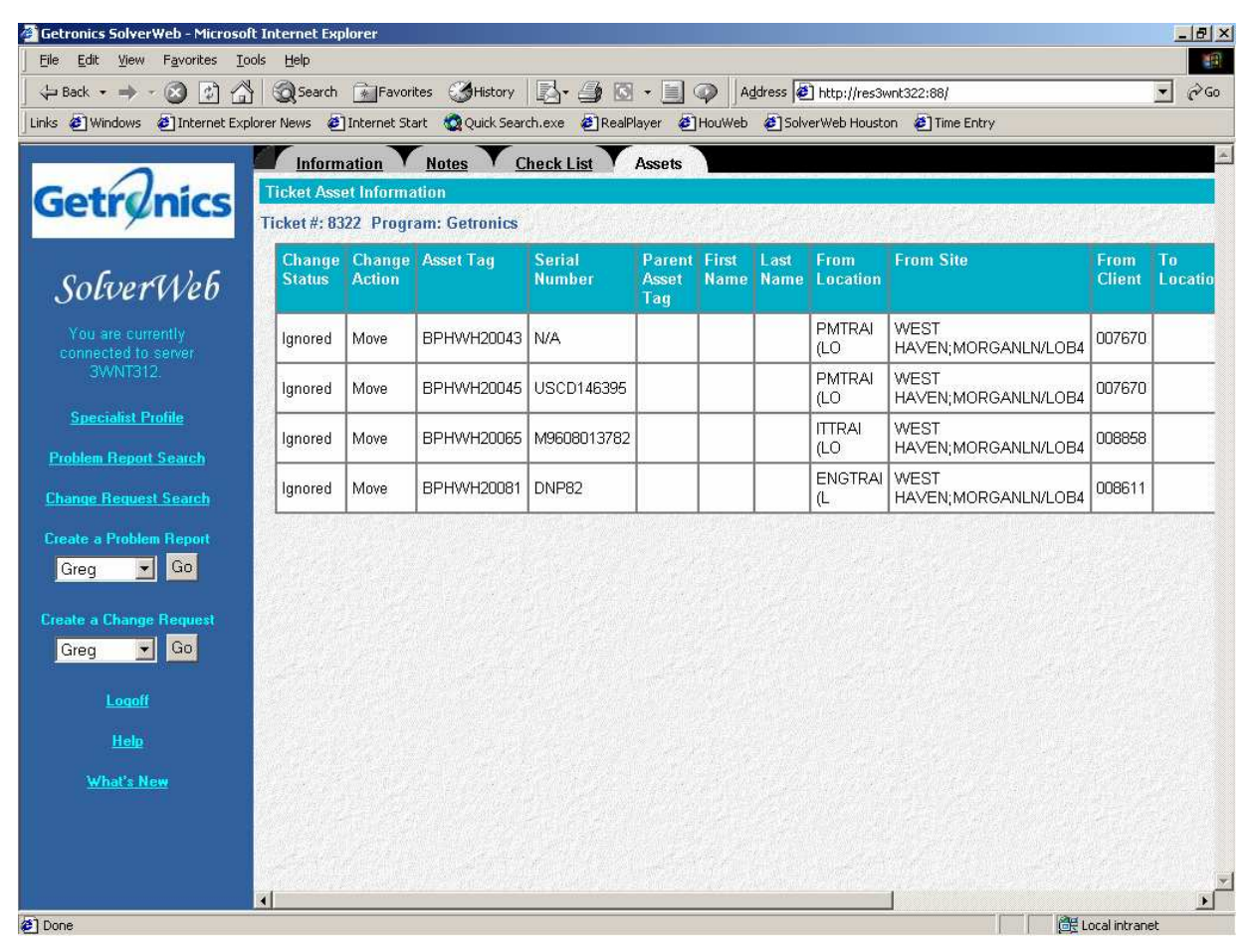

**Getronics, 20007 confitential Page 130** 

# **Ticket**

### Edit

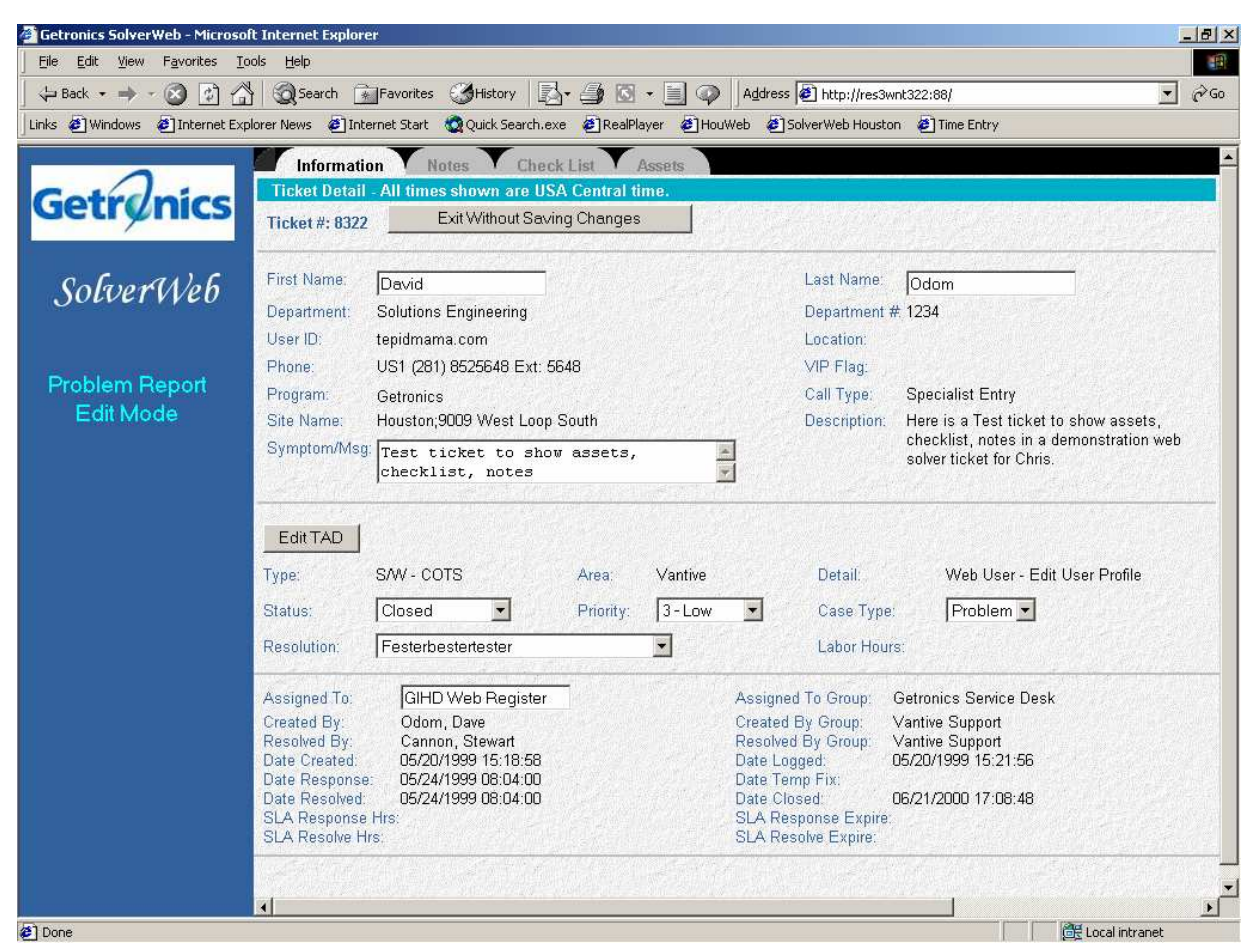

## TAD Selection

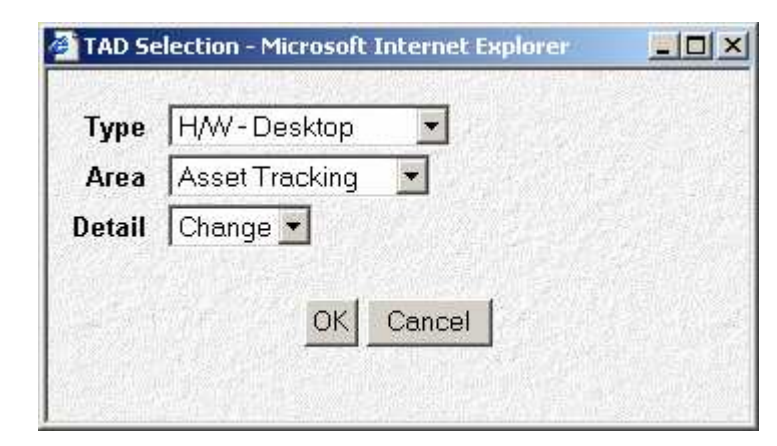

# Problem Report Creation

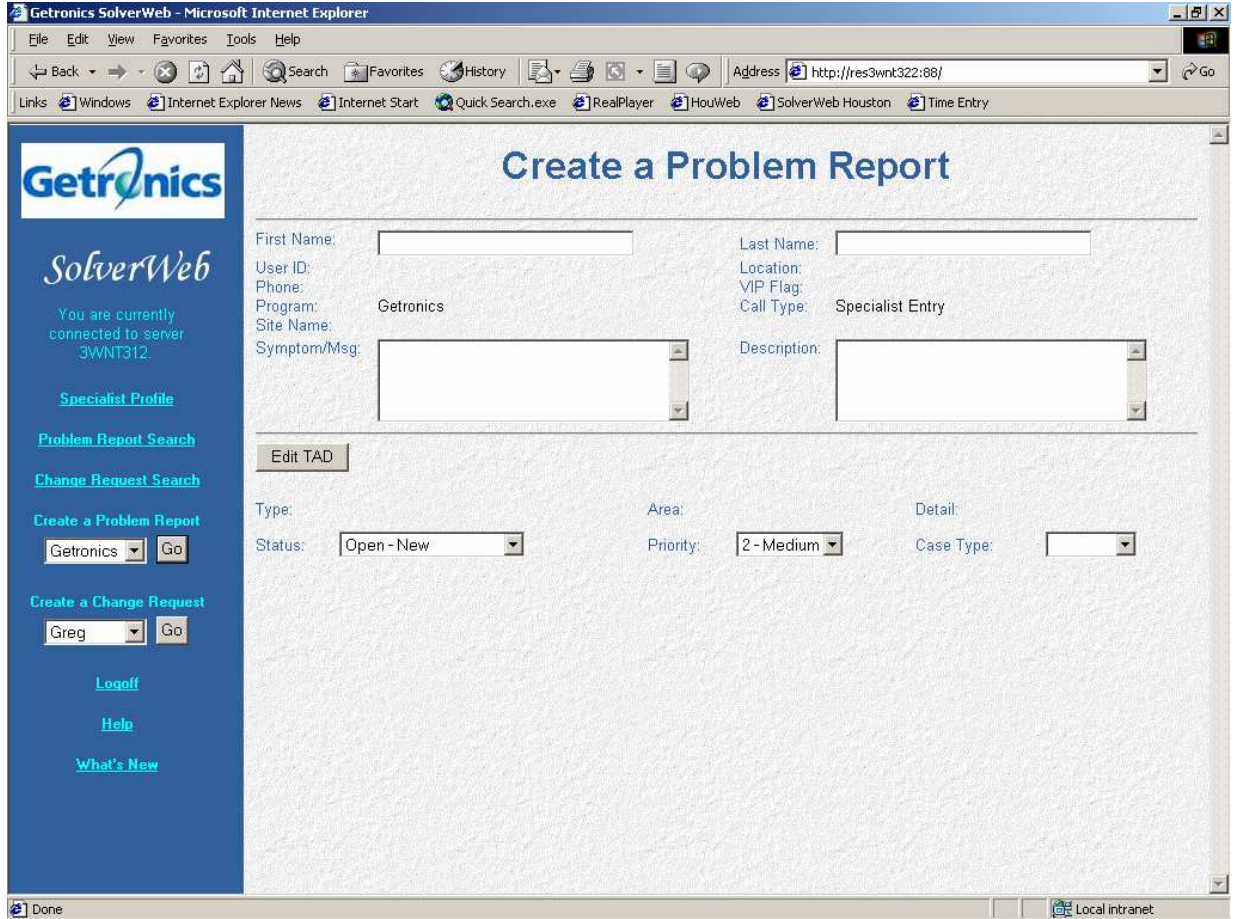

# Specialist Search

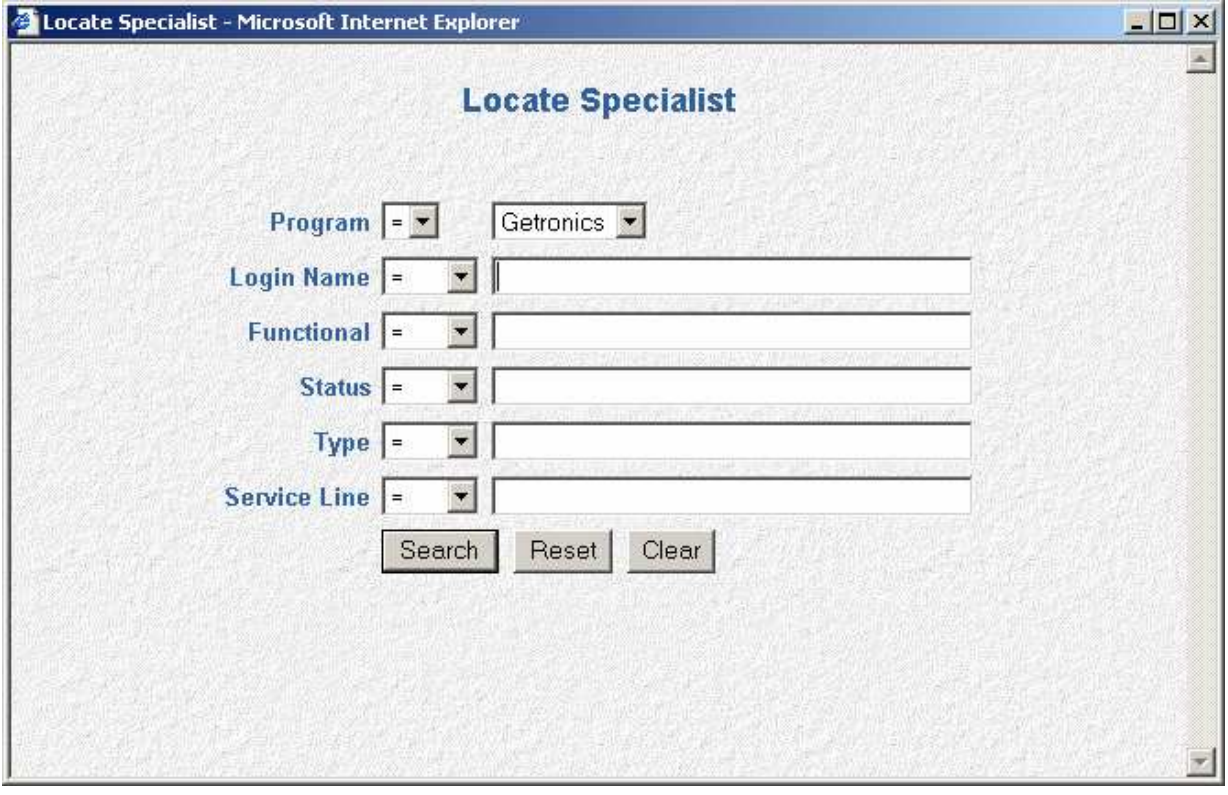

# Specialist Search

# Results

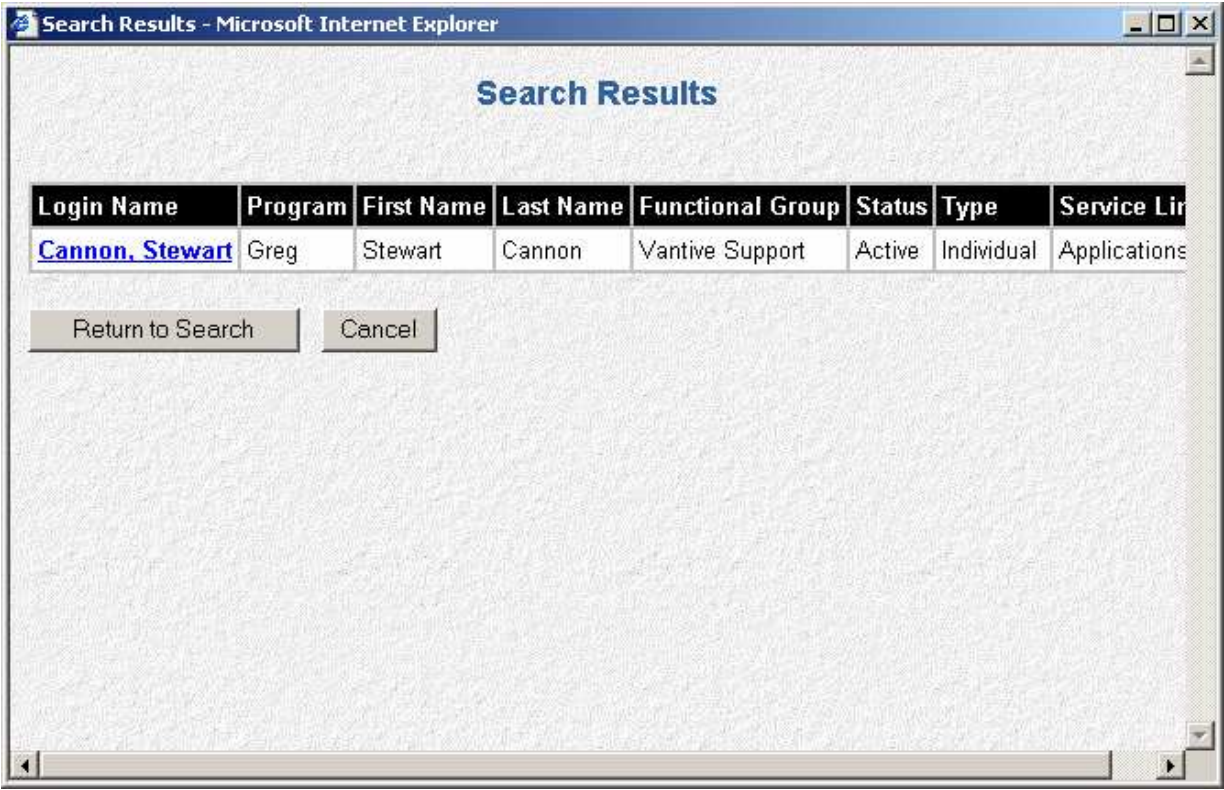

# **Help**

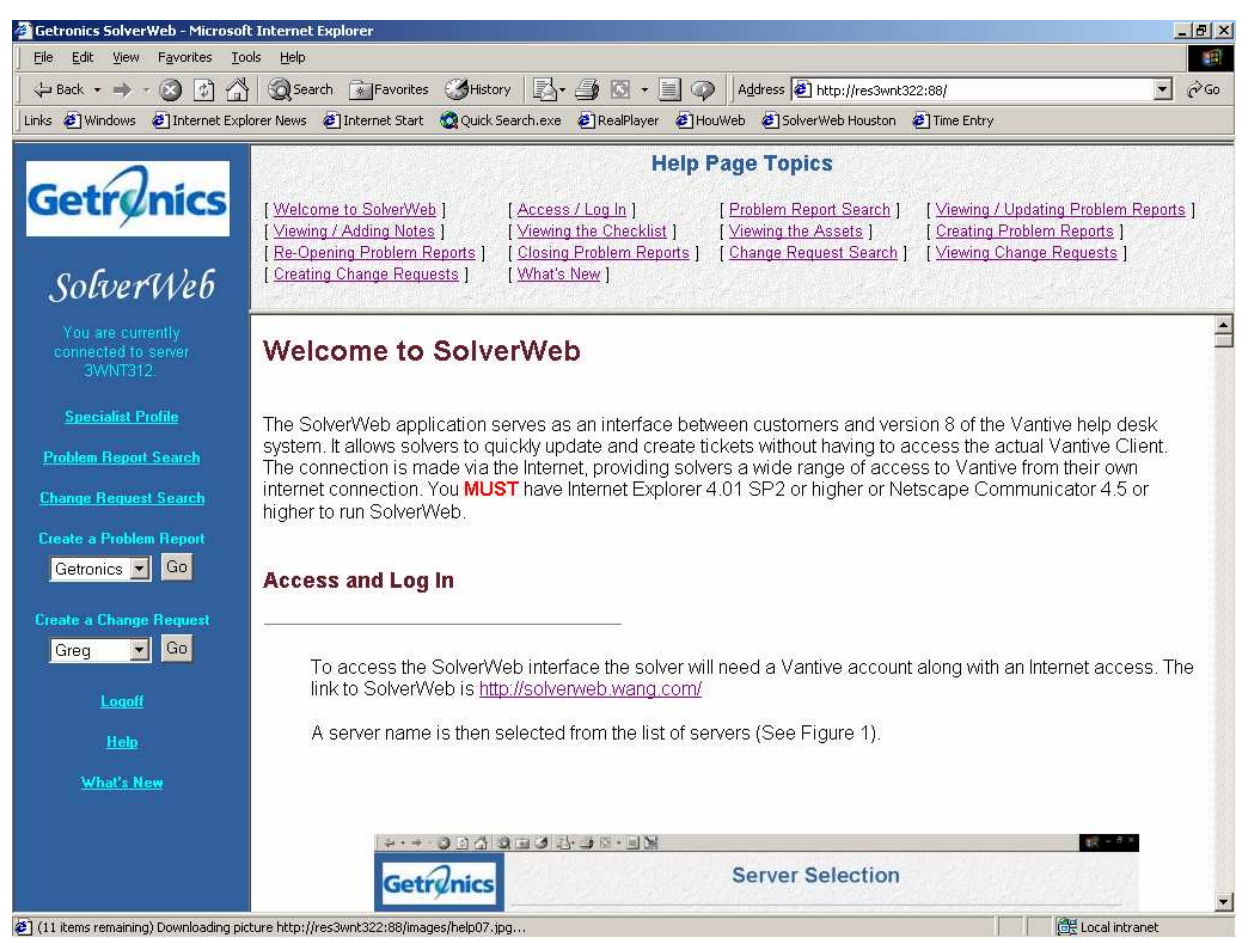

#### **What's New**

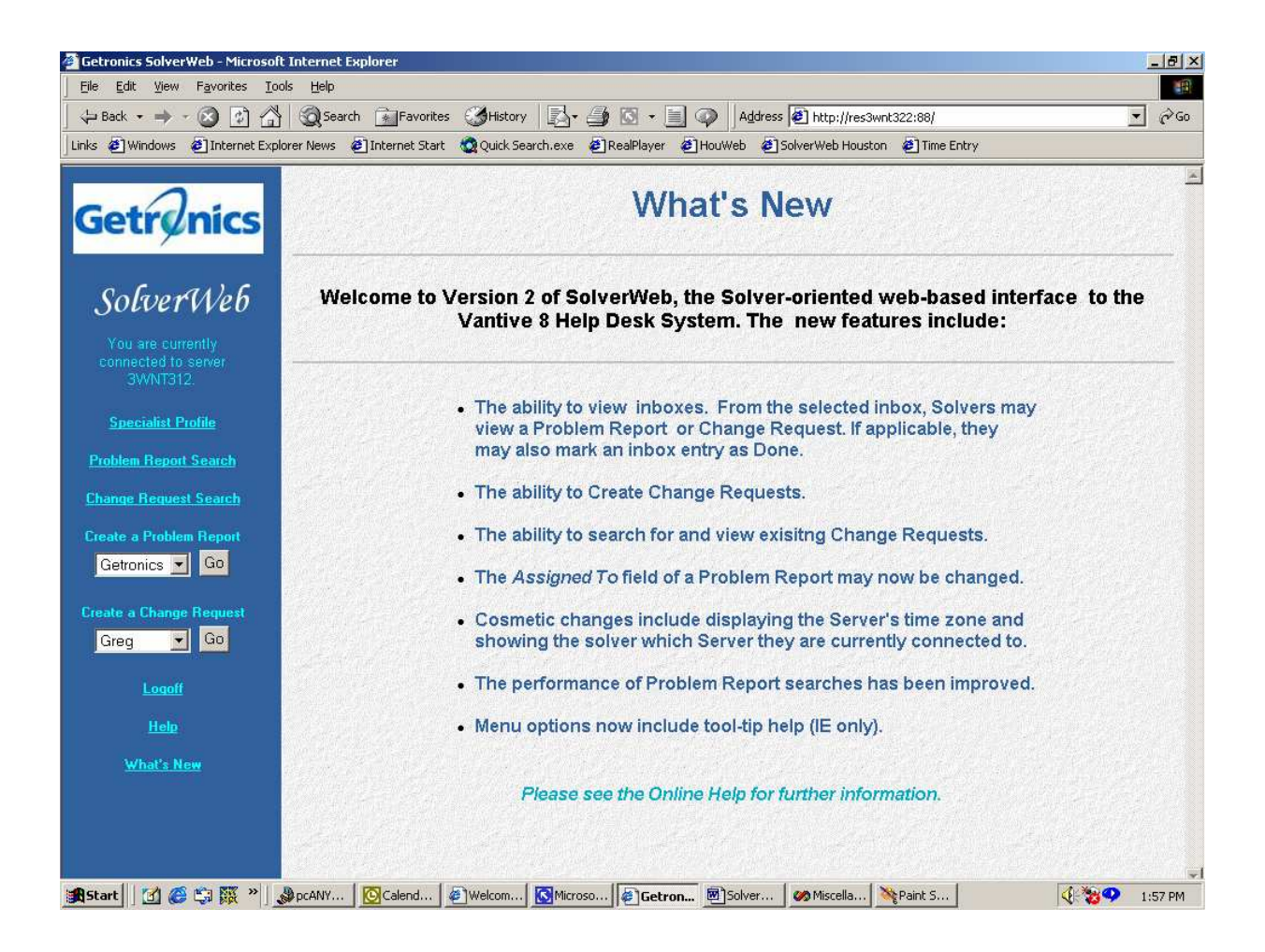

**Manual de usuario del SolverWeb** 

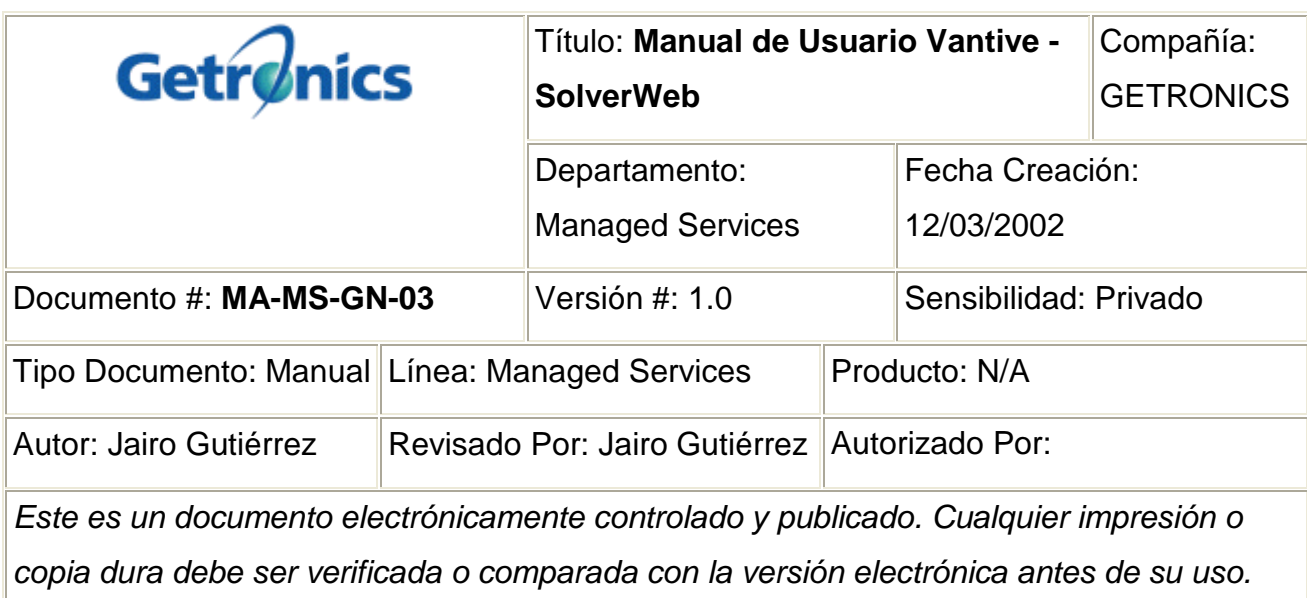

#### **RESUMEN**

Este manual explica detalladamente el uso y la funcionalidad de SolverWeb de Vantive como herramienta alterna de gestión para el seguimiento, actualización y cierre de servicios de tecnología por parte de los analistas de grupos de soporte como Desktop, BackOffice, Redes, etc. a través de la web.

### **ALCANCE**

Este documento aplica para todas las personas asignadas al área de soporte de Managed Services que tienen responsabilidad en el seguimiento, actualización y/o cierre de servicios.

### **DOCUMENTOS REFERENCIADOS**

**Getronics, 20007 confitential Page 138** 

**MA-MS-GN-01** Manual Técnico de VANTIVE

#### **PASOS DEL PROCEDIMIENTO**

Documento original del proceso VANTIVE (Anexo)

#### **ANEXO**

#### **TABLE OF CONTENTS**

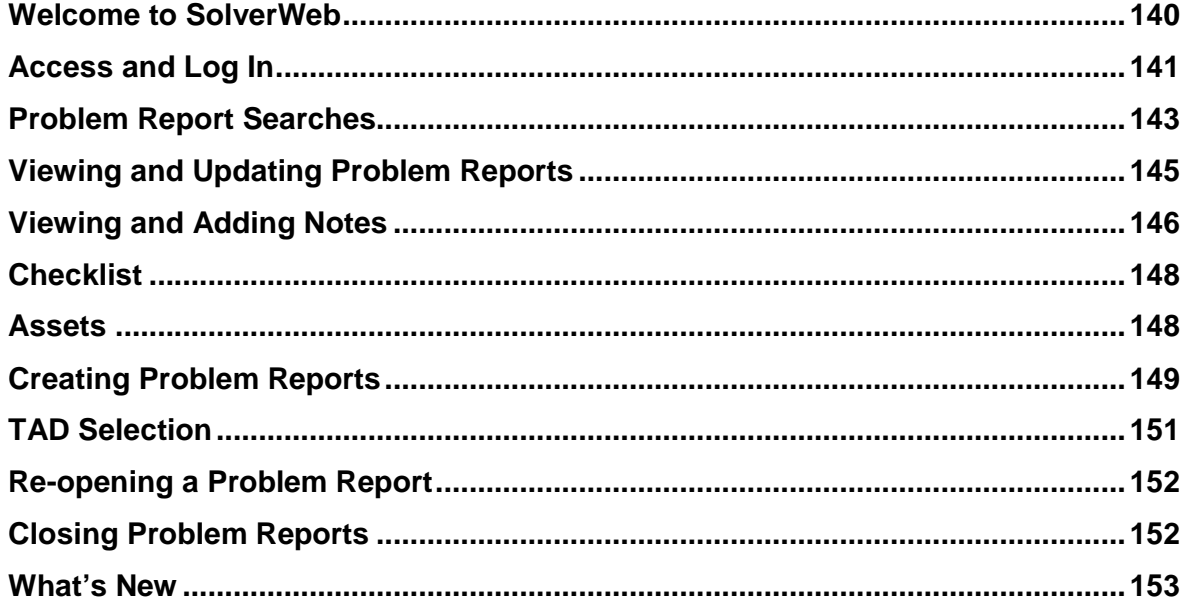

#### **Welcome to SolverWeb**

The SolverWeb application serves as an interface between customers and version 8 of the Vantive help desk system. It allows solvers to quickly update and create tickets without having to access the actual Vantive Client. The connection is made via the Internet, providing solvers a wide range of access to Vantive from their own internet connection. You MUST have Internet Explorer 4.01 SP2 or higher or Netscape Communicator 4.5 or higher to run SolverWeb.

### **Access and Log In**

- To access the SolverWeb interface the solver will need a Vantive account along with an Internet access. The link to SolverWeb is http://204.75.165.66/SolverWeb Or http://gww-co.e-xtra.net.co
- A server name is then selected from the list of servers. Vancobo001

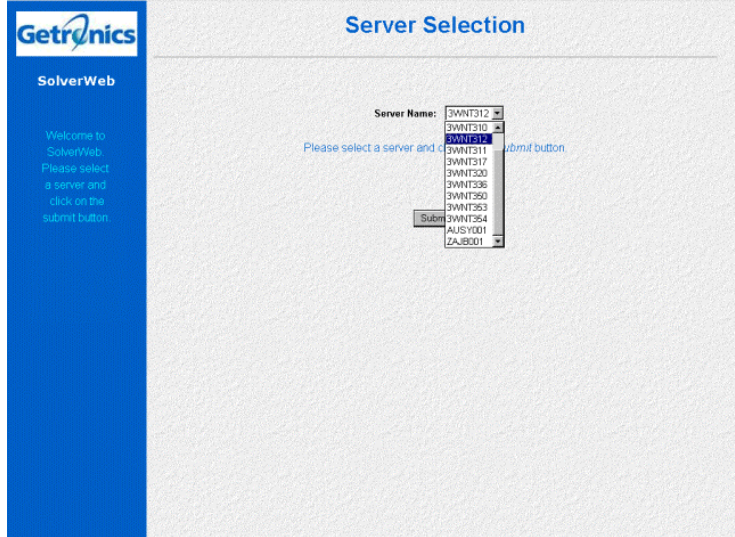

- Click the Submit button.
- After the server name has been chosen, the solver will need to logon. The Login ID is the same as it would be in Vantive (LastName, FirstName).

Password will remain the same (Figure1).

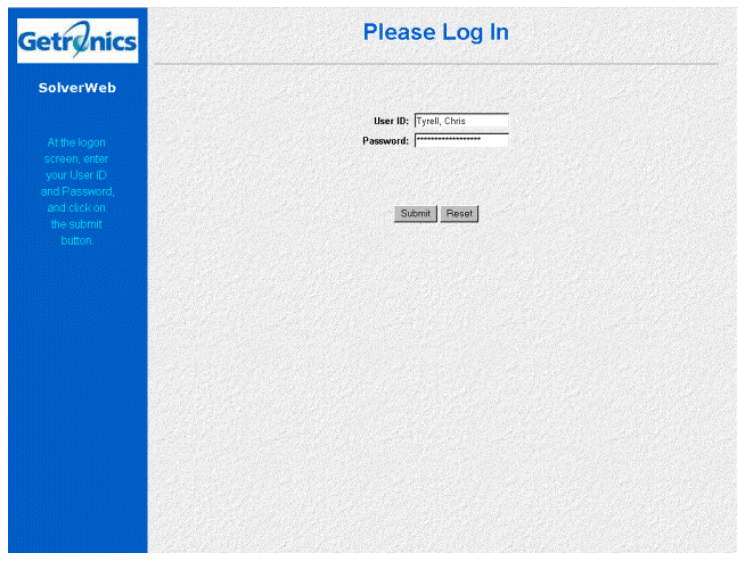

Figure 1.

• A successful login will display the solvers profile (Figure2).

| <b>SolverWeb</b>                  | <b>Specialist Profile</b>                                                |                             |                                   |                                                                           |  |
|-----------------------------------|--------------------------------------------------------------------------|-----------------------------|-----------------------------------|---------------------------------------------------------------------------|--|
| My Profile                        | First Name: Chris<br><b>Last Name:</b><br>Functional Group: Wang Desktop | Tyrell                      | Business Hours Pager              | Type: Numeric<br>Service Numeric                                          |  |
| <b>Problem Report</b><br>Search   |                                                                          | Service Line: Systems Admin | PIN                               |                                                                           |  |
| <b>Create a Problem</b><br>Report | After Hours Pager:<br>Type:                                              |                             | Paging Options On Your Inbox Only | Page On Assignment: 1-Page only this User                                 |  |
| E Go<br>Wang                      | Service:<br>PIN:                                                         | Numeric                     |                                   | Assign Priority: 3-Priority 1 2 & 3<br>Delay Pages: 2-Priority 2 & 3 Only |  |
| Logoff                            |                                                                          |                             |                                   |                                                                           |  |
| Help                              |                                                                          |                             |                                   |                                                                           |  |
| What's New                        |                                                                          |                             |                                   |                                                                           |  |
|                                   |                                                                          |                             |                                   |                                                                           |  |
|                                   |                                                                          |                             |                                   |                                                                           |  |
|                                   |                                                                          |                             |                                   |                                                                           |  |
|                                   |                                                                          |                             |                                   |                                                                           |  |
|                                   |                                                                          |                             |                                   |                                                                           |  |
|                                   |                                                                          |                             |                                   |                                                                           |  |
|                                   |                                                                          |                             |                                   |                                                                           |  |
|                                   |                                                                          |                             |                                   |                                                                           |  |
|                                   |                                                                          |                             |                                   |                                                                           |  |
|                                   |                                                                          |                             |                                   |                                                                           |  |
|                                   |                                                                          |                             |                                   |                                                                           |  |
|                                   |                                                                          |                             |                                   |                                                                           |  |
|                                   |                                                                          |                             |                                   |                                                                           |  |

Figure 2.

#### **Problem Report Searches**

Solvers can search for all tickets they would be able to search for in Vantive, by selecting the Problem Report Search.

A search menu appears when the Problem Report Search is selected.

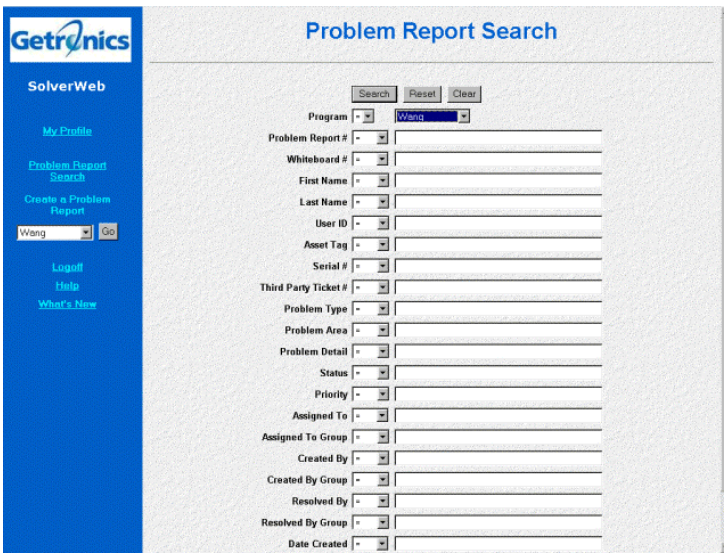

The search screen is very similar to the Vantive client screen. It does however limit the solver to searching one program at a time (if solver has access to multiple programs).

Solvers will not have the choice of searching any criteria by Sites, Region, Departments or HD resolvable

Three options are provided for the solver after criteria has been chosen

- 1. Search looks for criteria specified by solver
- 2. Reset will refreshes the current search criteria leaving the original criteria of the search
- 3. Clear removes all search criteria

If no data based on the search criteria is found the solver is notified with a message:

No Problem Reports Matching Search Criteria Were Found (Figure3).

The option of returning to the search window is also provided.

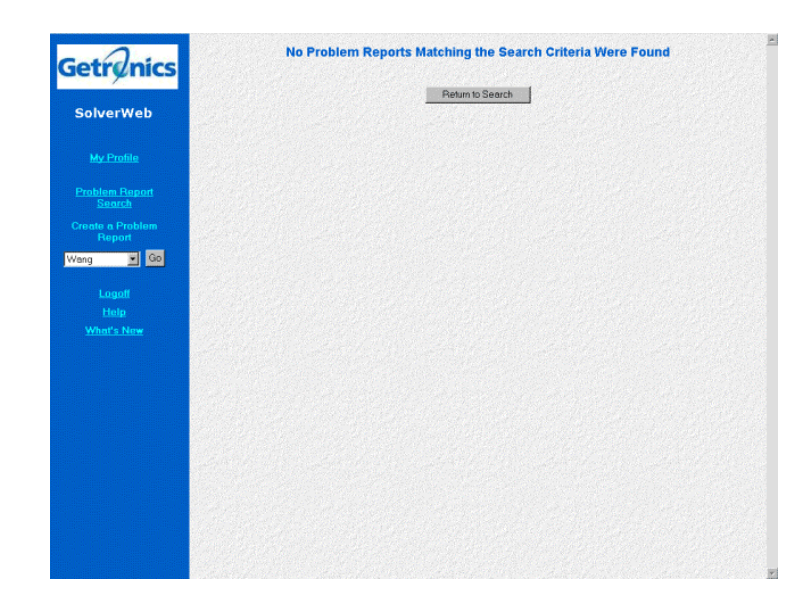

### Figure 3.

If the Ticket Search is Successful, a list of all tickets matching the search criteria is displayed (Figure 4).

Ticket information provided to solvers includes:

- 1. Ticket number
- 2. Last and First Name of user
- 3. Program and Company
- 4. Status
- 5. Priority
- 6. TAD information
- 7. Symptom

The option of returning to the search window is provided again.
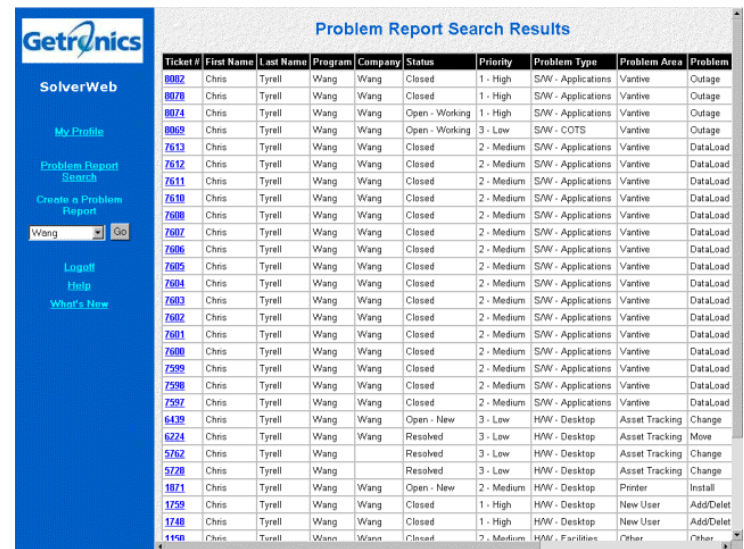

Figure 4.

#### **Viewing and Updating Problem Reports**

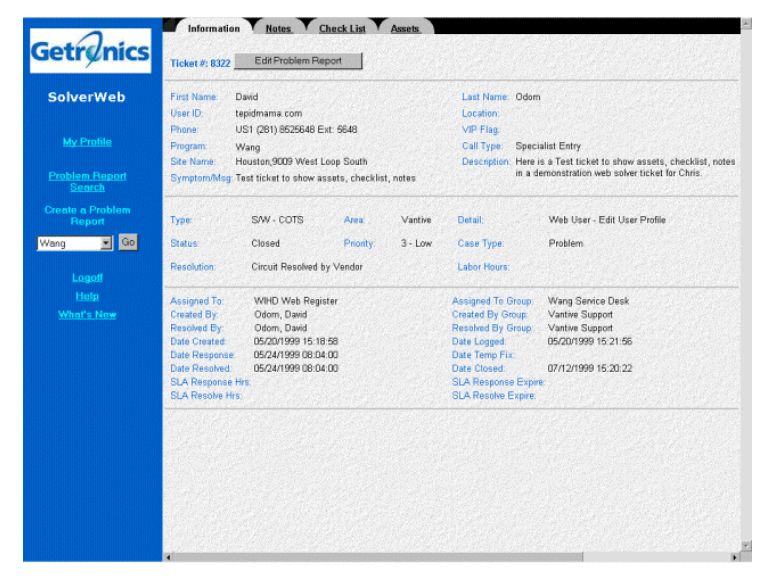

Clicking the ticket number after searches will open the ticket for user updates and status checks

If the Solver has edit access to the ticket, they may edit the ticket by clikcing on the Edit Problem Report button. This will display the ticket in edit mode.

In Edit Mode, the following fields may be modified:

• First Name and Last Name

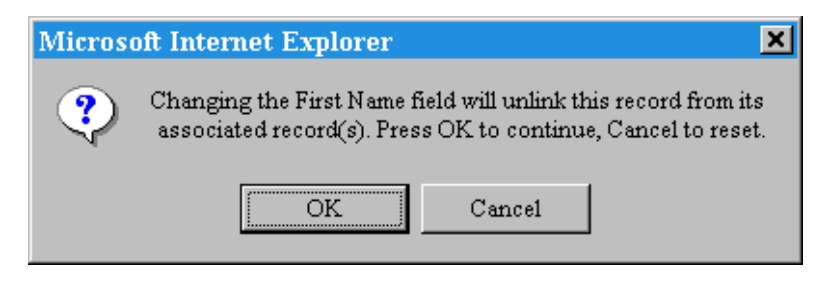

Any changes to either of these fields prompts a message box.

- Symptom/Msg
- Status
- Priority
- Case Type
- TAD

Modifications or changes will not effect the actual ticket until it has been SAVED. Solvers have the option of saving the new changes or exiting without making any changes by selecting one of the buttons above the ticket data.

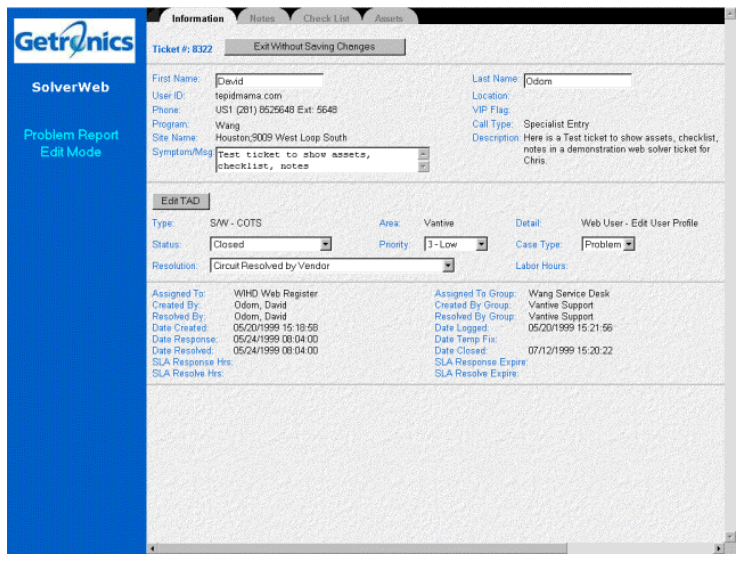

#### **Viewing and Adding Notes**

Notes are added by clicking on the Notes Tab.

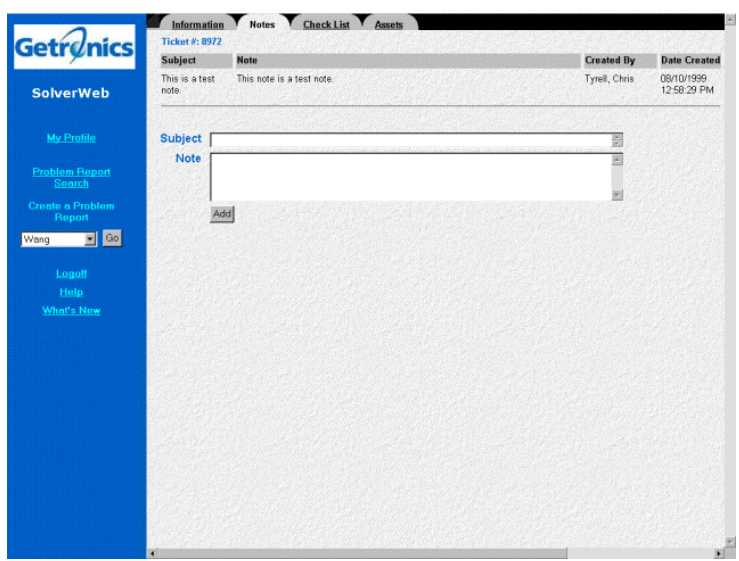

Enter the title of the note in the subject field. Any additional information pertaining to the subject can be entered in the note text box. Clicking the Add button will save the note information. Once saved it current note will be displayed above the previous note.

#### **Checklist**

The checklist for the Solver Web is READ ONLY. Solvers are not prompted to fill out a checklist when creating a ticket via the web. If the ticket has already been created through Vantive, however, the checklist will be displayed as it would be in Vantive.

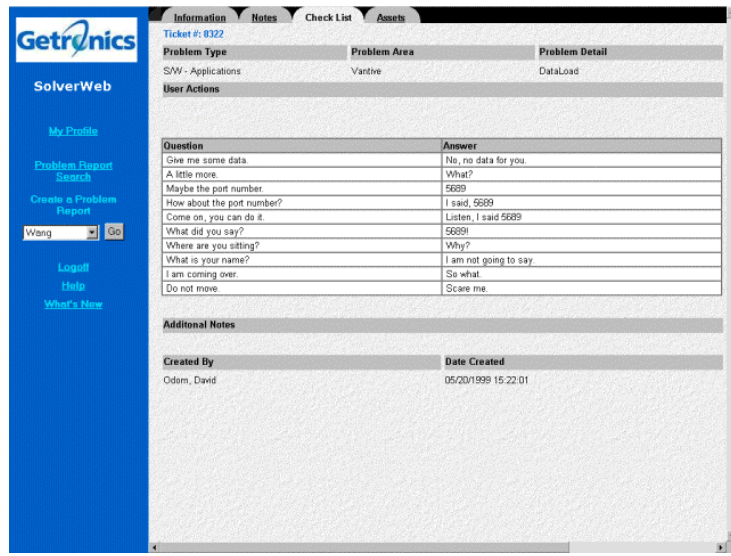

#### **Assets**

The asset tab displays all information or tickets related to an asset move or change activity.

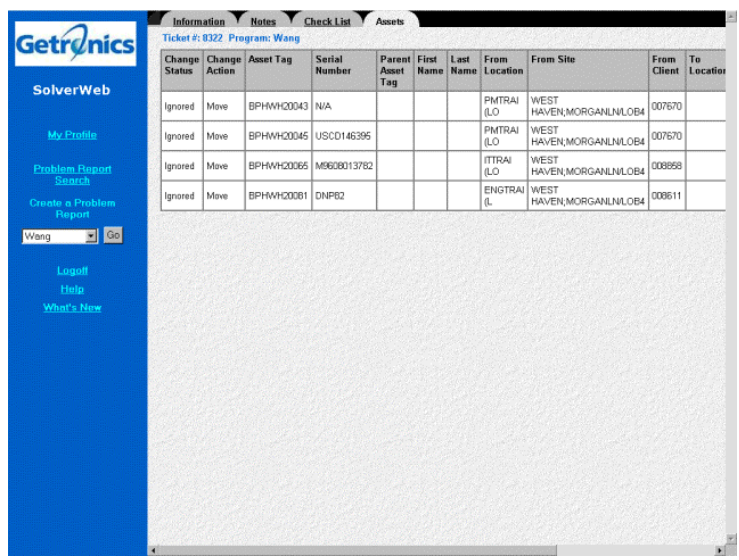

#### **Creating Problem Reports**

On the menu, below the text "Create a Problem Report", select the program you want to create a new Problem Report for and click on the "Go" button. A blank Solver Web ticket is displayed

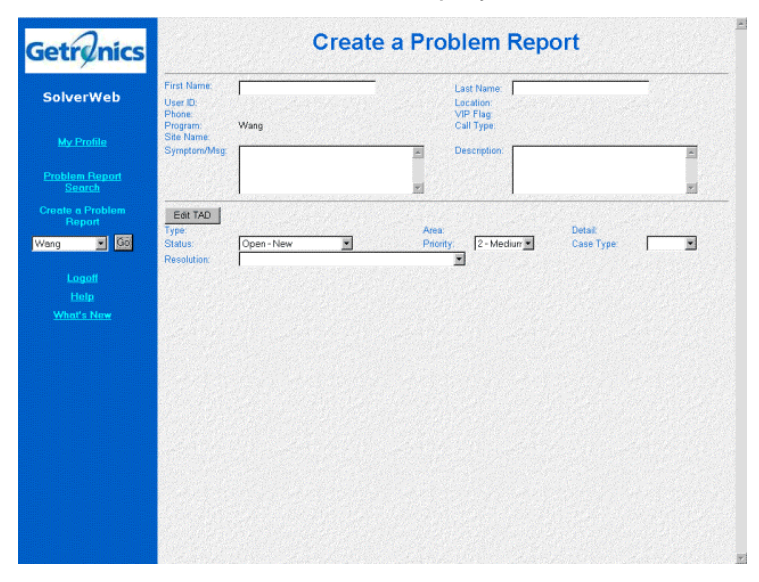

Enter the users First and Last name in the provided test boxes. Solver Web will automatically update the ticket with the user information when the cursor is moved out of the text box.

If partial data is entered a client search locator pop-up will be displayed. Like Vantive, the solver can search on various criteria (Figure 5.)

A successful search will result in returning all clients that fall under the selected criteria. Each client user record has its PersonId that specifies which user will be used in the problem ticket (Figure 6.)

Solvers are also given the option of returning to the search locator or exiting without selecting a user. If a complete user name is not entered in the ticket a warning message will pop-up reminding the solver to fill in the first and last names. No other data can be entered until the name fields have been completed.

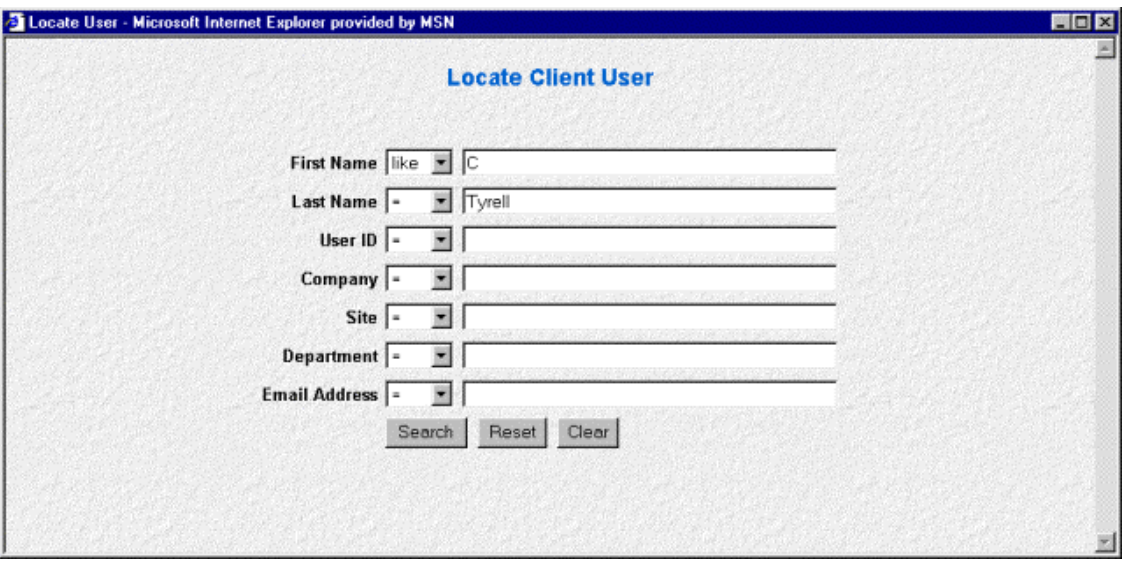

# Figure 5.

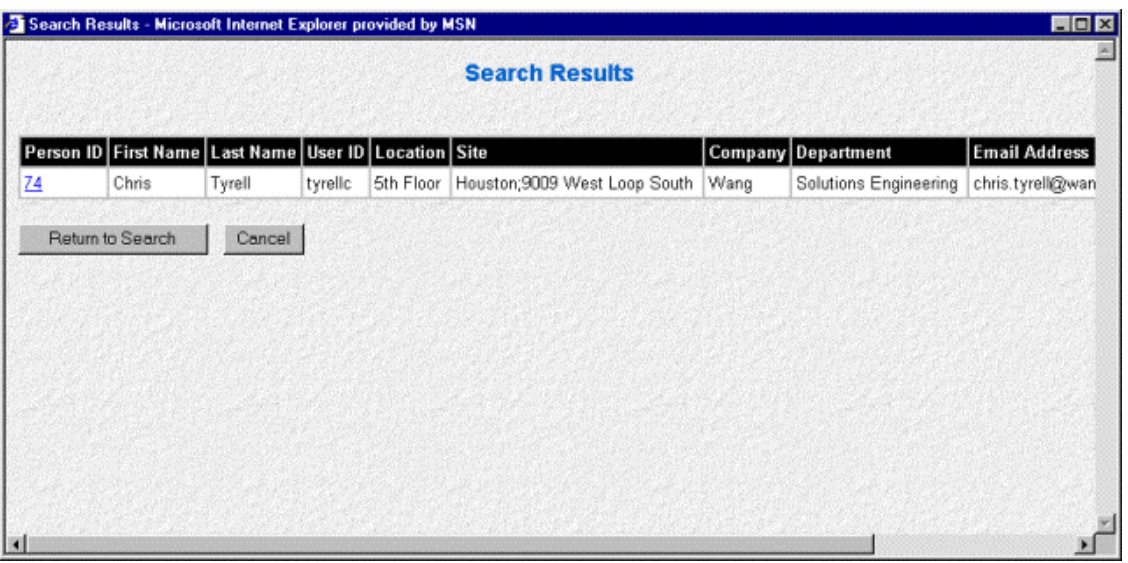

# Figure 6.

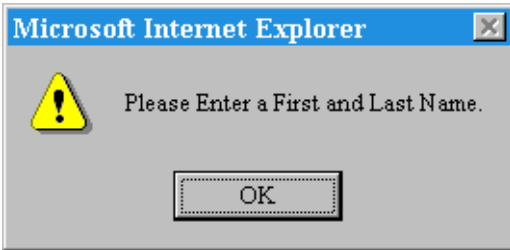

## **TAD Selection**

To choose a TAD click the Edit TAD button.

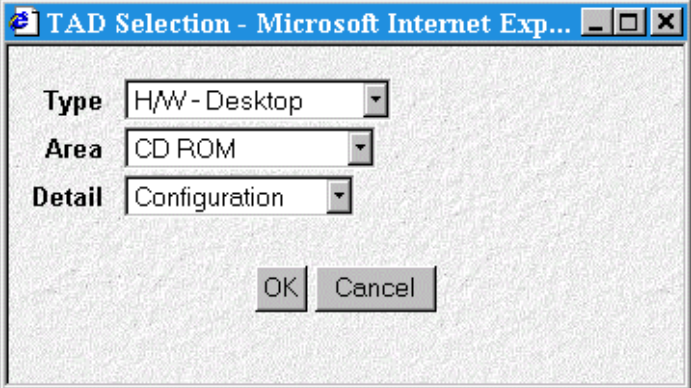

A TAD pop-up is displayed.

The Solver has the option of selecting the desired TAD by using the drop downs for Type, Area and Detail.

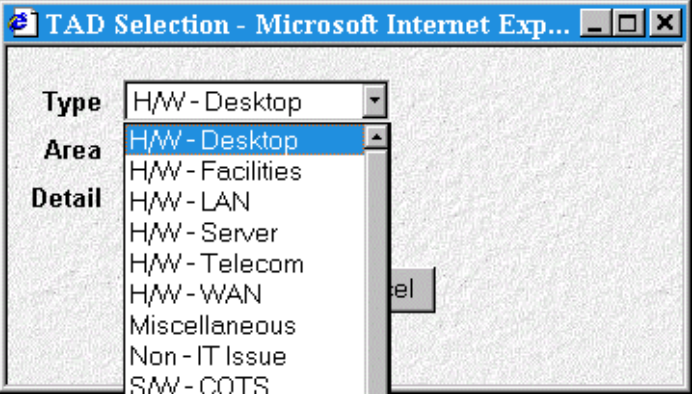

Click OK when you have selected the appropriate TAD

The completed TAD will appear in the Type, Area and Detail fields accordingly on the problem ticket.

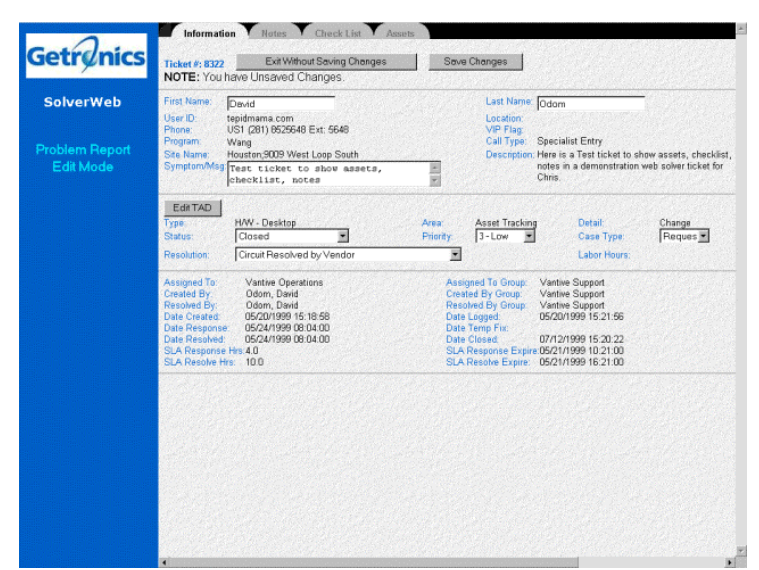

The ticket will be created and ready for use in the Vantive system once it has been saved.

#### **Re-opening a Problem Report**

To re-open a closed Problem Report, reset the Resolution to blank by clicking on the Resolution dropdown and setting the entry to blank (the first entry in the list). Next, reset the Status dropdown to the desired "Open" Status entry. The Problem Report will be re-opened when the ticket is saved.

#### **Closing Problem Reports**

Choose a Resolution from the drop down

Save the ticket again.

The Status field is automatically updated to Closed or Resolved.

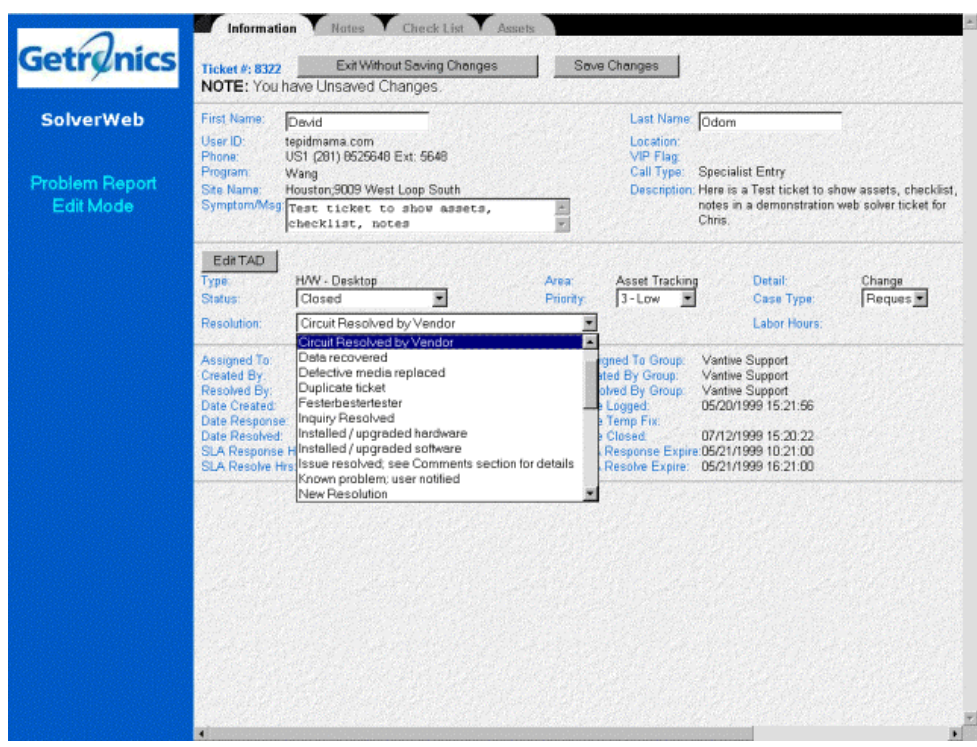

## **What's New**

The What's New page contains the latest information regarding this SolverWeb application. Any new features or added functionality will be outlined here.

Please browse this option regularly to get new information about the application.

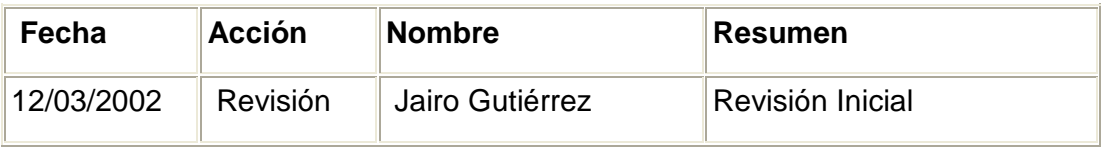

## **ANEXO 2. CRONOGRAMA**

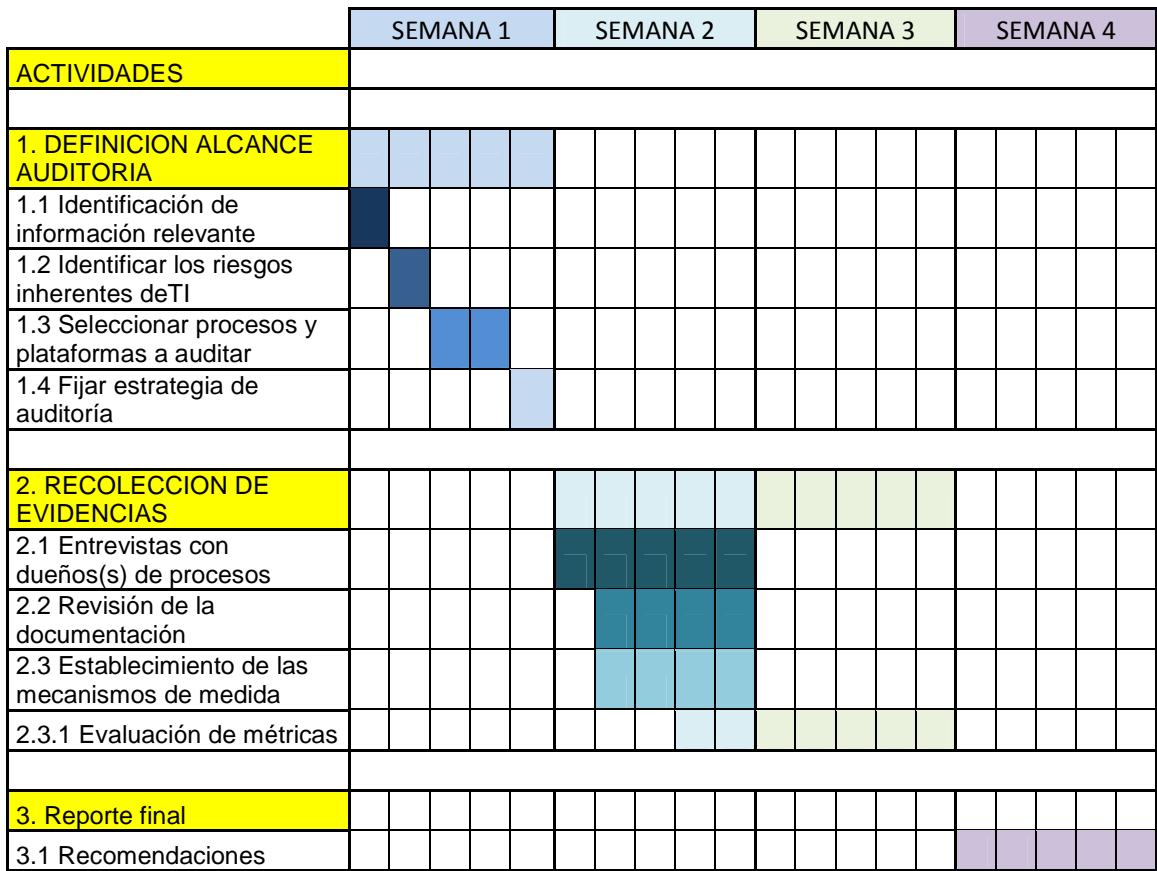

# **ANEXO 3. PRESUPUESTO**

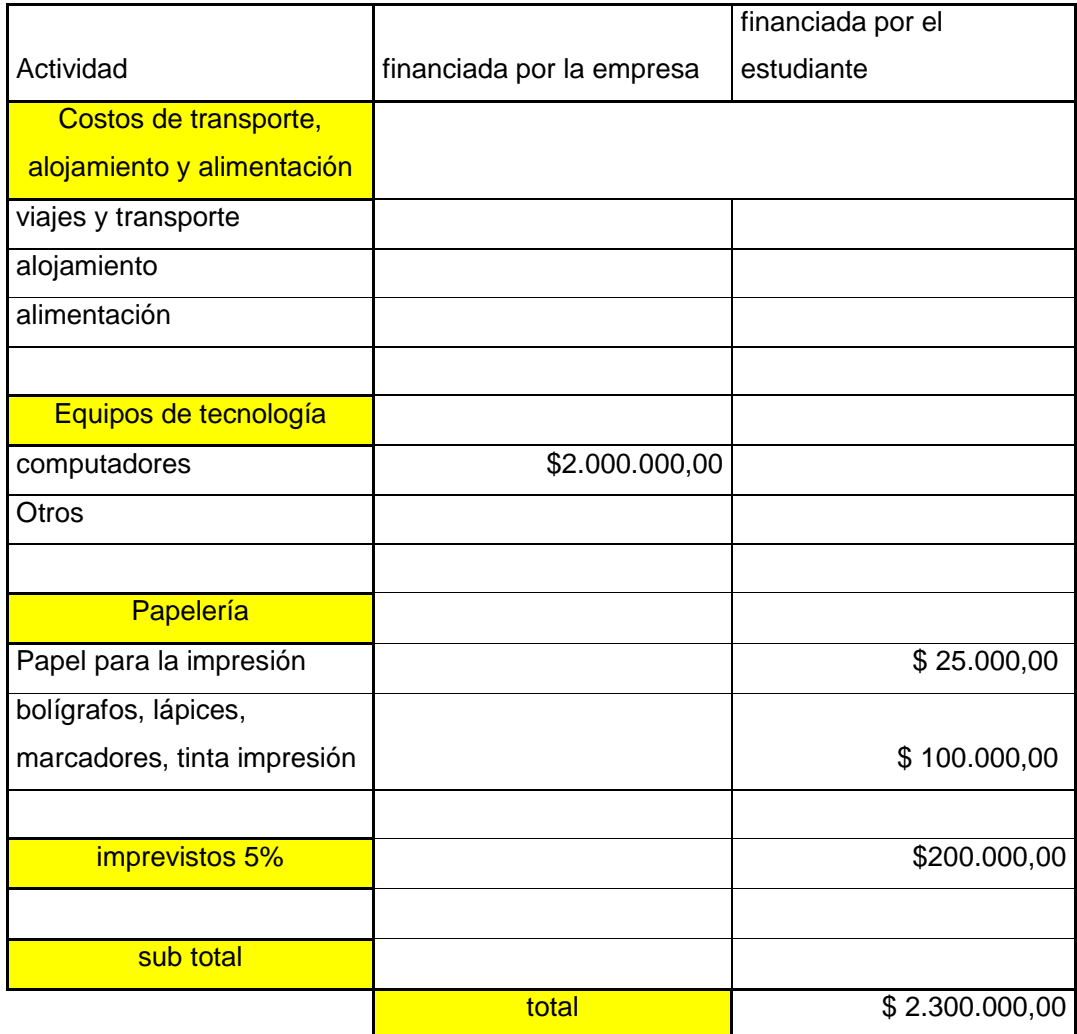

# **ANEXO 4. GUÍAS UTILIZADAS**

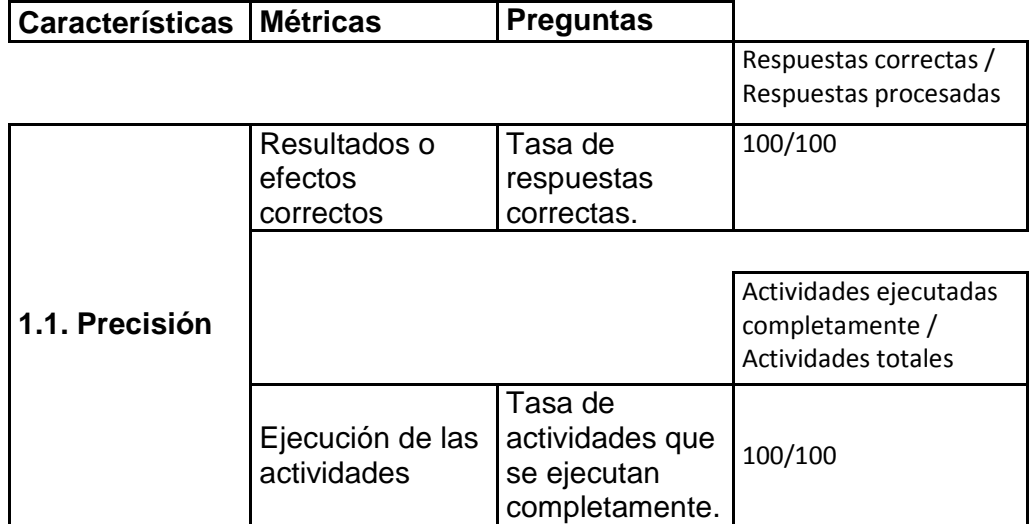

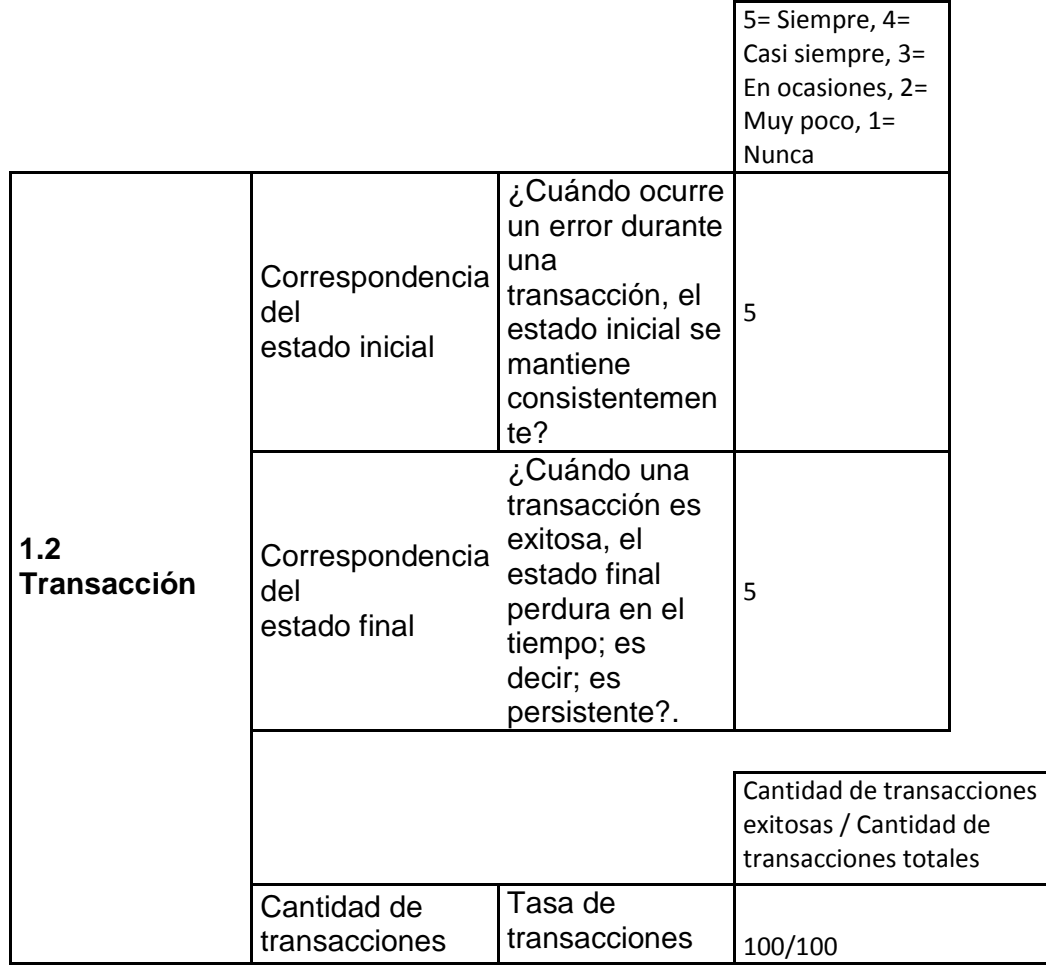

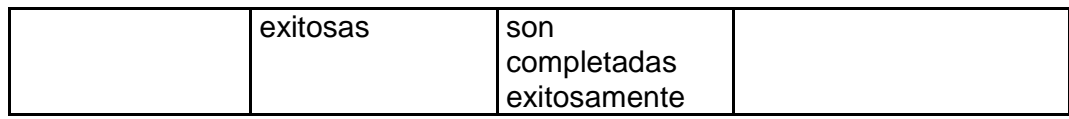

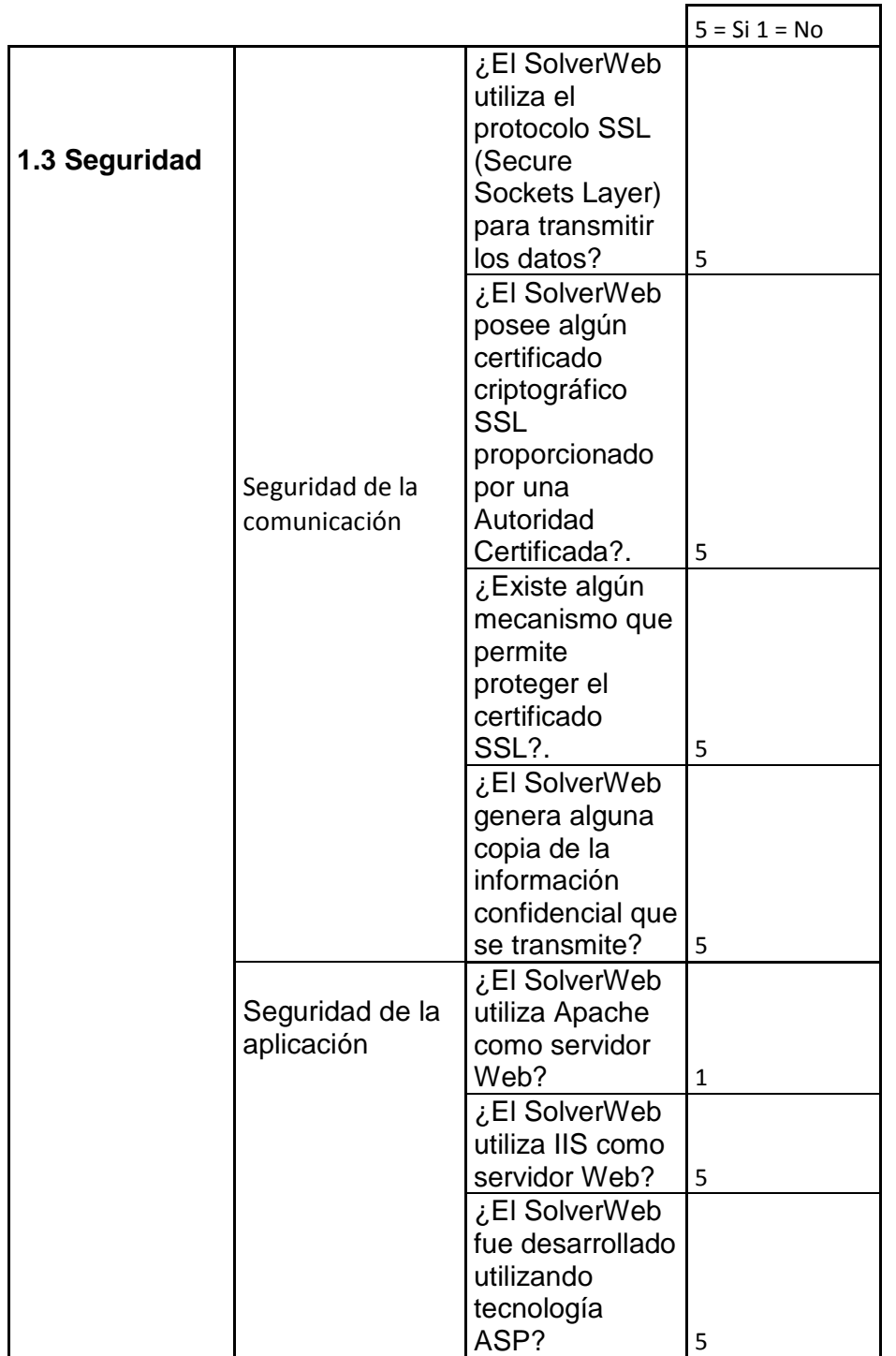

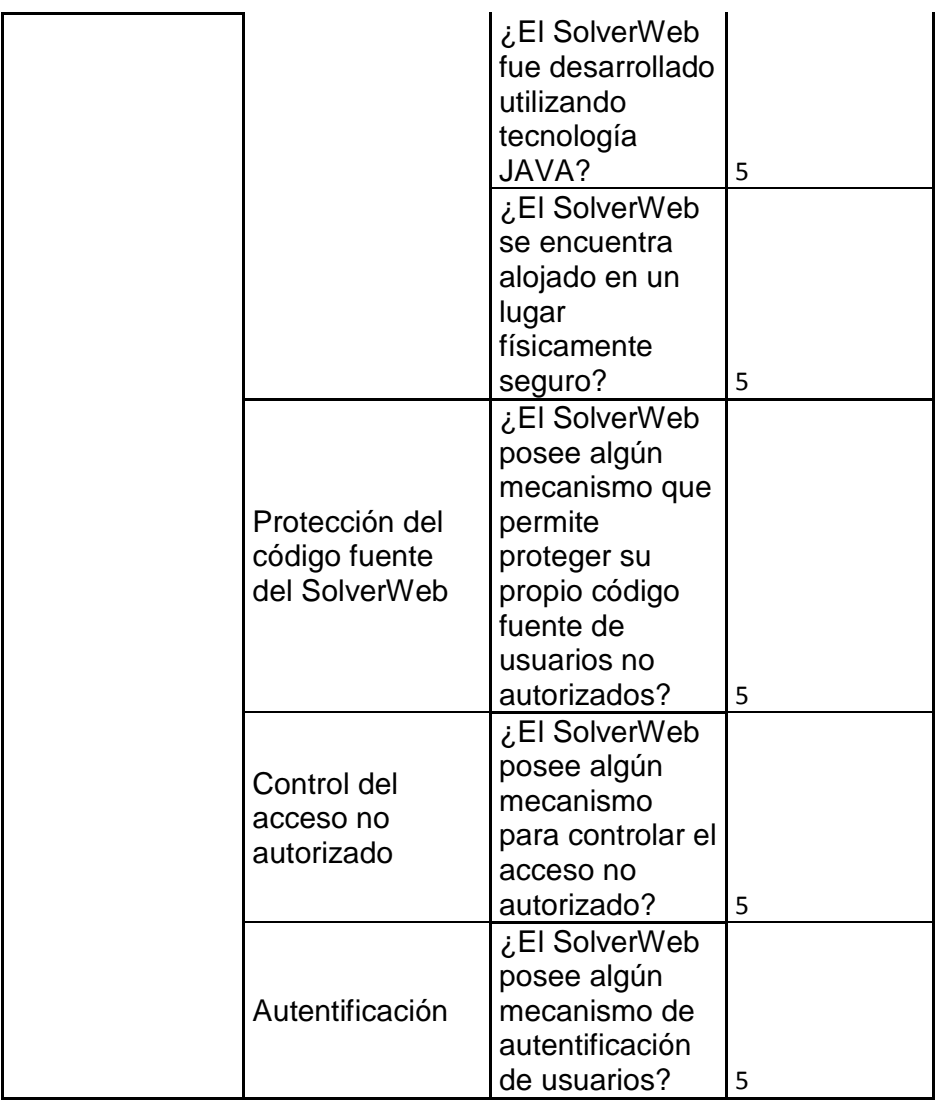

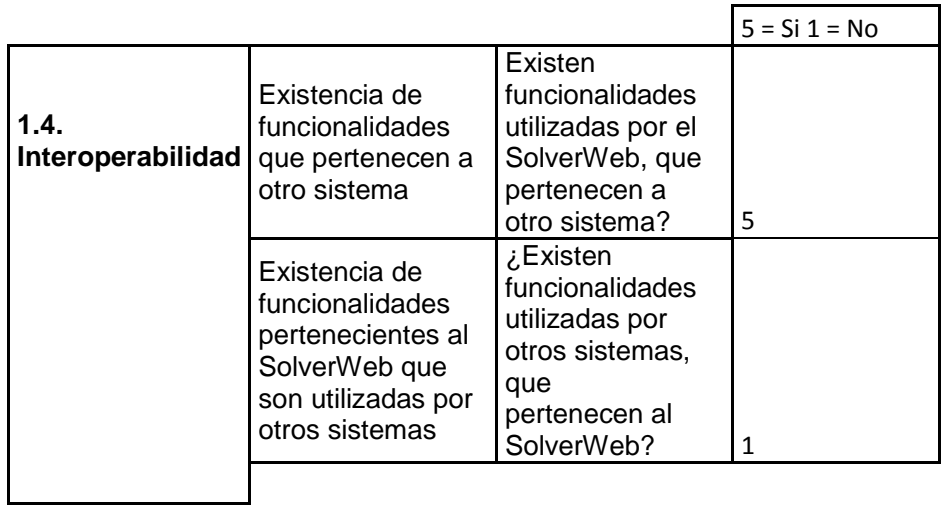

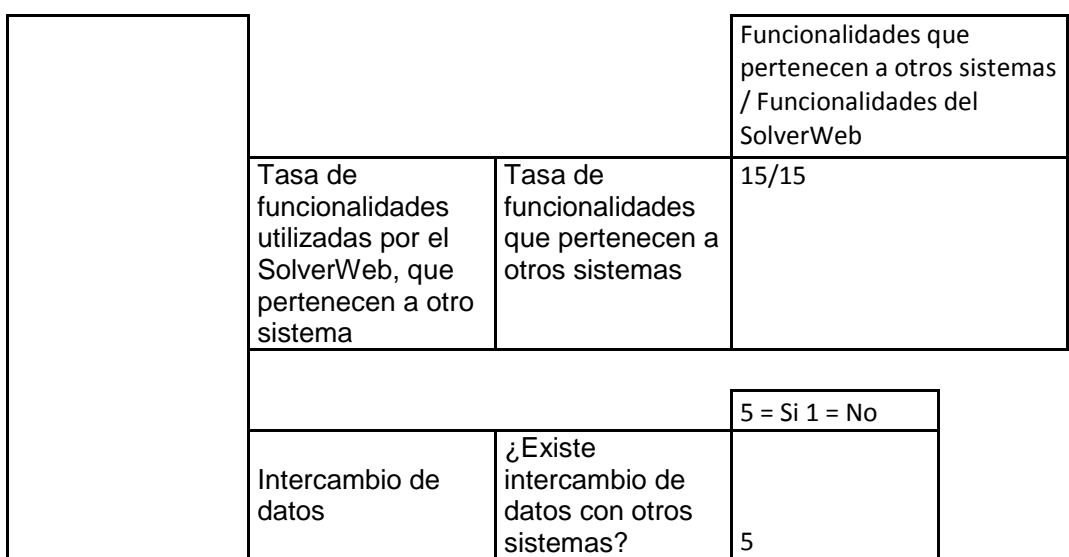

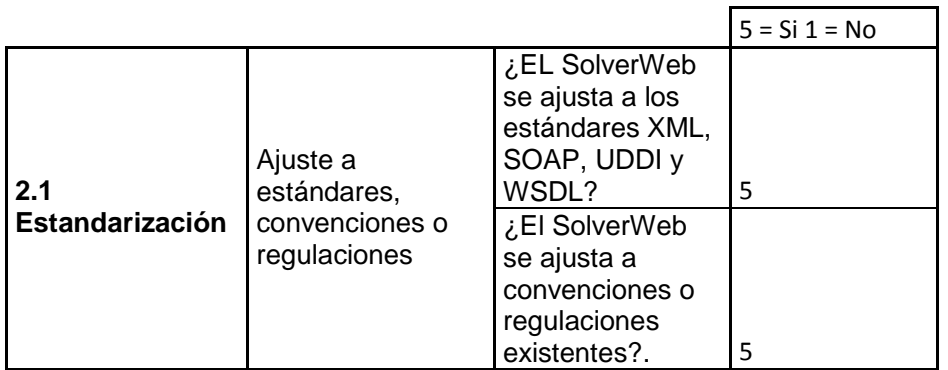

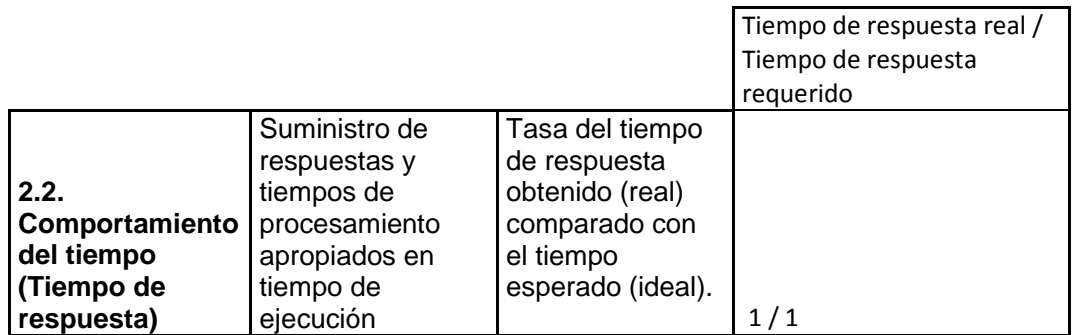

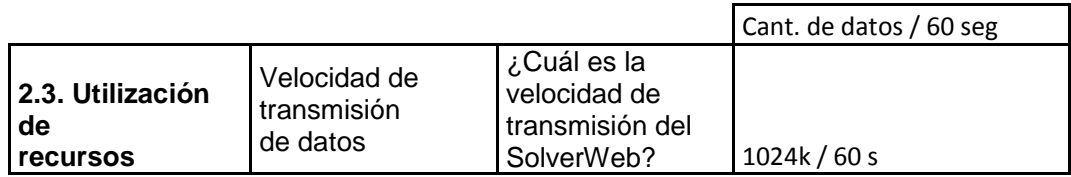

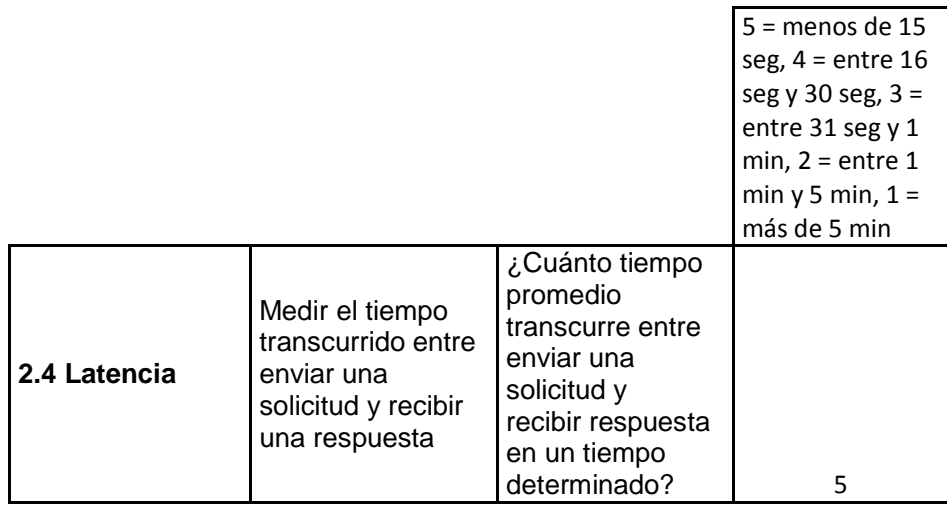

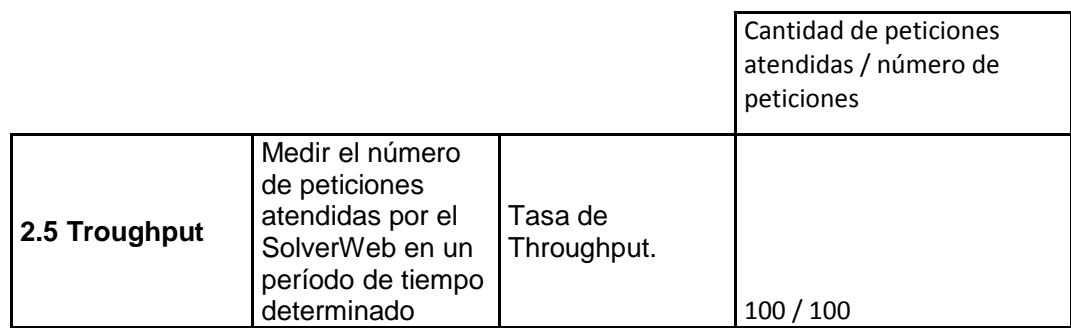

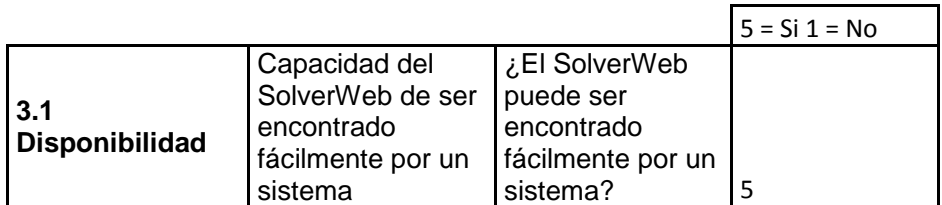

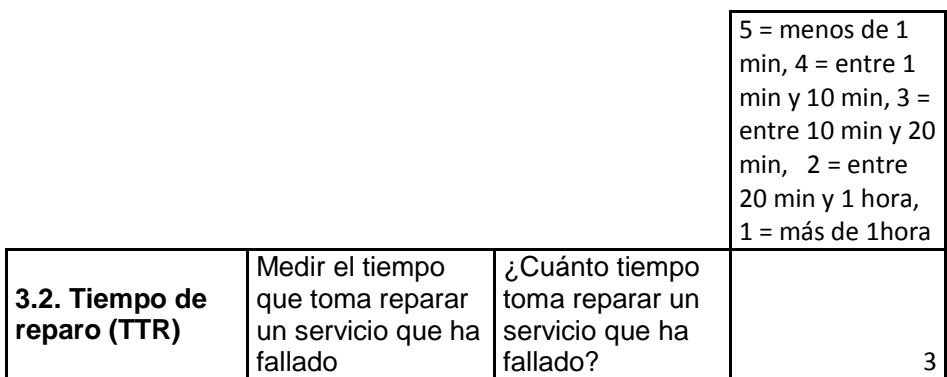

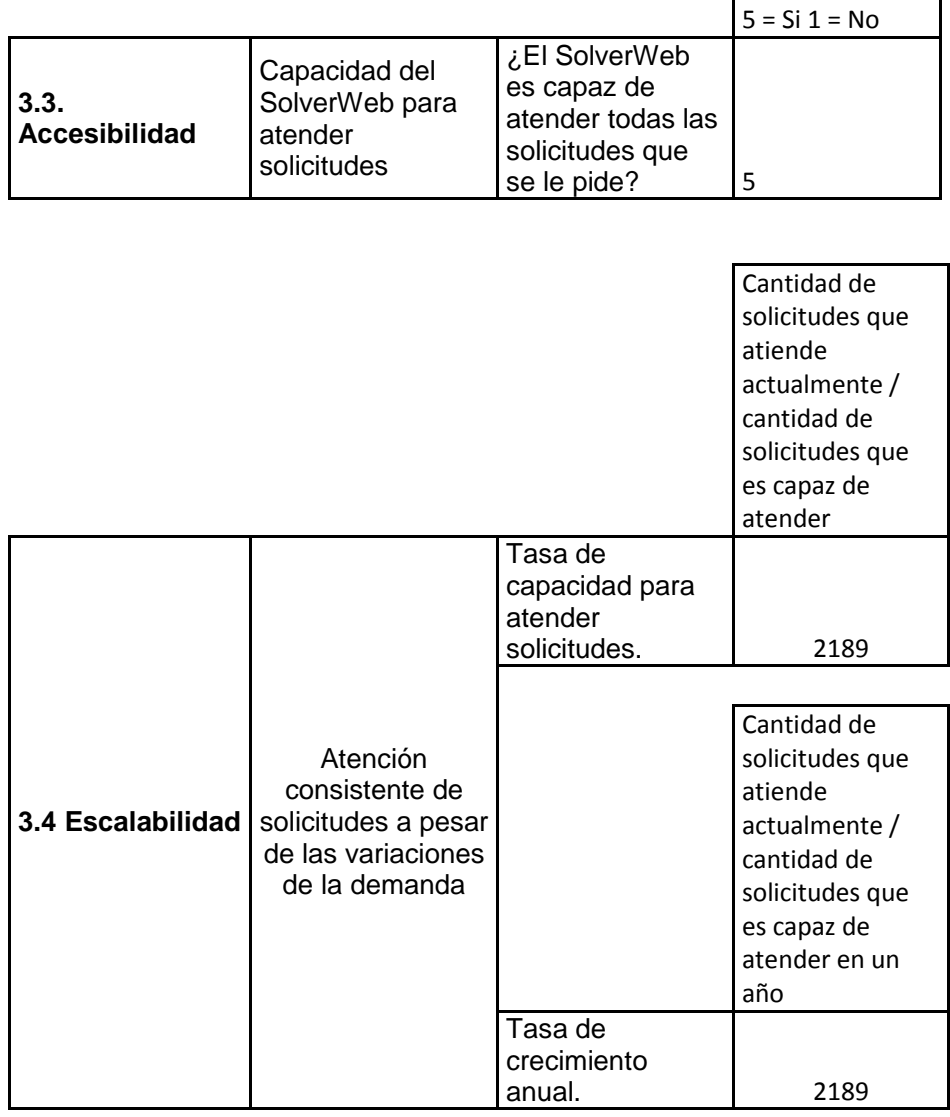

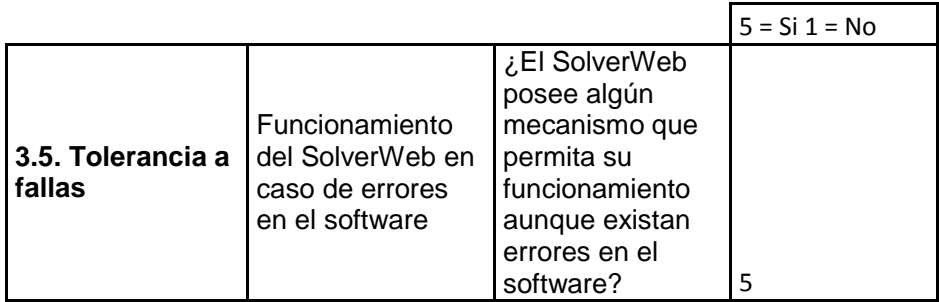

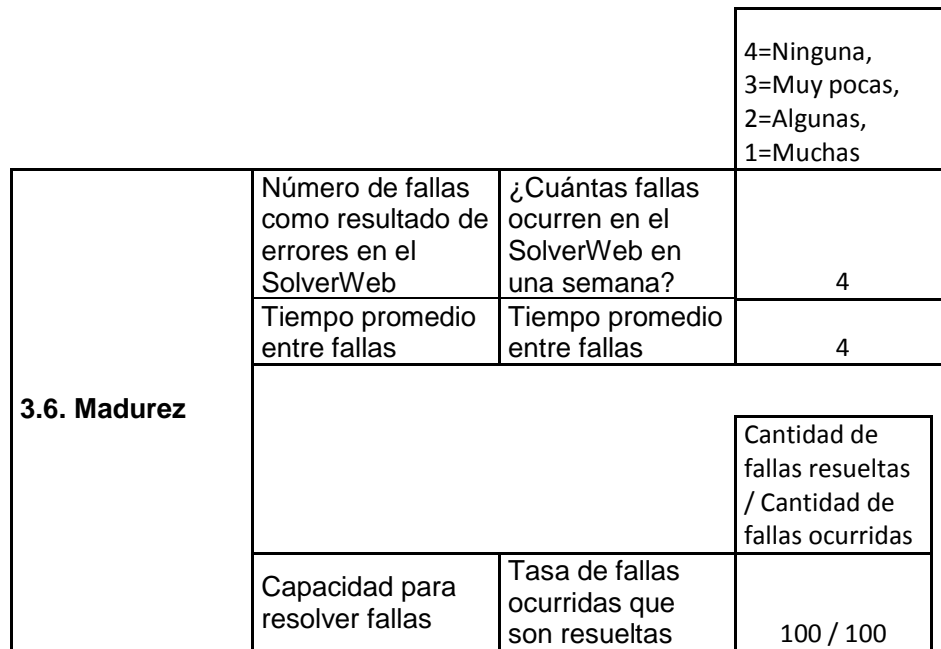

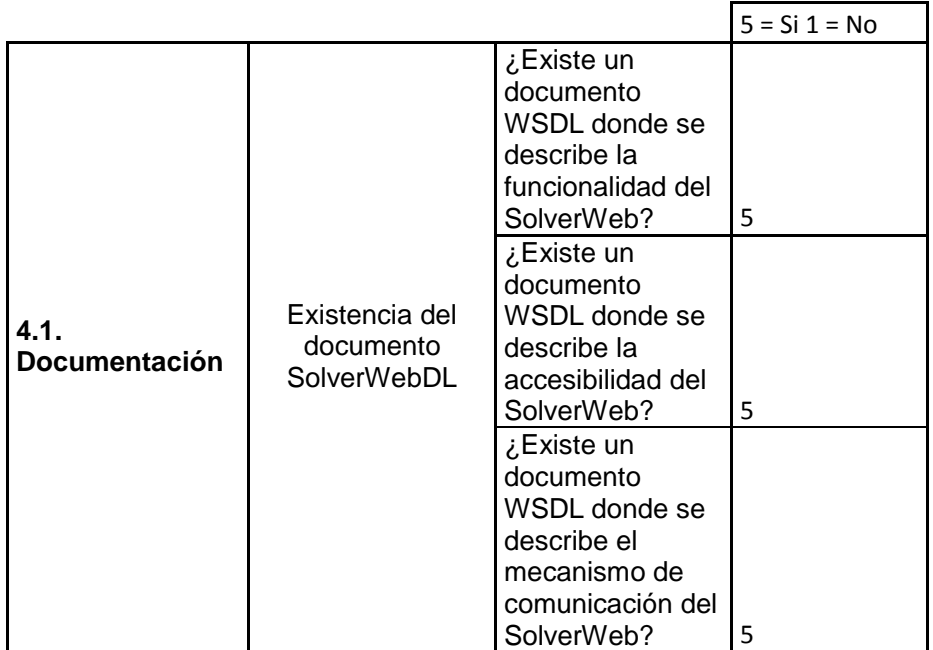

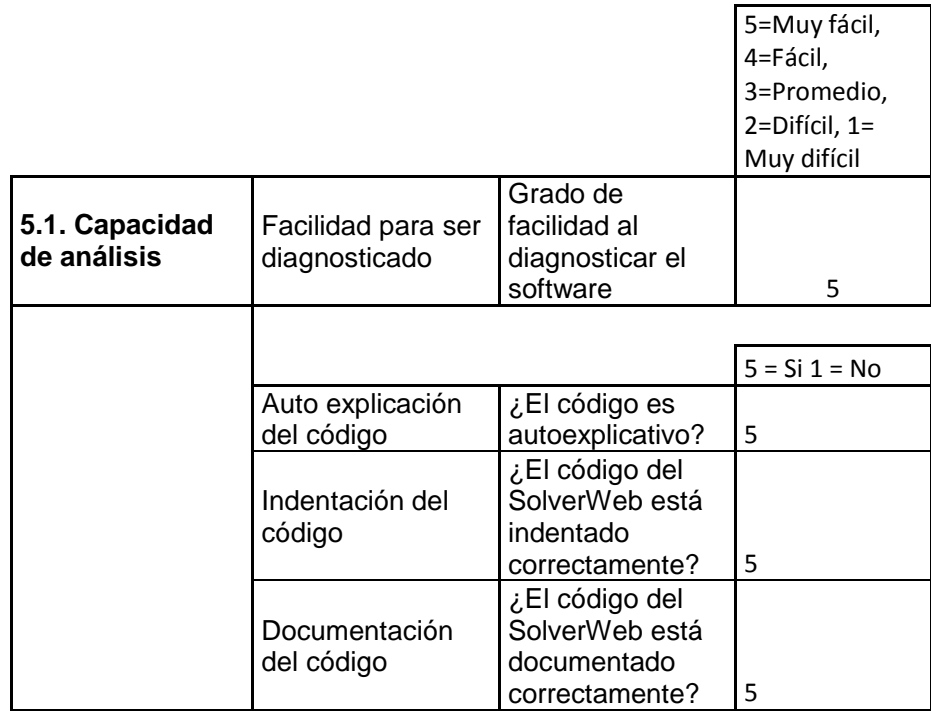

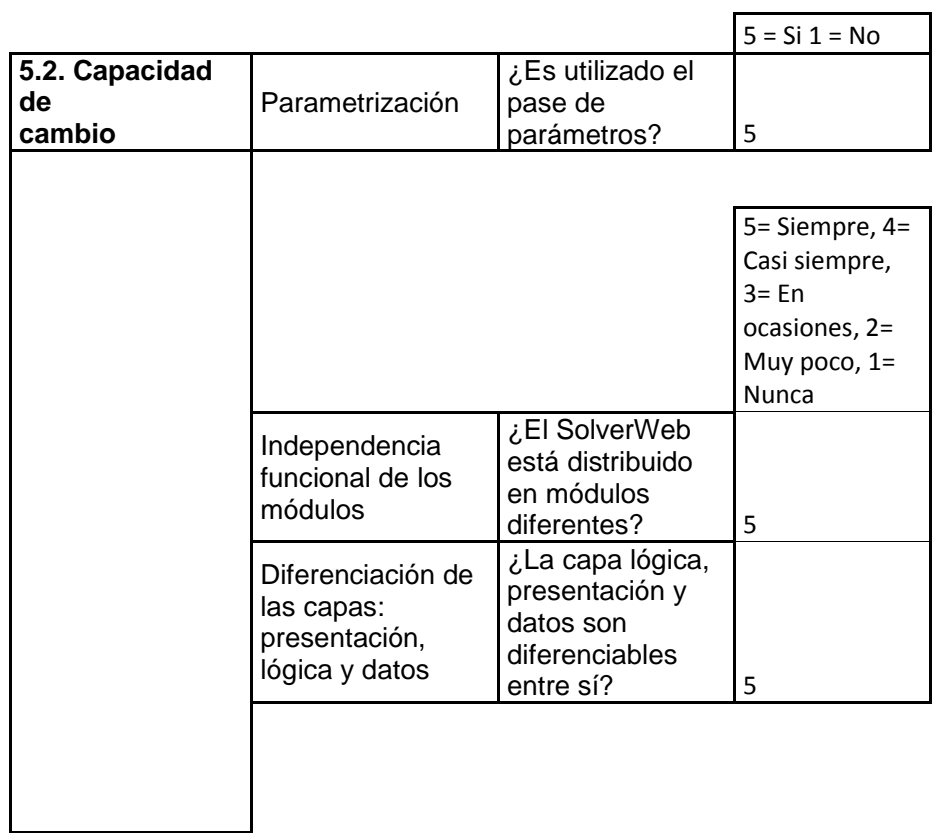

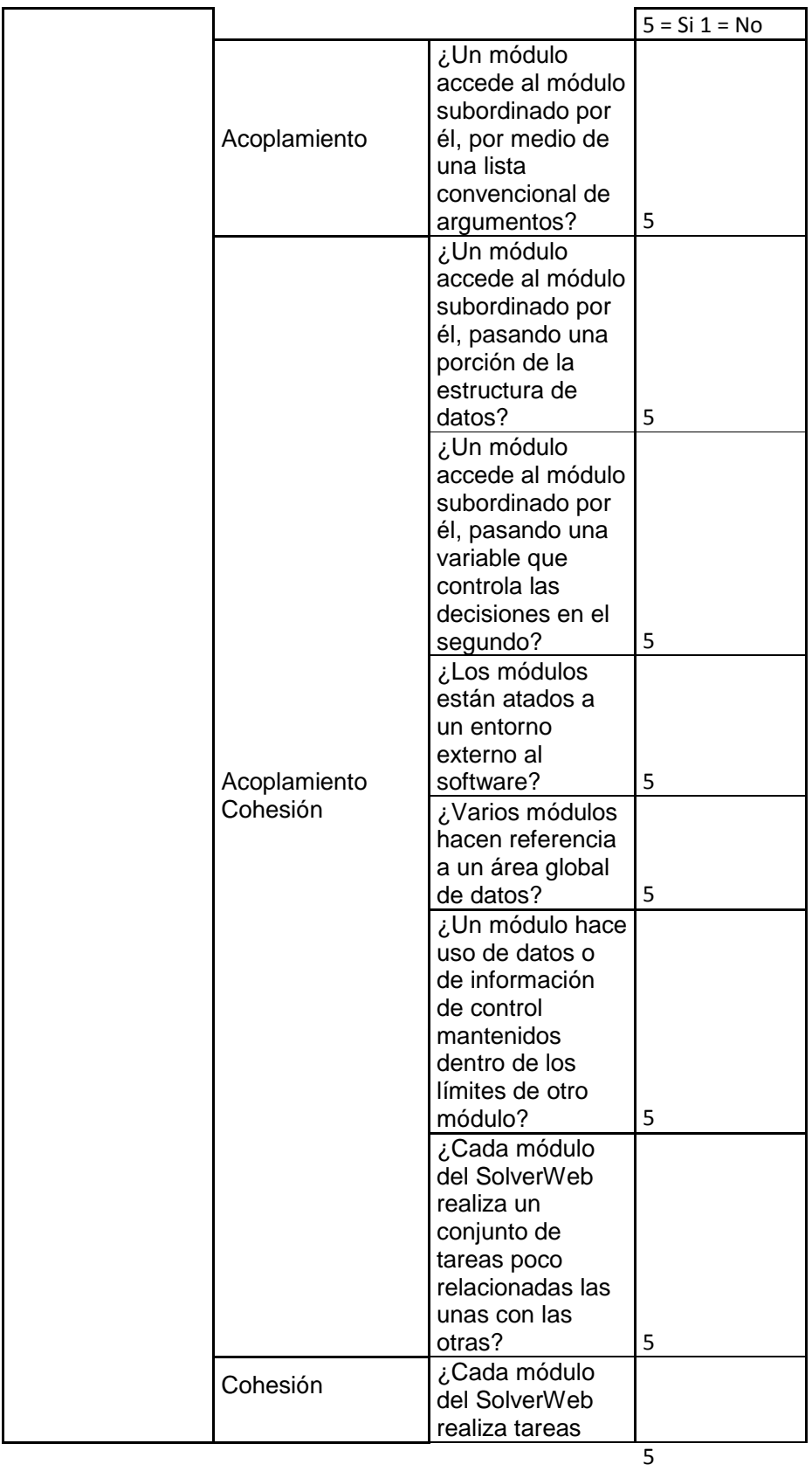

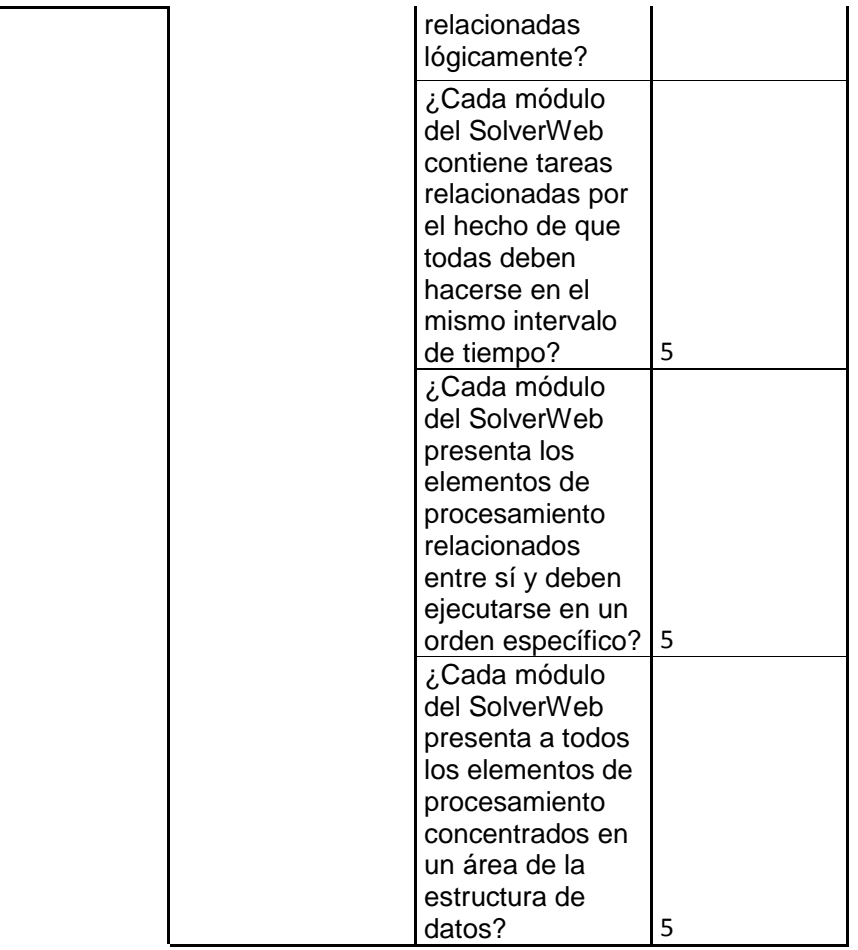

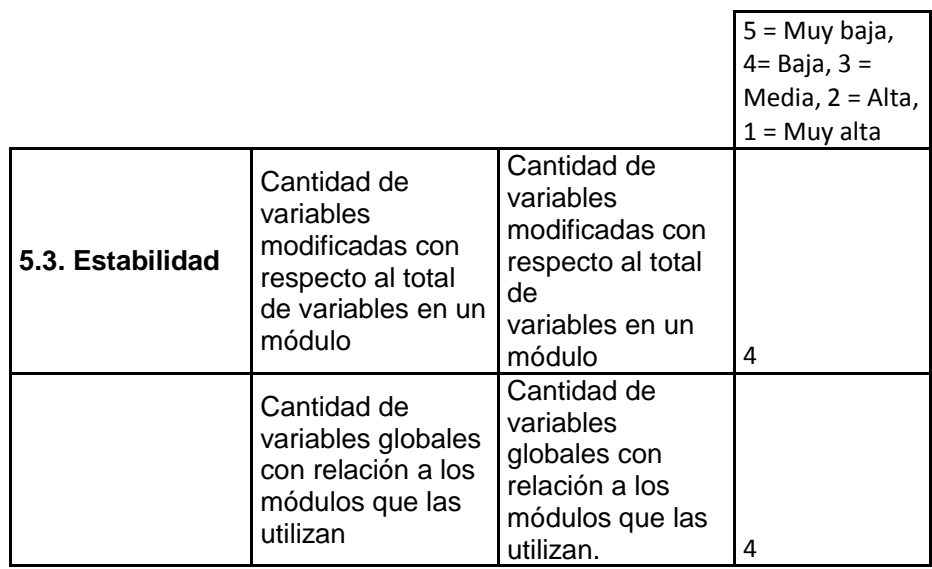

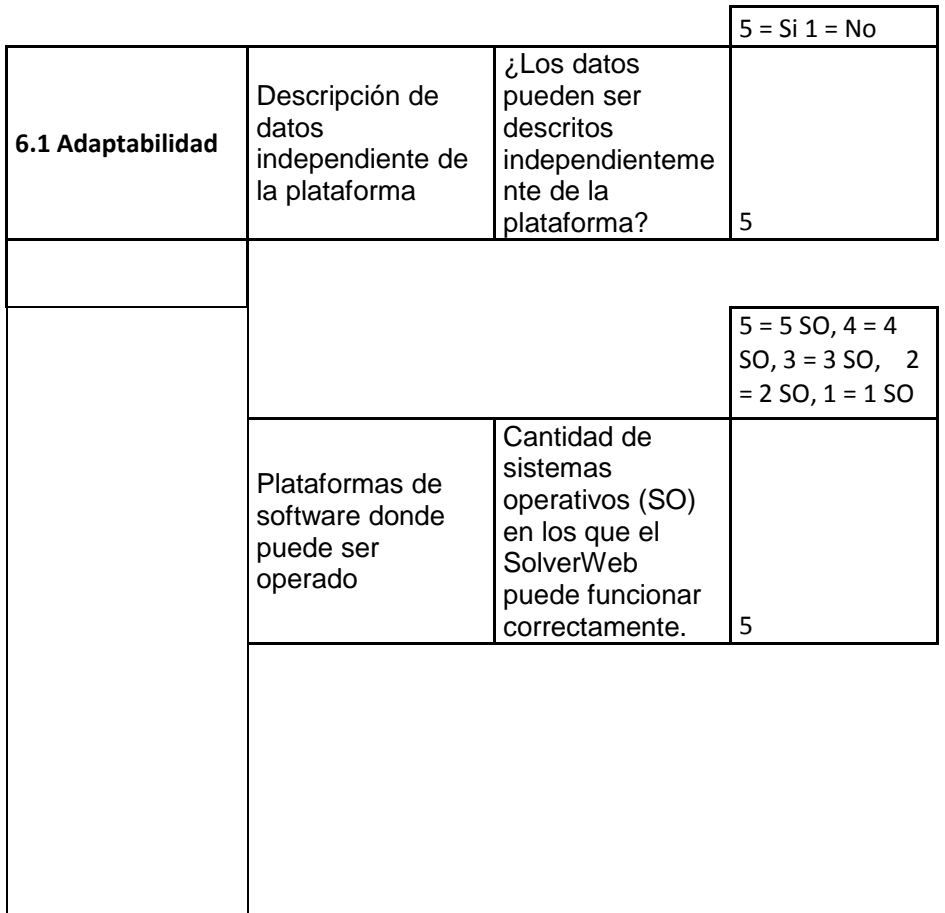

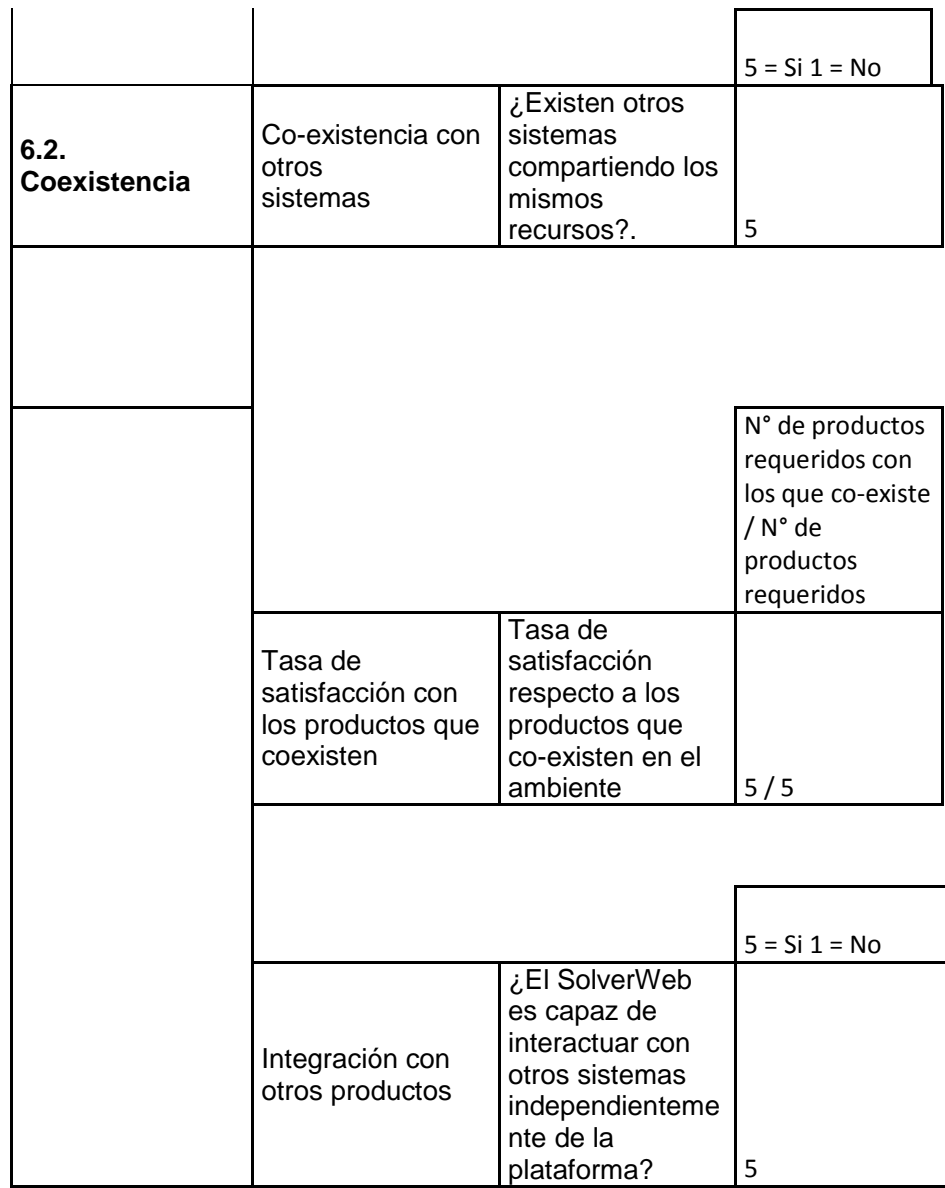

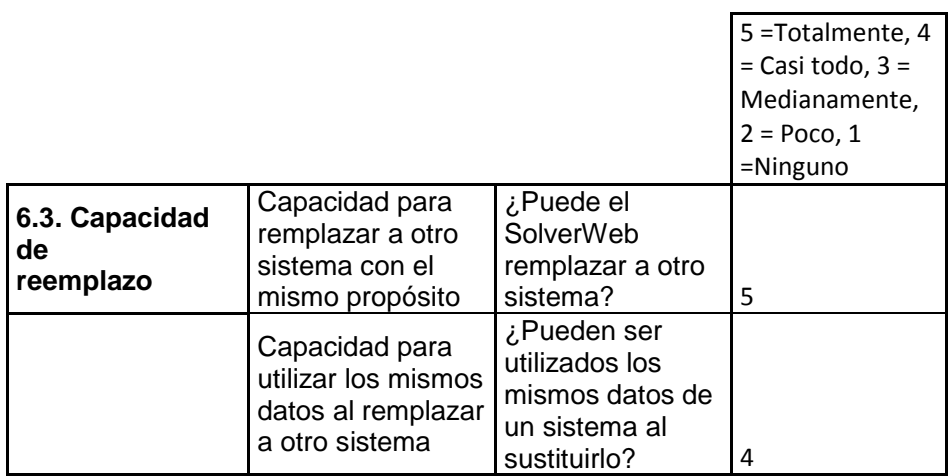

## **ANEXO 5. MEMORANDO DE PLANEACIÓN**

## **Resultado de la auditoría de calidad del software SolverWeb para la empresa GETRONICS LTDA.**

#### **Operación del producto**

Nota: con la intención de clarificar el lenguaje de está auditoría los términos Ticket, Problem Report o Reporte de servicios, son sinónimos. Los términos Solver, Specialist (especialista) y usuario son también sinónimos.

La aplicación SolverWeb sirve como interfaz Web de los usuarios de la versión 8 del sistema de HelpDesk de Vantive. Permite a los Usuarios rápido acceso para actualizar y crear reportes de servicio sin tener acceso al actual cliente Vantive. La conexión es hecha a través de internet, lo cual provee un amplio rango de acceso a Vantive desde cualquier conexión a internet.

El SolverWeb, utiliza llamados de SQL ADO directo para traer los derechos de acceso del usuario, usar los procedimientos almacenados, a esto se les añnde los objetos y métodos de automatización proporcionados por vantive VanOLE, para control de errores y paso de variables entre los formularios (ver la referencia técnica del diseño de SolverWeb, anexo 1).

El programa SolverWeb se divide en dos marcos, el primero MainFrame.asp es la página principal para mostrar, el segundo, es un marco vertical y delgado al lado izquierdo del browser, LeftFrame.asp, el cual nunca cambiará, excepto si el usuario tiene acceso de edición de los Tickets, es cuando se editan estos, en la página EditMode.asp, (ver el apéndice c, pág. 84 de la referencia técnica del diseño de SolverWeb, anexo 1), donde por motivos de seguridad para no perder cambios no guardados, se inhabilita el marco izquierdo. Además, cabe mencionar que todos los demás formularios son cargados en el marco a mano derecha, la página inicial que se muestra aquí es Specialist Profile (Ver Pág. 138, manual de usuario de Vantive, anexo 1).

El sistema de HelpDesk de Vantive es una herramienta de gestión para el seguimiento, actualización y cierre de servicios de tecnología por parte de analistas de grupos de soporte como Desktop, BackOffice, Redes, etc. Como provisto en el documento # MA-MS-GN-03, el manual de usuario Vantive de SolverWeb versión 3.3 actualmente en uso por GETRONICS (Colombia) LTDA. Para obtener acceso al SolverWeb se debe tener una conexión a internet y una cuenta de usuario Vantive.

## **Funcionalidad**

#### **Precisión**

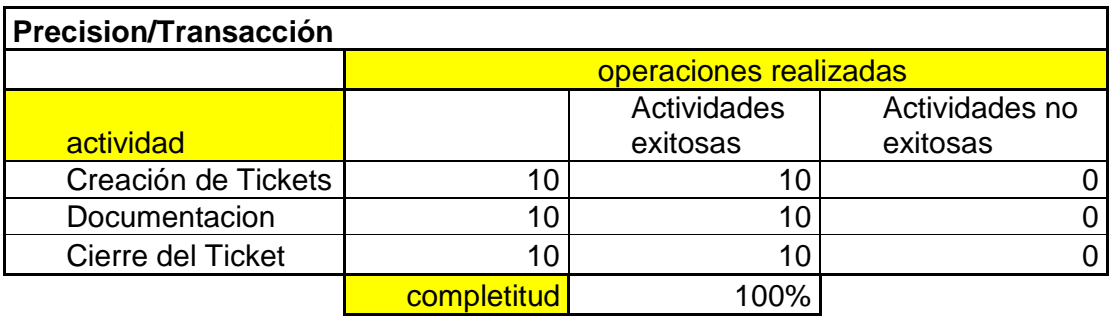

# **Seguridad**

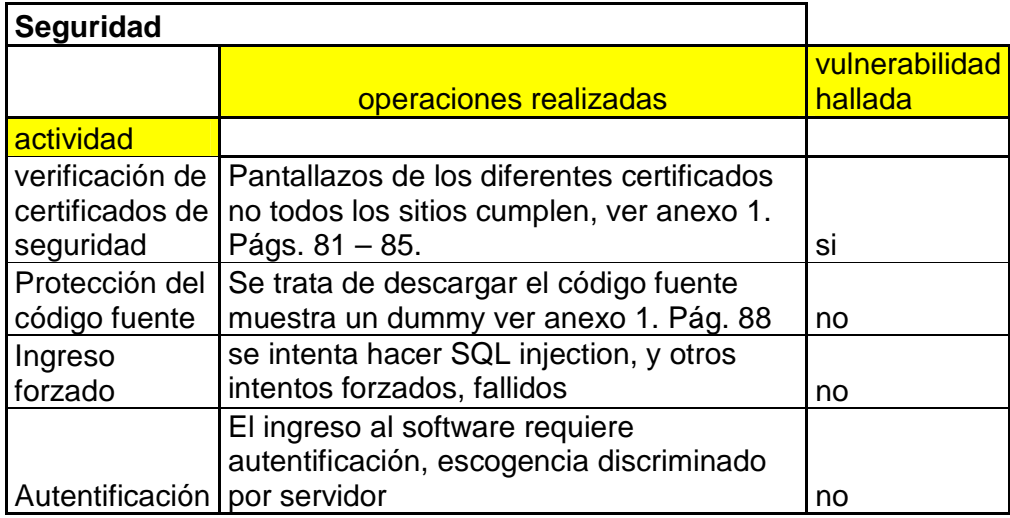

Desde la versión 2.0 de SolverWeb se usa SSL 3.0 para la interacción con el servidor. Además ofrece una conexión cifrada de alto nivel (RC4 128 bits) para la página, que posee un certificado de identidad proporcionado por Verisign. Sin embargo, como se muestra en el anexo 1, se pueden observar los certificados de estos servidores y también la falta de este para algunos sitios de

GETRONICS Colombia. Estos, fueron recolectados como evidencia por medio de pantallazos.

En parte del diagrama de negocios de GETRONICS en el Anexo 1 se aprecia la posición del SolverWeb dentro del diagrama de negocios y su implementación de seguridad y física.

Es un servidor Web Dell Dual de 1.4GHz que replica con otro, y se encuentra detrás de un Fierwall dedicado a esta conexión el cual tiene acceso a los router internos en Tewksbury para comunicarse con los servidores Vantive.

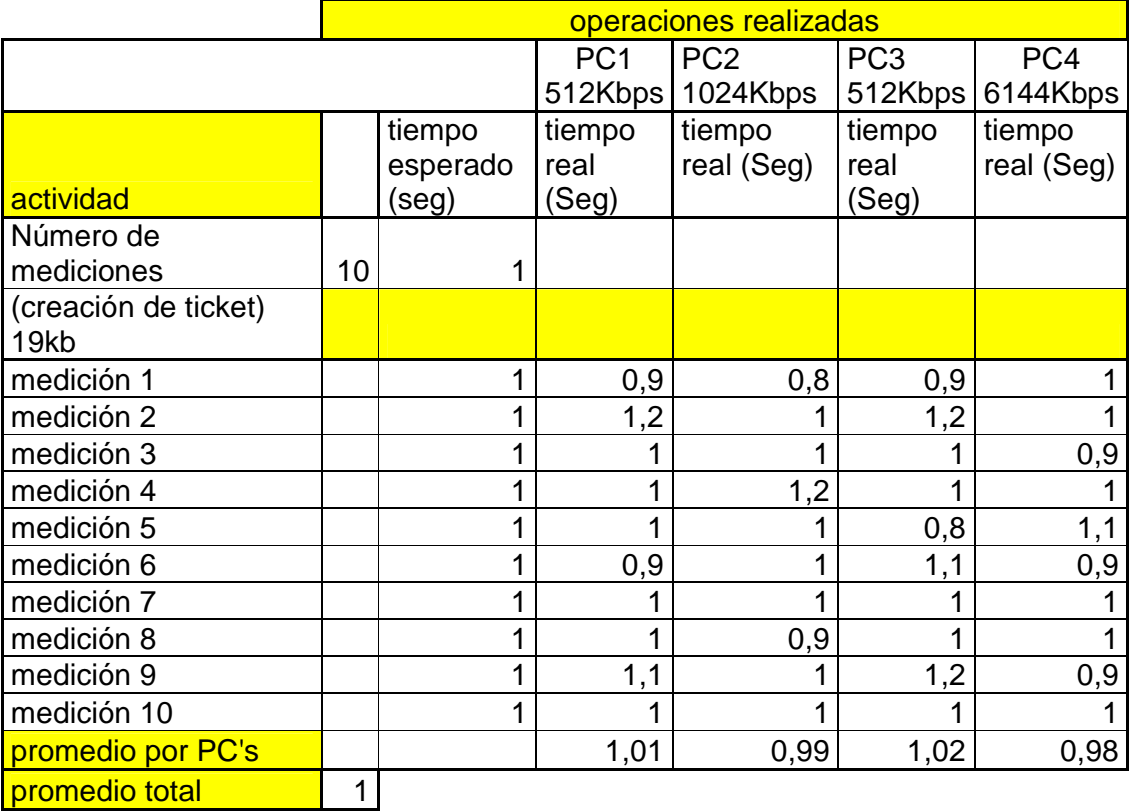

## **Eficiencia**

## **Interoperabilidad**

Como se muestra en la figura del Set de herramientas de negocio integradas de GETRONICS (ver anexo 1, Págs. 81 – 82) muestra la forma en que el SolverWeb interactúa con otros sistemas alrededor de la platarforma de Vantive, como indicado en el Modelo Sistémico de Calidad y como señala la norma que deben estar documentados la forma en que estos interactúan.

## **Documentación**

GETRONICS LTDA., cuenta con la documentación necesaria para SolverWeb cuenta con un completo control de su área de TI o como es llamada internamente ICTO que dentro de sus estándares globales tiene definida cada uno de sus ambientes comunes de trabajo. Aquí se encuentran las Guías de usuario de SolverWeb, la referencia técnica del diseño de SolverWeb (ver anexo 1 desde la pág. 89) y el diagrama del grupo de soluciones de negocio ofrecidas, en las que se puede apreciar el cómo funciona, su objeto dentro del negocio de GETRONICS y su funcionamiento a nivel técnico. Estas cumplen con las especificaciones de la norma ISO 9001 para la creación y estructuración de los manuales, según el Modelo Sistémico de Calidad del Software SQSM. Sin embargo una observación es tener manuales en español para la capacitación de los nuevos usuarios ya que un manual en otro idioma tiende a crear rechazo y dificultad para entenderse.

## **Portabilidad**

#### **Herramientas de desarrollo usadas**

Según la referencia técnica del diseño de SolverWeb (ver anexo 1, pág. 89), esta aplicación es basada en la Web, es y ha sido diseñada para correr en un servidor Intel con Windows NT o superior, ejecutando IIS 4 de Microsoft con extensiones de servidor FrontPage 98 instaladas, el acceso al sistema Vantive es implementado a través del uso de VanOLE, una serie de objetos de automatización OLE de desarrollados por Vantive para la interfaz con los servidores Vantive. El desarrollo del código fue hecho usando Active Server Pages en el lado del servidor, JavaScript compatible Netscape, esto le da

compatibilidad con otros browsers como Netscape. Las herramientas para el desarrollo empleadas fueron Microsoft FrontPage 98 y Microsoft Visual Interdev 6.

### **Requerimientos del sistema (Hardware y Software)**

Requerimientos de Hardware: Servidor de Windows NT con Procesador Dual x86 con 512MB de memoria y al menos 1 Gibabyte de espacio de Disco duro. Requerimientos de Software: Windows NT 4 con Service Pack 5 instalado Internet Explorer 5 IIS 4.0 Extensiones de servidor de FrontPage 98

## **BILIOGRAFIA**

- [1]. Kitchenham, Barbara. DESMET: A method for evaluating Software Engineering methods and tools, Agosto 1996.
- [2]. McCall, J. Factors in Software Quallity: General Electric, 1977
- [3]. Mendoza Luis E, Pérez Maria A, y Grimán Ana C. Prototipo del Modelo Sistémico de Calidad (MOSCA) del Software, 2005.
- [4]. Pérez María, Mendoza, Luis E., Grimán, Anna C. Modelo para estimación de la calidad de un Web Service, 2005.
- [5]. Kitchenham, B., Jones, L. Evaluation software engineering methods and tools, 1997. Vol. 22, No. 2.
- [6]. Arellano, Jorge. Todo lo que quería saber sobre métricas y nunca se atrevió a preguntar. http://www.foro-helpdesk.com/index.php?publicaciones\_tips=1, septiembre 2007.
- [7]. Schlickman, Jay. ISO 9001:2000 Quality Management System Design. 2003. artech house, Norwood MA.